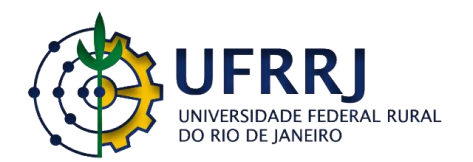

# **UNIVERSIDADE FEDERAL RURAL DO RIO DE JANEIRO INSTITUTO DE EDUCAÇÃO PROGRAMA DE PÓS-GRADUAÇÃO EM EDUCAÇÃO EM CIÊNCIAS E MATEMÁTICA**

# **Licenciandos e professores de matemática interagindo no VMTcG em atividades de semelhança de triângulos**

**CRISTIANO DE SOUZA BRITO**

2022

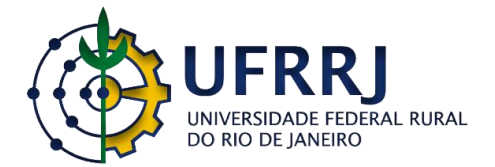

## **UNIVERSIDADE FEDERAL RURAL DO RIO DE JANEIRO INSTITUTO DE EDUCAÇÃO PROGRAMA DE PÓS-GRADUAÇÃO EM EDUCAÇÃO EM CIÊNCIAS E MATEMÁTICA**

# **Licenciandos e professores de matemática interagindo no VMTcG em atividades de semelhança de triângulos**

## **CRISTIANO DE SOUZA BRITO**

*Sob a Orientação do Professor*

## **Marcelo Almeida Bairral**

Dissertação submetida como requisito parcial para obtenção do grau de **Mestre em Educação em Ciências e Matemática,** no Programa de Pós-Graduação em Educação Ciências e Matemática.

Seropédica, RJ Janeiro de 2022

Universidade Federal Rural do Rio de Janeiro Biblioteca Central / Seção de Processamento Técnico

> Ficha catalográfica elaborada com os dados fornecidos pelo(a) autor(a)

B862l Brito, Cristiano de Souza, 26/11/1992- Licenciandos e professores de matemática interagindo no VMTcG em atividades de semelhança de triângulos / Cristiano de Souza Brito. - Seropédica, 2022. 153 f.: il. Orientador: Marcelo Almeida Bairral. Dissertação(Mestrado). -- Universidade Federal Rural do Rio de Janeiro, PPGEduCIMAT, 2022. 1. Semelhança. 2. Congruência. 3. Triângulos. 4. Proporcionalidade. 5. VMTcG. I. Bairral, Marcelo Almeida, 06/01/1969-, orient. II Universidade Federal Rural do Rio de Janeiro. PPGEduCIMAT III. Título.

### **UNIVERSIDADE FEDERAL RURAL DO RIO DE JANEIRO INSTITUTO DE EDUCAÇÃO PROGRAMA DE PÓS-GRADUAÇÃO EM EDUCAÇÃO EM CIÊNCIAS E MATEMÁTICA**

## **CRISTIANO DE SOUZA BRITO**

Dissertação submetida como requisito parcial para obtenção do grau de **Mestre em Educação em Ciências e Matemática**, no Programa de Pós-Graduação em Educação em Ciências e Matemática, Área de Concentração em Ensino e Aprendizagem de Ciências e Matemática.

> Marcelo Almeida Bairral. Prof. Dr. UFRRJ (Orientador)

Dora Soraia Kindel. Prof<sup>a</sup>. Dr<sup>a</sup>. UFRRJ

Arthur Belford Powell. Prof. Dr. Rutgers University

#### **AGRADECIMENTOS**

Agradeço primeiramente a Deus por me dar capacidade para iniciar e findar este ciclo. "Porque o Senhor dá a sabedoria; da sua boca é que vem o conhecimento e o entendimento" (Provérbios 2.6). Sou grato por me permitir conhecer pessoas queridas que me ajudaram nessa estrada até aqui. Tudo vem de Ti, acontece por Seu intermédio e é para Ti Jesus!

Agradeço ao meu orientador Prof. Dr. Marcelo Almeida Bairral pela parceria de sempre, pelos conselhos e direcionamentos na pesquisa. Você tem uma sensibilidade enorme em compreender o que pensamos e em qual caminho estamos trilhando a pesquisa. Suas atitudes e sabedoria me inspiram a ser um professor melhor. Muito obrigado pelas conversas e vivências compartilhadas, tão importantes para o meu desenvolvimento.

Agradeço à Kellen, minha amada esposa, por todo apoio e incentivo que recebi para seguir adiante. Você foi a pessoa que mais me ouviu falar sobre a pesquisa. E quando eu precisei de uma palavra de conforto e ânimo, seu carinho me abraçou!

Agradeço aos meus pais, Douglas e Mara, por sempre me incentivarem aos estudos, sobretudo por me ensinarem os princípios e valores que formam o homem que sou.

Agradeço aos professores Arthur Belford Powell e Dora Soraia Kindel, pelo aceite em participar da qualificação e da defesa, pelas contribuições, críticas e sugestões que foram fundamentais para o meu amadurecimento como pesquisador e professor.

Agradeço aos meus colegas do GEPETICEM, por investirem seu tempo lendo a dissertação ainda em fase de construção e contribuírem com comentários e sugestões.

Agradeço ao professor Marcos Paulo Henrique, companheiro desde o início, quem me apresentou o programa de Pós-graduação do PPGEduCIMAT, me incentivou e me inspirou para a realização do projeto de pesquisa. Nunca vou me esquecer das nossas conversas a caminho de Seropédica e da sua generosidade de sempre!

Agradeço aos (futuros) professores participantes das implementações da pesquisa. Sem vocês esta pesquisa não seria possível.

O presente trabalho foi realizado com apoio da Coordenação de Aperfeiçoamento de Pessoal de Nível Superior – Brasil (CAPES) – Código de Financiamento 001.

This study was financed in part by the Coordenação de Aperfeiçoamento de Pessoal de Nível Superior – Brasil (CAPES) - Finance Code 001

#### **RESUMO**

Essa pesquisa exploratória objetiva analisar processos interativos de (futuros) professores em um contexto online e colaborativo e propor uma sequência didática sobre semelhança de triângulos para implementação no ambiente virtual e síncrono Virtual Math Teams com GeoGebra (VMTcG). Os dados (gráficos, tabelas, transcrições textuais, construções em telas) foram gerados no próprio ambiente e serviram como base para a reelaboração das tarefas e para a análise das interações. A implementação piloto possibilitou a reformulação das tarefas para mais adequação ao GeoGebra no VMT. A segunda implementação permitiu um outro *design* das tarefas em relação ao tipo de tarefa proposta, de natureza fechada, para um âmbito mais aberto. Num primeiro momento analisamos um dos grupos identificando as propriedades de interlocução envolvida em seus registros. Com isso ratificamos a inter-relação entre o chat escrito e a zona gráfica, investigamos a continuidade da interação dos participantes no VMTcG e alguns aspectos do raciocínio matemático evidenciados em seus discursos. Identificamos também os diferentes usos do recurso de arrastar e os apontamentos destes usos para o processo cognitivo dos sujeitos. Dentre eles destacamos o arrasto aleatório e arrasto guiado que funcionaram como um controle de caráter empírico-perceptivo na exploração de propriedades e relações das figuras construídas no GeoGebra agregado ao VMT. Num segundo momento, selecionamos os grupos que discutiram os objetos, as propriedades, as relações e a dinâmica de relação entre os objetos. Selecionamos e analisamos uma das salas cujo uso da malha quadriculada foi frequente e outra sala destacada pelo uso do controle deslizante. Analisamos as formas de usos da malha quadriculada e do controle deslizante. Destacamos o papel de ícones (roteiro da tarefa, chat e medidas) que compõem junto com a malha quadriculada um conjunto de componentes do processo de mediação semiótica. Consideramos que a tarefa com a malha possibilitou ao grupo explorar propriedades de aspecto mais globais da congruência de triângulos por meio de um processo reflexivo ascendente (da construção para a teoria). Consideramos que a tarefa com o controle deslizante possibilitou explorar desde questões mais globais à intervalos e valores mais específicos e relacionados a semelhança de triângulos por processos de pensamento ascendente e descendente. Nessa dinâmica identificamos três modalidades de arrasto com o controle deslizante: arrasto amplo, guiado local e teste de controle. O VMTcG mostrou-se um ambiente que permite que os indivíduos trabalhem de forma colaborativa, interagindo e interpretando constantemente suas ideias e dos colegas. Esse processo reflexivo e retroalimentativo é importante na formação docente pois desenvolve formas diversas de reação às ideias emergentes e em construção. O produto educacional é uma sequência didática de atividades sobre o conceito de semelhança de triângulos e um guia para ambientação e uso do VMTcG.

BRITO, Cristiano de Souza. **Licenciandos e professores de matemática interagindo no VMTcG em atividades de semelhança de triângulos.** 2022. 153 p. Dissertação (Mestrado em Educação em Ciências e Matemática). Instituto de Educação, Universidade Federal Rural do Rio de Janeiro, Seropédica, RJ. 2022.

**Palavras-chave**: Semelhança, Congruência, Triângulos, Proporcionalidade, VMTcG.

#### **ABSTRACT**

This exploratory research aims to analyze interactive processes of prospective teachers in an online and collaborative context and propose a didactic sequence on similarity of triangles for implementation in the virtual and synchronous environment Virtual Math Teams with GeoGebra (VMTwG). The data (graphs, tables, textual transcripts, constructions on screens) were generated in the environment itself and served as a basis for the re-elaboration of tasks and for the analysis of interactions. The pilot implementation made it possible to reformulate the tasks to better adapt to GeoGebra in VMT. The second implementation allowed a different design of the tasks in relation to the proposed task type, from a closed nature to a more open scope. At first, we analyzed one of the groups, identifying the interlocution properties involved in their records. With that, we ratify the interrelationship between the written chat and the graphic zone, we investigated the continuity of the interaction of the participants in the VMTwG and some aspects of the mathematical reasoning evidenced in their speeches. We also identified the different uses of the drag resource and the notes of these uses for the subjects' cognitive process. Among them, we highlight the wandering drag and guided drag that worked as an empirical-perceptive control in the exploration of properties and relationships of the figures built in GeoGebra added to the VMT. In a second moment, we selected the groups that discussed the objects, the properties, the relationships and the dynamics of the relationship between the objects. We selected and analyzed one of the rooms whose use of the checkered mesh was frequent, and another room highlighted by the use of the slider. We analyzed the ways of using the checkered mesh and the slider. We highlight the role of icons (task script, chat and measures) that compose, together with the checkered grid, a set of components of the semiotic mediation process. We consider that the mesh task enabled the group to explore more global aspect properties of triangle congruence through an upward reflective process (from construction to theory). We consider that the task with the slider made it possible to explore from more global issues to more specific intervals and values related to the similarity of triangles by ascending and descending thought processes. In this dynamic, we identified three types of drag with the slider: wide drag, local guided and control test. The VMTwG proved to be an environment that allows individuals to work collaboratively, constantly interacting and interpreting their ideas and those of colleagues. This reflective and feedback process is important in teacher education as it develops different ways of reacting to emerging and under construction ideas. The educational product is a didactic sequence of activities on the concept of combining triangles and a guide to setting up and using the VMTwG.

BRITO, Cristiano de Souza. **Prospective and mathematics teachers interacting in VMTwG in activities of similarity of triangles,** 2022. 153 p. Dissertation (Mestre em Educação em Ciências e Matemática). Instituto de Educação, Universidade Federal Rural do Rio de Janeiro, Seropédica, RJ. 2022.

**Key Word**: Similarity, Congruence, Triangles, Proportionality, VMTwG.

#### **LISTA DE FIGURAS**

**Figura 1:** [Processo de levantamento de pesquisas das palavras semelhança, congruência,](#page-21-0)  [proporcionalidade e triângulo.](#page-21-0)

**Figura 2:** [Pesquisas relacionadas a primeira unidade de análise](#page-29-0)

**Figura 3:** [Pesquisas relacionadas a segunda unidade de análise](#page-30-0)

**Figura 4:** [Aplicação do conceito de semelhança em ampliação de foto](#page-32-0)

**Figura 5:** [Representação de homotetia no plano](#page-34-0)

**Figura 6:** representação da homotetia (H<sub>O, K</sub>[\) aplicada a um retângulo ABCD](#page-35-0)

**Figura 7:** [Tarefa proposta por Powell e Alqahtani \(2021\)](#page-47-0)

**Figura 8:** [Arrasto em lótus fictício, arrasto em curva e uso do ícone de compasso](#page-49-0)

**Figura 9:** [Subáreas da Interface do VMTcG](#page-62-0)

**Figura 10:** [Menu da sala do VMT](#page-63-0)

**Figura 11:** [Perspectiva da tela do Replayer](#page-64-0)

**Figura 12:** [Comparativo de telas sem seleção de filtros e com uso de filtros \(da esquerda](#page-65-0)  [para a direita\)](#page-65-0)

**Figura 13:** [Interface da tarefa 2 \(3ª versão\)](#page-74-0)

**Figura 14:** [Processo de design da atividade 2](#page-75-0)

**Figura 15:** [Panorama da antecipação das ações no VMTcG para tarefa 3](#page-79-0)

**Figura 16:** [Enunciado da Atividade 1\(versão 2\) aplicada no dia 04/11/2020](#page-85-0)

**Figura 17:** [Abas da tela da A1S1V2](#page-86-0)

**Figura 18:** [Construção do triângulo ABC](#page-88-0)

**Figura 19:** [Construção do triângulo DEF](#page-90-0)

**Figura 20:** [Processo de sobreposição dos triângulos ABD em DEF](#page-91-0)

**Figura 21:** [Agrupamento e seleção de salas \(2º etapa\)](#page-103-0)

**Figura 22:** [Processo de mediação semiótica composta por roteiro, chat e zona gráfica](#page-110-0)

**Figura 23:** [Sequência de postagens e capturas de arrasto sobre a malha \(16:57:43 –](#page-112-0) [17:02:59\)](#page-112-0)

**Figura 24:** [Processo de arrasto amplo desenvolvido por Nicole \(19:44:05 –](#page-117-0) 19:44:45)

**Figura 25:** [Configuração da zona gráfica, cujos dados foram extraídos para uso na](#page-123-0)  [calculadora \(146-167\)](#page-123-0)

**Figura 26:** [Configuração da zona gráfica que compõe o processo descendente \(quadro](#page-127-0)  [21, linha 167\)](#page-127-0)

**Figura 27:** [Código QR para acesso ao produto educacional](#page-135-0)

#### **LISTA DE QUADROS**

**Quadro 1:** [Quantitativo de artigos após busca por palavras-chave nas revistas eletrônicas.](#page-19-0)

**Quadro 2:** [Relação das pesquisas selecionadas \(continua\)](#page-21-1)

**Quadro 3:** [Relação das pesquisas selecionadas em um novo levantamento de três etapas.](#page-25-0)

**Quadro 4:** [Particularidades de um AGD e suas potencialidades quando integrado a um](#page-44-0)  [AVA.](#page-44-0)

**Quadro 5:** [Comparativo da primeira proposta \(presencial\) com a sua segunda \(remota\)](#page-68-0)

**Quadro 6:** [Panorama das versões da sequência didática.](#page-71-0)

**Quadro 7:** [Terceira versão da atividade 2](#page-73-0)

**Quadro 8:** [Panorama das versões do enunciado da tarefa 3](#page-75-1)

**Quadro 9:** [Enunciado da tarefa 3 \(versão 3\)](#page-78-0)

**Quadro 10:** [Panorama das tarefas implementadas \(versão 2\)](#page-82-0)

**Quadro 11:** [Trecho das postagens dos integrantes da AT1S1V2](#page-87-0)

**Quadro 12:** [Fragmento de análise do chat da sala AT1S1V2 \(índices 41-58\)](#page-92-0)

**Quadro 13:** [Fragmento de análise do chat da sala AT1S1V2 \(índices 59-64\)](#page-93-0)

**Quadro 14:** [Dados estatísticos dos participantes AT1S1V2 do trecho analisado \(7-66\)](#page-96-0)

**Quadro 15:** [Aspectos do raciocínio matemático da AT1S1V2 \(42-47\).](#page-97-0)

**Quadro 16:** [Aspectos do raciocínio matemático da AT1S1V2 \(48-55\).](#page-98-0)

**Quadro 17:** [Aspectos do raciocínio matemático da AT1S1V2 \(48-64\).](#page-98-1)

**Quadro 18:** [Fragmento \(84-90, 98\) do chat da atividade AT1S3V2.](#page-106-0)

**Quadro 19:** [Processos utilizados por Ivone ao arrastar sobre a malha quadriculada.](#page-108-0)

**Quadro 20:** [postagens de observações iniciais sobre arrasto do controle deslizante \(99-](#page-118-0) [101\).](#page-118-0)

**Quadro 21:** [Síntese da evolução de signos de artefato para signos matemáticos \(102-110\)](#page-120-0)

**Quadro 22:** [Síntese da evolução de signos de artefato para signos matemáticos \(146-167\)](#page-124-0)

**Quadro 23:** [Síntese dos resultados da pesquisa](#page-129-0)

#### **LISTA DE TABELAS**

**Tabela 1:** [Trabalhos selecionados pela busca de palavras-chave relacionadas ao VMTcG](#page-27-0) **Tabela 2:** [Síntese de modalidades de arrastar e processos cognitivos envolvidos](#page-46-0) **Tabela 3:** [Síntese de modalidades de arrasto do controle deslizante e processos cognitivos](#page-128-0)  [envolvidos.](#page-128-0)

# **LISTA DE APÊNDICES**

**Apêndice A** *–* [ATIVIDADE 2 \(1ª](#page-149-0) versão)

## **LISTA DE ABREVIATURAS E SIGLAS**

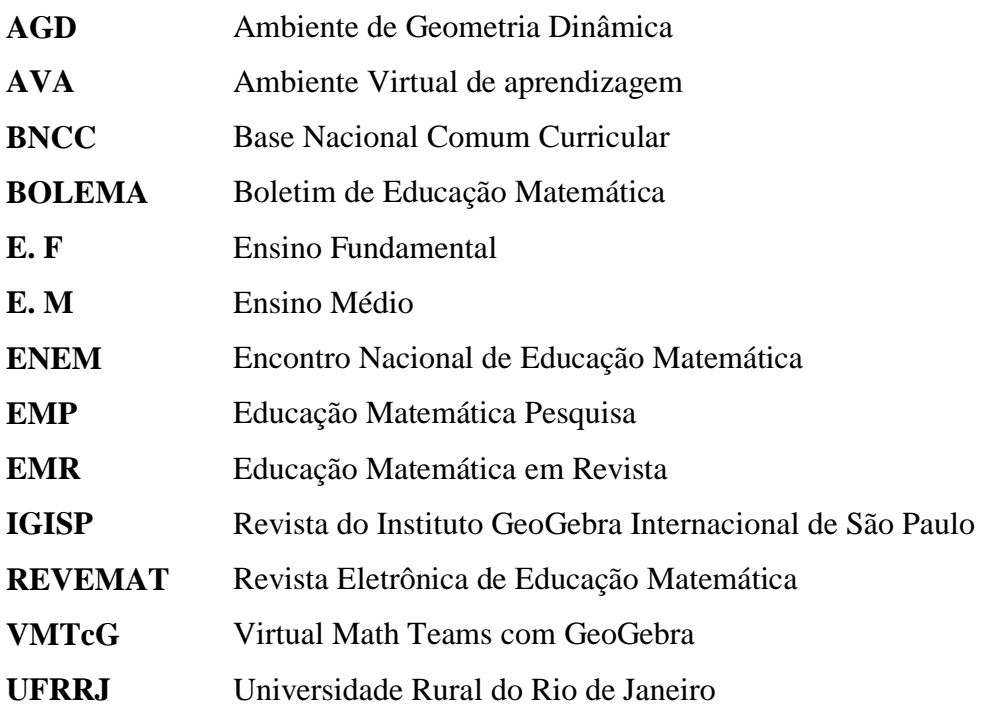

# SUMÁRIO

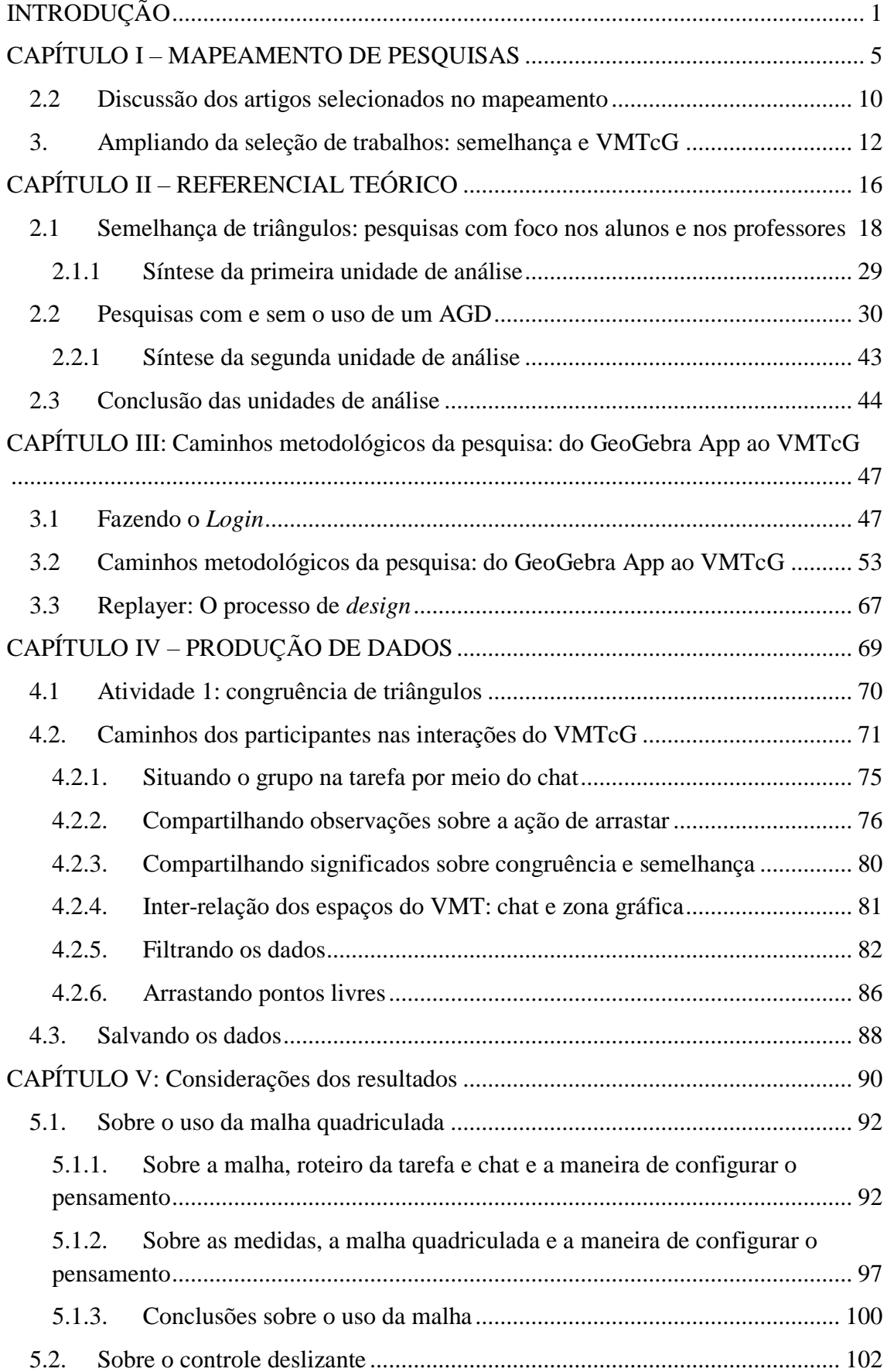

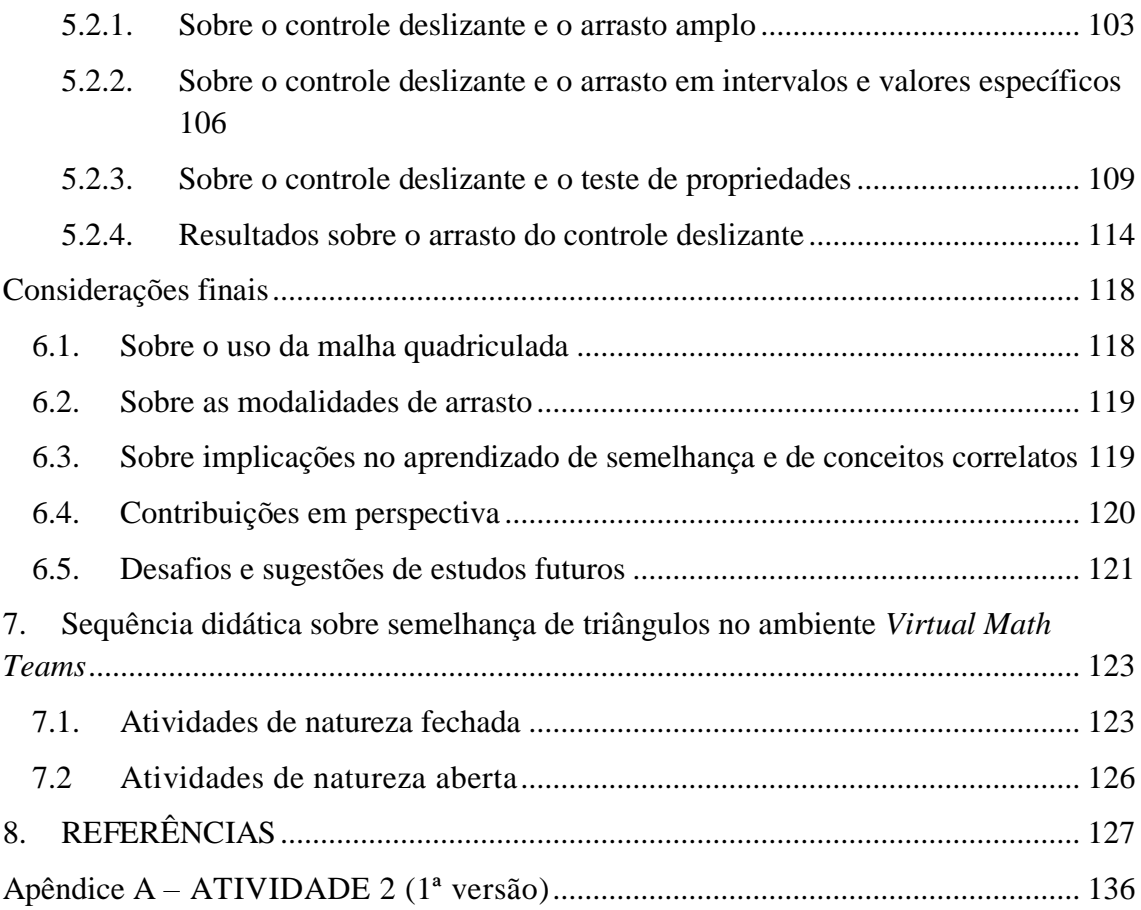

#### <span id="page-14-0"></span>**INTRODUÇÃO**

O contexto da pandemia do novo coronavírus no ano de 2020 ressaltou a necessidade de mudanças na forma de aprender e ensinar visto que o uso da internet passou a ser uma das principais formas de comunicação entre as pessoas. O início da modalidade remota revelou a falta de preparo de alguns professores com relação aos recursos ao planejamento de tarefas em um contexto de interações a distância.

A falta de domínio das tecnologias digitais, as dificuldades de conectividade agravadas pela insuficiência dos pacotes de internet móvel foram, e ainda são, problemas frequentes tanto para professores como para estudantes que, em alguns casos, nem mesmo dispositivo móvel ou computador possuem para acompanhar as aulas online.

Em meio a este contexto, pesquisadores aprofundaram ainda mais seus estudos no âmbito dos ambientes virtuais *online* e síncrono. O próprio escopo da presente pesquisa se adaptou a este contexto, partindo de uma proposta para smartphone em contexto presencial para um ambiente virtual e síncrono de grupos interagindo na resolução de atividades sobre semelhança de triângulos: o *Virtual Math Teams* com GeoGebra (VMTcG).

Durante este período de autoconhecimento e amadurecimento no processo de estudo e de pesquisa, este ambiente virtual de aprendizagem teve papel essencial para dar novos rumos a investigação devido ao contexto mencionado. Além deste contexto global, nos preocupamos também com o contexto que já existia antes das medidas de distanciamento social e da escola vivenciada de casa: o contexto do ensino e aprendizagem de matemática com suporte de um computador.

As formas pelas quais os computadores e *softwares* modificaram a forma do ser humano trabalhar, estudar e produzir conhecimento, e viver são inúmeras e encontradas facilmente em nosso dia a dia. De forma similar, na escola os *software*s e aplicativos tem ganhado espaço no planejamento das aulas de professores. Cada vez mais, os cursos de licenciatura têm buscado inserir disciplinas (ou conteúdos) em seus currículos para preparar o futuro professor para utilizar tecnologias digitais na sua vivência profissional.

É cada vez mais comum o uso de *software*s nas escolas, entretanto nem sempre se tem acesso a bases teóricas que orientem o professor de matemática a trabalhar de maneira a não reproduzir as antigas técnicas de *algebrização* e *algoritmização* dos conteúdos, procedimentos comuns a sala de aula tradicional. De igual modo, pouco se sabe sobre os processos de pensamento que envolvem o uso desses artefatos por professores e por alunos.

Entender como essas e outras situações se dão torna-se importante não somente para o aluno que realiza uma tarefa, mas também para o professor que deseja ajudar seus alunos a conhecerem o mundo não somente de forma perceptiva, mas de modo a compreendê-lo de forma mais abrangente e de outras formas.

Sendo assim, o simples fato de trabalhar com um *software* ou um ambiente virtual de aprendizagem não garante que os problemas da educação matemática estão resolvidos. É necessário assim considerar o contexto interno e externo de alunos e do professor em relação ao uso de um artefato.

A presente pesquisa<sup>1</sup>, de caráter exploratório, pretende analisar processos interativos de (futuros) professores de matemática em ambiente virtual, síncrono e colaborativo por meio de tarefas envolvendo semelhança de triângulos. O produto educacional elaborado é uma sequência didática composta pelas atividades sobre o conceito de semelhança de triângulos e um guia para ambientação do VMT a (futuros) professores.

A temática da semelhança surgiu em continuidade ao trabalho de conclusão do curso de licenciatura em matemática do autor. Naquela pesquisa apresentei um levantamento de publicações do ENEM sobre o Teorema de Tales do ano de 1998 até 2016. A pesquisa identificou alguns obstáculos para a aprendizagem do teorema, como a noção de proporcionalidade e conceitos geométricos. Neste sentido a presente pesquisa busca ampliar os estudos para o conceito de semelhança de triângulos em dinâmica *online*.

A semelhança está diretamente relacionada a noção de medida, de ampliação e redução, mantendo-se as proporções dos lados homólogos e igualdade dos ângulos correspondentes. Mesmo a semelhança de triângulo ocupando lugar de destaque em relação a sua aplicação, inclusive em outros conceitos matemáticos com extensão para os demais polígonos e outros conceitos, os critérios que definem a semelhança não são nitidamente compreendidos por estudantes e professores (GONZÁLEZ et al*.*, 1990).

Outra questão de suma importância para o ensino de semelhança é a possibilidade de "[...] explorar e aprofundar os saberes matemáticos envolvidos (por exemplo, o de proporcionalidade), estabelecer relações com outros saberes e levar em consideração o desenvolvimento da linguagem do aluno" (BAIRRAL, 1998, p.1). A proporcionalidade está intimamente relacionada ao conceito de semelhança e a outros temas da matemática como

 $\overline{a}$ 

<sup>1</sup> Integrante do Projeto *Participando, descobrindo e interagindo em ambientes virtuais: Potencializando novas formas de aprendizagem matemática*, financiado pelo CNPq e aprovado no comitê de ética da UFRRJ com o parecer 916/17.

função linear, razão e proporção de grandezas direta e indiretamente proporcionais, na ideia de escala, ampliação ou redução de figuras, Teorema de Tales e homotetia (VIEIRA; SANTOS, 2019). Mas o ensino de proporcionalidade tem sido quase que inteiramente destinado ao uso do algoritmo da regra de três (TINOCO, 1996), e tal omissão de temas correlatos pode desencadear diversos prejuízos à aprendizagem (JACONIANO et al., 2019) por não identificar relações existentes e focar apenas no *como*, ou seja, em procedimentos mecânicos (MENDUNI-BORTOLOTI, BARBOSA, 2018).

Uma possibilidade de abordagem não mecanizada de conceitos geométricos são os Ambientes de Geometria Dinâmica (AGD). Eles podem desempenhar um papel fundamental na internalização de suas funções básicas, como a função de arrastar, possibilitando a transformação das figuras de forma dinâmica, a visualização e representação de objetos invariantes e variantes (MARIOTTI et al., 2000). O AGD também possibilita a descoberta, a investigação de propriedades e verificação das mesmas. O VMTcG que agrega o AGD GeoGebra, potencializa esses processos à medida que o coletivo constituído interage de forma colaborativa, online e síncrona, compartilhando significados uns com os outros (POWELL, 2014).

Com base na importância do conceito de semelhança e proporcionalidade para professor e alunos, na necessidade de novas práticas que prezem pela valorização da linguagem do aluno, e na carência de pesquisas que orientem (futuros) professores ao uso proveitoso de AGD para o ensino e aprendizagem de geometria, questionamos: que contribuições interações síncronas no VMTcG podem ser observadas no aprendizado de (futuros) professores de matemática? Particularmente, que implicações podem ser observadas no aprendizado de semelhança e de conceitos correlatos? Qual o papel da malha quadriculada, do roteiro da tarefa e do chat para a configuração do pensamento? Que tipos de modalidades de arrasto podem ser observados em atividades envolvendo o controle deslizante?

De modo a contemplar os propósitos da nossa pesquisa, esta dissertação está organizada em quatro capítulos. No primeiro capítulo apresentamos o mapeamento de pesquisas realizado em Revistas brasileiras de Educação Matemática. Nele desenvolvemos como se deu o processo de seleção dos trabalhos que embasam a pesquisa.

No segundo capítulo, apresentamos os estudos mapeados e a discussão mais aprofundada em produções referenciadas que tratam sobre semelhança de triângulos e a congruência. Destacamos a discussão sobre as potencialidades do AGD agregado ao VMT, modalidades de arrasto e formas de raciocínio ascendentes e descendentes, além de esclarecimentos sobre as propriedades de interlocução e categorias de signos.

O terceiro capítulo descreve algumas possibilidades do VMTcG para implementação de tarefas online e pesquisa em educação. Nele buscamos apresentar a interface do VMT e suas funcionalidades. Também desenvolvemos sobre o processo de *design* da segunda e terceira atividades da sequência didática das quais buscaremos descrever alguns dos elementos que foram sendo ajustados durante a implementação no VMTcG.

No quarto capítulo ilustramos a análise inicial dos dados da primeira atividade proposta, passando pelas particularidades do VMTcG e contribuições de tarefas neste ambiente para a aprendizagem de (futuros) professores. No quinto apresentamos os resultados da análise sobre o processo de mediação semiótica em tarefas envolvendo a malha quadriculada e controle deslizante. Discorremos sobre o papel que cada ícone neste processo juntamente com a malha quadriculada, e sobre os tipos de arrastos no controle deslizante identificados na implementação com (futuros) professores.

No último, tecemos considerações finais comparando os resultados da análise com a malha quadriculada e com o controle deslizante. Por fim, relacionamos as implicações dos resultados para pesquisas futuras. A investigação ressalta que as atividades com o uso da malha quadriculada tendem a tratar de aspectos mais gerais da observação, enquanto as que envolveram o uso do controle deslizante também permitiram formas mais potentes de processo de pensamento como a verificação de conjecturas.

### <span id="page-18-0"></span>**CAPÍTULO I – MAPEAMENTO DE PESQUISAS**

Este capítulo apresenta o processo de levantamento de estudos correlatos à pesquisa, passando pelo refinamento e pelos critérios de exclusão e de seleção de investigações.

#### **1.1 Escolha das palavras-chave e busca pelos artigos**

Com o intuito de encontrar pesquisas relacionadas ao ensino e a aprendizagem de semelhança de triângulos e a temáticas correlatas, como a congruência de triângulos e proporcionalidade em um AGD, escolhemos para compor a base de dados da pesquisa cinco revistas eletrônicas em Educação Matemática, são elas: Boletim de Educação Matemática<sup>2</sup> (BOLEMA), Boletim GEPEM<sup>3</sup> (Grupo de Estudos e Pesquisas em Educação Matemática), Educação Matemática em Revista<sup>4</sup> (EMR), Educação Matemática Pesquisa<sup>5</sup> (EMP) e a Revista do Instituto GeoGebra Internacional de São Paulo<sup>6</sup> (IGISP). A escolha pelas revistas eletrônicas como fonte principal deve-se ao seu potencial de divulgação científica de pesquisas nacionais ou internacionais, além de promoverem discussões sobre o trabalho do professor, da epistemologia, da formação de professores, e dos processos de ensino e de aprendizagem de matemática.

Por se tratar de um tema tão específico, foram escolhidas palavras-chave com base nas propriedades e pré-requisitos relacionados ao conceito de semelhança de triângulos. A escolha também se deu pela possibilidade de confecção e implementação de atividades que exploram esses conceitos no ambiente do GeoGebra. Torna-se importante ressaltar que no momento inicial da pesquisa, o planejamento para a implementação das atividades estava direcionado para estudantes do 8º ano do Ensino Fundamental II (E.F. II) em modalidade de ensino presencial. Porém, durante o período de pandemia em que escolas foram fechadas e o ensino remoto foi adotado, adaptamos esta proposta para o ambiente VMTcG a um grupo de (futuros) professores de matemática participantes da disciplina de Ambientes Virtuais de Aprendizagem. Mais adiante especificaremos os registros adicionais de outras fontes que tratam do assunto específico do VMTcG que compõem a nossa revisão de literatura.

Decidimos fazer o levantamento envolvendo o período de janeiro de 2016 até o dia 18 de maio de 2020 que foi a data final do levantamento. Foram escolhidas as seguintes palavras-

 $\overline{a}$ 

<sup>2</sup> Disponível em: [<https://www.periodicos.rc.biblioteca.unesp.br/index.php/bolema>](https://www.periodicos.rc.biblioteca.unesp.br/index.php/bolema). Acesso em: 09 mar. 2020.

 $3$  Disponível em: [<http://costalima.ufrrj.br/index.php/gepem/index>](http://costalima.ufrrj.br/index.php/gepem/index). Acesso em: 20 jul. 2020.

<sup>4</sup> Disponível em: [<http://sbem.iuri0094.hospedagemdesites.ws/revista/index.php/emr>](http://sbem.iuri0094.hospedagemdesites.ws/revista/index.php/emr). Acesso em: 21 maio 2020.

<sup>5</sup> Disponível em: [<https://revistas.pucsp.br/emp>](https://revistas.pucsp.br/emp). Acesso em: 26 maio 2020.

<sup>6</sup> Disponível em: [<https://revistas.pucsp.br/IGISP>](https://revistas.pucsp.br/IGISP). Acesso em: 20 maio 2020.

chave em língua portuguesa: proporcionalidade, semelhança, congruência e triângulos<sup>7</sup>. É necessário esclarecer que não buscamos pela expressão exata *semelhança de triângulos*, pretendendo alcançar o máximo de trabalhos cuja temática tratasse essa como um conteúdo que está interligado às palavras-chave escolhidas.

A busca pelas palavras-chave, já indicadas, proporcionou a identificação de 24 pesquisas que foram organizadas em planilha eletrônica segundo o ano de publicação, título e autor (es). O total de trabalhos relacionados a cada palavra-chave é apresentado no quadro 1.

<span id="page-19-0"></span>

| <b>Palavras-</b><br>chave       | Semelhanca <sup>8</sup> | <b>Triângulos</b> | Congruência | Proporcionalidade |
|---------------------------------|-------------------------|-------------------|-------------|-------------------|
| <b>Quantidade</b><br>de artigos |                         |                   |             |                   |

Quadro 1: Quantitativo de artigos após busca por palavras-chave nas revistas eletrônicas.

Fonte: elaboração do autor

Alguns resultados das buscas nas revistas se apresentaram de forma duplicada, ou seja, que a partir de palavras diferentes um mesmo artigo foi encontrado como resultado no fim da busca. Localizamos 5 (cinco) artigos duplicados e os eliminamos do quantitativo geral de trabalhos, totalizando 19 (dezenove) resultados válidos. Esse procedimento proporciona uma visão mais realista do quantitativo de trabalhos que são candidatos a compor a revisão de literatura.

#### **1.2 Critérios de inclusão e exclusão dos trabalhos mapeados**

Após a seleção destes artigos, um primeiro refinamento foi feito com base no conteúdo dos títulos e resumos de cada trabalho por meio de duas perguntas: *i)* O assunto principal da pesquisa abordada é a temática semelhança de triângulos? *ii)* Há algum vínculo da pesquisa abordada com o conceito de proporcionalidade ou congruência? Em resposta a primeira pergunta, identificamos a ausência de trabalhos que assumam o assunto semelhança de triângulos como eixo central da pesquisa, considerando a base de dados nas revistas escolhidas e o período de 01 de janeiro de 2016 a 18 de maio de 2020.

<sup>7</sup>A escolha pela palavra no plural se deu por conta do conceito de semelhança se aplicar a dois triângulos no mínimo.

<sup>8</sup>Alguns artigos resultantes da busca nos sites da EMR e EMP constavam como pertencentes ao período de 2016 a 18 de maio de 2020, porém tratavam-se de republicações. Sendo assim, os artigos ficaram fora do período escolhido para esta pesquisa e decidimos não os utilizar como base para o mapeamento. O mesmo fato ocorreu para artigos relacionados às outras palavras-chave, dos quais procedemos da mesma forma.

Em relação à segunda pergunta, em algumas situações, foi realizada apenas a leitura dos títulos e resumos, e em caso de dúvida quanto à conformidade do tema central de cada pesquisa à temática de semelhança de triângulos, foram observados os trechos contendo a palavra-chave ou avançava para a leitura integral do artigo em busca de pontos relevantes à proposta da presente pesquisa. Esse processo permitiu excluir pesquisas que se distanciam do objetivo deste trabalho e indicar àquelas que mais tem afinidade com a proposta escolhida. Foram identificadas e descartadas neste primeiro refinamento 11 (onze) pesquisas que utilizavam a palavra semelhança no sentido de comparação e não relacionados à semelhança de triângulos, e artigos que relacionavam a palavra congruência ao conceito de congruência semântica dos estudos de Duval.<sup>9</sup>

As oito pesquisas selecionadas, que se adequam as condições estabelecidas, foram submetidas a um novo refinamento com base nos seguintes critérios de exclusão: *i)* pesquisas que apenas mencionem o conceito de semelhança de triângulos *ii) pesquisas* cujo público-alvo não está voltado a professores em formação inicial ou continuada. Ao final deste processo, permaneceu apenas um trabalho válido. O esquema completo das etapas deste levantamento é apresentado na figura 1.

 $\overline{a}$ 

<sup>9</sup> Na teoria da congruência semântica de Duval uma conversão é congruente quando um indivíduo transita ou faz conversões nas diversas representações de um mesmo objeto matemático. A conversão também será congruente se a representação final transparecer na representação de partida (LOURENÇO; OLIVEIRA, 2018). Disponível em: [<https://revistas.pucsp.br/emp/article/view/35043>](https://revistas.pucsp.br/emp/article/view/35043). Último acesso em: 15 out. 2019.

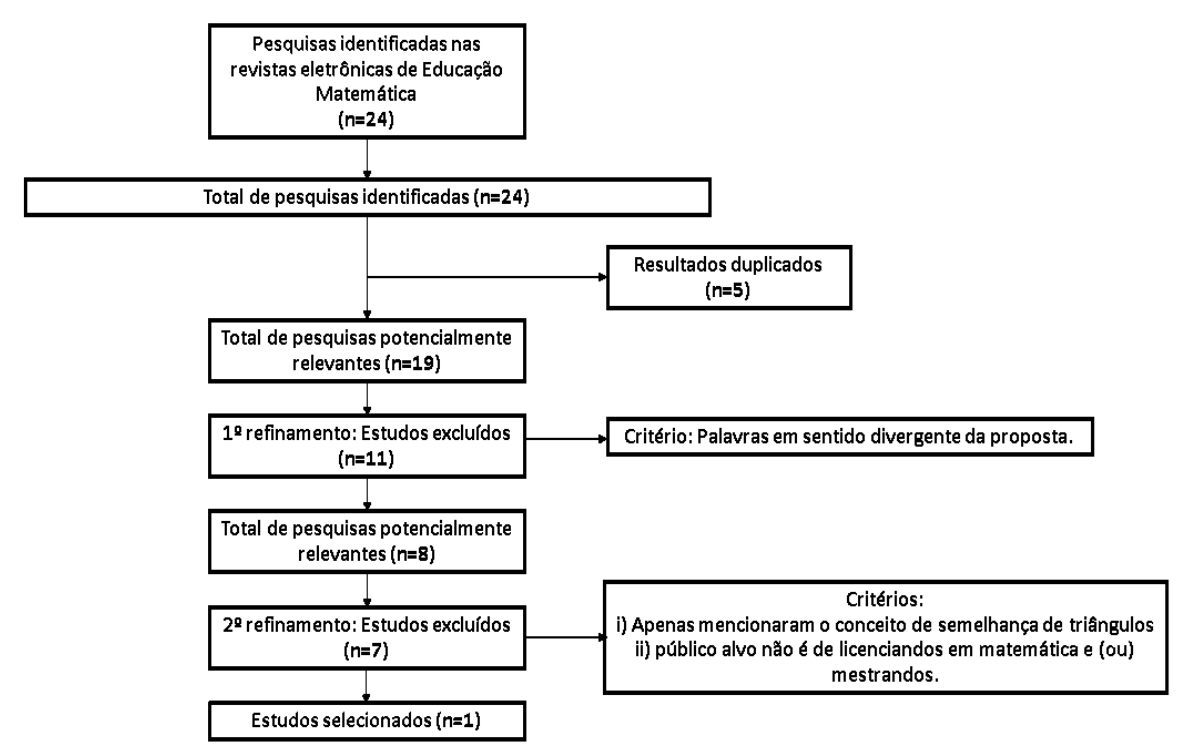

<span id="page-21-0"></span>Figura 1: Processo de levantamento de pesquisas das palavras semelhança, congruência, proporcionalidade e triângulo.

Fonte: elaboração própria com base no modelo de revisão sistemática PRISMA E&E paper

No momento do segundo refinamento ainda não excluímos artigos que não utilizaram um AGD em sua implementação por conta da carência de trabalhos tratando sobre o assunto semelhança de triângulos. Tal condição representou um fator desafiador para o desenvolvimento deste levantamento bibliográfico, mas ao mesmo tempo ressalta ainda mais a relevância científica desta pesquisa.

No quadro 2 é apresentado cada um dos oito artigos organizados por ano da publicação, nome da revista, autor (es), título do trabalho, palavra(s)-chave e a análise de temas relevantes ou não para a pesquisa. A área do quadro 2 com a cor cinza sinaliza o artigo que se adequa aos critérios estabelecidos para compor a pesquisa.

<span id="page-21-1"></span>

| Ano/Revista                 | <b>Autor</b><br>(es)           | Título                                                                | Palavra-chave             | Análise de temas de relevância                                                                                                    |
|-----------------------------|--------------------------------|-----------------------------------------------------------------------|---------------------------|----------------------------------------------------------------------------------------------------|
| 2016<br><b>BOLEMA</b>       | Galvão,<br>Souza e<br>Miashiro | A Transição das<br>Razões para as<br>Funções<br>Trigonométricas       | Triângulos;<br>semelhança | A pesquisa articula uso de um AGD<br>conjuntamente a materiais concretos. Os<br>autores tratam especificamente de temas<br>que contribuem para a aprendizagem<br>significativa de conceitos subsunçores da<br>trigonometria. |
| 2016<br>Revista<br>Educação | Oliveira e<br>Souza            | Um estudo sobre a<br>participação de<br>alunos do 6º ano<br>do Ensino | Proporcionalidade         | Os autores verificaram como um grupo<br>de alunos do 6º ano do E.F participou de<br>pesquisa estatística através de<br>uma<br>coleta, organização e análise dos dados                                                        |

Quadro 2: Relação das pesquisas selecionadas (continua)

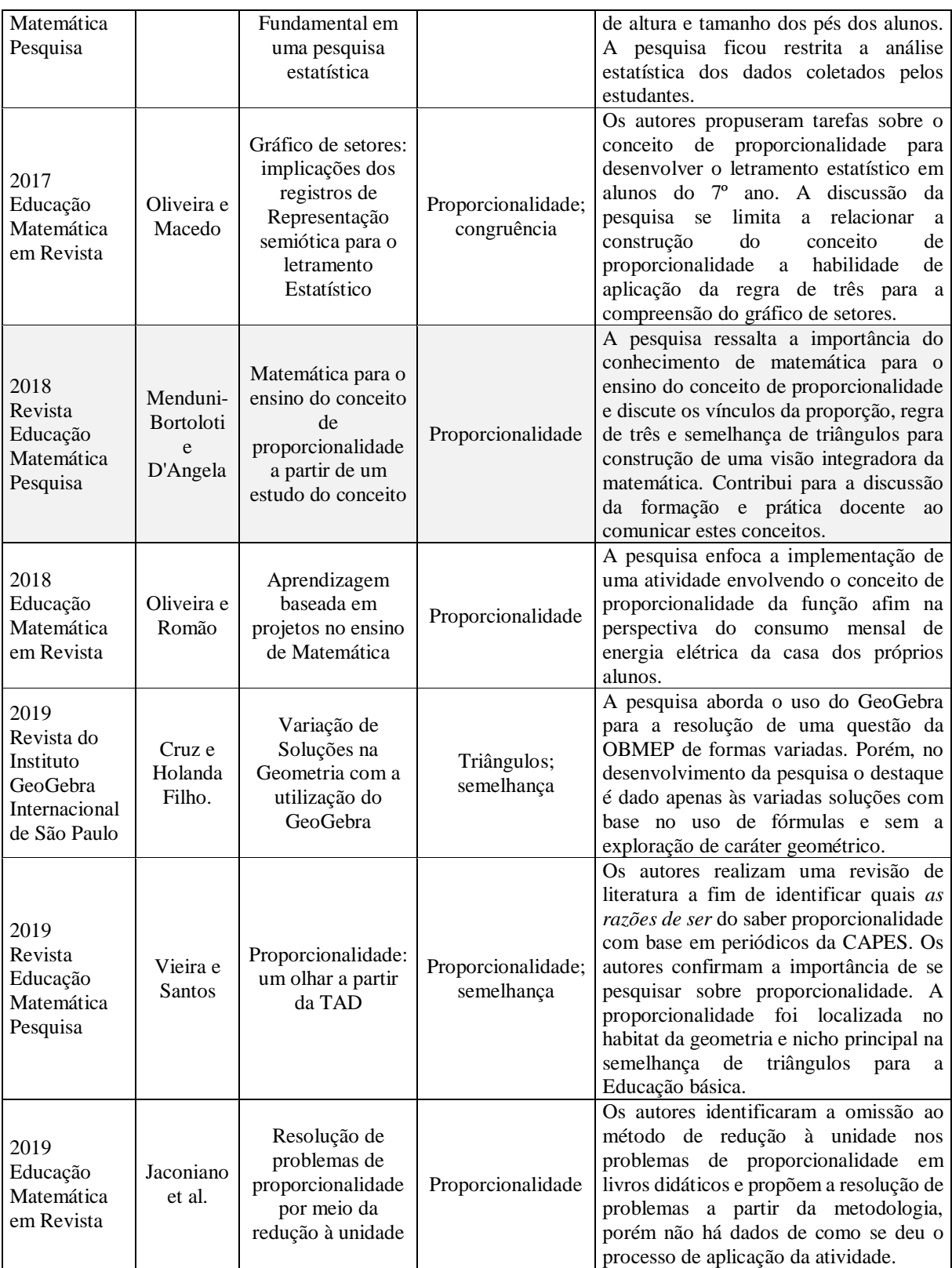

Fonte: elaboração do autor

#### <span id="page-23-0"></span>**2.2 Discussão dos artigos selecionados no mapeamento**

A partir das informações dos oito artigos, observamos que apenas os trabalhos de Galvão, Souza e Miashiro (2016) e Menduni-Bortoloti e D'Angela (2018) envolviam o públicoalvo desejado. Porém, a primeira pesquisa tem maior foco em conceitos trigonométricos e cita em alguns momentos a semelhança de triângulos, esta serve como estratégia para resolução da tarefa proposta. A pesquisa de Menduni-Bortoloti e D'Angela (2018) também corresponde aos critérios de refinamento, discutindo o conceito de proporcionalidade de forma mais ampla na matemática e envolve a semelhança de triângulos como a expressão da proporcionalidade no campo da Geometria.

Ainda buscamos pesquisas envolvidas, especificamente, com a semelhança de triângulos e nesse sentido selecionamos a pesquisa de Cruz e Holanda (2019) e de Vieira e Santos (2019), não pelo conteúdo das pesquisas e sim pelas produções referenciadas <sup>10</sup> que se relacionam à temática e ao público-alvo.

Observamos que apesar dos artigos descartados não tratarem a temática de semelhança de triângulos de forma específica, há elementos que podem ser úteis em discussões futuras. Em grande parte, a conclusão dos trabalhos indicava a dificuldade de estudantes com temas diversos da matemática por consequência da pouca compreensão sobre a semelhança de triângulos (GALVÃO; SOUZA; MIASHIRO, 2016). Optamos, ainda assim, por dar destaque a estas pesquisas cujo tema central é o conceito de proporcionalidade. Os resultados dessas pesquisas apontam que os alunos participantes já apresentavam indícios de noções de proporcionalidade (OLIVEIRA; SOUZA, 2018) ou ainda indicavam a defasagem dos estudantes com o conceito de proporcionalidade um fator que inviabilizou o desenvolvimento da pesquisa (OLIVEIRA; MACEDO, 2017) e comprometeu a compreensão do gráfico de setores. Outras questões relevantes nas pesquisas descartadas foi a dificuldade dos estudantes em transformar a escrita matemática em comandos para o computador (OLIVEIRA; ROMÃO, 2018).

Apesar de não tratarem a semelhança como tema central essas pesquisas também apontaram as falhas no ensino de semelhança de triângulo ao se omitir alguns tópicos relevantes, o que resulta em prejuízo na aprendizagem de ampliação, redução, escala, projeção e variação de áreas e volumes por exemplo (JACONIANO et al., 2019). Apesar de discutirem assuntos relevantes para esta pesquisa, ainda assim isto ocorreu de forma muito pontual e

<sup>10</sup> As produções referenciadas por estas e outras pesquisas são discutidas no Capítulo II.

apenas citam o conceito de semelhança, não apresentando elementos para o seu ensino e aprendizagem, principalmente, para um grupo de licenciandos e mestrandos.

Menduni-Bortoloti e D'Angela (2018) organizaram a construção de uma matemática para o ensino de conceito de proporcionalidade com a participação de um grupo de professores do E.F II e Ensino Médio (E.M). O processo metodológico foi realizado com a participação de professores que levantaram questões consideradas difíceis para seus alunos ou para eles próprios, caso não soubessem o porquê de se resolver algum problema da forma que resolviam. Os professores deveriam descrever "uma situação ou problema relacionado com a noção de proporcionalidade" (MENDUNI-BORTOLOTI; BARBOSA, 2018, p. 283). Na sequência, os próprios professores deveriam resolver as questões propostas pelos seus colegas. A partir destas informações, foram capturadas diversidades de formas ao se comunicar o conceito de proporcionalidade e, posteriormente, foram alocadas em três grupos: como razão, como igualdade entre razões e como função.

Por meio dos dados obtidos pelas diversidades de realizações matemáticas dos professores, os autores perceberam que a proporcionalidade realizada como igualdade entre razões tem a rotina descrita por meta-regras que comunicaram a regra de três. A sua rotina é sustentada na proporção que pode ser explicada pela semelhança de figuras, especialmente de triângulos, teorema de Tales e razão trigonométrica.

Com base no referencial teórico do artigo, de acordo com Sfard (2008), o parágrafo anterior significa dizer que as narrativas produzidas pelos professores na temática proporcionalidade, foram justificadas pela semelhança de triângulos por conta da proporção, inclusive, quando utilizaram a regra de três. Assim os autores identificaram que:

> Devido à proporção, a regra de três pode ser justificada pela semelhança de figuras, para casos específicos como semelhança de triângulos ou teorema de Tales ou razão trigonométrica. Entretanto, se o professor não identificar esses vínculos e compartilhar com os alunos, o ensino estará focado no 'como', recorrendo-se a procedimentos mecânicos, sem o estabelecimento de relações existentes e pertinentes. (MENDUNI-BORTOLOTI; BARBOSA, 2018, p. 290)

Nos resultados desta pesquisa vemos que a proporcionalidade foi comunicada como escala, porcentagem, divisão e quotizações proporcionais (quando realizadas como razão), comunicada como proporção quando realizada como igualdade entre razões e comunicada como função quando realizada como fator de proporcionalidade. Em síntese, percebe-se que há uma diversidade de assuntos que se relacionam a proporcionalidade e que possuem distinções na forma que são realizadas e que comunicam o conceito.

#### <span id="page-25-1"></span>**3. Ampliando da seleção de trabalhos: semelhança e VMTcG**

Por conta da carência de pesquisas envolvendo a temática e o trabalho selecionado ainda não evidenciar a semelhança de triângulos como eixo central, realizamos um levantamento na Revista Eletrônica de Educação Matemática (REVEMAT<sup>11</sup>). Este levantamento ocorreu na primeira semana de agosto de 2020.

Buscamos fazer o levantamento de novas pesquisas que estivessem delimitadas pelas mesmas palavras-chave, período e critérios de triagem adotados no primeiro levantamento, porém utilizamos *strings<sup>12</sup>* de busca para excluir resultados que não tratassem especificamente das palavras-chave escolhidas. Realizamos a busca com as palavras-chave acompanhadas de *NOT* e mais os termos a serem excluídos, como é o caso "congruência NOT semântica NOT representações".

Realizamos a busca pela palavra-chave *triângulos* e percebermos que apenas um dos resultados da busca coincidiu com o resultado para a busca pela palavra *triângulo*. Decidimos incluir esse trabalho para que os critérios fossem similares ao do primeiro levantamento, considerando apenas os resultados da busca pela palavra no plural. Foram encontradas 5 (cinco) pesquisas contendo todas as palavras-chave escolhidas e com uso de *strings* de busca, que são apresentadas no quadro 3 com as suas respectivas informações.

| Ano/Revista            | Autor (es)                               | Título                                                                                                    | Palavra-chave     | Implicações para a pesquisa                                                                                                    |
|------------------------|------------------------------------------|----------------------------------------------------------------------------------------------------|-------------------|----------------------------------------------------------------------------------------------------|
| <b>REVEMAT</b><br>2016 | Viana e<br>Miranda                       | O raciocínio<br>proporcional e as<br>estratégias de<br>resolução de<br>problemas de valor<br>omisso e de<br>comparação   | Proporcionalidade | Os autores analisaram as estratégias<br>usadas por alunos do sexto ano do E.F<br>na resolução de problemas de valor<br>omisso (maior facilidade dos<br>estudantes) e de comparação (maior<br>dificuldade). Não há uso de um AGD,<br>nem exploração de aspectos da<br>geometria e o público-alvo não se<br>adequa ao da presente pesquisa. |
| <b>REVEMAT</b><br>2016 | Pereira.<br>Munhoz e<br><b>Ouartieri</b> | Atividades<br>investigativas:<br>possibilidade de<br>ensino de<br>conceitos<br>trigonométricos no<br>triângulo retângulo | Triângulo         | Os autores realizam uma tarefa<br>investigativa com uso de régua,<br>compasso e transferidor. As atividades<br>envolvem o conceito de semelhança<br>de triângulos para a compreensão de<br>conceitos trigonométricos no triângulo<br>retângulo com estudantes de<br>licenciatura em matemática.                                           |

<span id="page-25-0"></span>Quadro 3: Relação das pesquisas selecionadas em um novo levantamento de três etapas.

 $\overline{a}$ 

<sup>&</sup>lt;sup>11</sup> Disponível em: [<https://periodicos.ufsc.br/index.php/revemat>](https://periodicos.ufsc.br/index.php/revemat). Acesso em: 05 ago. 2020.

<sup>&</sup>lt;sup>12</sup> Para buscas com resultados com o uso de comandos para a busca. No caso do uso do termo NOT, podemos realizar a pesquisa na base de dados e excluímos outros trabalhos que contêm palavras indesejadas. Foi o que ocorreu com a palavra-chave congruência adicionada ao *string* NOT para excluir artigos contendo as palavras *representações* e *semiótica*.

|                        |                                | na Licenciatura em<br>Matemática                                                                                      |                            |                                                                                                    |
|------------------------|--------------------------------|----------------------------------------------------------------------------------------------------|----------------------------|----------------------------------------------------------------------------------------------------|
| <b>REVEMAT</b><br>2017 | Pereira,<br>Batista e<br>Silva | A matemática<br>incorporada na<br>construção do<br>quadrante descrito<br>na obra Libros del<br>Saber de<br>Astronomía | Triângulos;<br>Semelhança. | Os autores descrevem a matemática<br>presente na construção do quadrante<br>náutico. A pesquisa fica restrita a<br>apresentação dos passos para a<br>construção deste artefato histórico.                                                                                                    |
| <b>REVEMAT</b><br>2020 | Viana e<br>Silva               | Raciocínio<br>geométrico e<br>aprendizagem de<br>congruência de<br>triângulos                                         | Congruência;<br>triângulos | Os autores identificaram avanços no<br>raciocínio geométrico de alunos do 8°<br>ano pela manifestação das habilidades<br>visual e lógica no uso do GeoGebra<br>(versão desktop). Os autores também<br>utilizaram polígonos de papel cartão e<br>slides com animação. Apesar do uso<br>de um AGD, os autores não<br>descrevem o processo de ensino e<br>aprendizagem mediados com uso do<br>software. |
| <b>REVEMAT</b><br>2020 | Groenwald<br>e Rodrigues       | Conhecimento<br>especializado nos<br>currículos de<br>matemática na<br>concepção dos<br>professores                   | Triângulos                 | Os autores investigaram quais as<br>concepções de professores quanto aos<br>conhecimentos matemáticos<br>consideramos fundamentais para a<br>construção de uma BNCC.                                                                                                    |

Fonte: elaboração do autor com base nos dados da REVEMAT.

Das cinco pesquisas levantadas, apenas a pesquisa de Pereira, Munhoz e Quartieri (2016), sinalizada com a cor cinza, está de acordo o público-alvo escolhido. Há contemplação da temática da semelhança de triângulo presente na tarefa investigativa com futuros professores de matemática, mesmo que este conceito não seja o tema principal da pesquisa.

A motivação da pesquisa de Pereira, Munhoz e Quartieri (2016) surge a partir das dificuldades existentes em trigonometria de estudantes que ingressam sabendo muito pouco sobre o assunto. Os autores buscam apresentar as conjecturas que surgiram a partir de uma investigação matemática envolvendo conceitos de trigonometria no triângulo retângulo. As atividades foram realizadas em pequenos grupos e cada aluno recebeu uma régua, um compasso e transferidor para auxiliar na investigação. A ideia de semelhança apareceu como um tema que ajudou os alunos a compreenderem as razões trigonométricas no triângulo retângulo.

Neste artigo foram apresentadas duas atividades investigativas, sendo que a primeira investigação se voltou à exploração dos valores de seno, cosseno e tangente dos ângulos de 30° e 60º, e num segundo momento para as razões trigonométricas do ângulo de 45º. Em ambas as atividades com a mesma estrutura, os estudantes puderam investigar com uso dos materiais dados no início da atividade e por meio de quadros impressos em papel para preenchimento dos valores dos ângulos internos, lados e altura do triângulo retângulo.

No que se refere a dificuldade dos estudantes com a semelhança de triângulos, a maioria dos estudantes afirmou haver semelhança entre os triângulos sem sequer justificar suas conjecturas. Em alguns casos, os estudantes reconheceram a relação de semelhança porque os dois triângulos possuíam os mesmos ângulos internos e mesmo perímetro (PEREIRA, MUNHOZ; QUARTIERI, 2016, p. 141).

Outra dificuldade observada é a falta de generalização dos aspectos aritméticos para o campo algébrico dos licenciandos. Segundo os autores, este fato pode indicar que o pensamento algébrico dos estudantes ainda está em transição do aritmético para o algébrico. Pereira, Munhoz e Quartieri (2016) comentam que foi solicitado o uso mais frequente da escrita reflexiva, discursiva, narrativa e argumentativa de modo que, progressivamente, os estudantes tiveram mais facilidade de conjecturar e chegar a um ponto em comum.

Buscamos também por pesquisas que apresentassem implementações com (futuros) professores, especificamente, em tarefas com o VMTcG. Para este objetivo, incluímos a revista Paradigma<sup>13</sup> ao grupo de revistas já selecionadas por se tratar de uma revista especializada na área de formação docente e conter trabalho sobre o ambiente virtual investigado. Foram pesquisados os termos *VMT, VMTcG* e *Virtual Math Teams* usando aspas para especificar o filtro da busca para a palavra exata*.* O resultado desta busca apontou 4 (quatro) pesquisas, das quais 3 (três) se adequam ao público-alvo e ao ambiente virtual escolhido, fornecendo explicação clara dos objetivos da pesquisa, processo metodológico adotado e análise apropriada que apoiem as interpretações e conclusões obtidas. A tabela 1 apresenta as possíveis contribuições para a presente pesquisa e os temas discutidos em cada uma.

<span id="page-27-0"></span>

| Autor<br>(es)                                     | <b>Temáticas abordadas</b>                                                                                                    | Implicações para a pesquisa                                                                   |  |  |
|---------------------------------------------------|----------------------------------------------------------------------------------------------------|-----------------------------------------------------------------------------------------------|--|--|
| Bairral e<br><b>Marques</b><br>(2016)             | Reflexões e resultados de análise de dois<br>contextos interativos (construído e não<br>construído)                                                                                           | Análise de interações colaborativas de<br>licenciandos em resolução de tarefas<br>com o VMTcG |  |  |
| Bairral e<br>Barreira<br>(2017)                   | Potencialidades do AGD: variantes e invariantes;<br>raciocínio ascendente e descendente;<br>Particularidade do VMTcG: interação síncrona e<br>colaborativa; justificativa e processo de prova | Potencialidades do GeoGebra (off-line)<br>e particularidades do VMTcG ( <i>online</i> ).      |  |  |
| Oliveira<br>e Bairral<br>(2020)                   | Proposição e resolução de tarefas; fases de<br>análise de <i>chats</i>                                                                                                    | Análise de interações colaborativas de<br>licenciandos em resolução de tarefas<br>com o VMTcG |  |  |
| $E_{\alpha}$ ntar alahanga $\tilde{a}$ a da antan |                                                                                                    |                                                                                               |  |  |

Tabela 1: Trabalhos selecionados pela busca de palavras-chave relacionadas ao VMTcG

Fonte: elaboração do autor

<sup>13</sup> Disponível em: [<http://revistaparadigma.online/ojs/index.php/paradigma>](http://revistaparadigma.online/ojs/index.php/paradigma). Último acesso: 02 fev. 2021.

Nesses últimos trabalhos notamos o panorama acadêmico de escassez de pesquisas envolvendo o estudo tanto das potencialidades do GeoGebra integrado em um ambiente virtual síncrono e aplicado a análise das interações entre (futuros) professores. Inclusive não há registro do conceito de semelhança de triângulos, de forma específica, sendo discutido em artigos destas revistas pelo público de professores de matemática em formação inicial e continuada.

Entendemos que o período vivido durante a pandemia, suscitou ainda mais a necessidade de explorar e discutir a educação online como forma de potencializar processos de ensino e aprendizagem colaborativo e de forma crítica, inclusive no contexto em que "[...] professores e alunos estão privados de interagir presencialmente" (OLIVEIRA; BAIRRAL, 2020). Também é necessário que (futuros) professores tenham domínio e conhecimento das particularidades de um AGD inserido ao contexto da sala de aula (BAIRRAL; BARREIRA, 2017). Não somente isso, mas "[...] cabe investigar mais como interações no VMTcG podem auxiliar no aprimoramento de processos de prova" (BAIRRAL; MARQUES, 2016, p.127). No caso do conceito de semelhança de triângulos, compreendemos que esse envolve tanto noções geométrica inerentes ao pensamento geométrico quanto ao proporcional.

Nesta pesquisa exploratória buscamos analisar os processos interativos de (futuros) professores em ambiente virtual e síncrono (VMTcG) a partir de uma sequência didática envolvendo a semelhança de triângulos.

Acreditamos que o levantamento realizado relaciona elementos suficientes para discussão mais aprofundada em torno do tema principal e das potencialidades deste ambiente virtual. Essa discussão, feita no capítulo 2, compõe a revisão de literatura sobre o ensino e aprendizagem de semelhança de triângulos de (futuros) professores de matemática interagindo no VMTcG.

## <span id="page-29-1"></span>**CAPÍTULO II – REFERENCIAL TEÓRICO**

Nesse capítulo apresentaremos as bases teóricas da pesquisa e as suas implicações para o cenário da Educação Matemática em contexto online. Parte desse aporte teórico foi selecionado através do levantamento descrito na seção anterior, a outra parte é composta por referências correlatas de autores que são identificados nas figuras 2 e 3.

Conforme justificamos no capítulo anterior apesar de algumas investigações não relacionarem suas temáticas à semelhança de triângulos, congruência e proporcionalidade, observamos que a composição de alguns elementos dessas pesquisas e trabalhos correlatos corroboram para a constituição de uma referencial teórico consistente e relevante.

Dividimos os artigos em duas unidades de análise relacionando os elementos de relevância e comparando pesquisa que tiveram: *i)* Foco no aluno e foco no professor; *ii)* Com uso de um AGD e sem o uso de um AGD. Os trabalhos selecionados e as produções referenciadas que compõem a discussão das subseções 2.1 são apresentados nas figuras 2.

<span id="page-29-0"></span>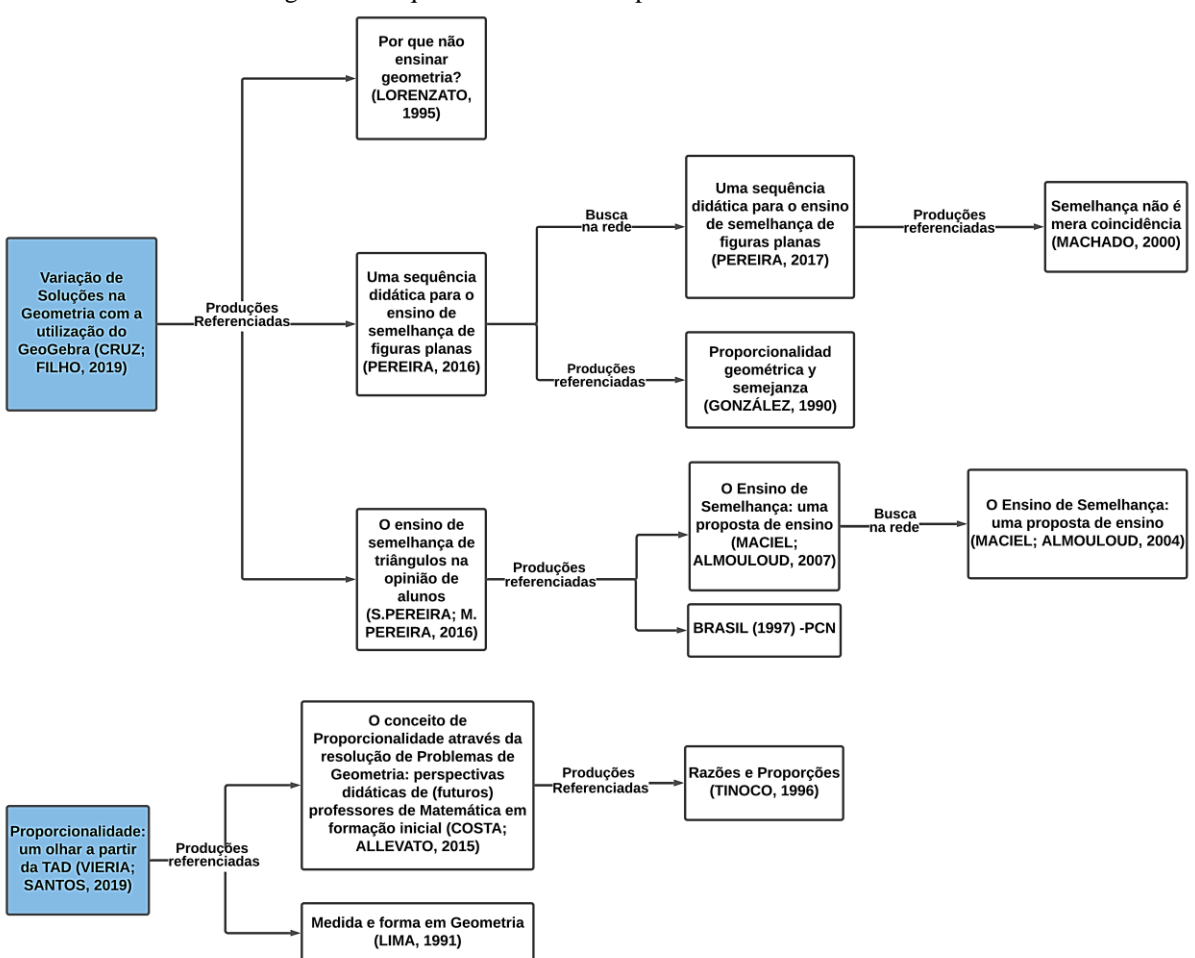

Figura 2: Pesquisas relacionadas a primeira unidade de análise

Fonte: Elaboração própria

O esquema da figura 2 apresenta o processo de seleção de pesquisas correlatas (caixas de cor branca) desde as investigações mapeadas (caixas de cor azul) para compor a discussão da primeira unidade de análise. As pesquisas correlatas nos auxiliaram na discussão do conteúdo matemático da semelhança de triângulo e da proporcionalidade, assim como possibilitou aprofundar sobre o ensino e aprendizagem destes conceitos no contexto dos alunos e futuros professores. Nem todas as pesquisas correlatas constavam diretamente nas referências dos trabalhos, e recorremos a busca direta na rede. A figura 3 ilustra os estudos correlacionados à segunda unidade de análise.

<span id="page-30-0"></span>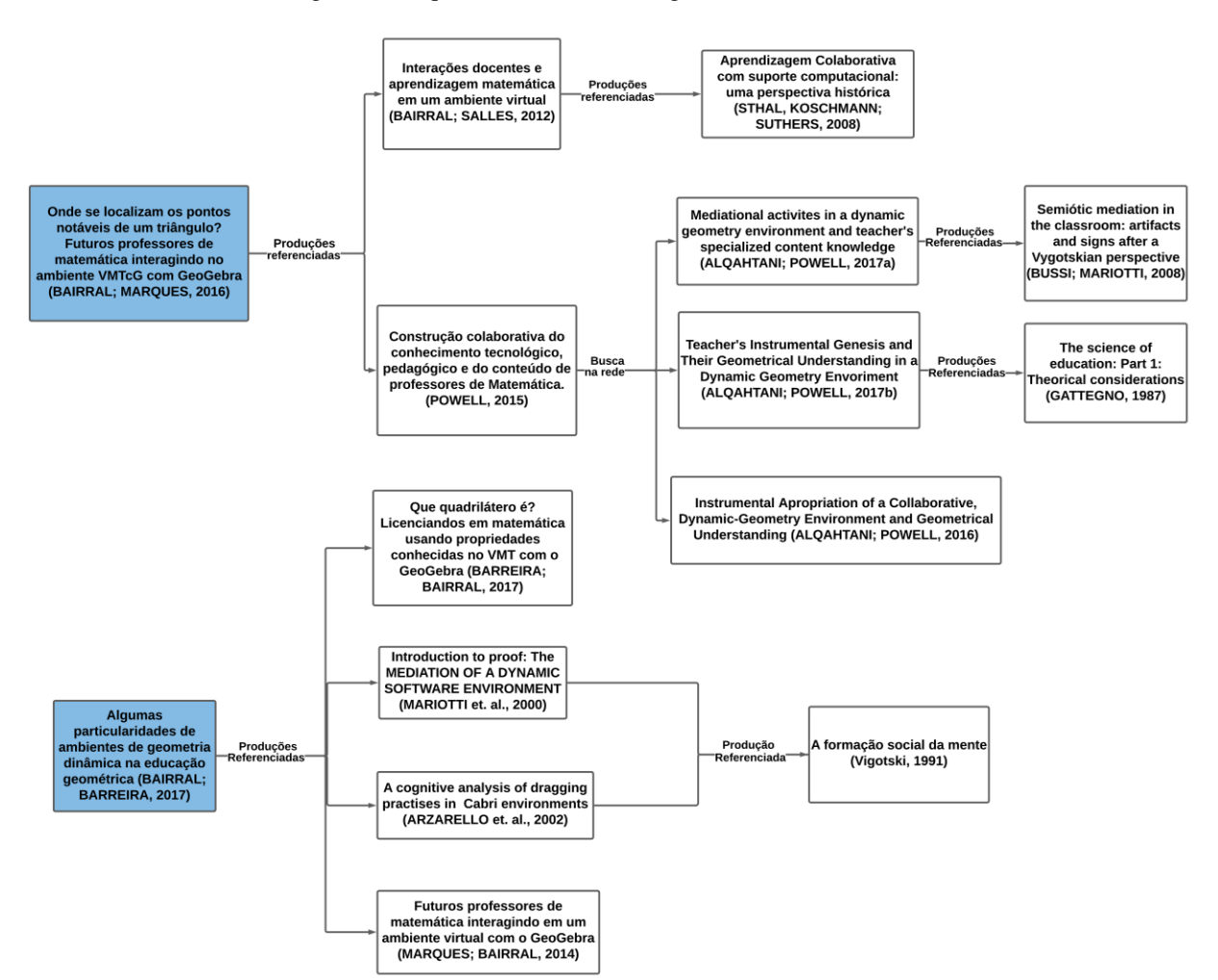

Figura 3: Pesquisas relacionadas a segunda unidade de análise

Fonte: Elaboração própria

A segunda unidade de análise indicada pela figura 3 também é um panorama das conexões estabelecidas durante e após a leitura dos estudos que enriqueceram a discussão sobre o uso do AGD, suas particularidades e potencialidades na seção 2.2. Novamente, alguns artigos

foram encontrados a partir das referências de investigações mapeadas no capítulo 1 e outras através da busca na rede.

É importante ressaltar que as pesquisas relacionadas mais ao lado direito do esquema não representam necessariamente os estudos mais importantes que compõem nosso referencial teórico. Mas representa o encadeamento das referências de trabalhos mapeadas a outros estudos que contribuíram para ampliar a discussão. Nas próximas seções discutiremos cada unidade de análise, as contribuições e implicações das investigações e estudos correlatos para o escopo da presente pesquisa.

# <span id="page-31-0"></span>**2.1 Semelhança de triângulos: pesquisas com foco nos alunos e nos professores**

A semelhança de figuras planas é um campo de estudo presente em diversas áreas do conhecimento que vão desde fenômenos Ópticos da Física, passando pela Engenharia, Arquitetura até setores da Programação de Videogames e processamento de imagens digitais, permitindo o controle sobre a dimensão exata e as relações proporcionais entre as formas (MACIEL; ALMOULOUD, 2004; POWELL; ALQAHTANI, 2021).

Algumas situações cotidianas também ilustram a presença deste conceito, é o caso de programas de computador utilizados para ampliar ou reduzir imagens preservando suas proporções, ou ainda procedimentos aplicados com os dedos sobre a tela do smartphone para melhor visualizar uma imagem sem deformá-la. Vamos assumir a figura 4 como um exemplo de aplicação da semelhança.

<span id="page-32-0"></span>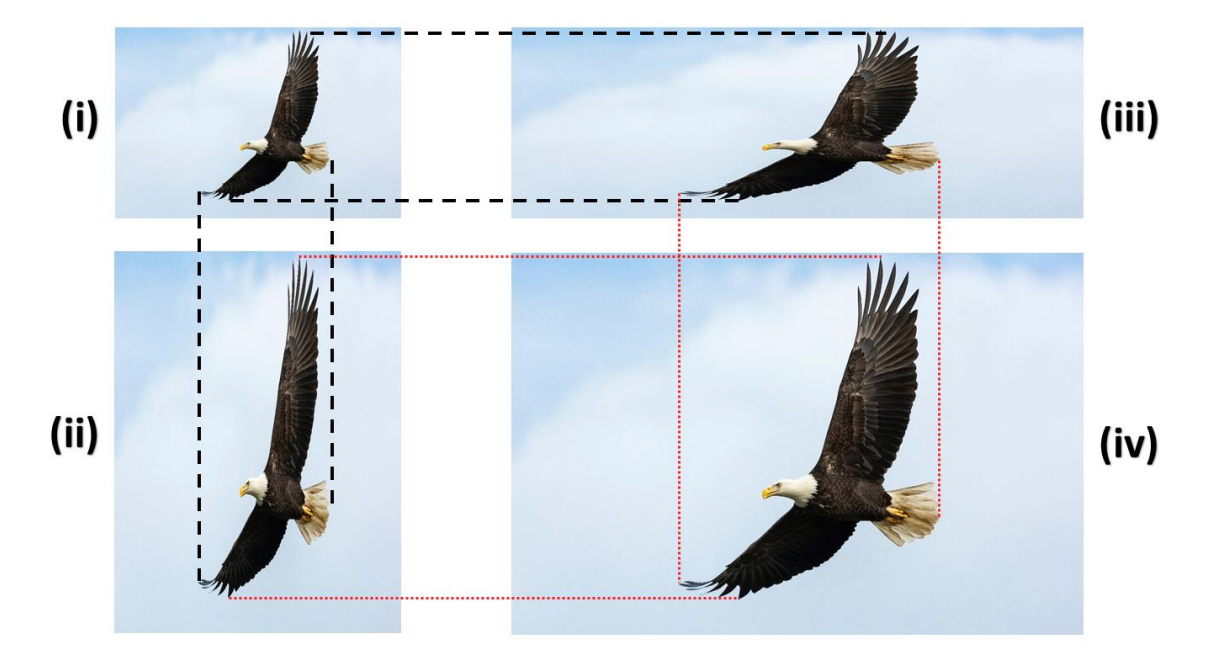

Figura 4: Aplicação do conceito de semelhança em ampliação de foto

Fonte: Elaboração própria a partir de imagem gratuita<sup>14</sup>, inspirado em Machado (2000, p.18).

A ampliação de fotos envolve discussões ricas quanto as propriedades de figuras semelhantes e não semelhantes. Por exemplo, tomando todas as fotos ampliadas duas vezes, podemos observar que cada ponto da foto original (figura 4i) possui pontos correspondentes nas demais fotos ampliadas e assim reciprocamente (MACHADO, 2000). Porém, para garantir a semelhança com a foto original não bastaria apenas garantir a correspondência de pontos, pois a ampliação apenas da altura ou apenas da largura resultaria em imagens não semelhantes ou deformadas conforme as figuras 4 (ii e iii). As figuras deformadas são parecidas com a original, porém não são semelhantes. Para que sejam de fato semelhantes é preciso garantir que além da correspondência dos pontos, a razão entre os comprimentos seja a mesma, e neste caso a razão de todas as dimensões da figura 4 (iv) em relação a figura 4 (i) é igual a dois.

A aplicação da semelhança se estende a tempos do nascimento de atividades geométricas desenvolvidas pelo homem. A noção de semelhança e de conceitos geométricos possibilitaram descrever e transformar o mundo em suas dimensões, formas, movimentos, relações qualitativas e quantitativas, dentre outros aspectos presentes na própria realidade do homem (GONZÁLEZ et al*.*, 1990).

Uma das justificativas para o ensino de semelhança de triângulos diz respeito ao seu potencial em desenvolver o pensamento geométrico, a leitura interpretativa do mundo e a comunicação de ideias matemáticas (LORENZATO, 1995). O desenvolvimento do conceito de

<sup>14</sup> Disponível em https: [<//unsplash.com/photos/NEvS5lHyrlk>](https://unsplash.com/photos/NEvS5lHyrlk). Acesso em: 09 jan. 2022.

semelhança, por exemplo, foi aplicado ao cálculo de áreas e volumes por parte dos Egípcios e Babilônios, à determinação do raio da Terra (Erastóstenes de Alexandria, 276-196 a.C.) e à medição de distâncias inascíveis.

Há relatos de que a noção de semelhança de triângulos serviu como base para Tales calcular a altura da pirâmide de Queóps e, por meio da congruência de triângulos, ele também mediu a distância de um navio à praia (EVES, 2011). Maciel e Almouloud (2004, p.2) destacam os aspectos práticos do uso da semelhança no decorrer da história e a evolução desses conceitos práticos para abstratos.

> Eram utilizados no Egito quadriculados para determinarem figuras semelhantes, trabalhavam com a geometria de uma maneira mais prática. Na geometria grega, com Thales, percebemos um trabalho com relação ao real, porém com uma preocupação de construir propriedades gerais de figuras geométricas abstratas. Os Elementos de Euclides podem realmente ser considerado como a primeira organização da Geometria de forma dedutiva, baseiam-se nos teoremas de figuras semelhantes considerando axiomas, forma geral e abstrata em suas demonstrações, sem nenhuma menção a alguma situação real ou prática. (MACIEL; ALMOULOUD, 2004, p. 2)

Como vimos até aqui o conceito de semelhança está presente em diversas áreas do conhecimento, nas aplicações do cotidiano e na construção do pensamento geométrico denotado pela evolução da história da matemática. A noção de semelhança no contexto matemático é definido Lima (1991, p. 33), como:

> Sejam  $F \in F'$  figuras, do plano ou do espaço, e  $r$  um número real positivo. Diz-se que e ′ são *semelhantes*, com *razão de semelhança r*, quando existe uma correspondência biunívoca  $\sigma: F \to F'$ , entre os pontos de  $F$  e os pontos de  $F'$ , com a seguinte propriedade: se  $X$ ,  $Y$  são pontos quaisquer de F e  $X' = \sigma(X)$ ,  $Y' = \sigma(Y)$  são seus *correspondentes* em  $F'$  então  $\overline{X'Y'} = r \cdot \overline{XY}$ . A correspondência biunívoca  $\sigma: F \to F'$ , com esta propriedade de multiplicar as distâcias pelo fator constante r, chama-se uma *semelhança de razão r* entre F e  $F'$ . Se  $X' = \sigma(X)$ , diz-se que os pontos  $X \in X'$  são *homólogos*. Evidentemente, toda figura é semelhante a si própria, pois a função identidade  $\sigma: F \to F'$  é uma semelhança de razão 1. Também, se F é semelhante a F′ então F′ é semelhante a F, pois dada uma semelhança  $\sigma: F \to F'$  de razão r, a função inversa  $\sigma^{-1}: F' \to F$  é uma semelhança de razão 1/r.

Lima (1991) situa a semelhança numa perspectiva da generalização matemática. Ao analisarmos o exemplo anterior em que uma foto foi ampliada, vemos que ela está em total acordo com a correspondência ponto a ponto da imagem original com a projetada. Entretanto, é necessário observar que as relações de proporcionalidade ou multiplicação das distâncias precisam ser estabelecidas em todas as dimensões como critério necessário para que ocorra a semelhança. A congruência, segundo o autor, é um caso especial em que a função identidade que leva cada ponto ao seu correspondente tem como razão de semelhança a unidade, isto é  $r = 1$ . A reciprocidade de correspondência de figuras semelhantes é designada como uma função inversa, cuja razão de semelhança é o inverso multiplicativo  $1/r$ .

S. Pereira e M. Pereira (2016) consideram que para relacionar forma e grandeza um caminho dos caminhos possível é o conceito de homotetia, já que este preserva a forma da figura. A figura 5 é um exemplo de uma situação homotética (figura 5). Para Maciel e Almounloud (2004, p. 3), a homotetia pode ser explicada pela seguinte situação:

> Suponhamos um ponto de origem O (fonte puntiforme) situado em um espaço tridimensional E e dois pontos deste espaço P e P'. Se  $\overline{OP'}$  =  $k.\overline{OP}$ , sendo  $K \in \mathbb{R}^*$  diz-se que: o ponto P' é homotético de P em uma homotetia de centro O e razão K ( $H_{O,K}$ ).

Figura 5: Representação de homotetia no plano

<span id="page-34-0"></span>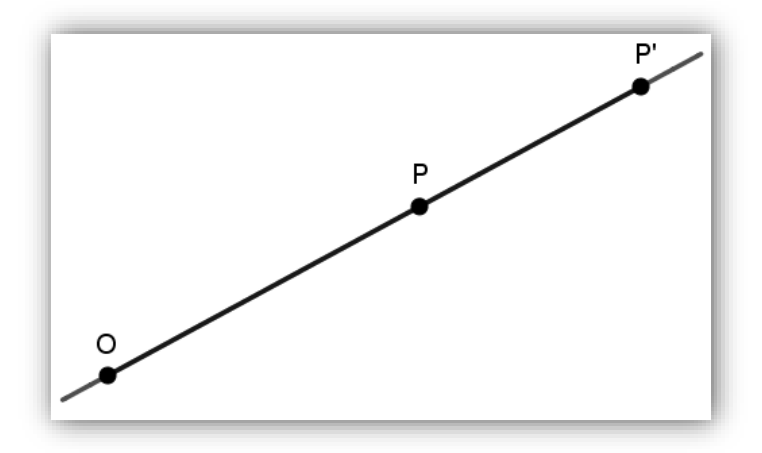

Fonte: elaboração própria a partir do *software* GeoGebra.

Assim, a homotetia  $(H_{O,K})$  pode ser definida como uma função que associa o ponto que representa a origem a outro ponto que representa a sua imagem (GONZÁLEZ et al*.*, 1990). Desta forma, poderíamos efetuar a mesma homotetia  $(H_{O,K})$  a um retângulo ABCD a partir do ponto de origem O e gerar um retângulo A'B'C'D' semelhante (figura 6) com as seguintes propriedades:

> [...] pontos alinhados da figura original correspondem a pontos alinhados e na mesma ordem na figura homotética, os segmentos homólogos são proporcionais, os ângulos homólogos são congruentes, pontos coplanares se transformam em pontos coplanares, a imagem de um plano é outro plano paralelo, a distância da imagem ao centro de homotetia é k vezes a distância do centro ao plano original (objeto) (MACIEL; ALMOULOUD, 2004, p. 3-4)

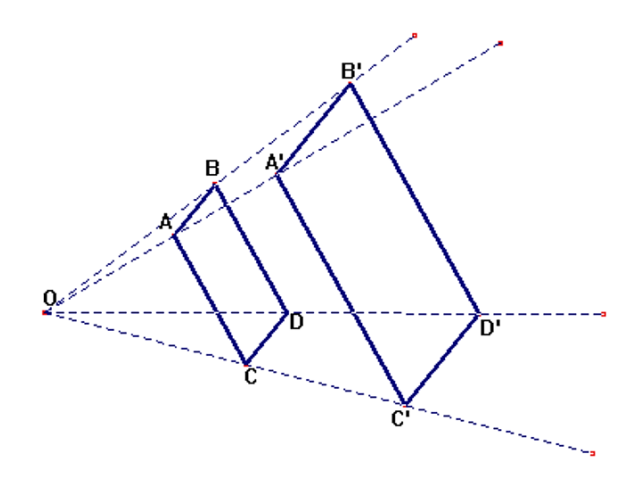

<span id="page-35-0"></span>Figura 6: Representação da homotetia  $(H_{O, K})$  aplicada a um retângulo ABCD

Fonte: Retirado de Maciel e Almouloud (2004, p. 3)

Considerando os exemplos supramencionados, a semelhança ocupa um espaço privilegiado por estar relacionada a outros conceitos como a homotetia, ampliação e redução de figuras, variação de áreas e volumes (JACONIANO et al., 2019; GONZÁLEZ et al.*,* 1990); na demonstração de teoremas da matemática como Teorema Fundamental da proporcionalidade, Teorema de Tales (PEREIRA, 2017); em relações matemáticas importantes como a relações métricas no triângulo retângulo, invariância das razões trigonométricas (JACONIANO et al., 2019; GONZÁLEZ et al.*,* 1990).

> A noção de semelhança corresponde à ideia natural de 'mudança de escala', isto é, ampliação ou redução de uma figura alterando seu tamanho sem modificar suas proporções [...] o conceito de semelhança, principalmente, de triângulos, ocupa um lugar bem destacado. Os livros em geral definem triângulos semelhantes como aqueles que têm 'ângulos iguais e lados homólogos proporcionais'. Esta definição se estende literalmente para polígonos. (LIMA, 1991, p. 31)

O estudo da semelhança de triângulos é fundamental, já que todos os demais polígonos podem ser decompostos, adequadamente, em mais de um triângulo. Sendo assim, as propriedades de polígonos se aplicam aos triângulos, porém o contrário não é verdadeiro.

Para conferir se dois polígonos são semelhantes, primeiro é preciso que tenham o mesmo número de lados a fim de que cada elemento de um polígono tenha um correspondente no outro; e como vimos, também é necessário garantir que a razão entre os lados correspondentes seja a mesma; porém, ainda é necessário certificar se os ângulos correspondentes têm a mesma medida, dado que os polígonos são deformáveis (MACHADO, 2000). Consequentemente, os critérios de lados homólogos proporcionais e ângulos correspondentes congruentes garantem suficientemente a semelhança dos polígonos.
Como quase toda regra, esta também tem uma exceção. Há apenas um tipo de polígono, e apenas um, em que as duas condições que garantem a semelhança ocorrem sempre juntas. Neste tipo de polígono, se os lados forem proporcionais, os ângulos correspondentes já serão automaticamente iguais, e vice-versa. Este excepcional polígono é o triângulo. (MACHADO, 2000, p.25)

O autor considera ainda dois outros quesitos, bastando validar apenas um deles, para verificar se dois triângulos são semelhantes: i) que tenham lados correspondentes proporcionais ou ii) que tenham ângulos correspondentes iguais. Esta é uma propriedade que diz respeito apenas aos triângulos. Há ainda um terceiro critério para semelhança de triângulos: iii) que tenham um ângulo correspondente igual compreendido entre lados homólogos proporcionais (LIMA; 1991, p.43; GONZÁLEZ et al*.*, 1990, p. 81). Diante do exposto, vemos que a proporcionalidade também é um conhecimento importante para reconhecer triângulos semelhantes e analogamente para a congruência, salvo que a razão de semelhança neste caso é igual a 1.

Como é possível notar, os critérios que definem a semelhança de triângulos necessitam de um tratamento específico da matemática para que sejam compreendidos. González et al. (1990) aborda as interferências entre a linguagem cotidiana e a linguagem matemática pelo uso da palavra "semelhante". Em relação a linguagem matemática ou científica, já tratamos anteriormente. Porém no uso da linguagem cotidiana, essa mesma palavra assume outro significado.

Uma situação comum em nosso dia a dia é "[...] ao observar duas coisas parecidas, reagimos [...] dizendo: são iguaizinhos!" (MACHADO, 2000, p. 6), ou ainda, é possível que o leitor já tenha usado no lugar de *igualzinho* a expressão *parecidos* para se referir a dois objetos semelhantes*.* Entretanto, o uso dessas palavras pode estar relacionado a objetos de tamanhos diferentes e até mesmo para diferentes aplicações, ou seja, podem possuir sentido ambíguo (GONZÁLEZ et al*.*, 1990). Machado (2000) considera os seguintes exemplos: o cone de sinalização de trânsito e a casquinha de sorvete (formas parecidas e usos diferentes) e uma bola de futebol e uma bola de futebol americano (formas diferentes e usos parecidos). Desta forma, percebemos que:

> Dizemos, em nosso cotidiano, que duas pessoas ou dois objetos são semelhantes quando estes são parecidos. Na matemática, este conceito é bem mais específico, designando apenas figuras que tenham a mesma forma, podendo ter o mesmo tamanho. Ampliar ou reduzir uma figura são métodos de se obter outra figura semelhante a primeira, pois apenas mudamos seu tamanho e não sua forma. (PEREIRA, 2017, p.72)

Sendo assim, dizemos que dois objetos são *parecidos* com o sentido de terem a mesma forma, e no caso da matemática, dizer que duas coisas têm a mesma forma, ainda que de tamanhos distintos, significa dizer que são semelhantes (MACHADO, 2000).

O autor pondera sobre a importância de diferenciar esses conceitos (sobre o que é semelhante e o que é parecido), pois mesmo que os alunos tenham algum conhecimento prévio sobre semelhança, na linguagem cotidiana as figuras "semelhantes" são tratadas como sinônimo de figuras "parecidas". Esta confusão quanto aos critérios que definem o que são figuras semelhantes é comum tanto para alunos quanto para muitos adultos, ao passo que:

> O primeiro dos critérios [igualdade dos ângulos correspondentes] é, talvez, o mais fácil de identificar, salta à vista, mas o segundo [proporcionalidade dos lados correspondentes], a razão de semelhança entre as figuras, conceito intimamente ligado ao de razão de proporcionalidade entre quantidades, necessita de ser efetivamente trabalhado com muitas atividades significativas o suficiente, para que sua aquisição seja alcançada" (GONZÁLEZ et al*.*, 1990, p. 148, tradução livre).

Dessa forma podemos concordar com González et al. (1990, p.146) e assumir que o estudo do conceito de semelhança deve levar em consideração pré-requisitos, como o conhecimento sobre grandezas e medidas, procedimentos de cálculo; alguns conceitos geométricos como planos, retas, ângulos, perpendicularidade, paralelismo, figuras geométricas. Da mesma forma, devemos considerar a noção de proporcionalidade e dois elementos principais que a compõem: a razão e a proporção.

O conceito "[...] proporcionalidade está presente em grande parte do que fazemos também em geometria, principalmente no que se refere a figuras semelhantes e às proporções que existem entre elas" (JACONIANO et al., 2019, p. 108) e por este motivo o ensino e aprendizagem de semelhança está tão relacionado a compreensão destes dois elementos que compõem a proporcionalidade.

O primeiro elemento, a razão, não precisa ser ensinado antes da proporção, até mesmo "[...] pela variedade de aspectos envolvidos no conceito de razão, este exige bastante tempo e trabalho para ser construído. Isso pode e deve ser feito ao longo de todo o trabalho com proporcionalidade" (TINOCO, 1996, p.10).

A noção de razão está relacionada a diversos saberes como a "[...] divisão proporcional, escala, porcentagem, quotização proporcional e taxa" (VIEIRA; SANTOS, 2019, p. 529). Neste sentido, Menduni-Bortoloti e Barbosa (2018, p. 277) consideram que as mesmas são utilizadas, respectivamente, nas situações em que: i) as grandezas de naturezas diferentes são relacionadas a fim de "repartir" uma grandeza em relação a outra; ii) a razão é representada por meio de um fator de escala, ou um operador que age sobre um objeto a fim de reduzi-lo ou ampliá-lo mediante operação de multiplicação; iii) representa uma razão especial na qual o denominador é sempre 100 e o resultado está em porcentagem; iv) difere da divisão por já ter o número total de elementos de cada grupo e almeja-se encontrar o total de grupos; v) relaciona duas grandezas de natureza iguais ou não, tornando-se uma nova grandeza (por exemplo, a vazão de um rio).

Já o termo "proporção" aparece em pesquisas anteriores relacionado a Estatística, como um novo formato para apresentação de dados, mas de forma geral representa a equivalência entre duas razões (VIEIRA; SANTOS, 2019). Comumente a razão é associada ao algoritmo da regra de três, na qual a regra é definida como um tipo de problema no qual se conhece três números  $x_1, x_2, x_3$  e deseja-se descobrir o quarto,  $x_4$ , (MENDUNI-BORTOLOTI; BARBOSA, 2018). O autor destaca o uso comum da regra de três em problemas práticos que envolvam semelhança de triângulos.

Considerando, portanto, os conceitos de razão e proporção podemos entender a proporcionalidade como "[...] uma relação multiplicativa entre quantidades de dois espaçosmedidas [...] como igualdade entre duas relações" (VIEIRA; SANTOS, 2019, p. 519-520). Entre outros aspectos, no sentido do que se objetiva com o ensino e aprendizado de semelhança e da proporcionalidade, entendemos que:

> "[...] a proporcionalidade não é apenas um conteúdo matemático, mas um 'formador' de estruturas cognitivas para a compreensão de outros importantes conceitos matemáticos, tanto nas questões numéricas, como naquelas que envolvem Medidas e Geometria" (COSTA; ALLEVATO, 2015, p.3).

A proporcionalidade está presente em diversos campos do conhecimento como a geografia, física e química, e se apresenta como um conteúdo integrador dos diversos ramos da matemática (TINOCO, 1996). Nos domínios da álgebra, a proporcionalidade se torna objeto de estudo como função linear; no domínio dos números com relação à razão e proporção de grandezas direta ou inversamente proporcionais; e no da Geometria como escala, ampliação/redução de figuras, Teorema de Tales e homotetia (VIEIRA; SANTOS, 2019).

Por este motivo, a omissão de aspectos relacionados à semelhança, pode recorrer em prejuízo tanto para alunos como para (futuros) professores (JACONIANO et al*.*, 2019). Tais prejuízos apontados por pesquisas incluem conhecimento insuficiente, de alunos, em geometria e ausência de pré-requisitos constituídos para os demais conteúdos (S.PEREIRA; M.PEREIRA, 2016), uma abordagem de ensino pautada apenas no livro didático (CRUZ; FILHO, 2019; PEREIRA, 2016) colaborando para a fragmentação dos conteúdos de geometria, inclusive em cursos de licenciatura (LORENZATO, 1995), e para a ausência de correlações entre os diferentes domínios da matemática em que a proporcionalidade está presente (TINOCO, 1996,

p. 9). Apontamos a seguir algumas situações que ilustram prejuízos causados pela ausência do ensino de semelhança de forma a contemplar seus conceitos correlatos.

Os resultados da pesquisa de S. Pereira e M. Pereira (2016) intitulada *O ensino de semelhança de triângulos na opinião de alunos* apontam para os prováveis motivos das dificuldades de um grupo de 100 estudantes do E.F. em resposta a um questionário socioeducacional:

> [...] para os alunos, tópicos como "Ampliação e redução de figuras", "Semelhança de figuras geométricas" "Noção e definição de semelhança de triângulos" apresentando um grau de dificuldade razoável para o entendimento do aluno, podemos perceber que na opinião dos discentes, o grau de dificuldade vai aumentando consideravelmente quando analisamos os "casos de semelhança" até chegarmos às questões envolvendo cálculos com várias situações de triângulos semelhantes de forma contextualizada, onde o grau de dificuldade para a aprendizagem é relativamente difícil. (S.PEREIRA; M.PEREIRA, 2016, p. 7)

Os autores concluem que, com base nas respostas dos estudantes, as situações contextualizadas envolvendo triângulos semelhantes em diferentes posições, casos de semelhança e o cálculo de distâncias inacessíveis são os principais tópicos relacionados às dificuldades dos estudantes, necessitando de uma maior atenção dos professores.

Pesquisas realizadas com licenciandos também apresentam que eles possuem dificuldades relacionadas ao conteúdo de semelhança de triângulos. Pereira, Munhoz e Quartieri (2016) analisaram como alunos egressos no curso de licenciatura em matemática constroem suas conjecturas ao investigar a invariância das razões trigonométricas seno, cosseno e tangente dos ângulos 30º, 45º e 60º em situações nas quais os triângulos são semelhantes. Os licenciandos consideraram o conteúdo complexo, apresentaram limitação na compreensão de aspectos básicos da trigonometria e não tinham entendimento das bases teóricas da geometria por trás de fórmulas utilizadas em livros didáticos.

Os mesmos autores identificaram nas conjecturas "[...] o apego dos alunos aos algarismos ou aritmética" (PEREIRA; MUNHOZ; QUARTIERI, 2016, p. 142), com uso contínuo de operações aritméticas e certa limitação dos seus procedimentos ao campo algébrico, indicando a possibilidade dos licenciandos estarem em transição do campo aritmético para o algébrico. Citando Fiorentini, Fernandes e Cristóvão (2014, p. 4), Pereira, Munhoz e Quartieri (2016) consideram que os estudantes neste período de transição podem ou não usar linguagem simbólica, concebendo a existência de um número e organizando alguns processos e generalizações.

Galvão, Souza e Miashiro (2016) constataram em testes diagnósticos que a falta de domínio de licenciandos em matemática sobre trigonometria no triângulo retângulo, teorema de Pitágoras, medidas de ângulos (em graus e radianos) e definição da função seno ocorriam por conta da pouca compreensão sobre a semelhança de triângulos. As dificuldades dos estudantes auxiliaram os pesquisadores na reformulação das atividades com objetivo de trabalhar inicialmente o conceito de semelhança para na sequência tornar as razões trigonométricas como "âncoras" ou conceitos subsunçores na estrutura cognitiva dos estudantes, possibilitando a aprendizagem do conceito de funções trigonométricas (MIASHIRO, 2013).

Em busca de um modelo da matemática para o ensino<sup>15</sup> do conceito de proporcionalidade, Menduni-Bortoloti e Barbosa (2018, p. 276) propuseram a um grupo de professores de matemática a elaboração e solução de problemas relacionados a proporcionalidade que fossem "[...] considerados difíceis pelos alunos deles, ou porque eles os resolviam sem saber por que empregavam determinados procedimentos".

A maioria dos problemas realizados<sup>16</sup> pelos professores ilustra a igualdade entre razões. As narrativas produzidas pelos professores e apresentados aos demais colegas do grupo envolveram a noção de homotetia com triângulos equiláteros ou retângulos e cálculo de áreas de quadrados. Em todos os casos, a *regra de realização*, ou seja, a narrativa que definiu o conceito foi a semelhança de triângulos. Em outras palavras, a semelhança de triângulos foi justificada pela igualdade entre as razões dos lados de triângulos equiláteros, triângulos retângulos e quadrados. O método adotado pelos professores na resolução desses problemas foi a regra de três. Os professores também utilizaram a regra de três para solucionar problemas específicos envolvendo o Teorema de Tales ou razão trigonométrica (MENDUNI-BORTOLOTI; BARBOSA, 2018). De forma conclusiva, os autores apontam a necessidade de os professores e professoras identificarem os vínculos existentes entre esses conceitos de forma a:

> "Apontar para essas e outras conexões, mesmo quando o conteúdo ensinado não for o de proporcionalidade – quando se trata de semelhança de figuras, por exemplo - é uma forma de possibilitar aos alunos construções entre conceitos que permitam à compreensão de

<sup>&</sup>lt;sup>15</sup> A matemática para o ensino é um modelo teórico adotado pelos autores "como um modelo teórico que captura uma diversidade de modos de ensinar um conceito matemático, o qual pode ser representado por meio de uma estrutura teórica que organiza suas formas de ocorrência" (MENDUNI-BORTOLOTI; BARBOSA, 2018, p.271). <sup>16</sup> O termo *realizações* é utilizado por Sfard (2008) para caracterizar também narrativas, ou seja, "[...] declarações faladas ou escritas, validadas ou rejeitadas por um grupo que participa da comunicação" (MENDUTI-BORTOLOTI; BARBOSA, 2018, p. 272).

uma visão mais integradora da matemática." (MENDUNI-BORTOLOTI; BARBOSA, 2018, p.291)

Chama a atenção destes autores, o fato de alguns professores terem apenas utilizado o Teorema de Tales sem se justificar com base na semelhança de triângulos, mas recorrendo diretamente ao uso da regra de três, de forma indiscriminada, está relacionado ao *como* resolver e não ao *porquê* utilizá-la.

A matemática para o ensino de proporcionalidade como igualdade entre razões é um cenário que podemos atribuir diretamente a este grupo de professores investigados, porém, pesquisadores tem apontado que o ensino de proporcionalidade e semelhança de triângulos tem sido reduzido ao uso, quase que exclusivo, do algoritmo da regra de três simples (TINOCO, 1996; COSTA; ALLEVATO, 2015).

Acreditamos que "[...] resolver problemas que envolvem o conceito de proporcionalidade é muito mais que aplicar algoritmos, como a regra de três, por exemplo, normalmente associada à proporcionalidade" (VIEIRA e SANTOS, 2019, apud COSTA JÚNIOR, 2010).

Na pesquisa de Costa e Allevato (2015), futuros professores exploraram o conceito de proporcionalidade através da resolução de problemas envolvendo a medida da sombra e altura de uma pessoa e de um poste. Os licenciados demonstraram dificuldade na estratégia de resolução. Uma parte do grupo recorrereu diretamente à regra de três enquanto que outros estudantes realizaram tentativas para resolver os problemas através do uso do Teorema de Pitágoras, sem sucesso, e finalmente também seguiram no uso da regra de três sem considerar o conceito de proporcionalidade. O apego a regra de três é explicado pela falta de vivência de ensino dessa abordagem. Eles relataram que inicialmente foram resistentes em utilizar outras estratégias "[...] por não estarem acostumados a ver professores ensinando dessa maneira" (COSTA; ALLEVATO, 2015, p.8), mas depois compreenderam a necessidade de utilizá-la em suas aulas de matemática.

No entanto, os estudantes "[...] ainda apresentavam deficiências com relação a este conteúdo" (COSTA; ALLEVATO, 2015, p. 10) durante a apresentação do conteúdo na plenária. Os autores destacam que a "[...] pesquisa revelou que os (futuros) professores tinham poucos conhecimentos com relação ao conteúdo estudado, principalmente em fazer conexão com a Geometria" (COSTA; ALLEVATO, 2015, p. 11), o que denota a dificuldade em comum com estudantes da educação básica em situações em que é necessário relacionar conhecimentos distintos para resolver um determinado problema.

Assim, após situarmos o lugar da semelhança no contexto cotidiano, matemático, geométrico e escolar, concordamos com González et al*.* (1990, p. 118, tradução livre) sobre os princípios que devem conduzir o ensino deste conceito para o desenvolvimento pleno do aluno ou do professor.

> É a própria realidade que tem servido de modelo ao homem para criar e abstrair novas formas, ou para descrever e desenvolver diversas relações que, deduzidas das reais, puderam encontrar mediante um processo de experimentação, reflexão e generalização [...] Aceitando estas ideias para o desenvolvimento da própria matemática devemos considerar que a sua apreciação no ensino deve ser eixo importante para poder propor atividades que ajudem os nossos alunos a uma boa aprendizagem desta matéria, e favorecer, neles, a compreensão da realidade que os rodeia" (GONZÁLEZ, 1990, p.118, tradução livre)

A partir das discussões expostas nessa seção, entendemos que o papel da geometria como campo da matemática, propõem uma forma específica de pensar ao indivíduo, convidando-o a descoberta e a exploração de propriedades e relações abstratas. De igual modo, a semelhança de triângulos se destaca por comunicar o conceito de proporcionalidade, que integra as diversas áreas da matemática e está presente em diversos campos do conhecimento. E por estar relacionado tanto a proporcionalidade como a outros conceitos da geometria, o estudo da semelhança permite explorar ainda mais os conhecimentos matemáticos correlacionados.

### **2.1.1 Síntese da primeira unidade de análise**

As pesquisas da seção anterior discutiram sobre a abordagem do conceito de semelhança de triângulos e proporcionalidade em pesquisa envolvendo alunos e (futuros) professores. Acreditamos que a dificuldade dos estudantes da pesquisa de Costa e Allevato (2015) se aproximam do relato de Menduni-Bortoloti e Barbosa (2018) sobre o uso do algoritmo da regra de três por professores. Em ambos os casos, os participantes não consideraram a proporcionalidade e a semelhança de triângulos para a resolução dos problemas propostos.

De certa forma, o diálogo entre os autores esclarece a relação existente entre a pouca compreensão sobre semelhança e a dificuldade de licenciandos não somente no conteúdo da trigonometria, mas outros conceitos geométricos relacionados a semelhança de triângulos (S. PEREIRA; M. PEREIRA, 2016).

O estudo desta unidade de análise destaca que todos os públicos descritos, sejam estudantes da educação básica sejam (futuros) professores, apresentam dificuldades com a compreensão de semelhança de figuras planas. O estudo evidencia ainda dificuldades em

justificar quanto a invariância das razões com base no conceito de proporcionalidade, principalmente, em situações de contextualização do conceito.

Sobre os professores em exercício, destacamos que os procedimentos metodológicos estão pautados quase que exclusivamente na regra de três para resolução de problemas, inclusive geométricos. E ao se limitar a este aspecto da proporcionalidade, sem uso da semelhança, pode acarretar prejuízo na formação do aprendiz. Entendemos que o abandono da geometria, sinalizado por Lorenzato (1995), tem prejudicado a formação de professores em cursos de licenciatura e que este fato acaba contribuindo ainda mais para o seu tratamento de forma indevida, quando no desempenho da profissão.

### **2.2 Pesquisas com e sem o uso de um AGD**

Catalogando as pesquisas correlatas encontramos um grupo mais relacionado ao uso de AGDs, enquanto outro grupo de pesquisas utilizaram outros meios para propor suas atividades voltadas para semelhança, congruência e proporcionalidade. Alguns pressupostos metodológicos, seja das pesquisas com ou sem AGD, apontam para a necessidade de uma nova abordagem de semelhança de triângulos, seja para a educação básica como para (futuros) professores.

González et al*.* (1990) propõem que sejam inseridas atividades de ampliação e redução por meio de fotocópias com a finalidade de trabalhar os conceitos de semelhança pela observação das características invariantes (correspondência dos pontos, medida dos ângulos correspondentes e razão entre os lados) e variantes (posição dos pontos, medida dos lados, perímetro). Para os momentos finais das tarefas, os autores propõem que seja dado tempo para que os alunos prevejam medidas de figuras semelhantes até que "[...] tenham entendido o significado do fator de ampliação ou redução de semelhança" (GONZÁLEZ et al*.*, 1990, p. 148, tradução nossa).

A discussão em torno da variância, invariância e a própria noção de proporcionalidade relacionada a razão de semelhança, compõem elementos que Gattegno postula como "o diálogo da mente de uma pessoa consigo mesma" (GATTEGNO, 1987, p.10, tradução nossa). Para o autor, o diálogo de si para si é mais profundo do que o habitual "falar consigo mesmo", embora esteja entrelaçado a esta noção, mas é mais específico sobre a existência de uma consciência da atividade humana que é praticada no que chamamos de ciência. De forma específica, o autor considera a matemática:

> [...] uma das conquistas da mente em ação sobre si mesma [...] é o mais claro dos diálogos da mente consigo mesma. A matemática é criada por

matemáticos que conversam primeiro consigo mesmos e uns com os outros" (GATTEGNO, 1987, p.16, tradução livre).

Com base na noção dialógica da matemática (GATTEGNO, 1987) e da bibliografia correlata (GONZÁLEZ et al*.*, 1990; POWELL; ALQAHTANI, 2015; POWELL; ALQAHTANI, 2021), consideramos que a atividade matemática de (futuros) professores acontece a partir do diálogo consigo mesmos sobre observações de objetos (ângulos, lados e suas medidas), relações entre os objetos (correspondência dos ângulos, lados e dos pontos) e relações entre relações ou dinâmicas (congruência dos ângulos correspondentes; razão, proporção e proporcionalidade dos lados homólogos e a semelhança entre os triângulos).

Considerando importante constituir novas práticas para o ensino e aprendizagem de semelhança de triângulos com vistas a construir relações, relações entre relações de objetos geométricos.

A constituição lógica de um AGD é oposta a tudo que é estático e não manipulável, ou seja, é constituído com a intensão de promover a exploração, a investigação, a descoberta e o estudo de figuras em movimento, sendo eles em *software*s ou não (ARCEO, 2009, apud BAIRRAL; BARREIRA, 2017). Entretanto, esses processos não ocorrem automaticamente, sendo necessária a intervenção do professor nas ações realizadas pelos aprendizes nesses ambientes (ARZARELLO et al., 2002).

A pesquisa sobre Ambientes de Geometria Dinâmica faz parte do escopo de pesquisas em Educação Matemática, seja no Brasil ou no exterior (ALQAHTANI; POWELL, 2016; ARZARELLO et al*.*, 2002; BAIRRAL; BARREIRA, 2017; BARREIRA; BAIRRAL, 2017; MARQUES, 2014; MATIOTTI, 2000; POWELL, 2014). Um dos pontos de relevância sobre os AGD são as suas particularidades e as potencialidades destes quando integrados a um ambiente virtual de aprendizagem como o VMTcG. O quadro 4 apresenta um panorama das pesquisas dos autores supracitados sobre os aspectos de particularidade do AGD e os ganhos potenciais deste quando integrado ao VMT.

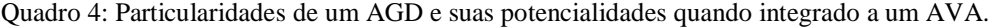

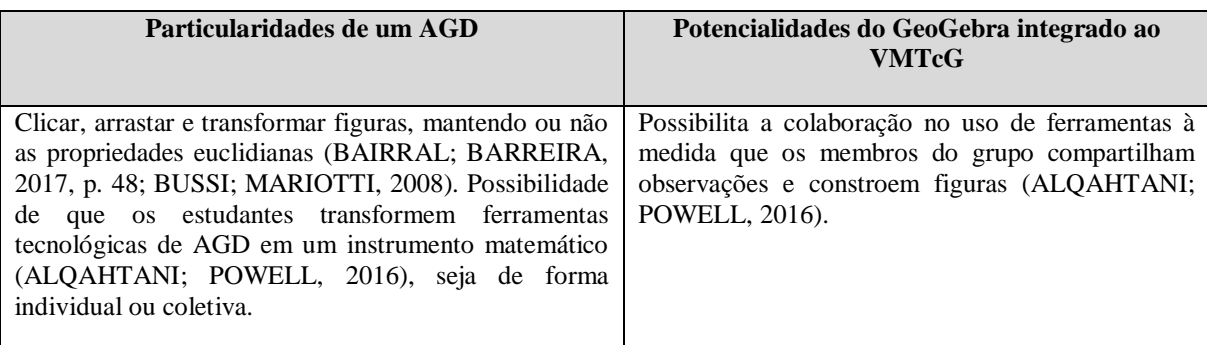

| A visualização e representação de objetos invariantes,<br>ou seja, conceitos, propriedades ou construção; e<br>variantes como ângulos, perímetro, soma dos ângulos<br>internos de um triângulo, lados, dentre outros<br>(BAIRRAL; BARREIRA, 2017, p. 52). Possibilitando<br>também na internalização da função de arrastar de forma<br>a controlá-lo logicamente (MARIOTTI, 2000), isto é,<br>desenvolver o recurso de arrastar de forma proposital<br>(ALQAHTANI; POWELL, 2016). | Por conta da dinamicidade favorecida pelo ambiente,<br>o coletivo instituído pode produzir conjecturas,<br>observar conceitos e propriedades emergentes no<br>chat, além de poder (re)elaborar estratégias de forma<br>mais ágil, seja individual ou coletivamente<br>(BAIRRAL; BARREIRA, 2017). |
|----------------------------------------------------------------------------------------------------|----------------------------------------------------------------------------------------------------|
| Favorece construção de conceitos de forma ascendente<br>descendente (ARZARELLO et al., 2002),<br>ou<br>influenciadas pelo tipo de tarefa<br>proposta,<br>respectivamente, fechada ou aberta (BARREIRA;<br>BAIRRAL, 2017; MARIOTTI, 2000).                                                                                                    | Potencialização das particularidades de um AGD<br>quando instaurados grupos de interação colaborativa<br>síncrona (POWELL, 2014; BAIRRAL;<br>e<br><b>BARREIRA, 2017).</b>                                                                                                    |

Fonte: elaborado pelo autor a partir dos autores supracitados

Conforme destacam Bairral e Barreira (2017, p. 54), as pesquisas centradas no AGD "[...] podem ser pensadas na interação entre apenas um indivíduo e o dispositivo". Todavia, elas podem ser potencializadas quando constituímos grupos para interagir colaborativa e sincronicamente em tarefas de matemática (POWELL, 2014)".

Em termos da pesquisa envolvendo AGD em Educação Matemática, Alqahtani e Powell (2016) e Arzarello et al. (2002) buscam entender o papel do AGD à medida que os alunos desenvolvem outra forma de apropriação geométrica, e em especial, discutem como professores interagem no VMTcG ao construírem "[...] a compreensão das possibilidades de arrastar do ambiente" (ALQAHTANI; POWELL, 2016, p. 75, tradução livre).

Desta forma, quando professores ou estudantes usam o AGD como uma ferramenta, estes indivíduos "[...] desenvolvem seus próprios conhecimentos de como utilizá-la, o que a torna um instrumento mediador da atividade entre os usuários e uma tarefa" (ALQAHTANI; POWELL, 2016, p.73, tradução livre). Além disso, "[...] arrastar apoia a produção de conjecturas: explorando figuras movendo-as, observando as maneiras pelas quais suas formas mudam (ou não mudam), permite que os usuários descubram suas propriedades invariáveis" (ARZARELLO et al., 2002, tradução livre).

Arzarello et al. (2002) identificaram diferentes modalidades de arrastar e relacionaramnas às diferentes formas em como os estudantes resolveram uma situação problema de cunho aberto proposta com o uso do Cabri. As diferentes modalidades existentes para arrastar possibilitam a análise de processos cognitivos a elas associadas e que possibilitaram a classificação dos processos em ascendentes ou descendentes. A tabela 2 apresenta a síntese das modalidades de arrastar, relacionando-as às fases da resolução em que ocorrem, apresentando o objetivo para o qual são utilizadas, a definição de cada modalidade buscando identificá-las e classificando-as nestes dois tipos de processos.

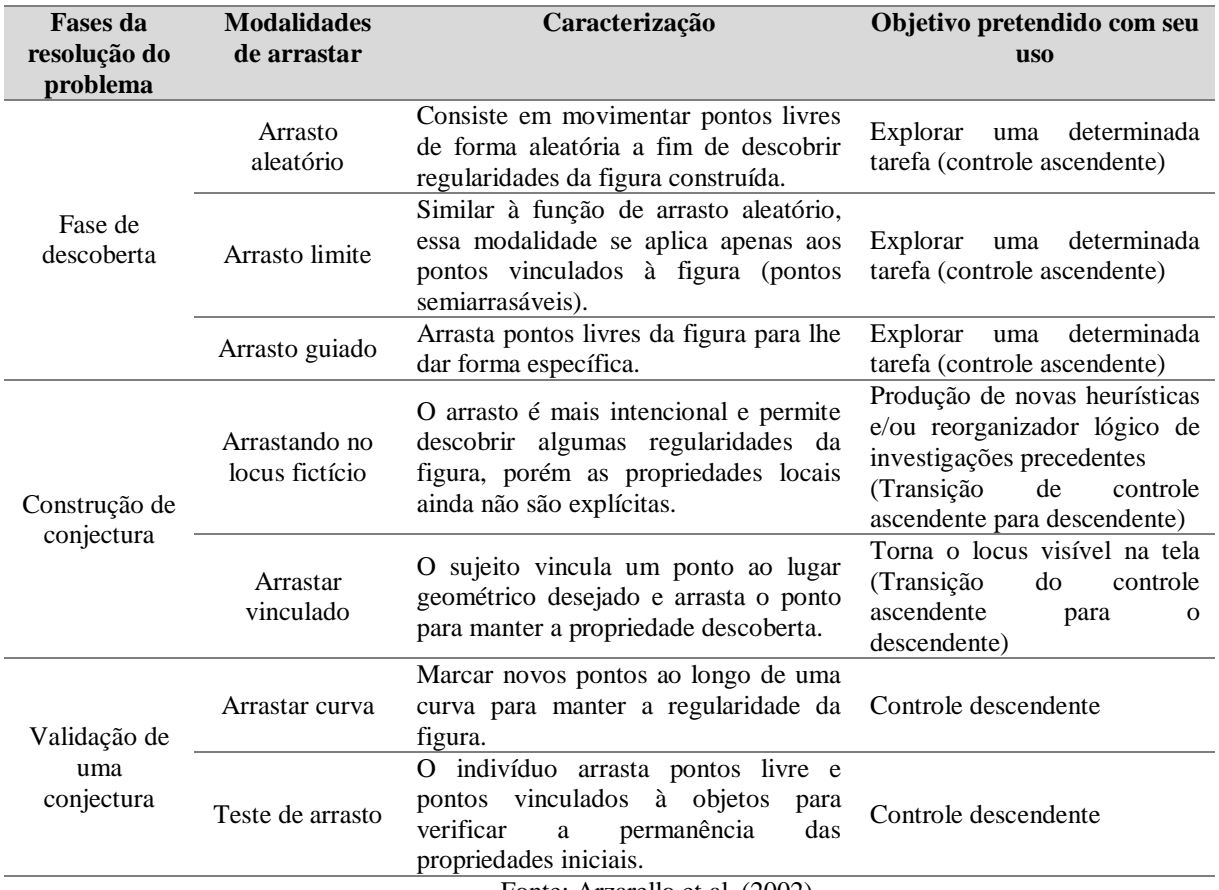

Tabela 2: Síntese de modalidades de arrastar e processos cognitivos envolvidos

Fonte: Arzarello et al. (2002)

Os aspectos sobre as modalidades de arrastar ajudam a analisar os processos cognitivos dos aprendizes, os momentos específicos da resolução de um problema e os diferentes objetivos utilizados para o recurso de arrastar (ARZARELLO et al*.*, 2002).

A partir do exposto por Arzarello et al*.* (2002), relacionamos sete tipos de arrastos diferentes identificados pelos autores: arrasto aleatório, arrasto limite, arrasto guiado, arrasto no lótus fictício, arrastar vinculado, arrastar curva e teste de arrasto. Dessas diferentes formas de arrastar (arrasto aleatório, arrasto limite e arrasto guiado) apresentam-se na fase de descoberta, ou seja, no momento em que os aprendizes estão arrastando com o objetivo de explorar uma figura para entender o seu funcionamento. Todas essas modalidades fazem parte de um fluxo de controle ascendente, que parte da construção da teoria, que ocorrem com os objetivos de "[...] explorar livremente uma situação, procurando regularidades, invariantes etc." (ARZARELLO et al*.*, 2002, tradução livre).

Há modalidades de arrastar que estão relacionadas aos aspectos cognitivos de construção de conjecturas, é o caso do *arrastar no locus fictício* e do *arrastar vinculado*, dos quais a forma de arrastar se mostra mais intencional e pode representar um momento crucial de mudança do controle ascendente para o descendente.

Vamos exemplificar algumas modalidades de arrastar e os controles ascendentes e descendentes por meio de uma tarefa proposta por pesquisadores da área. Powell e Alqahtani (2021) propõe uma tarefa<sup>17</sup> (parte de uma sequência) utilizando o recurso de arrastar do GeoGebra para identificar dependências entre diferentes triângulos construídos e em posições diferentes. A tarefa é apresentada na figura 7.

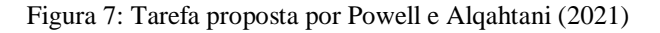

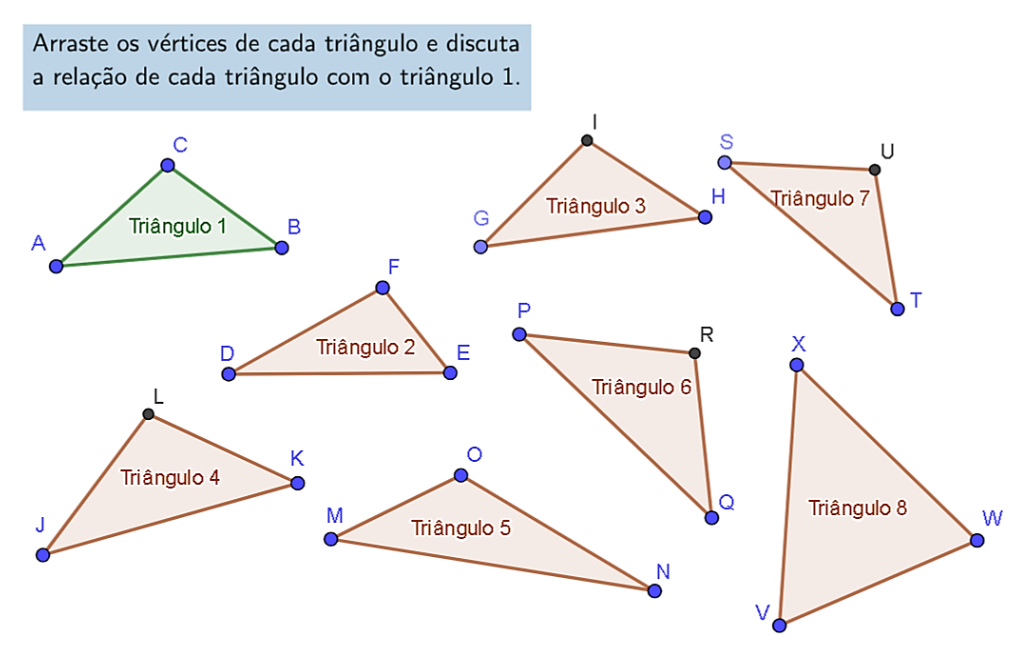

Fonte[: https:<//www.geogebra.org/m/kbtbcuud>](https://www.geogebra.org/m/kbtbcuud).

A tarefa apresenta um triângulo determinado (de cor verde) que serve de base para identificar dependência ou não de suas medidas com os demais triângulos. Os triângulos 3 e 4 são congruentes ao triângulo 1, os triângulos 6 e 7 são escalas do triângulo 1, e os triângulos 2, 5 e 8 não possuem dependência com o triângulo 1. Todos os triângulos foram construídos em posições distintas do triângulo 1, sendo necessário arrastar os pontos para realizar a comparação.

O Objetivo da tarefa consiste em identificar três relações: "1. Mesma forma, mesmos componentes, 2. Mesma forma, componentes iguais ou proporcionais, e 3. Forma diferente, com possivelmente alguns componentes iguais" (POWELL; ALQAHTANI, 2021, p.6). Os

<sup>&</sup>lt;sup>17</sup> Disponível em: [<https://www.geogebra.org/m/kbtbcuud>](https://www.geogebra.org/m/kbtbcuud). Acesso em: 16 maio 2021.

autores propõem que esta tarefa seja utilizada para que os alunos arrastem cada triângulo e o sobreponha ao primeiro triângulo, comparem, procurem identificar e discutir as semelhanças e diferenças entre seus elementos (lados e ângulos). Espera-se que os estudantes identifiquem assim suas propriedades e relacionem os casos observados referentes aos componentes lados e ângulos dos triângulos descrevendo os casos em que lados e ângulos são semelhantes e aqueles que não o são.

Convidamos o leitor a acessar o link para a tarefa proposto pelos autores, cliquem nos três pontos do canto direito superior e selecionem a opção "Abrir com o GeoGebra App". Vamos explorar algumas modalidades de arrastar, nos limitando a comparar e analisar os triângulos 3 e 7 com o triângulo 1.

Considere o triângulo 1, iniciamos arrastando o ponto C do triângulo 1, sem uma regra existente, por ser um ponto livre, e assim percebemos que o movimento de C implica no movimento dos pontos L, I, U e R de quatro triângulos diferentes (4, 3, 7 e 6 respectivamente). Arrastando aleatoriamente o ponto B, notamos que os triângulos 4 e 6 continuam movendo apenas os pontos L e R, enquanto o mesmo movimento de A ou B modificam dois pontos, ao mesmo tempo, dos triângulos 3 e 7. Por meio desse arrasto notamos a existência de possíveis triângulos que tenham uma relação com o triângulo 1. Com o mesmo arrasto aleatório em A, B ou C percebemos que os triângulos 2, 5 e 8 não possuem relação com o triângulo 1, pois seus pontos continuam parados à medida que arrastamos os pontos A, B e C.

Ainda arrastando os pontos G e S, notamos que estes têm a função de girar os triângulos 3 e 7, respectivamente, em torno do ponto H e T que não se movem com o arrasto de G e S.

Diante dessas observações, podemos separar os triângulos em dois grupos distintos. O primeiro, em que identificamos que os triângulos 3 e 7 parecem ser iguais ao tamanho do triângulo 1, e os triângulos 4 e 6 parecem ter a mesma forma, mas possuem tamanhos diferentes. Arrastando os pontos G ou S, podemos sobrepor os triângulos 3 e 7 a fim de conjecturar se suas medidas são iguais ou não.

Arrastando os pontos G e S, entendemos que esses pontos rotacionam os triângulos 3 e 7, respectivamente, em torno de seus eixos H e T. Imaginamos a existência de uma possível circunferência em que os pontos G e S estejam passando. Construindo os pontos (Q1, R1, ..., E2) de acordo com o *arrasto em locus fictício* dos pontos G e S, podemos perceber que os pontos G e S de fato passam pelos pontos de uma circunferência que é apenas fictícia, e portanto, não está visível e existe apenas na mente, sendo visualizada com a imaginação, num diálogo da mente consigo mesmo (GATTEGNO, 1987).

Logo em seguida, recorrendo a janela de álgebra do GeoGebra podemos habilitar a exibição da cônica *g*, a circunferência que estava escondida, e com o *arrasto de curva* podemos comprovar que os pontos que dantes representavam uma circunferência ainda não visível, agora estão exatamente passando pela circunferência.

Os mesmos procedimentos podem ser feitos com os demais lados dos triângulos. No triângulo 7 (habilitando a cônica *h* e k) e no triângulo 3 (cônicas *d*, *e* e *f*). Com o auxílio do ícone do compasso, podemos comprovar que de fato os lados correspondentes são iguais. A figura 8 ilustra o *arrasto em lótus fictício*, seguido pelo *arrasto de curva* e o uso do compasso para verificar o comprimento dos lados correspondentes.

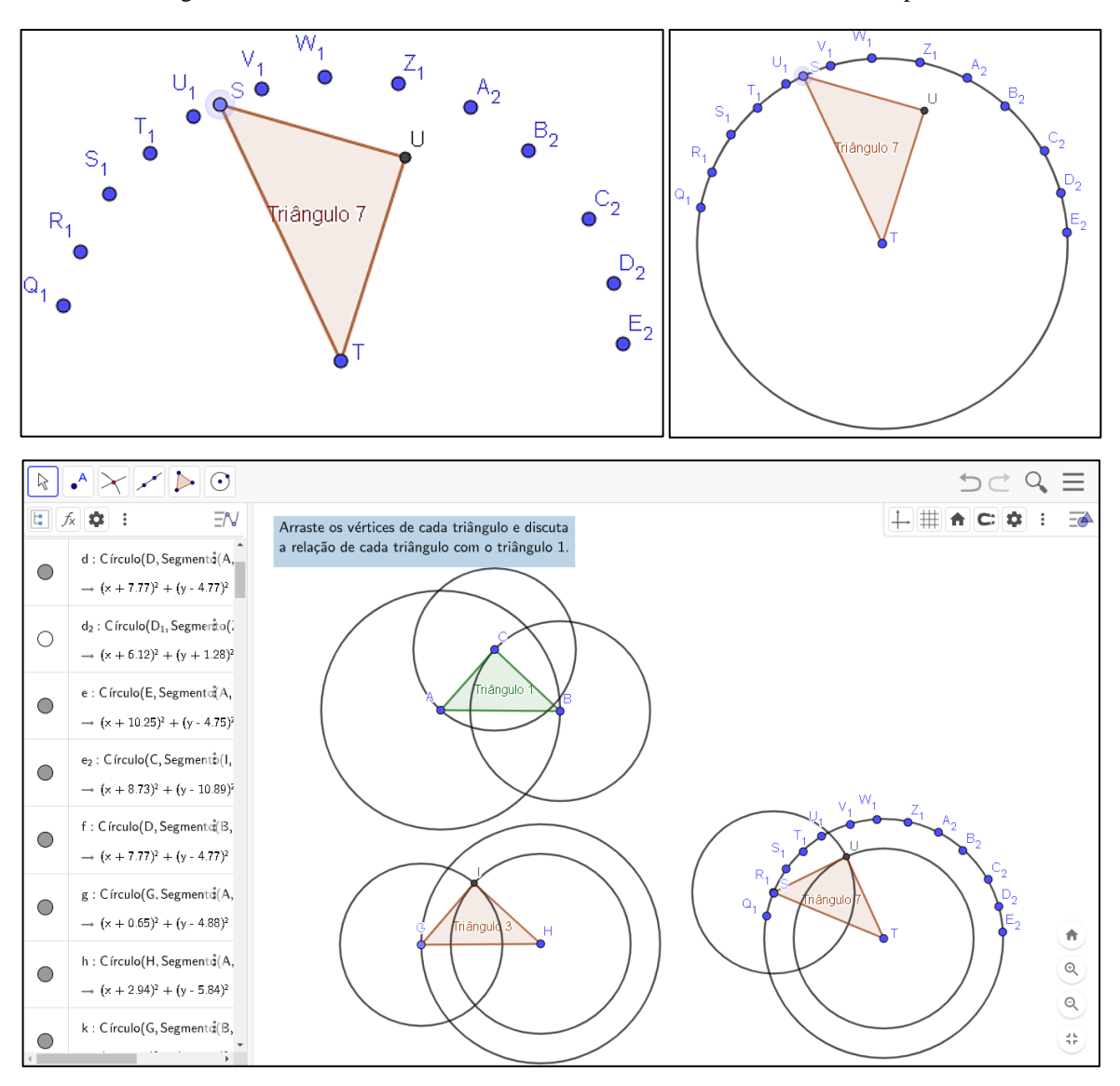

Figura 8: Arrasto em lótus fictício, arrasto em curva e uso do ícone de compasso

Fonte: captura da tela do Geogebra App da tarefa de Powell e Alqahtani (2021).

Com as seguintes relações construídas: os lados dos triângulos 3 e 7 são iguais aos lados do triângulo 1, que representam os raios das circunferências de igual comprimento dos triângulos 1, 3 e 7. Feito isso, a conjectura levantada torna-se mais precisa, pois o *locus* fictício tronou-se visível. Diante do exposto, verifica-se assim uma propriedade invariante desses triângulos. Com uso do ícone de medição dos lados podemos verificar que os ângulos desses triângulos também são iguais.

Estes recursos podem ser utilizados tanto pelos aprendizes na resolução de uma tarefa geométrica como por professores para compreender a forma como seus alunos constroem o conhecimento geométrico.

Em uma tarefa similar realizada com professores participantes de um curso de formação pelo VMTcG, foi identificado que o uso do recurso de arrastar passou a ocorrer de forma mais proposital, isto é, deixaram de arrastar apenas para verificar propriedades e passaram a testar a validade da construção (ALQAHTANI; POWELL, 2016; ALQAHTANI, POWELL, 2017b). Neste sentido, os professores utilizaram o recurso de arrastar juntamente com a janela de álgebra para compreender as dependências entre os triângulos como a medida dos ângulos e lados. Os professores participantes também "[...] arrastaram um triângulo em cima do outro, ou como os professores chamavam, sobreposição [...] de modo que em quase todas as tarefas após esta, eles discutiram alguma forma de congruência e semelhança de objetos" (ALQAHTANI; POWELL, 2017b, p. 32, tradução livre).

Os autores destacam a importância de educadores entenderem o processo de apropriação com o objetivo de compreenderem como os AGD trazem outra configuração ao pensamento geométrico dos seus alunos.

> Em ambientes de geometria dinâmica (DGEs), os alunos podem manipular objetos geométricos arrastando e discutir diferentes relações entre esses objetos, como dependência. As diferentes ferramentas e recursos - oportunidades para ações e atividades - que os GDEs fornecem podem se tornar parte do discurso matemático dos alunos e usados para pensar e comunicar ideias geométricas. (ALQAHTANI; POWELL, 2017b, p.10, tradução livre)

Os autores destacam dois processos que estão interligados em tarefas com um AGD: a manipulação de objetos geométricos pelo arrastamento, e o discurso pautado em relações e dependência observadas a partir do arrastamento desses objetos. O primeiro aspecto foi, contemplado pelos autores, relacionado às características particularidades do AGD, em especial o destaque foi dado às diferentes modalidades de arrasto e processos cognitivos relacionados a ação de arrastar. Já o segundo processo, leva em conta a existência de outros elementos que não

somente a interação do aluno com o dispositivo no VMTcG, mas uma potencialização das particularidades do AGD.

Este movimento de potencialização do AGD fica evidente quando a ação de clicar, arrastar e transformar figuras em um AGD tem novas possibilidades ao integrá-lo ao VMT. Por se tratar de uma versão do *software* GeoGebra multiusuário, ele permite não só a vivência individual com o AGD, mas uma interação com os demais integrantes de um coletivo constituído que analisam suas observações pelo chat e manipulam em uma mesma construção.

Utilizaremos o termo interação, cunhado de estudos da análise do discurso, como sinônimo do termo interlocução. Em ambos os casos consideramos interação/interlocução como a troca, reflexão e negociação de significados, podendo ocorrer entre dois ou mais locutores submetidos a normas comuns, seja na forma verbal ou escrita, seja com ou sem uso de tecnologia (MAINGUENEAU, 2004; OLIVEIRA; BAIRRAL, 2020). No momento da análise dos dados passaremos aplicar este termo, conforme Maingueneau (2004, p. 85), a fim de "[...] designar a unidade de análise mais elevada de uma conversação, o conjunto das trocas efetuadas pelos participantes num dado contexto".

O constructo interação é recorrente em pesquisas da educação matemática relacionadas ao uso do ambiente online VMTcG com enfoque nas práticas discursivas, matemáticas e colaborativas de professores e estudantes (OLIVEIRA; BAIRRAL, 2020; STAHL; KOSCHMANN; SUTHERS, 2008). Tarefas propostas em um ambiente com o VMT assumem papel mais colaborativo, menos competitivo e acidental. Nesse sentido "[...] o grupo se esforça para o trabalho e o aprendizado conjunto" (OLIVEIRA; BAIRRAL, 2020, p. 280). Assumimos, então, o construto *interação colaborativa* para designar o tipo de interação no qual os estudantes "[...] aprendem através das suas perguntas, perseguindo conjuntamente linhas de raciocínio, ensinando um ao outro e vendo como os outros estão aprendendo" (STAHL; KOSCHMANN; SUTHERS, 2008, p. 4).

Salles e Bairral  $(2012)^{18}$  analisaram a interação de um grupo de professores em uma tarefa envolvendo geometria no ambiente online e síncrono, VMTcG. Os autores definem interlocução como "[...] a análise das diferentes formas de participação que ocorrem em unidades de conversas, sejam elas interações orais ou escritas" (SALLES; BAIRRAL, 2012).

Os autores verificaram a existência de quatro propriedades (avaliativa, interpretativa, informativa e interpretativa) da interlocução em tarefas implementadas neste ambiente, as mesmas propriedades foram identificadas por Powell (2006) em situação presencial.

<sup>&</sup>lt;sup>18</sup> Cabe ressaltar que essas análises partiram de uma extensão das pesquisas de Powell (2006) sobre práticas discursivas de sujeitos em situação de trocas conversacionais.

A primeira propriedade de interlocução é a avaliativa. Nela o interlocutor assume a postura de julgador das respostas de um outro indivíduo. Quando assume este papel, o interlocutor interage de forma crítica e não participativa. A interlocução de propriedade interpretativa é aquela em que o interlocutor tenta entender o que o outro está dizendo ou pensando, e por este motivo torna-se comum o surgimento de perguntas. A propriedade informativa tem como objetivo informar e esclarecer alguma dúvida que tenha surgido. A propriedade negociativa é atribuída a indivíduos que por meio do questionamento e convencimento buscam juntos chegar a um ponto em comum.

O conhecimento de tais propriedades possibilita ao professor a criação de estratégias discursivas que promovam a interação colaborativa de um grupo através da negociação. Os autores ainda destacam a importância da negociação para a condução da interação a aspectos do raciocínio matemático dos indivíduos. A interlocução compõe o campo discursivo pelo qual podemos entender a forma de participação dos sujeitos e criar estratégias para que a interação negociativa ocorra no ambiente VMTcG.

Existem outras dimensões relacionadas ao AGD agregado ao VMT que podem ampliar nossa compreensão sobre os contextos internos e externos de aluno e professor que trabalham com um AGD. Mariotti (2000) considera que os elementos que compõem o contexto externo são o computador com o AGD, os signos como figuras, roteiro da tarefa e até mesmo gestos. A autora ressalta o contexto interno do aluno, que durante sua vida escolar segue um aprendizado em geometria baseado em definições que foram apresentadas sem a necessidade de justificar. O contexto interno do professor é definido como aquele em que se "[...] deve elaborar uma nova relação com o conhecimento matemático, acrescida de todo o conjunto de relações que o ligam ao computador e [...] seu papel de mediador levando em consideração os novos elementos oferecidos pelo software" (MARIOTTI, 2000, p.31, tradução livre).

No contexto externo estão os objetos que operam na perspectiva prática de uma tarefa. As funcionalidades básicas de um AGD, construir e arrastar, compõem um micromundo no qual a lógica da geometria Euclidiana está embutida (MARIOTTI, 2000). Sendo assim, a construção "[...] gera traços gráficos na tela através do uso de uma série de ferramentas de construção (ponto, curva, reta perpendicular)" (BUSSI; MARIOTTI, 2008, p.769, tradução livre), e o arrastar permite movimentar esses traços produzidos. Ambas as ações são possíveis graças ao funcionamento das ferramentas do micromundo que preservam as propriedades de um objeto construído. Segundo Bussi e Mariotti (2008), chamaremos este micromundo de artefato.

A existência da funcionalidade de arrastar, permite realizar o arrasto direto, ou seja, sobre um ponto sem alterar outro, ou realizar o arrasto indireto, que ocorre mediante o movimento de um ponto livre e de outros pontos e elementos construídos a partir do ponto original.

O artefato não se resume apenas ao AGD, nas escolas há outros artefatos que são mais utilizados como o livro didático juntamente com o lápis, papel e quadro. A noção de artefato é mais geral e engloba todo tipo de criação humana que possui caráter prático, ou seja, de como cada indivíduo atribui uso a ele e ao mesmo tempo transita para a esfera do intelecto e viceversa (BUSSI; MARIOTTI, 2008).

Exemplificamos a noção de artefato pelo uso do martelo. O martelo é um artefato no qual o uso esperado é pregar (ou retirar) um prego, mas digamos que o leitor não tenha familiaridade com esse artefato. Num primeiro momento poderá levar em conta a necessidade de aplicar mais ou menos força, de considerar o tamanho do prego e do martelo, e da posição de ambos para executar a tarefa de forma produtiva. Todas essas situações são postas em jogo e representam a forma pela qual um indivíduo se apropria do artefato. E, dependendo da forma como se utiliza o artefato, como se apropria dele, muda também a forma como aquela tarefa pode ser desenvolvida.

Em relação ao contexto interno, a função de arrastar os pontos livres de uma figura, variando ou mantendo uma certa propriedade, pode ser internalizada por um indivíduo para orientar o seu comportamento internamente além de externamente pelo aparato físico (MARIOTTI, 2000; ALQAHTANI; POWELL, 2016; ARZARELLO et al*.,* 2002).

Seguindo uma abordagem Vigotskiana, Bussi e Mariotti (2008) consideram que os artefatos atuam externamente de forma a relacionar-se intrinsicamente com a perspectiva prática e "[...] guiam as ações individuais em um objeto e resultam na mudança do objeto. Em contraste, os signos orientados internamente são ferramentas psicológicas que orientam a atividade cognitiva e não visam alterar o objeto diretamente" (ALQAHTANI; POWELL, 2017a, p.2, tradução livre). Tudo o que gera algum significado nesse sentido é chamado de signo. Apesar de distintos, há um vínculo entre artefato e signo que reside na função de mediação que ambos têm na resolução de uma tarefa, porém se diferenciam pela forma como orientam o comportamento humano (MARIOTTI, 2000). Considerando sua função de auxiliar na resolução de uma determinada tarefa psicológica "o signo atua como um instrumento de atividade psicológica de maneira análoga ao papel de uma ferramenta de trabalho" (VIGOTSKI, 1991, p.52).

A este processo "[...] no qual os indivíduos transformam as atividades externas vinculadas aos artefatos em atividades internas que são ligadas aos signos" (ALQAHTANI, 2017a, p.3, tradução livre), Vigotski denomina *processo de internalização*. A definição de Vigotski para internalização, citado por Bussi e Mariotti (2008, p. 751, tradução livre), é "[...] a reconstrução interna de uma operação externa". O processo de internalização tem natureza social, das quais os signos funcionam como meios produzidos a fim de comunicar e interpretar informações que podem vir a se tornar ferramentas psicológicas (BUSSI; MARIOTTI, 2008; ALQAHTANI; POWELL, 2017a). Outro aspecto a ser considerado é que o processo de internalização é conduzido por processos semióticos. Em outras palavras, existe uma mediação semiótica envolvida no seu processo.

O termo *mediação* é amplamente utilizado no meio na literatura da educação matemática, e geralmente está relacionado a "[...] potencialidade de fomentar a relação do aluno com o conhecimento matemático, e principalmente, relacionado à realização de uma tarefa" (BUSSI; MARIOTTI, 2008, p.751, tradução livre). Mas em termos das pesquisas em educação matemática envolvendo tecnologia a busca tem sido por estabelecer a natureza do papel do mediador e os vínculos entre signos e o conteúdo a ser mediado, e como aproveitar esses vínculos no aprendizado.

Ainda, segundo Bussi e Mariotti (2008), esses vínculos podem ser expressos por um sistema de signos: signos que podem estar relacionados à execução da tarefa, em particular ao artefato, e por outro lado podem estar vinculados ao conteúdo a ser mediado. O primeiro sistema de signos descrito pelas autoras, relaciona artefato a uma tarefa específica da qual se deseja alcançar a solução. Estes signos gerados têm um forte vínculo com os procedimentos realizados (exigidos ou não pela tarefa) cujos meios semióticos usados para produzir estes signos podem ser gestos, palavras ou figuras.

O segundo sistema de signos é paralelo ao anterior, consiste na relação entre artefato e conhecimento que é expressa por signos. Esta relação pode ser considerada conhecimento evocado ou conhecimento embutido. Para um professor que propõe uma tarefa, os signos podem ser gerados pelo artefato assim como o conhecimento correspondente ao artefato. Um exemplo seria o conceito de semelhança que pode emergir a (futuros) professores através do arrastamento de pontos e sobreposição de triângulos. Mas ao mesmo tempo podemos dizer que as propriedades da semelhança de triângulos estão embutidas no VMTcG. As autoras destacam que os dois sistemas semióticos paralelos não se relacionam espontaneamente, e o professor tem o papel de relacioná-los para a evolução de signos de artefato para signos matemáticos.

Signos que nascem de atividades com o artefato são socialmente elaborados: em particular, eles podem ser usados intencionalmente pelo professor para explorar processos semióticos, com o objetivo de orientar a evolução dos significados dentro da comunidade de classe. Em particular, o professor pode orientar a evolução para o que é reconhecível como matemática. (BUSSI; MARIOTTI, 2008, p.754, tradução livre)

Esse mesmo processo é descrito pelas estudiosas por meio de uma relação dupla: i) os significados pessoais podem estar relacionados ao uso do artefato, em especial ao objetivo de solucionar a tarefa; ii) e os significados matemáticos que podem estar relacionados ao artefato e seu uso. O papel do professor, tendo domínio sobre os significados pessoais e matemáticos, é relacionar significados pessoais e significados matemáticos. Essa dupla relação, denominada potencial semiótico, demanda mais que relacionar conhecimento matemático e o aluno, mas exige um sistema de transformação de signos em outros signos. Denotando assim um processo, não somente de mediação, mas de mediação semiótica. E o artefato funciona com um mediador semiótico, cuja função de mediação semiótica não é automática, mas orientada pelo professor na evolução de signos com foco sobre o uso do artefato.

> Assim, qualquer artefato será referido como ferramenta de mediação semiótica, desde que seja (ou se presume que seja) intencionalmente usado pelo professor para mediar um conteúdo matemático por meio de uma intervenção didática planejada. (BUSSI; MARIOTTI, 2008, p.754, tradução livre)

Partindo da lista de signos linguísticos (códigos, sistemas numéricos, linguagem escrita ou falada) considerados por Vigotski, Bussi e Mariotti (2008) relacionam signos de artefato e signos matemáticos como categorias de signos. Os signos de artefato compreendem os signos que tem relação direta com o contexto do artefato e com a experiência do indivíduo ao utilizálo (<pontos>, <retas> e outros). Já os signos matemáticos são aqueles que estão contidos no contexto matemático, propriamente dito (as definições, uma conjectura a ser provada, uma prova matemática).

Há, entretanto, uma terceira categoria de signos definido pelas autoras: os signos pivô. Estes funcionam como um pivô ou dobradiça, proporcionando que os signos do contexto do artefato evoluam ou passem para o contexto matemático. As pesquisadoras identificaram signos pivô em tarefas com o Cabri, em que alunos utilizaram uma ferramenta macro que possibilitava realizar um procedimento de construção através de uma única ferramenta Cabri. Por meio dessas ferramentas objetos iniciais (em geral pontos) foram associados a objetos finais gerados pela ferramenta Macro. Os estudantes utilizaram em suas formas verbais os signos <dependente> e <independente> como signos pivôs que pertenciam tanto ao contexto do artefato como ao contexto matemático.

No caso dos signos <independente>, foram considerados os pontos iniciais como variáveis independentes, logo um termo relacionado o uso do artefato pelo arrasto livre e ao mesmo tempo uma expressão bem específica do contexto matemático. A questão de importância quanto as categorias de signos dizem respeito a evolução desses signos de artefato para signos matemáticos.

Para que professores alcancem seus objetivos, desde a evolução de signos, a apropriação do recurso de arrastar de forma a construir conjecturas sobre propriedades, a relação e a dinâmica dessas relações (ALQAHTANI; POWELL, 2016). Também é igualmente necessário que aprendam a utilizar essas ferramentas em suas próprias prática diretamente em e com elas (ALQAHTANI; POWELL, 2017). A partir do desenvolvimento da sua experiência com o AGD, o professor pode inserir na cultura da sala de aula as ferramentas e modalidades de arrasto para que estejam disponíveis aos seus alunos (ARZARELLO et al*.,* 2002).

No campo da pesquisa, ainda existe necessidade de mais estudos longitudinais que investiguem a interação de indivíduos, a sua apropriação dos AGD e como isso revela o seu conhecimento geométrico (ALQAHTANI; POWELL, 2017b). De forma similar, são necessárias mais pesquisas que reexaminem como alunos aprendem noções geométricas como a semelhança e congruência (ALQAHTANI; POWELL, 2021), como professores orquestram suas salas de aula para apoiar seus alunos na apropriação de ambientes de colaboração como o VMTcG (POWELL; ALQAHTANI, 2017b).

Compete ainda, "[...] verificar que tipo de relação pode ser observada entre os argumentos e os tipos de raciocínio (ascendente ou descente), conforme suscitado em Barreira e Bairral (2017), a partir da indicação feita por Arzarello et al. (2002)" (MARQUES, 2019, p.81-82).

### **2.2.1 Síntese da segunda unidade de análise**

Na seção anterior discutimos a segunda unidade de análise com base em investigações que trataram sobre o uso do AGD, suas particularidades e potencialidades. Destacamos que tais pesquisas introduzem propósitos para a educação geométrica, pois preconizam a construção de figuras em ambiente propício à verificação e validação de propriedades matemáticas ao invés do uso indiscriminado de algoritmos. Dentre outros processos, o AGD pode atuar trazendo uma nova configuração ao pensamento geométrico dos estudantes, considerando a atividade matemática presente incialmente no diálogo consigo mesmo sobre percepções de objetos, relações entre eles e dinâmica das relações (GATTEGNO, 1987).

A partir dos autores relacionados, entendemos que o elemento que potencializa o uso do AGD é a constituição de grupos de interação colaborativa de forma síncrona, possibilitado pelo uso do VMTcG (POWELL, 2014). Essa condição permite que os processos de descoberta se tornem produto do grupo constituído na interação (STAHL, 2006, apud BAIRRAL e BARREIRA, 2017).

Desta forma, o VMTcG se torna uma possibilidade para a educação online do (futuro) professor, principalmente em situações em que ocorre o trabalho colaborativo baseado na negociação de significados. De igual importância para a formação e o para a atribuição do papel do professor em sala de aula. As noções de propriedades de interlocução juntamente com as categorias de signos, em especial os signos pivôs, se constituem questões centrais ao professor na evolução de signos de artefato para signos matemáticos, bem como na criação de estratégias que favoreçam a interação colaborativa do coletivo constituído.

### **2.3 Conclusão das unidades de análise**

A seção 2.1.1 com a 2.2.1 relaciona a falta de compreensão dos estudantes sobre os conceitos envolvidos à semelhança de triângulos e a falta do uso de AGD para o ensino de Geometria. É importante ressaltar que o trabalho com geometria dinâmica não é exclusividade dos *software*s, mas também pode ser feito com uso de lápis, papel e outros recursos correntes (BAIRRAL; BARREIRA, 2017). Sendo assim, não temos o intuito de destacar o que é melhor ou pior, mas definir quais situações são frequentes quando não há uso de um AGD.

Na pesquisa de S. Pereira e M. Pereira (2016, p. 6), por exemplo, os resultados de uma aplicação de questionário aos alunos revelaram o fato de que "[...] 78% dos professores não utilizarem nunca ou quase nunca *software*s de construção geométrica como recurso metodológico". Os autores concluem ao final da pesquisa que:

> "[...]os dados revelaram que existem alguns tópicos deste conteúdo que precisam de uma maior atenção no momento de seu ensino, principalmente no que se refere às questões contextualizadas que envolvam triângulos semelhantes dispostos de diferentes formas e o cálculo de distâncias inacessíveis. Os relatos dos alunos nos sugerem que a metodologia utilizada pelos professores pode estar diretamente ligada às dificuldades na aprendizagem pelos alunos." (S. PEREREIRA; M. PEREIRA, p.7)

A dificuldade destes estudantes é semelhante às de (futuros) professores. Elas podem estar relacionadas à não exposição destes a situações que permitem a construção do pensamento geométrico.

De forma parecida, a dificuldade de licenciandos identificada na pesquisa de Costa e Allevato (2015) destacou a falta de entendimento do conceito de proporcionalidade como igualdade entre razões, isto é, os (futuros) professores não compreenderam que a proporcionalidade entre razões é invariante e que a razão de proporcionalidade, por consequência, justifica a igualdade entre as razões. Os autores também identificaram que os professores demostraram falta de estratégias para a resolução de problemas geométricos em detrimento da aplicação do algoritmo da regra de três. Os licenciandos tiveram que incorrer ao erro diversas vezes para só então encontrarem uma solução ao problema proposto.

Exemplos semelhantes se repetem no contexto da incompreensão do uso das fórmulas utilizadas por licenciandos e o apego por procedimentos aritméticos (PEREIRA; MUNHOZ; QUARTIERI, 2016), a redução da proporcionalidade como igualdade a aplicação do algoritmo da regra de três (COSTA; ALLEVATO, 2015; MENDUNI-BORTOLOTI; BARBOSA, 2018), a falta de compreensão da proporcionalidade como conteúdo integrador da matemática e da necessidade de clareza de adultos e crianças quanto aos parâmetros que definem figuras semelhantes (GONZÁLEZ et al., 1990).

Relacionamos tais dificuldades ao fato de os sujeitos não terem sido submetidos a atividades com um AGD, sem investigação de propriedades dos objetos geométricos em movimento, e priorizaram situações análogas as apresentadas em livros didáticos ou exercícios de fixação. Atividades com AGD podem suprir essa necessidade de dinâmica que os desenhos de lápis e papel não podem desempenhar, dando possibilidade de explorar propriedades invariantes e variantes. Vemos que a função de arrastar pontos livres ou vinculados da figura pode desempenhar bem este papel, em condições que o indivíduo utilize o AGD de forma consciente e manipulando com objetivo de testar ou verificar uma conjectura. Então, a função de arrastar tanto permite a formação de conjecturas quanto a verificação delas.

Consideramos, portanto, que os elementos de invariância e variância presentes no conceito de proporcionalidade, aspectos de caráter geométrico como a visualização e manipulação de figuras tornam-se possíveis pelo uso do GeoGebra. Essas particularidades do AGD (arrastar, transformar figuras, representar e visualizar objetos variantes e invariantes), são potencializadas ao caráter colaborativo quando o GeoGebra é integrado ao VMT. Entendemos que a geometria tem papel bem mais amplo que a aplicação de algoritmos, também consideramos que o estudo da Geometria representa uma maneira específica de pensar, valorizando a descoberta, a conjectura e o experimentar (LORENZATO, 1995).

As pesquisas que analisam aspectos discursivos da interação (SALLES; BAIRRAL, 2012) e aspectos da construção como forma de entender o processo cognitivo do grupo

envolvidos no VMTcG (ALQAHTANI; POWELL, 2016, 2017a, 2017b) e os signos gerados a partir do artefato (MARIOTTI et al*.*, 2000; BUSSI; MARIOTTI, 2008), complementam-se e fornecem base para uma análise dos processos cognitivos pela compreensão das modalidades de arrasto e dos tipos de processo de pensamento envolvidos (ascendente e descendente). Essas bases compõem o referencial teórico da presente pesquisa e norteiam a análise dos dados.

Quanto à proporcionalidade, ressaltamos a função integradora que ela desempenha na matemática (TINOCO, 1996) e como "[...] ela se interliga com a Aritmética e à Álgebra porque os objetos e relações [...] conceitos, propriedades e questões aritméticas ou algébricas podem ser clarificados pela Geometria" (LORENZATO, 1995, p. 7). Este argumento reforça a constante presença da semelhança de triângulos como conceito geométrico inserido a outros conceitos matemáticos. Vimos no trabalho de Pereira, Munhoz e Quartieri (2016) a importância de submeter licenciandos a situações em que o conceito de semelhança de triângulos é contextualizado no estudo de razões trigonométricas. Estas reflexões apontam a necessidade de elaboração de tarefas que fujam de práticas de aritmetização ou algebrização, mas que valorize a integração dos campos da matemática bem como o experimentar, formular e verificar conjecturas formadas ao longo de processos de construir figuras e arrastar pontos livres.

A fim de esboçar algumas possibilidades da aplicação de uma tarefa no ambiente online e síncrono, VMTcG, apresentaremos no capítulo 3 a trajetória de elaboração das atividades da sequência didática proposta a um grupo de (futuros) professores.

# **CAPÍTULO III: Caminhos metodológicos da pesquisa: do GeoGebra App ao VMTcG**

Neste capítulo discorreremos sobre o VMTcG e as potencialidades que colaboraram para a elaboração e aplicação da sequência de atividades propostas. Iniciamos apresentando a interface do ambiente do VMT e suas funções básicas usadas para a elaboração das atividades implementadas e para a análise dos dados. Na sequência, descrevemos os caminhos tomados pelo autor da pesquisa durante a elaboração das atividades e o *design* delas durante o processo de reflexão e implementação.

## **3.1 Fazendo o** *Login*

O ambiente do VMT tornou-se conhecido pelo autor da pesquisa através de diálogos com seu orientador e pela oportunidade de poder adaptar tarefas já planejadas no período anterior à pandemia à um novo público e em uma nova modalidade de ensino. É importante salientar, que inicialmente planejávamos aplicar as atividades aos alunos do 8º ano do E.F do próprio autor da pesquisa. O tema da pesquisa seria a semelhança de triângulos e a tecnologia utilizada seria o smartphone dos próprios estudantes. Com a mudança de modalidade presencial para a remota, tanto o autor/professor da turma quanto os próprios estudantes passaram por um período de adaptação da dinâmica presencial ao trabalho integralmente online.

Durante esse episódio, buscamos nortear a investigação ao novo cenário de escolas e universidades fechadas, sem perspectiva de uma data para o retorno das aulas presenciais. Diante das dificuldades de aplicação das tarefas aos alunos do 8º do E.F, cujo foco da pesquisa e das tarefas elaboradas se direcionava, tivemos a oportunidade de dar continuidade ao estudo com estudantes de licenciatura e mestrandos do Programa de Pós-graduação em Educação em Ciências e Matemática da Universidade Federal Rural do Rio de Janeiro (PPGEduCIMAT – UFRRJ) que cursavam também em modalidade remota a disciplina *Ensino e Aprendizagem Matemática em Ambientes Virtuais<sup>19</sup>* no ano de 2020. Esta primeira turma era composta por 15 estudantes no total.

O processo de reflexão e replanejamento promoveu o autoconhecimento do próprio autor como pesquisador, o repensar a própria pesquisa e definiu novos rumos ao trabalho. A

<sup>19</sup> A disciplina ofertada, foi ministrada pelo orientador e Prof. Dr Marcelo Almeida Bairral, a quem agradeço pela oportunidade de trabalhar com suas turmas na construção e mediação da sequência didática.

mudança de segmento alvo, modalidade de ensino, do tipo de tecnologia, serviriam para um norteamento às possibilidades e necessidades do ensino para um período pandêmico. Após este primeiro momento de implementação, o autor recebeu a oportunidade de reelaborar as atividades para reaplicação com licenciandos no ano de 2021.

Inicialmente, tantas mudanças na pesquisa surgiram como grandes desafios para o próprio autor que ainda não conhecia o ambiente *online* síncrono e não havia participado de algum *chat* sobre geometria, inclusive com o VMT. Por esse motivo, o primeiro contato do autor com VMT ocorreu junto aos estudantes da primeira implementação, que consideramos a pesquisa de campo tomada para análise nos capítulos 4 e 5. Durante esse momento de ambientação ao VMT, o autor refletiu sobre as potencialidades do VMT e as suas possibilidades para a adaptação à sequência didática.

O Virtual Math Teams com GeoGebra (VMTcG) pode ser utilizado por qualquer professor, desde que o docente faça um registro no site se torne um facilitador $^{20}$  para ter acesso a todas as suas funcionalidades. O VMT é um ambiente virtual desenvolvido pela equipe liderada por Gerry Stahl (Drexel University) e Stephen Weimar. O intuito do projeto tem sido de promover a constituição de grupos para interação colaborativa e síncrona na resolução de atividades matemáticas (POWELL; 2014; BAIRRAL; MARQUES, 2016). As pesquisas mais recentes do grupo geraram uma atualização do ambiente VMTcG que agrega uma versão multiusuário do AGD GeoGebra.

O VMT permite que um usuário crie salas independentes, ou cursos com salas separadas por turmas para o planejamento de implementações. É possível criar espaços de trabalho com uso do Desmos ou do GeoGebra. Nesse guia de introdução ao VMT, apresentaremos apenas orientações sobre o GeoGebra agregado ao VMT.

A interface do GeoGebra apresenta na área de trabalho uma seção com as ferramentas do GeoGebra, a zona gráfica do GeoGebra, zona algébrica, área do chat, botão de solicitação do controle, botão para referência de mensagens do chat e zona com informação dos últimos participantes que ingressaram à sala e quantitativo de participantes presentes. Nos referiremos às ferramentas do GeoGebra daqui em diante por ícones do GeoGebra. A figura 9 apresenta a interface do VMTcG e seus diferentes espaços e funcionalidades.

<sup>&</sup>lt;sup>20</sup> Disponível em: [https://1drv.ms/p/s!Ag8vQaRpJoVKzjlB9GMJ1Lu8IA6r?e=L8lWRs.](https://1drv.ms/p/s!Ag8vQaRpJoVKzjlB9GMJ1Lu8IA6r?e=L8lWRs)

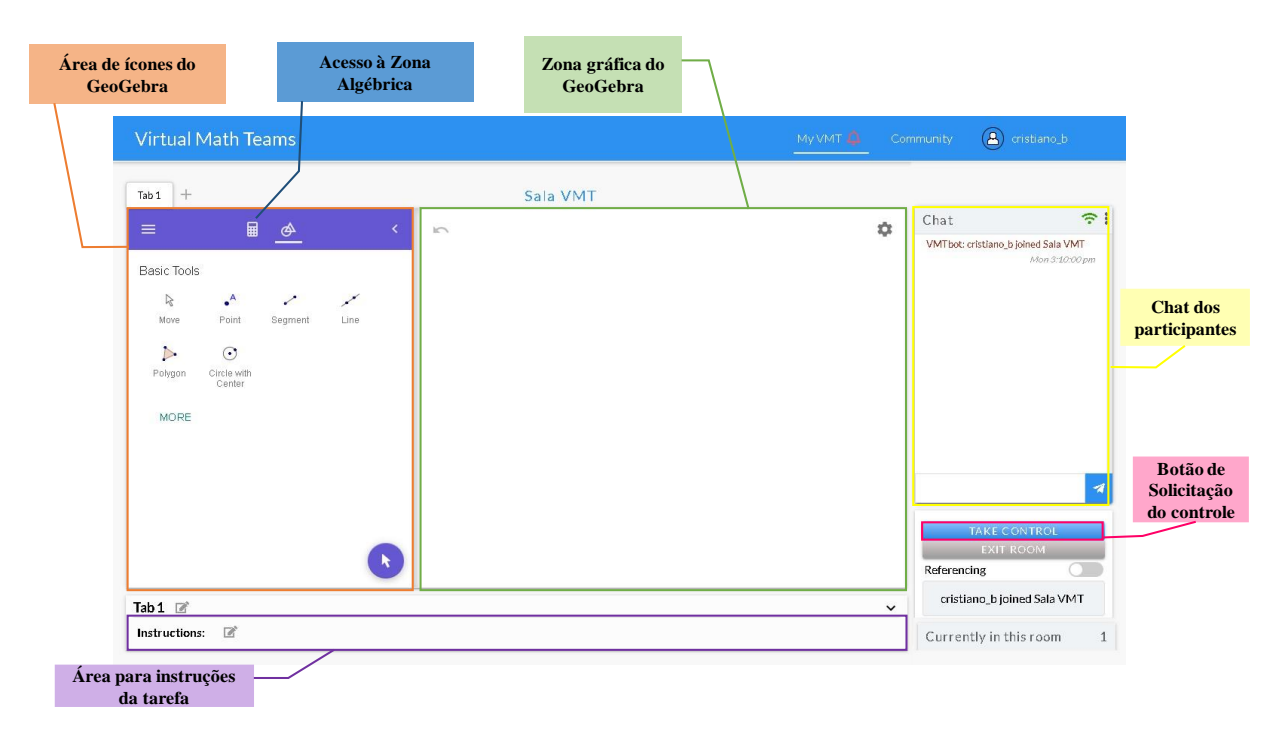

#### Figura 9: Subáreas da Interface do VMTcG

Fonte: elaboração do autor a partir do ambiente VMT

Das funcionalidades apresentadas na figura 9 alguns botões são disponíveis apenas ao professor/elaborador da sala. As instruções por exemplo podem ser modificadas pelo mediador da atividade, seja antes do início ou no decorrer da tarefa. Ele é possível para criação de abas, podendo ser modificado o rótulo da aba ou inseridas novas abas ao clicar no ícone *+* ao lado de *Tab 1*.

Informações importantes sobre o número de participantes presentes na sala em tempo real são mostradas no canto direito inferior da tela em *Currently in this room*. No caso da imagem gerada, apenas o mediador estava na sala e por isso o número 1 (um) aparece ao lado da descrição. A caixa acima deste último, que aparece escrito "Cristiano\_b joined Sala VMT", apresenta informações gerais sobre o último acontecimento da sala. Nessa caixa é informado o último participante a sair ou a entrar na sala, ou a última ação realizada por determinado participante na zona gráfica, ou a mensagem precedente referenciada por outros participantes ou ainda o último participante que solicitou o controle.

O botão de solicitação de controle (*Realize/Take*), logo acima da caixa de informações gerais, permite a um usuário por vez utilizar os ícones do GeoGebra para realizar construções na zona gráfica. Caso alguém já tenha selecionado o botão e esteja realizando alguma construção, os demais integrantes do grupo podem solicitar o controle clicando no mesmo botão Realize/*Take.* Sendo assim, esse botão tem função dupla permitindo a interação com o

GeoGebra quando não há outro participante com o controle, ou solicitando o controle caso alguém já esteja construindo na zona gráfica.

Além das funcionalidades básicas citadas anteriormente, a sala do VMT possui duas áreas principais: a janela do GeoGebra (composta pela área de ícones do GeoGebra, a zona gráfica e algébrica) e o chat no qual os participantes interagem através de mensagens escritas.<sup>21</sup> Todas as funcionalidades descritas têm os dados capturados e salvos em um tipo de nuvem do próprio site, chamado de *Replayer.* Os dados podem ser acessados pelo usuário no menu da respectiva sala criada. A visão geral do menu da sala é apresentada na figura 10.

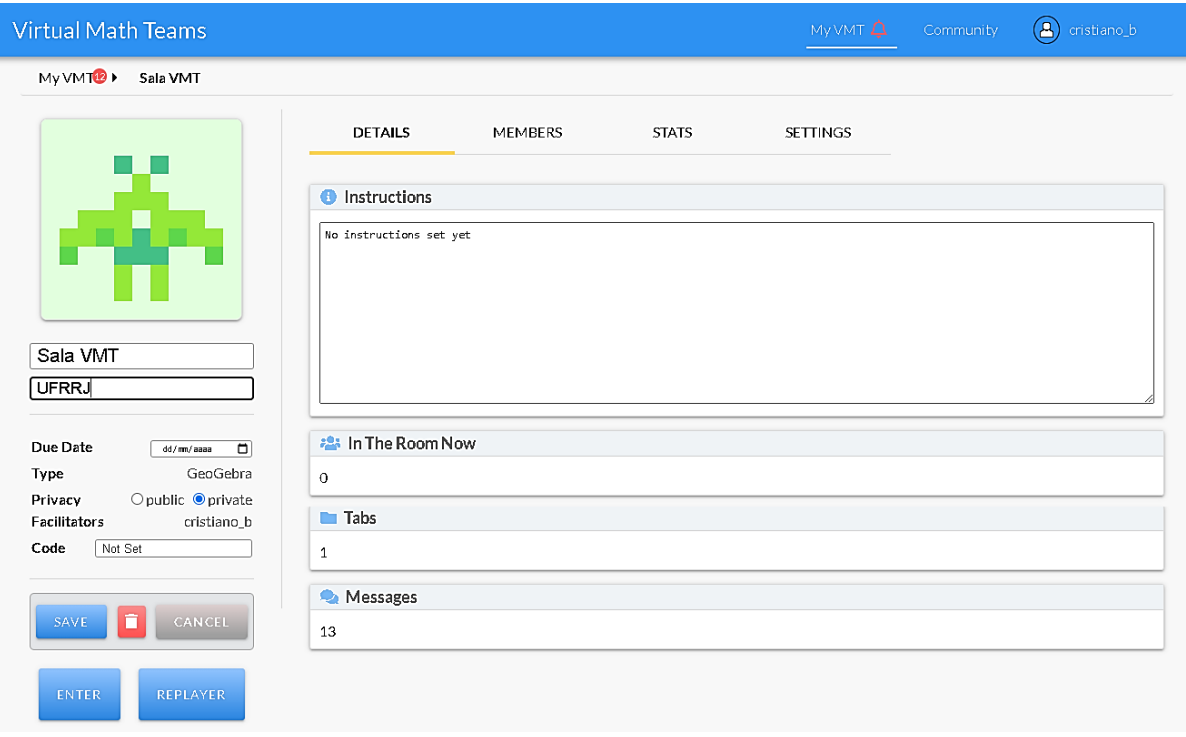

Figura 10: Menu da sala do VMT

Fonte: Captura de tela do site do VMT

Esse menu contém, além do *Replayer*, outros recursos de configuração da sala. Através do menu podemos redigir as instruções da sala, editar informações básicas (nome, data da implementação, optar pela privacidade da sala e definir uma senha de acesso aos participantes, caso necessário), incluir ou excluir integrantes do grupo (em *members*) e visitar os dados estatísticos (em *stats*) gerados a partir das informações salvas (postagens e ações dos participantes) apresentadas em tabela ou graficamente.

<sup>21</sup> Na versão do VMT utilizada na pesquisa, todo as informações desde entrada de algum participante, saída, solicitar controle poluíam muito o chat. Em virtude disso, os desenvolvedores do VMT adicionaram desde meados de 2021 um botão que possibilita esconder ou habilitar as demais informações distintas das postagens dos usuários.

Fica evidente as várias possibilidades que o VMT proporciona para o desenvolvimento de atividades online e síncronas, inclusive, para a análise dos dados por meio do *Replayer* e estatística gerada. Na tela do *Replayer* encontramos controles semelhantes aos de um reprodutor de vídeo (play, pause, avançar, recuar, configurações de velocidade do vídeo) em uma tela que projeta a área de ferramentas do GeoGebra e a zona gráfica em suas respectivas abas. Os dados em formato similar a um vídeo também são acompanhados por marcações coloridas indicando a existência de ações ou postagens em um dado instante da reprodução da tarefa. Posicionando o mouse sobre a marcação é possível visualizar uma mensagem escrita de um indivíduo acompanhada da identificação do participante e/ou da ação realizada. A tela do *Replayer* é ilustrada na figura 11.

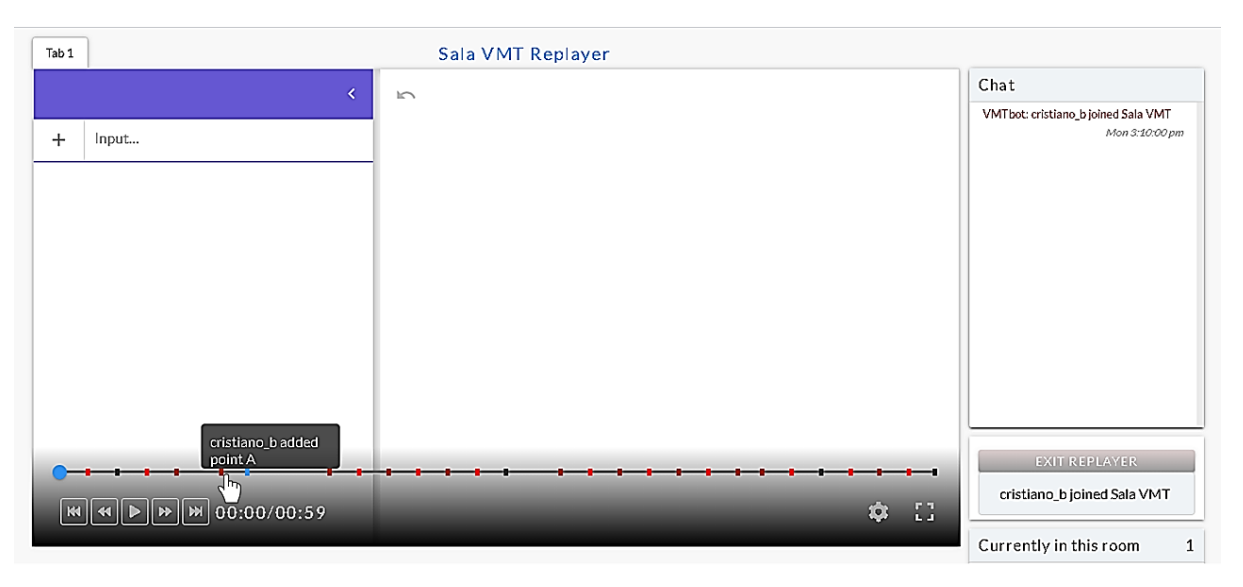

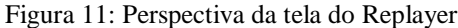

Fonte: captura de tela do *Replayer* do VMT

Ao mesmo tempo são reproduzidas as postagens na área do chat juntamente com as informações básicas da sala. Esse recurso do *Replayer* permite retornar à ordem cronológica da implementação e assistir a todos os passos tomados pelo grupo de participantes na sala.

É importante ressaltar, que durante a implementação com a turma piloto e durante boa parte da segunda turma de licenciandos, não conseguimos visualizar em tempo real as alterações dos estudantes<sup>22</sup>. Sendo possível apenas a visualização estática das construções feitas pelos participantes, pois era necessário atualizar a página para acompanhar como as construções

 $\overline{a}$ 

<sup>&</sup>lt;sup>22</sup> Em nossa primeira implementação em novembro de 2020, em todas as salas foi necessário atualizar a tela do navegador para que as modificações realizadas por outros usuários pudessem ser vistas. Já na implementação de 2021, tivemos uma oportunidade de carregar um arquivo editado no GeoGebra (versão desktop) para dentro do VMT e com esse procedimento conseguimos visualizar simultaneamente as modificações dos outros participantes.

estavam sendo feitas. O *chat* entretanto, funcionou bem durante boa parte das implementações, sendo necessário em alguns casos sair e entrar novamente da sala para continuar acompanhando as postagens.

Outra estratégia utilizada para a análise dos dados da pesquisa são os dados em tabela, gráfico apresentados na aba *stats*, inclusive permitindo a aplicação de filtro de informações (por tipo de postagem ou ação realizada ou especificação de usuário para análise individual). O filtro de dados é um artifício necessário para o processo de descrição e análise dos dados, pois permite fazer um recorte temporal dos dados (em *time*), analisar informações de um número determinado de participantes (em *users)* e limitar a análise a eventos ocorridos apenas no chat (em *messages*) ou a ações realizadas (em *actions*). O pesquisador ainda pode escolher analisar os dados a partir do gráfico gerado ou optar pela atribuição de informações em tabela. As informações da tabela gerada podem ser exportadas para um documento em formato Excel (.xlsx) e baixado em um computador. A figura 12 apresenta o panorama de funções de análise dos dados do VMT descritos anteriormente.

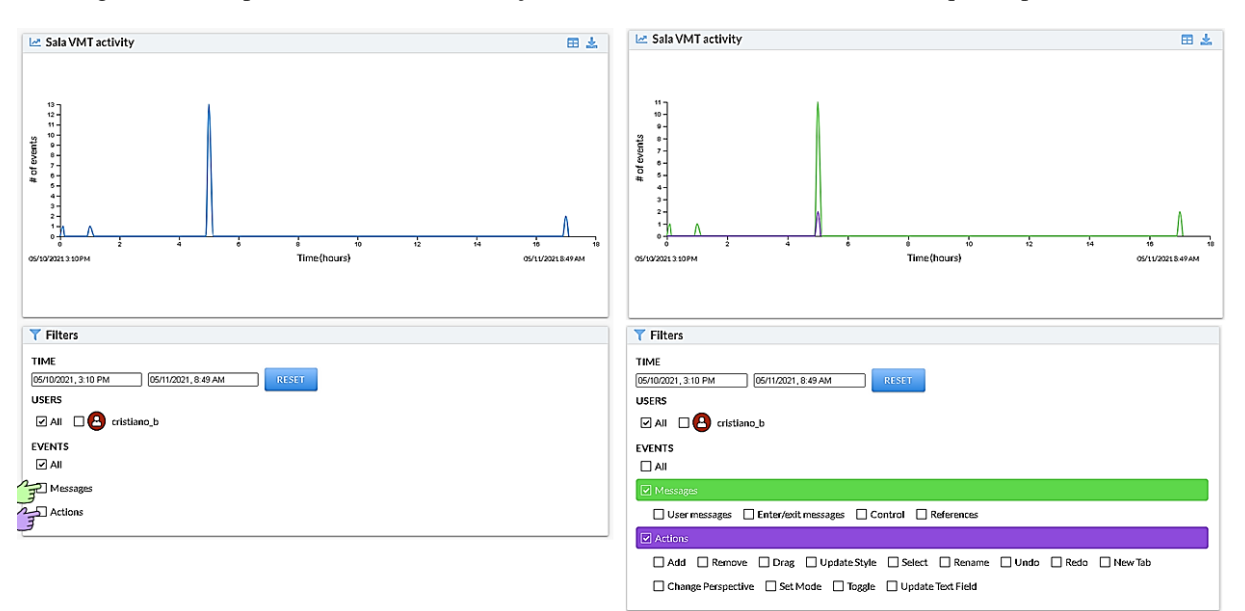

Figura 12: Comparativo de telas sem seleção de filtros e com uso de filtros (da esquerda para a direita)

Fonte: elaborado pelo autor com base nas informações da aba estatísticas do VMT

Um panorama da aba Estatística é apresentado na figura 12, o recorte da tela ao lado esquerdo representa a tela sem aplicação de filtros e ao lado direito um recorte da tela com os filtros de postagens e ação selecionados. Da mesma forma o cursor assinalado pela mão verde indica a relação do clique na caixa *mensagem* com restrição dos dados das mensagens e o cursor de cor lilás representa a relação do clique na caixa *ações* com a restrição aos dados apenas de ações dos participantes.

Até aqui nos concentramos em apresentar uma visão geral acerca do VMT como uma possibilidade pedagógica e seus recursos para a análise dos dados de uma pesquisa. Passaremos agora a destacar questões em torno da elaboração da sequência didática, além disso explicaremos quais adaptações foram necessárias para o *design* das tarefas com uso do VMTcG.

### **3.2 Caminhos metodológicos da pesquisa: do GeoGebra App ao VMTcG**

No início da pesquisa havia a expectativa de implementação das tarefas em modalidade presencial e exclusivamente com uso de smartphone, conforme mencionado anteriormente. Por este motivo, nos baseamos inicialmente em autores cujo processo exploratório em atividades com uso de smartphone se aproximavam dos objetivos propostos para o momento (HENRIQUE, 2017; DUARTE, 2018). A sequência didática inicialmente planejada, utilizava como modelo as tarefas elaboradas por Henrique (2017) que também serviram como inspiração para a proposta de Duarte (2018).

Desta forma, apoiando-nos nas preocupações com o ensino adotadas por Henrique (2017), ou seja, a valorização da escrita do aluno, a descoberta matemática, a mediação e diálogo, buscamos realizar as adaptações cabíveis de suas atividades sobre retas paralelas cortadas por uma transversal à sequência didática com proposta para o ensino de semelhança de triângulos.

A proposição da sequência didática inicial era composta por sete encontros e seus objetivos voltavam-se a buscar por indícios dos conhecimentos prévios a partir das palavras *congruência* e *correspondente*. Inspirado em Assis (2016) pensamos em realizar ambientação ao GeoGebra por meio do uso da folha de ícones. No momento posterior os estudantes seriam submetidos ao kit com triângulos para investigação da sobreposição de triângulos. Posteriormente, planejávamos utilizar o GeoGebra para smartphone com objetivo de explorar situações de congruência.

A mesma proposta presumia a busca pelos conhecimentos prévios dos alunos sobre as palavras *proporcional* e *semelhante* e posteriormente identificar o conceito de semelhança pela exploração da noção de razão de proporcionalidade e da congruência como caso particular da semelhança. Ao final planejamos explorar os casos de congruência e de semelhança de forma intuitiva pela proposta de investigação dos casos de semelhança com ponto de partida no caso AA.

Essa proposta foi mantida até o período do início da pandemia de Covid-19. Foi um momento de reflexão sobre os artigos identificados no levantamento bibliográfico, segundo a descrição do capítulo 1. Alguns meses à frente, em novembro, foi previsto o início da implementação com licenciandos e professores.

A adaptação das tarefas ao novo público e ambiente foi possível mediante o contato do autor com o VMTcG juntamente com os estudantes da licenciatura e mestrado. As primeiras impressões foram de estranhamento do próprio ambiente, suas possibilidades e potencialidades. Identificamos que havia necessidade de adaptar as atividades que foram pensadas para a situação presencial ao novo ambiente (online) que utilizava o mesmo AGD (GeoGebra) agregado ao sistema. A reflexão nas potencialidades do GeoGebra e do VMTcG demandaram um período de reflexão teórica e metodológica que não se deu de forma simultânea aos períodos de planejamento e implementação, mas ocorreram e ocorrem de forma não linear e contínua.

A primeira condição de destaque ao VMT que resulta no *design* das atividades é a condição física, de forma síncrona e à distância na qual os estudantes e professores foram submetidos. Não havia possibilidade de registro de suas observações por escrito com uso de lápis e papel. Com base no modelo proposto para a situação presencial percebemos que a estrutura das atividades foi pensada para um período maior com os estudantes e por consequência envolvia etapas da construção mais detalhadas. A solução, portanto, consistiu na elaboração de um enunciado mais sucinto e que atendesse aos objetivos propostos para a sequência de atividades. A nova proposta reduziu de 7 (sete) encontros para 3 (três), com os seguintes objetivos de aprendizagem para cada uma das três tarefas propostas:

**Tarefa 1.** Investigar o conceito de congruência de triângulos pela sobreposição de dois triângulos e identificação de ângulos e lados correspondentes.

**Tarefa 2.** Distinguir fatores de variação e covariação de dois triângulos semelhantes por meio da comparação das razões de seus lados correspondentes.

**Tarefa 3.** Verificar situações necessárias e suficientes para que dois triângulos sejam semelhantes a partir da exploração do caso de semelhança de triângulos Ângulo-Ângulo (AA).

Pensamos que antes de tratar o assunto semelhança de triângulos, eixo estruturante da pesquisa, seria importante que os participantes investigassem situações de congruência de triângulos como um caso particular de semelhança de triângulos e ao final concluíssem as tarefas realizando uma investigação com menos elementos no enunciado para possibilitar maior interação pelo chat. Com este desenho partimos para uma primeira implementação das três atividades no ano de 2020 e, em 2021, apenas a segunda e terceira tarefas passaram por uma segunda implementação, possibilitando assim um novo olhar sobre as tarefas e as mudanças em seu *design*.

Em cada atividade buscamos nomear as salas do VMTcG sem mencionar o conceito de congruência de triângulos ou semelhança, permitindo que os participantes expressassem seus argumentos e justificativas por meio do *chat* com os colegas e o mediador sem se preocupar com uma temática específica como ponto de partida.

Desta forma, durante a segunda implementação partimos para um novo direcionamento ao estabelecer uma sequência de atividades de natureza fechada. Entendemos, agora, por atividade de natureza fechada aquelas cujo foco está no conteúdo matemático específico e que não abre muito espaço para investigações e novos incursos (BARREIRA; BAIRRAL, 2017). Ressaltamos que até este momento inicial da pesquisa, o autor não tinha conhecimento da diferença entre as atividades de natureza aberta e fechada, sendo que esta reflexão se deu durante ciclos de *design* das atividades em sua segunda implementação.

Para um comparativo da atividade original e a adaptada, tomaremos a tarefa 2 como exemplo, pois apenas a segunda passou por uma nova implementação e apresentou problemas quando adaptada ao VMTcG, mais especificamente quanto a sua limitação para o uso do campo de entrada de comandos conforme apresentaremos.

O quadro 5 apresenta um recorte da primeira proposta da tarefa 2 à esquerda, e à direita a proposta adaptada (na integra) à modalidade remota.

| Trecho da Atividade 2 (Modalidade presencial)                                                                                                    | Atividade 2 (modalidade remota, 1ª adaptação)                                                                                                    |  |  |  |
|----------------------------------------------------------------------------------------------------|----------------------------------------------------------------------------------------------------|--|--|--|
| Primeiramente, vamos configurar a fonte de letras                                                                                                    | 1. Vamos criar um parâmetro numérico. Selecionem a                                                                                                    |  |  |  |
| do GeoGebra para que possamos enxergar melhor                                                                                                    | ferramenta $\left  \frac{z-1}{z} \right $ e cliquem no canto superior da tela do                                                                                                    |  |  |  |
| as informações. Apertando no ícone $\boldsymbol{\breve{\varphi}}$ , selecione                                                                                                    | GeoGebra. Ao abrir uma nova aba, coloquem o valor 0                                                                                                    |  |  |  |
| a guia "Geral" e em seguida a opção "Tamanho da                                                                                                    | (zero) na caixa "min" e após apertem "OK".                                                                                                    |  |  |  |
| Fonte". Diminua o tamanho para 12 pt. Agora<br>estamos prontos para começar!                                                                                                    | 2. Construam um triângulo ABC com le meçam seus<br>ângulos internos e o comprimento dos lados.                                                                                                    |  |  |  |
| Construindo o triângulo ABC<br>1.                                                                                                    | 3. Criem um ponto <b>D</b> fora do triângulo <b>ABC</b> utilizando <sup>*</sup>                                                                                                    |  |  |  |
| 1.1. Vamos criar um parâmetro numérico para<br>a nossa investigação. Selecione a ferramenta<br>Aparecerá uma tela pedindo o valor mínimo e<br>máximo. Coloque 0 (zero) para a caixa "min" e<br>após aperte "OK". Em seguida aparecerá um ícone, | 4. Selecionando [xi], apertem no centro do triângulo ABC<br>e em seguida deem um toque no ponto D que está fora do<br>triângulo ABC. Ao aparecer a caixa Homotetia abaixo de<br>"fator", digitem "a". Em seguida pressionem "ok". |  |  |  |
| mova-o para a parte superior da tela selecionando                                                                                                    | <b>5.</b> Selecionem $\frac{1}{2}$ e em seguida aumentem e diminuam os                                                                                                    |  |  |  |
| $\frac{1}{2}$ . Deixe o meio bem livre para continuarmos.                                                                                                    | valores de "a" e observem.                                                                                                    |  |  |  |

Quadro 5: Comparativo da primeira proposta (presencial) com a sua segunda (remota)

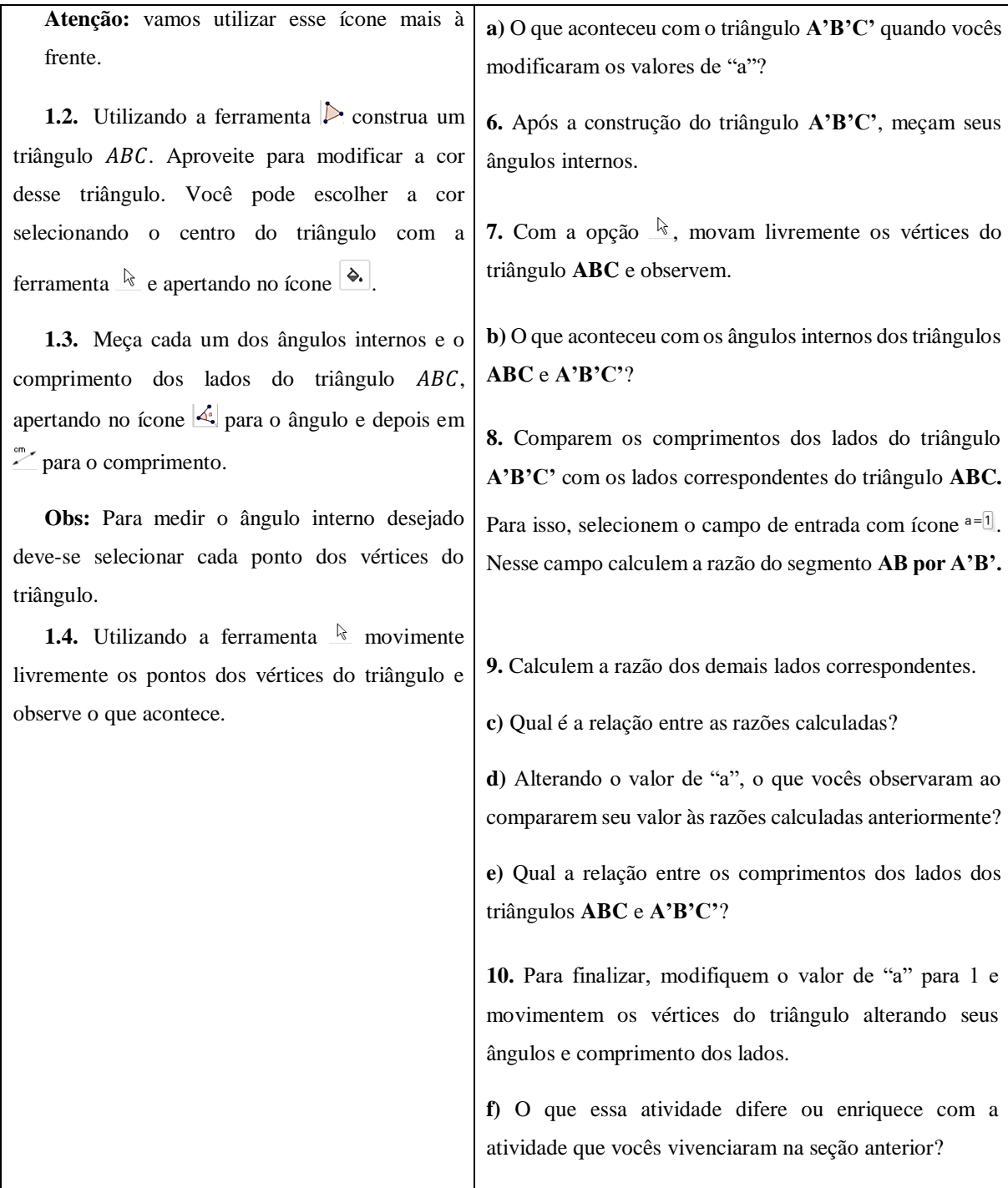

Fonte: Elaboração própria

Como é possível notar, foi apresentado apenas o primeiro trecho da tarefa para modalidade presencial<sup>23</sup>. O trecho do tópico 1 ao 1.4 foram reduzidos aos pontos 1 e 2 na segunda versão. Logo, houve uma redução considerável do enunciado da atividade da primeira para a segunda versão.

<sup>23</sup> A primeira versão da tarefa 2 está disponível no Apêndice A *–* [ATIVIDADE 2 \(1ª](#page-149-0) versão).

Pensamos também que por se tratar de um grupo de estudantes do ensino superior, haveria maior domínio do conteúdo em si e naturalmente ocorreria a investigação de elementos mais específicos como as relações de proporcionalidade entre os triângulos e a apropriação da particularidade da congruência de triângulos em relação à semelhança de triângulos no caso em que a razão de proporcionalidade seja igual a 1 (um).

Como a estrutura das atividades não seguiu uma ordem convencional de livros didáticos, que desassocia a semelhança da congruência, pensamos que ocorreria mais compartilhamentos de significados entre os licenciandos e mestrandos. Destacamos que apesar da composição do público de mestrando e licenciados, consideramos que a diferença de conhecimento entre ambos não se distanciaria tanto do ponto de vista de conhecimento especializado e, portanto, a interação entre as partes não resultaria em evidência de um grupo em detrimento do outro. Também tomamos conhecimento que a maioria dos licenciandos e mestrandos ainda não tinham participado de algum chat envolvendo geometria, o que colocaria o grupo em uma situação equivalente para a aprendizagem.

Outro fator que influenciou no aprimoramento do *design* das atividades diz respeito ao ambiente e a possibilidade de não estar condicionada apenas a interação entre um indivíduo e o dispositivo, pois se trata de um ambiente online que permite interação entre os estudantes por meio do chat em que podem elaborar estratégias matemáticas, levantar e discutir hipóteses e conjecturas de forma coletiva constituindo assim um grupo que interage de forma colaborativa e síncrona (BAIRRAL; BARREIRA, 2017). Esse fator foi decisivo para a alteração dos enunciados das atividades e procedemos modificando o texto da 2ª pessoa do singular para a 2ª pessoa do plural, e direcionando sempre as ações a serem realizadas pelo grupo constituído.

Para a realização das atividades foram planejadas duas abas na sala virtual: na primeira, enunciaríamos a atividade e na segunda aba seria destinada às construções dos participantes na zona gráfica do GeoGebra.

Para a implementação da segunda atividade com foco na investigação do fator de proporcionalidade seria necessário que o campo de entrada estivesse disponível para que pudessem comparar as razões entre os lados dos triângulos semelhantes. Para isso, testamos e propusemos o uso do ícone *campo de entrada* do GeoGebra (Comparem os comprimentos dos lados do triângulo **A'B'C'** com os lados correspondentes do triângulo **ABC.** Para isso, selecionem o campo de entrada com o ícone <sup>a=1</sup>. Nesse campo calculem a razão do segmento **AB por A'B'**).

Até aquele instante, na falta do campo de entrada comumente encontrado na parte inferior da tela do GeoGebra, a opção possível parecia ser o ícone com nome semelhante a caixa de entrada de comandos do GeoGebra na versão para desktop.

A falta de domínio sobre as funcionalidades deste ícone no VMTcG, por parte do autor e dos participantes, gerou dúvidas e problemas na implementação inicial. Para resolver e contornar este problema, o mediador sugeriu o uso da calculadora ao invés de usarem o comando específico para efetuar o cálculo da razão entre o comprimento dos lados. Parece que o problema dificultou a percepção de alguns alunos sobre o a razão de semelhança e talvez por este motivo, o tempo para a conclusão da tarefa também foi alongado.

Até aqui tratamos das alterações no *design* das atividades implementadas na primeira com a primeira turma composta por mestrandos e licenciandos. Porém, uma segunda implementação ocorreu no mês de março de 2021, realizada com uma turma composta por 6 licenciandos inscritos na disciplina de *Ambientes Virtuais de Aprendizagem*. Por conta do tempo disponível nas aulas da disciplina, escolhemos aplicar a atividade 2, com participação de três estudantes, e prevíamos aplicar a atividade 3. Porém esta passou por uma nova reconfiguração, conforme falaremos mais à frente.

Pontuamos, a título de informação, que a primeira versão das tarefas se refere a sua proposta para a implementação presencial, a segunda versão das tarefas ocorreu na sua aplicação à turma de licenciandos e mestrandos, enquanto com a turma somente de licenciandos foram implementadas apenas as tarefas 2 e 3 em uma nova versão. Sendo assim a tarefa 1 permaneceu em sua segunda versão. O quadro 6 sintetiza como se deu a implementação das tarefas, para qual público, quais tarefas e suas respectivas versões.

| Público                                   | Atividade proposta                        | Versão da tarefa                                                       | <b>Tipo de</b><br>ambiente |
|-------------------------------------------|-------------------------------------------|------------------------------------------------------------------------|----------------------------|
| Estudantes de 8 <sup>°</sup> ano<br>(E.F) | Conjunto de 3 tarefas para 7<br>encontros | l <sup>a</sup> versão (não aplicada)                                   | GeoGebra App               |
| Licenciandos e<br><b>Mestrandos</b>       | Tarefa 1, 2 e 3                           | $2^a$ versão (todos)                                                   | <b>VMTcG</b>               |
| Apenas licenciandos                       | Tarefa 2 e 3                              | $2^a$ e $3^a$ versão da tarefa 2,<br>3 <sup>ª</sup> versão da tarefa 3 | <b>VMTcG</b>               |

Quadro 6: Panorama das versões da sequência didática.

Fonte: elaboração própria.

Para a aplicação da tarefa 2, tentamos solucionar os problemas identificados na primeira implementação com o campo de entrada. A solução que foi possível naquele momento consistiu em criar um segmento qualquer na zona gráfica do GeoGebra e editá-lo com o comando da razão entre o comprimento dos lados dos triângulos ABC e DEF. Este procedimento funcionou
bem no período de testes, porém no decorrer da aplicação da atividade notamos que os estudantes não conseguiram utilizar o comando como esperado.

Apesar do campo de entrada não ter funcionado conforme prevíamos, uma das estudantes nos forneceu um feedback sobre a tarefa. Tal retorno, foi motivado pelo questionamento do último tópico dessa tarefa (quadro 5): "f) O que essa atividade difere ou enriquece a atividade que vocês vivenciaram na seção anterior?".

A estudante relatou que a atividade 2 tinha caráter mais construtivo, evidenciando a presença de passos, permitindo explorar conceitos que já conheciam, inclusive a homotetia. Este momento da pesquisa nos suscitou perguntas sobre a natureza da tarefa que não foram questionadas no período de *design* inicial da tarefa. Nos questionamos a partir de então sobre qual o tipo de tarefa estava sendo proposta e como esse tipo de atividade poderia atuar na aprendizagem de geometria dos (futuros) professores.

A partir dos questionamentos e de reflexões sobre o comentário da estudante, o autor retornou a artigos que discutiam a natureza de atividades propostas com uso do VMT e verificou a necessidade de novas mudanças na atividade 2. Um dos comentários da aluna indicou a necessidade de redução no número passos de construções durante a atividade para enfatizar a investigação de uma figura e possibilitar maior interação entre os licenciandos.

Com base nos direcionamentos das leituras concluímos que a atividade proposta, de natureza fechada, focava nos procedimentos, propriedades e conceitos que os licenciandos supostamente já conheciam, ou seja, partiam do princípio que os licenciandos já deveriam conhecer os conceitos envolvidos (BARREIRA; BAIRRAL, 2017). Nesse tipo de tarefa, considera-se que os participantes tenham conhecimento sobre semelhança provavelmente por terem visto este conteúdo no E.F ou talvez por já terem estudado sobre esse assunto em alguma disciplina da graduação.

Com essa percepção dos alunos sobre a natureza fechada da atividade, composta por um número considerável de passos, formulamos a hipótese de que o tipo de tarefa fechada poderia estar limitando a continuidade da interação no *chat* e concentrando o maior uso do tempo na construção de figuras cujas propriedades possivelmente eram conhecidas pelos licenciandos.

Entendemos que o objetivo principal da atividade 2 em sua segunda versão ateve-se ao estabelecimento da congruência de triângulos como um caso especial da semelhança de triângulos. No entanto, o que de fato ocorreu demonstra a necessidade de alteração na forma de propor a atividade, bem como na proposição de situações desafiadoras para o público participante.

Não estamos dizendo a atividade de natureza fechada seja pior ou melhor ou que deva ou não deva ser proposta. Estamos dizendo que se queremos que os participantes investiguem relações e propriedades de uma figura, a proposição da atividade deve ser de natureza aberta. Porém, se o objetivo da tarefa é orientar os participantes quanto ao tipo de propriedades que devem se atentar em suas análises, então a tarefa mais adequada à situação é a de natureza fechada. Em outras palavras, perguntas que são feitas de forma fechada podem ser correspondidas com respostas fechadas, e perguntas construídas de maneira abertas podem ser respondidas com respostas abertas.

A tarefa de natureza aberta possibilita a investigação por meio das movimentações de pontos livres da construção. Um outro fator que pode interferir no processo de pensamento são tarefas que apresentam a construção já iniciada ou não. Há indícios que os participantes movimentem mais e utilizem diferentes ícones para verificar suas conjecturas (BAIRRAL, MARQUES, 2016).

No caso das tarefas propostas à turma de 2021, esperávamos que os (futuros) professores explorassem elementos variantes (comprimento dos lados dos triângulos e fator de proporcionalidade), bem como os fatores invariantes (relação de equivalência entre os ângulos internos correspondentes e a proporcionalidade dos lados homólogos). Porém, com este novo entendimento sobre a natureza das tarefas, propomos a terceira versão da atividade 2 e 3 em modelo de natureza aberta.

O enunciado da terceira versão foi pensado com o intuito de não mais pautar todos os passos a serem tomados pelos participantes, servindo como um norteador para a interação tanto pelo *chat* quanto pelo GeoGebra. A sala da terceira tarefa era iniciada com os triângulos ABC e DEF construídos e o controle deslizante *k* construído e funcionando em função do fator de homotetia. Isso significa que os estudantes não precisariam criar os triângulos e o controle deslizante, ficando livres para realizar a medição de ângulos e lados e utilizar o controle deslizante para verificação de suas conjecturas. O novo enunciado proposto é apresentado no quadro 7.

Quadro 7: Terceira versão da atividade 2

*Observem os triângulos ABC e A'B'C' construídos e as informações disponíveis no campo algébrico (à esquerda). Em seguida, movam o controle deslizante "k" e os pontos livres no campo geométrico. Façam as observações e, para cada uma, apresentem uma justificativa. Vocês já fizeram uma atividade semelhante a essa no VMT ou no GeoGebra? Caso afirmativo, o que mudou? Comentem um ponto positivo e/ou um negativo.*

Para a definição das figuras já construídas, deixamos os triângulos sem a medida dos ângulos e dos lados propositalmente para verificar se os estudantes tomariam ou não como base as medidas de ângulos e dos lados para as suas justificativas. A figura 13 ilustra a tela inicial vista pelos licenciados ao entrar na sala da atividade 2 em sua 3ª versão.

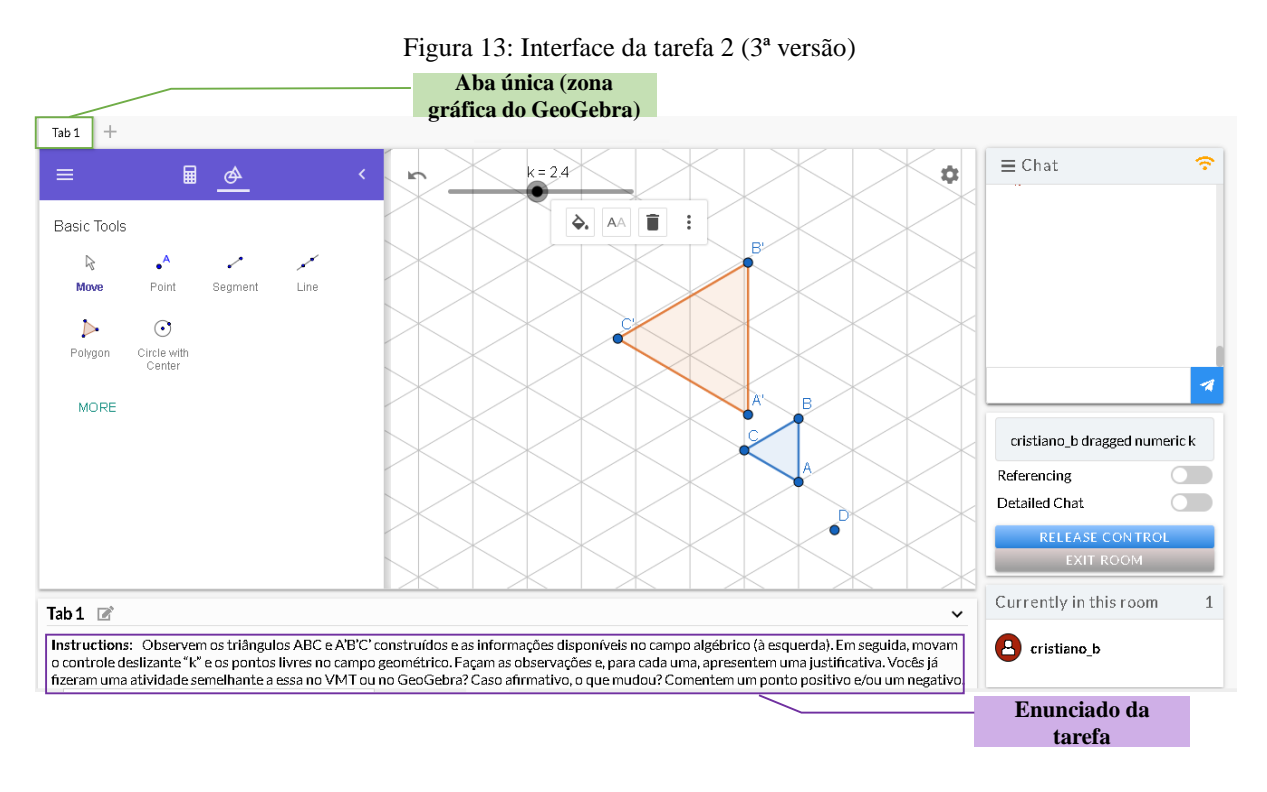

Fonte: Elaborado pelo autor a partir da captura da tela do VMTcG

Alguns integrantes que participaram da implementação da atividade 2 (2ª versão) também participaram da aplicação na terceira versão da tarefa. Pensamos em realizar a terceira versão da atividade com os mesmos alunos que conseguiram participar da segunda versão e com os demais que não conseguiram permanecer até o final da aplicação da tarefa 2 (versão 2).

No enunciado da tarefa 2 (Instructions, figura 13 e quadro 7), buscamos conduzir a atenção dos participantes primeiramente para os triângulos ABC e A'B'C'. Na sequência chamamos a atenção para o controle deslizante "k" e os pontos livres. Por fim inserimos comandos para orientá-los a justificarem suas observações. Aproveitamos para questionar, ao final, quantos já teriam realizado alguma atividade semelhante com intuito de saber a percepção dos participantes sobre as duas versões (segunda e terceira).

O comentário dos licenciandos que participaram da 3ª versão da tarefa 2 ressaltou o menor gasto de tempo nas construções e o aproveitamento para analisar e provar o que é pedido no enunciado.

Consideramos que a mudança no tipo de natureza da atividade pode influenciar na forma de participação dos (futuros) professores, pois neste novo modelo a tarefa solicitava aos participantes que argumentassem e justificassem as relações existentes na construção, e inclusive, justificassem o porquê dos elementos variantes e invariantes da figura.

O processo de reelaboração do *design* da tarefa 2 se deu pela necessidade de mudança do recurso utilizado, que suscitou na alteração do formato do enunciado objetivando o engajamento do grupo constituído e o melhor aproveitamento do tempo na investigação das propriedades e relações das figuras construídas.

Em síntese notamos um movimento ocorrido no *design* da tarefa 2 voltado para a natureza da atividade, da mais fechada para de natureza aberta. A síntese do processo de *design* da atividade 2 é ilustrado na figura 14.

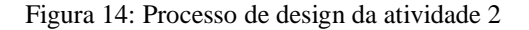

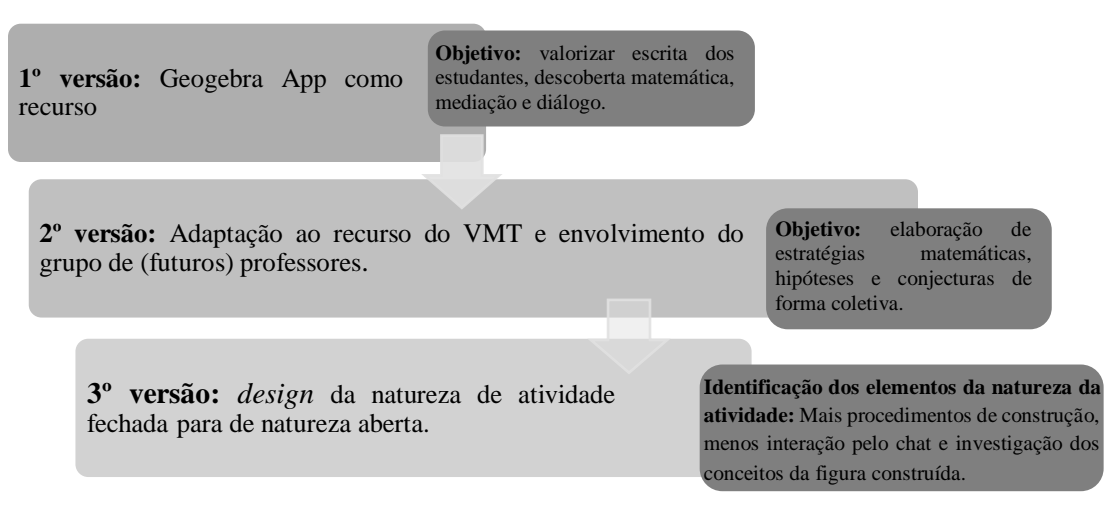

Fonte: Elaboração do autor

A partir da experiência com a implementação da terceira versão da atividade 2 buscamos modificar também a terceira tarefa, moldando-a com os mesmos elementos presentes no processo de *design* da atividade 2. O quadro 8 apresenta as três versões da tarefa 3, das quais destacarmos o trecho da primeira versão, e na íntegra as demais versões.

| Trecho da<br><b>Atividade 3</b><br>(Modalidade<br>presencial) | Hoje em nossa tarefa investigaremos quais são as situações em que dois triângulos podem ser<br>semelhantes. Vamos começar relembrando as propriedades da congruência de triângulos e<br>semelhança de triângulos.<br>I - Sabendo de você<br>Quais são as propriedades dos triângulos congruentes que você se lembra da aula anterior?<br>a)<br>Escreva e/ou desenhe. |
|---------------------------------------------------------------|----------------------------------------------------------------------------------------------------|

Quadro 8: Panorama das versões do enunciado da tarefa 3

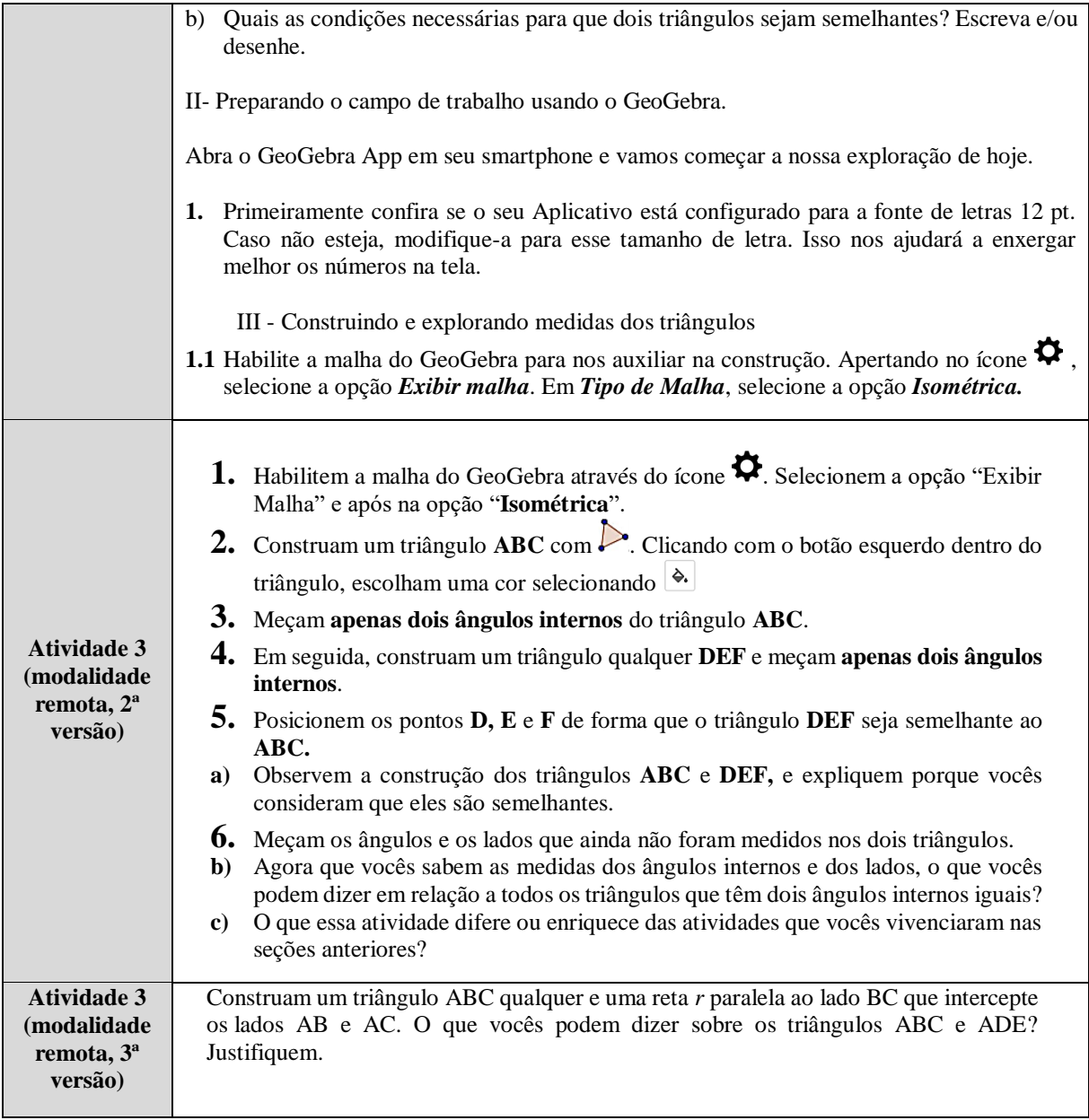

Fonte: Elaboração própria

A atividade 3 em sua primeira versão foi planejada com o intuito de permitir aos estudantes de 8º ano a investigação de casos de semelhança de triângulos, apesar disso esperávamos que os estudantes elaborassem estratégias definindo os casos possíveis em que dois triângulos são semelhantes. Não esperávamos tratar cada caso de semelhança de triângulos, mas aqueles que os próprios alunos buscassem investigar a partir da situação inicial de dois ângulos internos congruentes.

A primeira versão para modalidade presencial envolvia o uso de folhas que seriam distribuídas aos estudantes, assim foi inserido um espaço para o registro escrito e pictográfico dos alunos. Esse espaço está registrado no quadro 8 com o símbolo  $\Box$ . Destacamos mais uma vez a alteração do enunciado da primeira versão para segunda quanto ao seu tamanho. Como o

público inicial pertencia ao E.F, pensamos em disponibilizar mais instruções para o melhor direcionamento dos estudantes na tarefa que utilizaria o VMTcG com versão para smartphones. Com a mudança de modalidade e de público, decidimos dispensar tais informações e atribuir um foco maior na construção da figura e, com base nas suas propriedades e relações, ocorrer a interação dos estudantes pelo *chat*.

Para o segundo modelo da tarefa 3, modificamos também a estrutura das frases devido ao ambiente do VMTcG, e colocamos sempre o grupo como um todo envolvido na resolução. Desta forma tínhamos a intensão de favorecer a interação colaborativa na tarefa proposta. Como observamos para a proposta da atividade 2 de natureza mais fechada, o mesmo ocorreu para a atividade 3 ao notamos que o enunciado foi planejado com objetivo de os (futuros) professores seguirem os passos para a construção da figura e explorarem os casos de semelhança através do recurso de arrastar os pontos livres na malha isométrica. Neste momento também consideramos que os participantes avançariam na exploração dos casos de semelhança de triângulos a partir do caso AA. Entretanto, nem todos entenderam a proposta e em muitos casos limitaram-se a interação pelo *chat* sobre as mesmas propriedades de semelhança de triângulos já tratadas nas atividades anteriores, o que de certa forma serviu como um aprofundamento do conceito de semelhança de triângulos.

Um ponto interessante ressaltado pelos participantes foi o papel da malha isométrica para a construção e visualização dos triângulos semelhantes nesta 2ª versão da tarefa.

Um fato decisivo que resultou na modificação da tarefa 3 para sua 3ª versão foi observado que algumas dúvidas sobre os triângulos serem congruentes ou semelhantes acabou cessando quando algum participante percebia a presença da palavra *semelhança* no corpo do enunciado.

Consideramos os novos elementos trazidos na 3ª versão da tarefa 2, principalmente a necessidade de inserir uma situação desafiadora e não conhecida pelos participantes, a tarefa 3 objetivou a investigação dos casos de semelhança acrescentando a situação concreta do Teorema Fundamental da Semelhança. O Teorema enuncia que "Se uma reta é paralela a um dos lados de um triângulo e intercepta os outros dois lados em pontos distintos, então o triângulo que ela determina é semelhante ao primeiro" (DOLCE; POMPEO, 1993, p. 200-201). A elaboração da tarefa se baseou exclusivamente no Teorema, partindo assim do conhecimento teórico em direção à construção geométrica no ambiente do VMTcG. O enunciado da tarefa 3 em sua terceira versão é apresentado no quadro 9.

*Construam um triângulo ABC qualquer e uma reta r paralela ao lado BC que intercepte os lados AB e AC. O que vocês podem dizer sobre os triângulos ABC e ADE? Justifiquem.*

#### Fonte: Elaboração própria.

Conforme fizemos para as atividades anteriores, antecipamos em nosso planejamento as possíveis respostas e caminhos que os participantes poderiam adotar durante a resolução da tarefa 3, porém nesta versão construímos previamente os possíveis passos de construção dos objetos na zona gráfica e os registramos. Partimos dos passos apresentados na demonstração de tal Teorema e aplicamos diretamente no VMTcG para o teste prévio. Ressaltamos que a antecipação das ações dos futuros professores representou uma forma de planejamento para o próprio mediador no direcionamento da atividade. Contudo, sabíamos que as colocações dos participantes poderiam seguir outros passos e estratégias específicas.

A antecipação das ações pontuou *i)* a construção do triângulo ABC e da reta paralela ao lado AB; *ii)* a medição dos ângulos correspondentes congruentes; *iii)* a medição dos lados dos triângulos; *iv)* o cálculo da razão entre lados homólogos para conferir a proporcionalidade; e *v)* concluir a semelhança dos triângulos dados os ângulos correspondentes da base congruentes,  $\hat{A}$ comum aos dois triângulos e lados homólogos proporcionais. Neste desfecho consideramos a possibilidade de solução através do caso AA dados os ângulos correspondentes da base congruentes, sendo assim o terceiro ângulo congruente por consequência.

A sequência de ações que prevíamos para a construção incluindo a inserção das fórmulas é apresentada na figura 15.

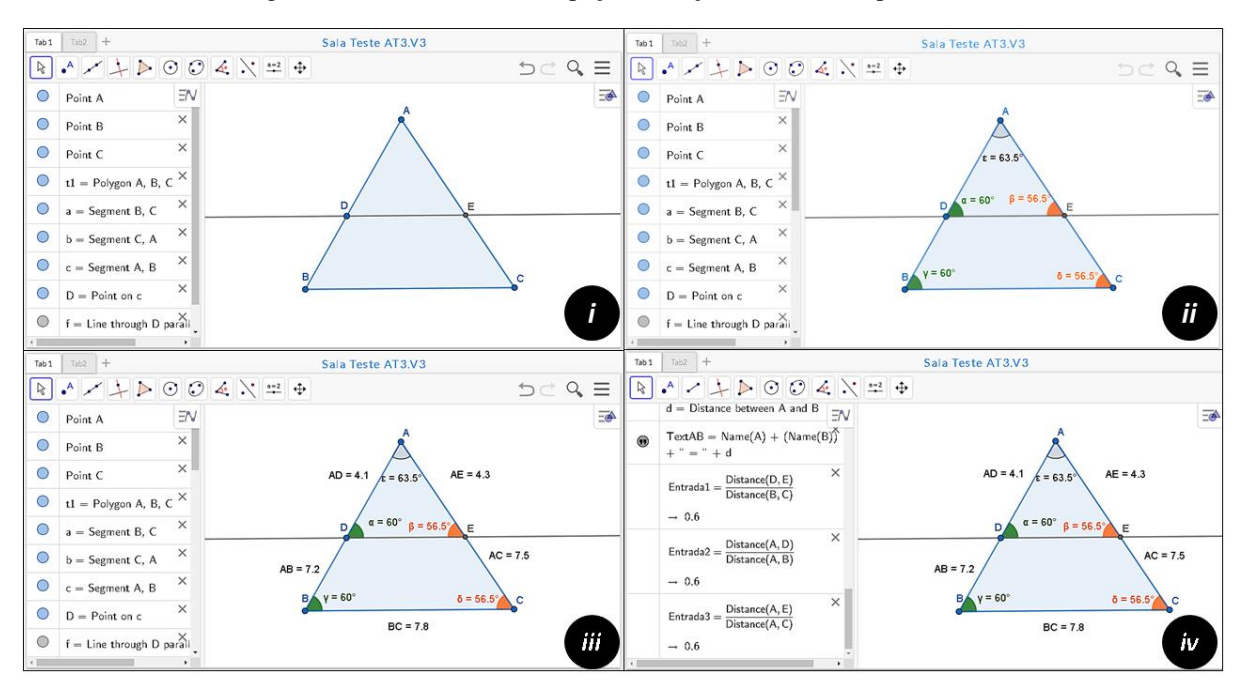

Figura 15: Panorama da antecipação das ações no VMTcG para tarefa 3

Fonte: Elaboração do autor a partir de captura da tela do VMT

Consideramos a necessidade de intervir no momento *iv)* por conta da dificuldade já observada na atividade 2 com a inserção de fórmulas no campo de entrada de comandos, que é inexistente no VMTcG.

Buscando superar o episódio da tarefa 2, desenvolvemos uma estratégia para inserir as fórmulas a partir da criação de segmentos de reta e edição dos objetos no campo algébrico do GeoGebra. Como os participantes poderiam não saber desta estratégia, obtida após diversos testes feitos pelo autor, adotamos o registro das fórmulas em um documento eletrônico para que no momento oportuno da aplicação da tarefa fossem inseridas pelo mediador. A fórmulas  $24$ registradas para o uso durante o processo de inserção da razão entre os lados correspondentes foram:

- 1. Entrada1 =  $(Distance(D,E)/(Distance(B,C))$
- 2. Entrada2 =  $(Distance(A,D)/(Distance(A,B))$
- 3. Entrada3 =  $(Distance(A,E)/(Distance(A,C))$

Para obter um objeto editável, criamos um segmento de reta e em seguida modificamos os dados do segmento criado e confirmamos com o "Enter" para gerar o valor da razão dos comprimentos dos lados. Notamos que o mesmo processo não pôde ser feito ao editar informações dos pontos vinculados ao segmento, mas somente os dados dos segmentos. Desta

<sup>24</sup>Ressaltamos que as fórmulas registradas foram aplicadas ao VMT configurado para a língua inglesa.

forma prosseguimos excluindo os pontos e criando novamente outro segmento e assim o processo recomeçava inserindo a segunda e terceira fórmula.

Entendemos que esses artifícios poderiam ser úteis no momento da tarefa, porém a iniciativa para comparação da razão dos lados homólogos deveria partir dos próprios participantes da tarefa. Observamos que o tempo para construção dos objetos geométricos não foi longo e possibilitou que os licenciandos interagissem pelo *chat* sobre os aspectos e relações entre objetos da figura construída.

Das ações previstas para a resolução da tarefa notamos a facilidade para a construção dos triângulos ABC e DEF, porém os participantes não utilizaram o ícone para medição dos ângulos dos triângulos. Todos concluíram muito rapidamente que os triângulos eram semelhantes, em alguns casos, discutiram os cálculos que fariam para chegar a essa conclusão.

#### **3.3 Replayer: O processo de** *design*

Da mesma forma que apresentamos o Replayer como um instrumento para análise dos dados gerados no VMT, o texto deste capítulo representa analogamente um conjunto de dados dos quais destacamos algumas variáveis intimamente relacionadas. Essas variáveis influenciam na forma como os indivíduos interagem em um ambiente online e síncrono das quais destacamos: a natureza da tarefa (fechada e aberta), interação pelo chat, uso do recurso de arrastar e o movimento do processo cognitivo da construção para aspectos teórico, e do teórico para a construção (Processo ascendente e descendente).

As reflexões deste capítulo ressaltam os resultados de pesquisas preliminares, destacando que "[...] o ensino de matemática com tecnologia não pode garantir uma influência positiva na aprendizagem" (ALQAHTANI; POWELL, 2016, p. 72, tradução nossa). Isso evidencia ainda mais a importância desta pesquisa para a compreensão das propriedades da interação em grupos e do papel mediador do VMTcG neste processo.

Nesse sentido o processo de *design* das atividades nos auxiliou a identificar tais elementos a fim de conformá-los ao objetivo esperado para cada tarefa. Destacamos o papel do professor como mediador do discurso matemático do grupo e orientador para que observassem aspetos teóricos e não somente perceptivos das figuras geradas. Além disso, o processo que descrevemos neste capítulo junto às reflexões teóricas orientam que:

> "Uma validação teórica diz respeito ao procedimento de construção e não da figura produzida: cada etapa do procedimento corresponde a uma propriedade geométrica, e todo o conjunto de propriedades dado

pelo procedimento constitui a hipótese de um teorema que prova a veracidade da construção" (MARIOTTI et al*.*, 2000, p.32, tradução livre).

Ainda de acordo com a autora, a justificativa desta veracidade requer uma explicação do porquê a construção funciona ou não. O deslocamento do foco da figura produzida para o procedimento que a gerou tem base na própria lógica euclidiana incorporada ao AGD, possibilitando a investigação das propriedades variantes e invariantes da figura construída através da internalização do recurso de arrastar (MARIOTTI et al., 2000).

O AGD além de orientar as ações de um indivíduo externamente, em cada objeto da figura, precisa ser internalizado para que compartilhe os significados com outros sujeitos (ALQAHTANI; POWELL, 2017; MARIOTTI et al*.*, 2000). Isto nos leva a compreender que o simples fato de estar utilizando um ambiente virtual como VMTcG não garante a compreensão do conhecimento matemático envolvido, bem como a interação colaborativa entre os pares ou entre os indivíduos e o artefato (ALQAHTANI; POWELL, 2016).

O processo de *design* da tarefa possibilitou ao autor compreender que processos de pensamento geométrico exigem a mudança do foco da figura construída para o foco no procedimento da construção. Que o papel do professor é essencial desde o planejamento da tarefa, por ter de considerar signos de artefato e matemáticos nesta etapa, até a implementação da qual os significados pessoais devem ser conduzidos para significados matemáticos presentes no objetivo da tarefa proposta.

Os caminhos teóricos tomados no processo de *design* de atividades tratadas neste capítulo serviram para que o autor entendesse a existência de uma relação entre a natureza das atividades propostas e a execução das mesmas pelo coletivo constituído.

No próximo capítulo identificaremos a relação entre os espaços do VMTcG, da interação constante, das formas de participação dos (futuros) professores enquanto interagem entre si e com o GeoGebra agregado ao VMT.

## **CAPÍTULO IV – PRODUÇÃO DE DADOS**

Neste capítulo iniciaremos a descrição das implementações e das potencialidades do VMTcG que permitiram a interação entre os participantes. Apresentamos a seguir um panorama de todas as tarefas (1, 2 e 3) em suas segundas versões.

A escolha da sala 1 da atividade 1 na segunda versão (AT1S1V2) para a primeira análise se deu por ser a primeira sala criada para a atividade 1 tratando sobre a congruência de triângulos.

Por conta de problemas com a internet dos participantes, foram realizadas novas aplicações das tarefas em horários extraclasse. Em outros casos alguns estudantes que já haviam participado da primeira implementação solicitaram refazer a mesma tarefa a fim de entendê-la melhor. Essas salas são denotadas pelo código de identificação final "Rep" que significa reprogramadas. O panorama das salas, seus respectivos nomes e as datas de aplicação são apresentados no quadro 10.

| Nome da Sala do VMTcG       | Código      | Data       |
|-----------------------------|-------------|------------|
| Sala 1 Cristiano_At1_       | AT1S1V2     |            |
| Sala 2 Cristiano_At1_       | AT1S2V2     | 04/11/2020 |
| Sala 3 Cristiano_At1_       | AT1S3V2     |            |
| Sala 4 Cristiano_At1_       | AT1S4V2     |            |
| ATIVIDADE 2.CRISTIANO_SALA1 | AT2S1V2     |            |
| ATIVIDADE 2.CRISTIANO_SALA2 | AT2S2V2     | 11/11/2020 |
| ATIVIDADE 2.CRISTIANO_SALA3 | AT2S3V2     |            |
| ATIVIDADE 2.CRISTIANO_SALA4 | AT2S4V2     |            |
| ATIVIDADE 3.CRISTIANO_SALA1 | AT3S1V2     |            |
| ATIVIDADE 3.CRISTIANO_SALA2 | AT3S2V2     | 18/11/2020 |
| ATIVIDADE 3.CRISTIANO_SALA3 | AT3S3V2     |            |
| ATIVIDADE 3.CRISTIANO_SALA4 | AT3S4V2     |            |
| SALA 1 CRISTIANO.Rep.AT_1   | Rep.AT1S1V2 | 06/11/2020 |
| SALA 2 CRISTIANO.Rep.AT_2   | Rep.AT1S2V2 | 09/11/2020 |
| SALA 3 CRISTIANO.Rep.AT_3   | Rep.AT1S3V2 | 10/11/2020 |
| REP.AT2.CRISTIANO           | Rep.AT2V2   | 17/11/2020 |
| REP.AT3.CRISTIANO           | Rep.AT3V2   | 23/11/2020 |

Quadro 10: Panorama das tarefas implementadas (versão 2)

Fonte: Elaboração do autor a partir dos dados do VMTcG

#### **4.1 Atividade 1: congruência de triângulos**

A AT1S1V2 que passaremos a descrever ocorreu no dia 04/11/2020 simultaneamente à outras três salas criadas no VMTcG. Os participantes dessa primeira atividade foram divididos em grupos de até 4 pessoas interagindo por meio do chat e das construções no GeoGebra. A duração da atividade nesta sala foi de aproximadamente 28 minutos.

Para a análise desse episódio trataremos os estudantes através de nomes fictícios, sendo eles: Ana, João, Maria e Rafaela. Todos os participantes são graduandos do curso de licenciatura em matemática da UFRRJ e tem faixa etária entre 21 e 22 anos de idade. Ana e Maria consideram ter bom conhecimento sobre o GeoGebra, Rafaela regular e João insuficiente. Todos os participantes, e inclusive os quatro participantes da AT1S1V2 já tinham vivenciado a ambientação ao VMT no início do curso e neste momento já conheciam os seus recursos básicos.

Durante a atividade AT1S1V2 um mediador, autor da pesquisa, não participou ativamente do chat, pois ele iniciou o seu primeiro contato na posição de mediador da sala do VMT neste exato dia. Ocorre que, por conta de demandas na alocação de outros participantes em suas devidas salas, o mediador não conseguiu acompanhar as postagens no chat e interagir pelo *chat* quando necessário.

O objetivo proposto para a AT1S1V2 é investigar o conceito de congruência de triângulos pela sobreposição de dois triângulos e identificar seus ângulos e lados correspondentes. A atividade prática proposta consiste em construir dois triângulos quaisquer na zona gráfica do GeoGebra e inicialmente discutir sobre a medida dos ângulos e lados desses dois triângulos construídos sem qualquer critério. Os participantes também deveriam realizar a sobreposição dos triângulos com auxílio da malha quadriculada a fim de observar novamente quais as propriedades variantes desses triângulos que estavam congruentes $^{25}$ .

A certo momento da construção (passo 7) os cursistas poderiam arrastar o triângulo sobreposto e colocá-lo ao lado do segundo triângulo, podendo observar e concluir que suas medidas são iguais quando sobrepostos e, portanto, congruentes naquela posição.

A observação do chat de todas as salas, inclusive da AT1S1V2, despertou três situações curiosas: *i)* algumas postagens aparentavam se perder no decorrer do chat, ou seja, perguntas que não foram respondidas ou observações dos próprios estudantes que não prosseguiam no

 $\overline{a}$ 

<sup>25</sup> Enfatizamos aqui o verbo "estar" pois numa construção desse tipo em que se utiliza a malha com um apoio para a sobreposição, caso movidos os vértices dos triângulos as suas propriedades de congruência não serão mantidas. Poderíamos dizer que "são" congruentes se suas propriedades de ângulos correspondentes côngruos e lados homólogos iguais permanecessem sem alteração no caso de arrastar os vértices dos triângulos.

discurso escrito do chat; *ii)* diversidade de justificativas para a congruência de triângulos; *iii)*  diferentes usos do recurso de arrastar na construção de triângulos congruentes.

A primeira situação, indicada acima, nos chamou a atenção por conta da nossa expectativa para uma constante interação dos participantes no ambiente VMTcG, seja por meio do chat ou através da interação de cada participante com o GeoGebra agregado ao VMT. A segunda curiosidade que será analisada, foi percebida ao notar o surgimento de conteúdos matemáticos nas postagens dos chats. A terceira situação foi observada por meio do *Replayer*, em que notamos usos distintos do recurso de arrastar para a construção de triângulos congruentes. Nesta última pensamos em identificar os usos do recurso de arrastar adotados pelos futuros professores na construção de triângulos congruentes.

Tendo por base essas três observações resolvemos analisar fragmentos dos chats e trechos das construções no *replayer* do VMT para, respectivamente, verificar *i)* contribuições da tarefa no processo interativo constante entre os participantes e de inter-relação dos espaços (chat e zona gráfica); *ii)* identificar se as justificativas se baseiam em aspectos empíricoperceptivos ou teóricos; *iii)* quais foram os tipos de arrasto utilizados pelos futuros professores na resolução da tarefa. É importante ressaltar que o direcionamento para este aspecto da construção se deu a partir das leituras dos trabalhos de Alqahtani e Powell (2016; 2017a; 2017b) e Mariotti et al. (2000).

Após averiguarmos essas situações utilizamos alguns dados estatísticos gerados pelo VMT a fim de contrastá-los com as informações obtidas a partir das três situações iniciais. Começaremos observando o caminho adotado pelos participantes da AT1S1V2 através do chat a fim de constatar se de fato existe um processo interativo constante em uma tarefa online no VMTcG.

#### **4.2. Caminhos dos participantes nas interações do VMTcG**

Nossa análise se iniciou observando quais os caminhos que os participantes escolheram nas interações escritas no chat. A análise também se baseou na observação e descrição das postagens que receberam e não receberam respostas. No caso de não haver respostas ou comentários, buscaremos identificar esses casos de postagens aparentemente perdidas no chat a fim de interpretá-las juntamente com os dados das ações dos participantes na zona gráfica. A figura 16 apresenta o enunciado da atividade que foi exposto em uma das abas do VMT aos integrantes da sala.

Figura 16: Enunciado da Atividade 1(versão 2) aplicada no dia 04/11/2020

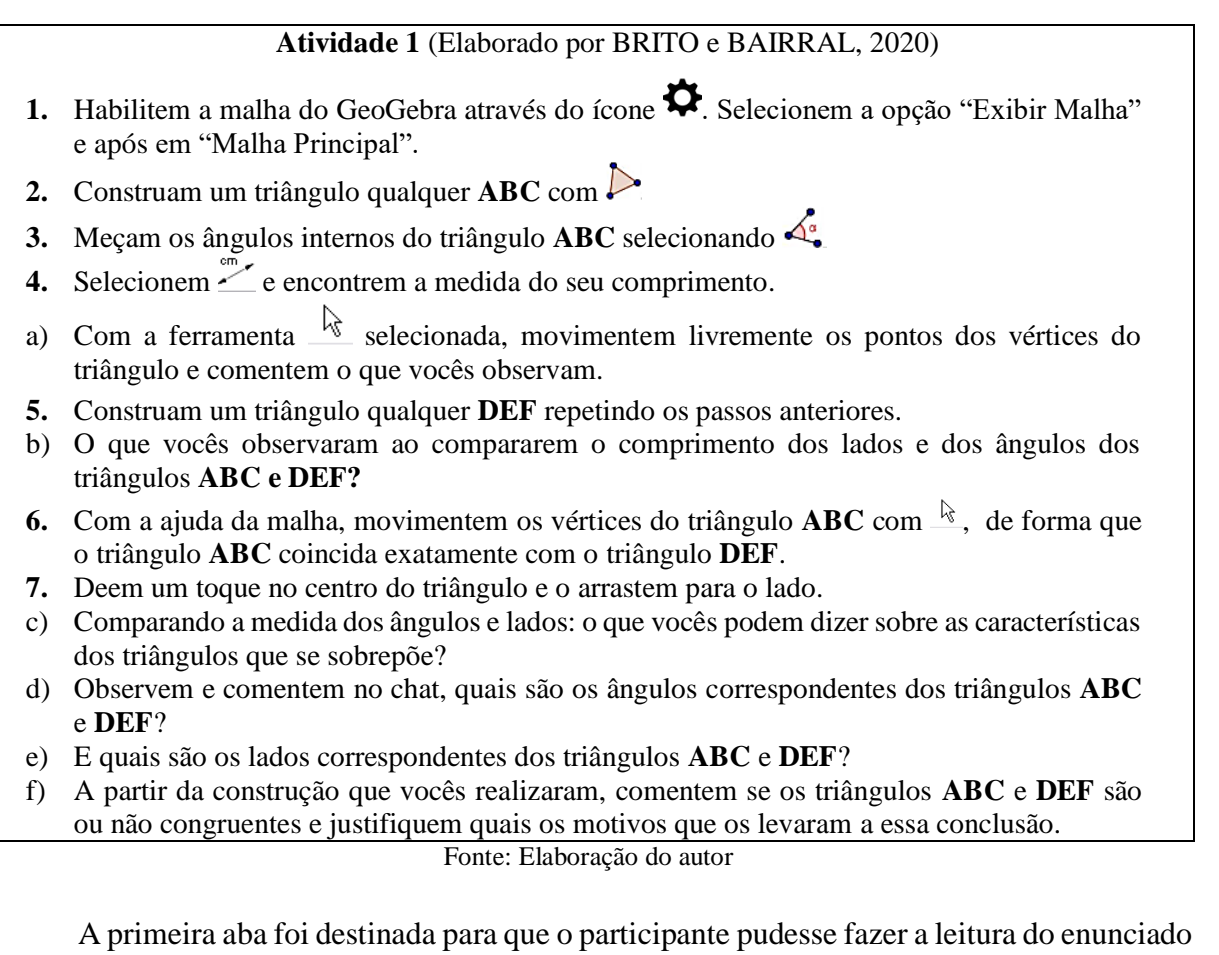

da tarefa e na segunda aba os usuários poderiam realizar as construções na zona gráfica do GeoGebra agregado ao VMT. Na figura 17 está ilustrado a aba 1 em que apresentamos o enunciado da atividade e a aba 2, segunda tela, encontra-se a zona gráfica do GeoGebra, usada pelos participantes para responder a atividade proposta.

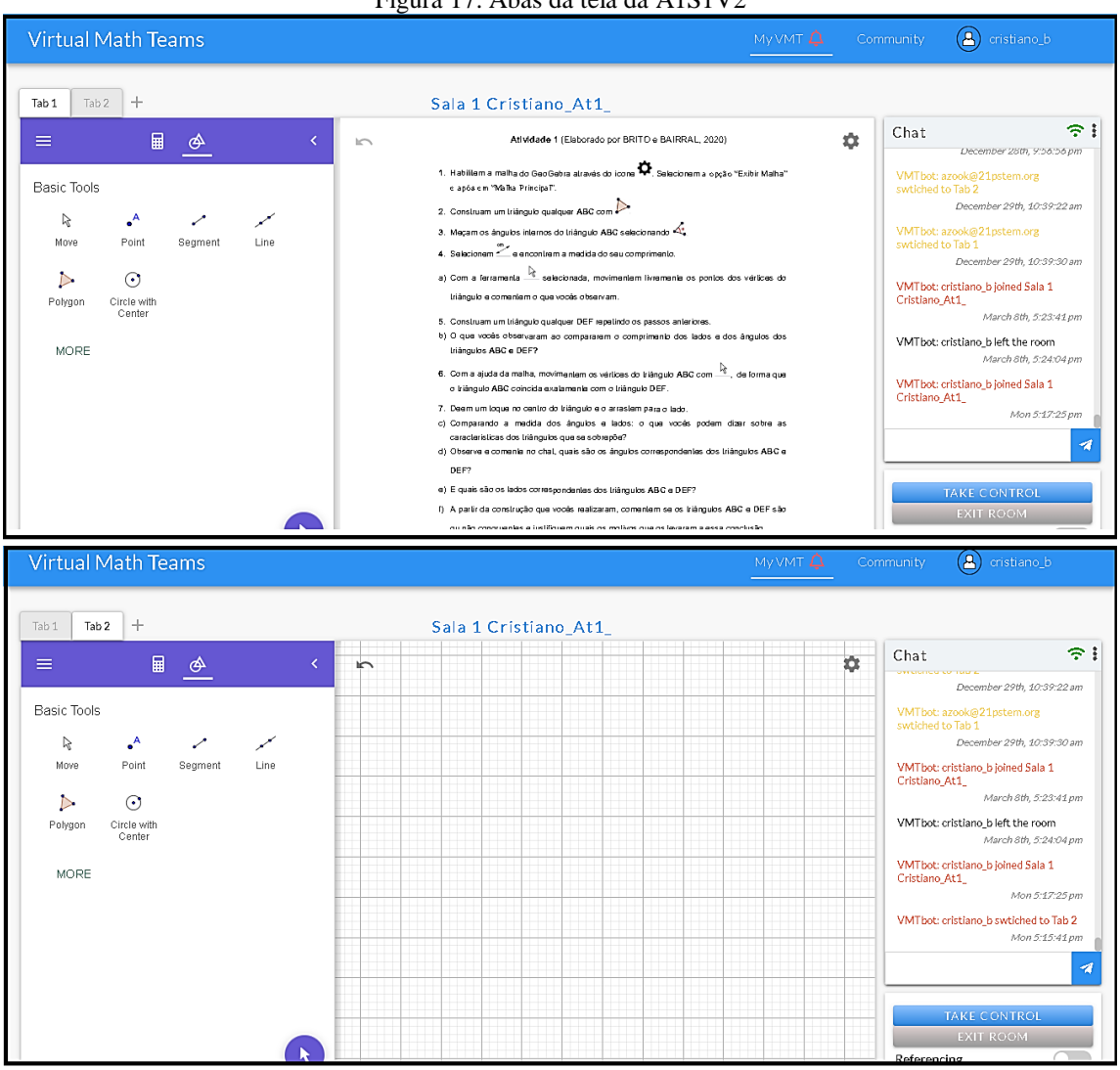

Figura 17: Abas da tela da A1S1V2

Fonte: Captura de tela da AT1S1V2 no VMTcG

O episódio escolhido, registra a construção dos dois triângulos feitos pelos participantes e os comentários sobre o que observaram (figura 16, passos 1 ao 4 do item a) e a comparação do comprimento dos lados e medida dos ângulos (figura 16, passo 5, item b) antes e após a sobreposição dos triângulos.

Destacamos no quadro 11, o recorte do diálogo inicial do grupo. Foram colocadas setas no lado direito representando as respostas que os participantes deram às postagens anteriores de outros colegas. As setas colocadas no lado esquerdo representam a correspondência das postagens de um mesmo interlocutor seja no momento anterior ou posterior referentes a um mesmo assunto (índice 7, 8, 10, 12, 15; 17-20; 26-28, 30; 32 ao 34).

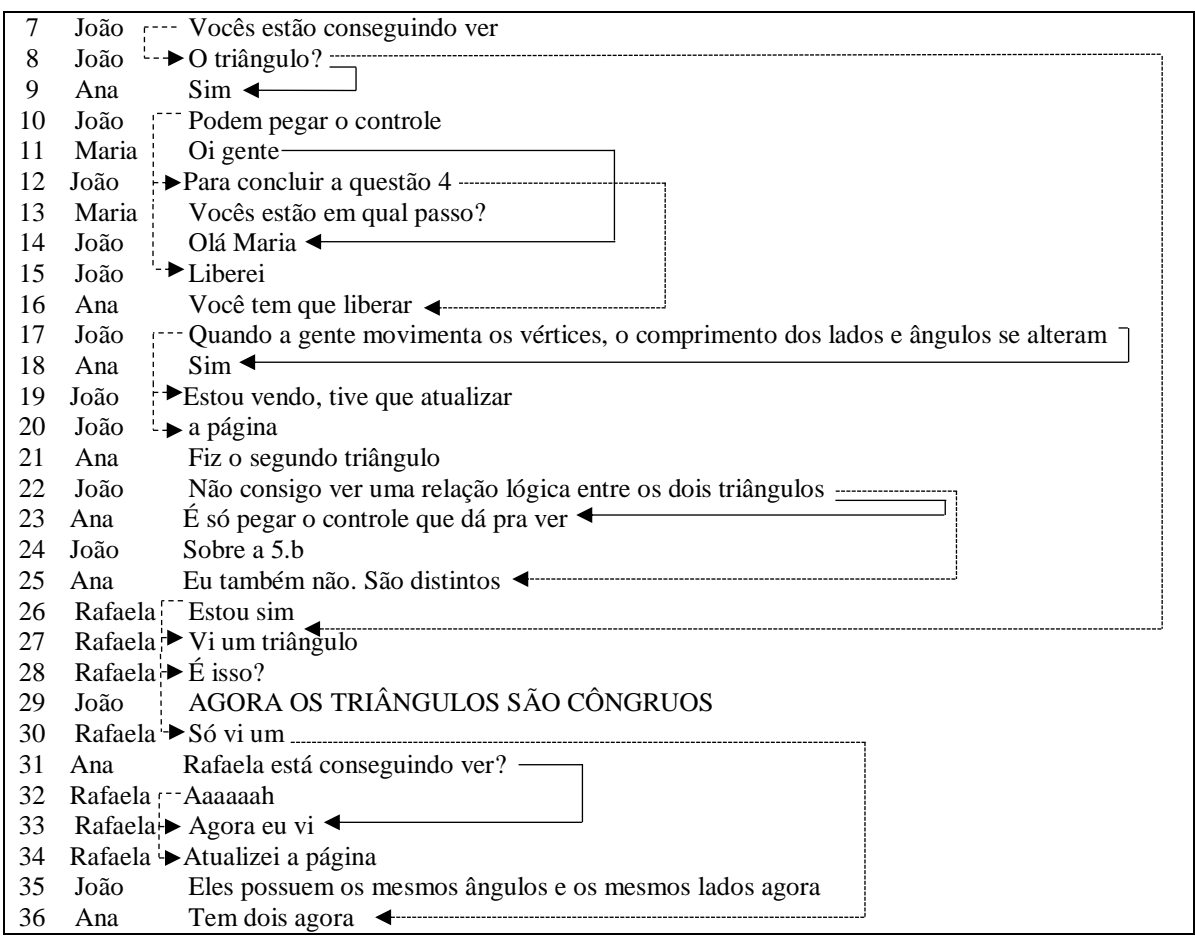

Quadro 11: Trecho das postagens dos integrantes da AT1S1V2

Fonte: Elaboração do autor a partir dos dados gerados pelo VMT

As postagens foram expressas no quadro 11 seguindo a ordem em que apareceram, sendo os índices no canto esquerdo a referência que tomamos para o recorte da interação pelo chat.

Com o objetivo de verificar o que ocorre com postagens que supostamente se perdem no chat, como se não houvesse um processo anterior ou posterior, organizamos o quadro 11 e constatamos que algumas postagens são claramente relacionadas com o objetivo de: verificar se as construções foram visualizadas (7-8 com 9; 7-8 com 26; 30 com 32-34), fazer saudação (11 com 14); fazer esclarecimento sobre elementos da construção (35 e 36), para solicitar liberação de controle (10 e 12 com 16), demonstrar concordância e (ou) informar observações (22 com 25).

Identificamos que as únicas postagens que não receberam respostas de outros participantes foram escritas por João e Ana quando apenas buscavam informar os colegas sobre suas observações. As postagens de João tiveram o intuito de informar a variação do comprimento dos lados e ângulos dos triângulos ABC e DEF (linhas 17-20), anunciar que os triângulos são côngruos (linha 29), afirmar que os ângulos são iguais e lados têm mesma medida (linha 35) e quando tenta continuar respondendo à pergunta da letra *b* (linha 24).

A seguir detalharemos três momentos que identificamos como as formas de participação dos integrantes do grupo, expresso pelas propriedades de interlocução, e que se relacionam com os diferentes momentos da tarefa.

#### **4.2.1. Situando o grupo na tarefa por meio do chat**

Os primeiros passos da atividade proposta (figura 16, passo 1 ao 3) foram realizados totalmente por João na construção do triângulo e das respectivas medidas de ângulos e comprimento dos lados de ABC, conforme vemos na figura 18.

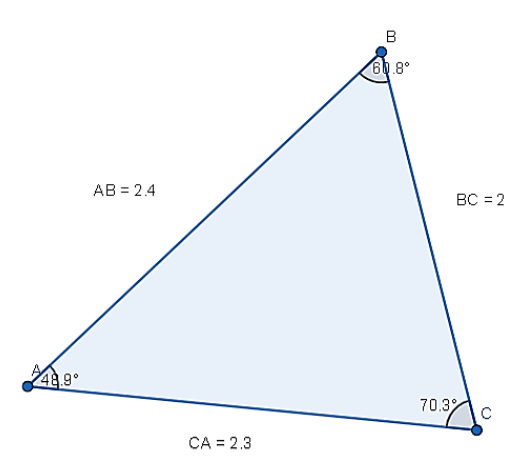

Figura 18: Construção do triângulo ABC

Fonte: capturado a partir do *Replayer* do VMT

Inicialmente, ressaltamos a preocupação de João em confirmar a visualização das suas construções pelos demais integrantes do grupo. Durante um certo período da tarefa, apenas João e Ana interagiram por meio do chat (João; Ana, linha 16-25). Maria e Rafaela chegaram algum tempo após o início da atividade e conseguiram ler o chat para acompanhar e interagir com os demais integrantes. Maria não continuou após saudar os participantes do grupo, provavelmente houve um problema relacionado ao acesso, mas não foi possível apurar o motivo analisando apenas os dados gerados pelo VMT.

Observamos que João perguntou aos demais participantes se conseguiam visualizar o triângulo ABC com o intuito de verificar a visualização da sua construção até aquele instante, mas suas postagens também serviram para situar o grupo sobre o ponto da atividade que estava sendo desenvolvido (João, linhas 12-13). Por esse motivo Maria não é respondida em sua

pergunta ("Vocês estão em qual passo?", linha 13), pois a resposta foi dada por João anteriormente ("Podem pegar o controle [...] para concluir a questão 4", linhas 10 e 12).

O trecho descrito anteriormente ocorreu no período aproximado de dez minutos e, em pouco tempo, foi possível notar a constante interação entre os membros da sala, a correspondência de postagens e o início de uma interação sobre as propriedades observadas na zona gráfica do GeoGebra.

#### **4.2.2. Compartilhando observações sobre a ação de arrastar**

As sucessivas ações realizadas por João, geraram certa confusão aos demais integrantes, principalmente, quando o controle não era compartilhado em um período curto. Esse aspecto delimitou a visualização da construção<sup>26</sup> por parte de alguns sujeitos. Ana solicitou o controle (quadro 11, linha 16) para poder visualizar o triângulo ABC construído por João.

Neste momento João informa que "Quando a gente movimenta os vértices, o comprimento dos lados e ângulos se alteram" (quadro 11, linha 17). Apesar de sua observação sobre os movimentos feitos parecer estar embasado na ação de arrastar os pontos livres, os registros do VMT apontam que João apenas construiu o triângulo ABC e não arrastou os pontos A, B ou C. Esse fato fica claro quando ele explica que atualizou a página para poder visualizar e fazer suas observações<sup>27</sup> (quadro 11, linhas 17, 19-20). Diferentemente de João, Ana solicitou o controle na sequência e arrastou os pontos livres para concordar com João após observar a variação de ângulos e comprimento dos lados (quadro 11, linha 18).

Ana, por sua vez, não somente realizou o movimento de arrastar, como também construiu o segundo triângulo, fez medição de ângulos e dos comprimentos dos lados e informou aos demais integrantes do grupo a construção do segundo triângulo (quadro 11, linha 21).

Salientamos que apesar de estabelecermos a correspondência da postagem de Ana com a mensagem de João (quadro 11, linhas 22 e 23), há um outro processo não visível no chat que ocorre na janela de visualização do GeoGebra dando continuidade ao processo de interação. Se trata da ação de arrastar os pontos livres dos triângulos. Tal ação foi necessária para que João

 $\overline{a}$ 

<sup>26</sup>Os participantes que não tinham o controle num dado momento, normalmente atualizavam o seu navegador para visualizar as mudanças na construção do GeoGebra. Porém alguns testes mostram que é possível atualizar a construção quando clicamos nas ferramentas do GeoGebra e negamos o pedido de assumir o controle. Esse detalhe nem sempre era observado pelos participantes que continuavam a sair e entrar durante o período de implementação. <sup>27</sup>Novamente o artifício utilizado por João foi de atualizar a página do navegador (João, 19-20), o mesmo não solicitou o controle e nem arrastou os pontos livres para fazer tal afirmação.

informasse à Ana não haver encontrado propriedades relacionando os triângulos ABC e DEF. A construção feita por Ana, a qual João se refere é mostrada na figura 19.

Figura 19: Construção do triângulo DEF

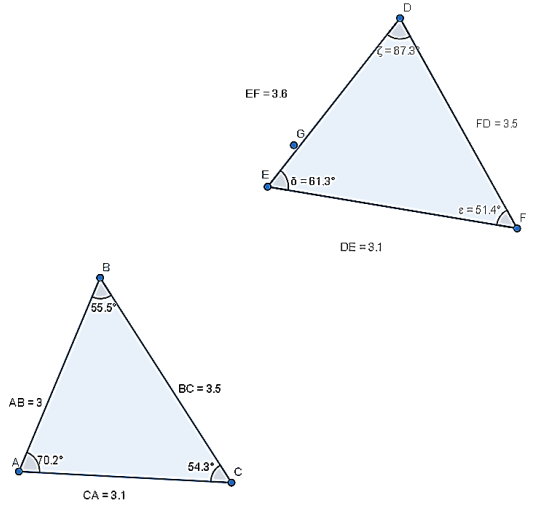

Fonte: Capturado a partir do *Replayer* do VMT

Vemos que as sucessivas ações realizadas na zona gráfica por João e agora por Ana, possibilitaram que ambos apresentassem mais observações sobre as interações com as construções no GeoGebra. Até esse momento, Maria ainda não havia movimentado os vértices ou postado alguma observação sobre a construção, pois havia saído e entrado da sala algumas vezes e por isso mostrou-se perdida sobre os passos que o grupo já teria realizado (quando 10, linha 13). Esta mesma participante provavelmente estava enfrentando problemas com sua internet, por isso teria entrado e saído da sala a fim de atualizar o seu navegador. Infelizmente, Maria saiu da sala e não conseguiu retornar novamente.

Assim como Maria, Rafaela também não fez nenhuma intervenção até o momento em que há uma interação entre João e Ana tendo apenas observado a construção e não havia solicitado o controle para fazer observações e comentar no *chat*. Vemos que a interações sobre a construção estão restritas às participações de João e da Ana.

A atividade tem sequência com João realizando o movimento de sobreposição do triângulo ABC em DEF, gerando assim uma figura que aparentemente representava uma classe de figuras com lados de mesma medida e ângulos côngruos. Porém, a natureza da construção com os pontos livres gerou triângulos não estáveis e que perderiam a propriedade de congruência com a mudança da posição dos vértices. O processo de sobreposição dos triângulos é ilustrado na figura 20, dividido em etapas de construção (de *a* até *e*). Ampliamos as últimas figuras (*d* e *e*) para facilitar a visualização pelo leitor.

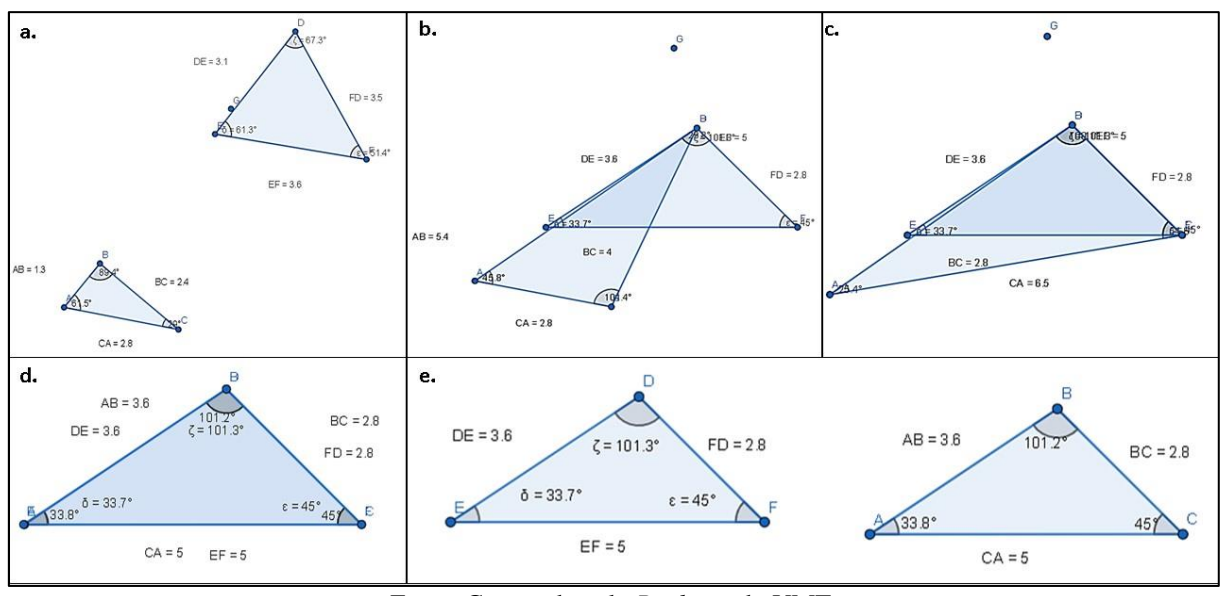

Figura 20: Processo de sobreposição dos triângulos ABD em DEF

Fonte: Capturado pelo *Replayer* do VMT

Um recorte da figura 20 (de *a* até *c*) apresenta o momento em que João arrasta os vértices do triângulo ABC (*a*), posicionando o vértice B sobre o vértice D (*b*) e arrastando o ponto C ao encontro do ponto F (*c*). As duas seções seguintes apresentam o momento em que João não consegue posicionar o ponto E em cima de A corretamente (*d*). Após a sobreposição João arrastou o triângulo DEF para o lado esquerdo (*e*). Só percebemos que de fato não estão perfeitamente sobrepostos, pois os ângulos internos têm valores distintos.  $\hat{E} = 33.7$ ° e  $\hat{A} =$ 33.8°;  $\hat{D} = 101.3$ ° e  $\hat{B} = 101.2$ °.

Possivelmente, por João não ter utilizado a malha quadriculada, a sobreposição dos pontos não ocorreu de forma exata, resultando na diferença das medidas angulares de  $\hat{E}$  e  $\hat{A}$  e de  $\hat{D}$  e  $\hat{B}$ . Ao final João arrastou o triângulo DEF para a esquerda e sem alterar a medida dos ângulos e lados no momento da provável sobreposição (d e *e*). Ocorre que mesmo os triângulos não tendo as mesmas medidas dos ângulos correspondentes, o GeoGebra arrendondou as medidas dos lados homólogos e, portanto, ficaram iguais visualmente. Assim após a sobreposição e translação do triângulo DEF João conclui: "**AGORA** OS TRIÂNGULOS SÃO CÔNGRUOS [...] Eles possuem os mesmos ângulos e os mesmos lados **agora**" (quadro 11, linhas 29 e 35, **grifo nosso**).

As duas postagens de João citadas anteriormente apontam para a falta de atenção de João quanto aos valores das medidas angulares para fazer a afirmação e a ênfase das mudanças ocorridas em ambos os triângulos denotadas pela palavra "agora", ou seja, antes não eram iguais, mas sobrepostos os triângulos passam a ser e se tornaram congruentes. João enviou novas postagens para responder às perguntas da proposta da atividade a respeito da comparação do comprimento dos lados dos triângulos congruentes após a sobreposição (*d* com *e*).

O fragmento a seguir (quadro 12) descreve o trecho em que após a sobreposição dos triângulos, João e as demais participantes fizeram observações sobre as propriedades. As postagens descritas no quadro 12 ilustram a interação de João, Ana e Rafaela segundo a ordem em que foram enviadas.

| Índice    | Participante | Mensagem do chat                                                                  |
|-----------|--------------|-----------------------------------------------------------------------------------|
| $41 - 44$ | João         | Os lados são 5, 3.6, 2.8 de ambos os triângulos [] acho que os triângulos são sim |
|           |              | congruentes, pela construção que a gente fez [] meio que fizemos uma cópia []     |
|           |              | $do$ ABC.                                                                         |
| 45        | Ana          | Agora os triângulos são congruentes.                                              |
| 46        | Rafaela      | Sim, são congruentes.                                                             |
| 47        | João         | NO TRIÂNGULO DEF.                                                                 |
| 48        | Rafaela      | Os ângulos são iguais e lados com uma razão.                                      |
| 49        | João         | Então eles terão as mesmas medidas.                                               |
| 50        | Ana          | Isso.                                                                             |
| 51-52     | João         | Alguém discorda [] ??                                                             |
| 53        | Ana          | $DE = AB$ .                                                                       |
| 54        | Rafaela      | que é a razão $k=1$ .                                                             |
| 55        | Rafaela      | Não discordo.                                                                     |
| 56-57     | Ana          | $DF=BC$ [] $EF=CA$ .                                                              |
| 58        | João         | Tem alguém aí.                                                                    |

Quadro 12: Fragmento de análise do chat da sala AT1S1V2 (índices 41-58)

Fonte: Elaborado pelos autores com base no Replayer.

O fragmento da interação apresenta postagens que correspondem à informação dada por João (quadro 12, linhas 41-44) indicadas em itálico e sem negrito. Nessas postagens João apresenta suas observações sobre a equivalência dos lados (quadro 12, linhas 41-44) e Rafaela, em negrito, considera a igualdade dos ângulos (quadro 12, linha 48) e a razão entre os lados (quadro 12, linhas 48, 54). Ana por sua vez responde às postagens de João de forma mais crítica (quadro 12, linhas 45, 50) e depois registra informações ditas por João, porém de forma algébrica quanto a igualdade dos lados homólogos (quadro 12, linhas 53, 56-57).

No momento em que João informou suas observações após a sobreposição dos triângulos (quadro 12, linhas 41-44), Ana solicitou o controle e realizou novamente o movimento de sobreposição, porém ao arrastar o triângulo apenas coincidiu dois vértices conforme a configuração obtida por João anteriormente (figura 20, *d*). Mesmo sem êxito na coincidência dos vértices dos triângulos, Ana ativou a malha quadriculada do *GeoGebra*, porém não a utilizou. Da mesma forma que João, Ana se apoiou apenas nas medidas do comprimento dos lados, que eram iguais, não se atentando para a distinção das medidas dos ângulos correspondentes dos triângulos. Apesar disso Rafaela confirmou: "os ângulos são iguais e lados com uma razão [...] que é a razão  $k = 1$ " (quadro 12, linha 48 e 54).

Este trecho também ilustra a atenção dada por Rafaela e pelos integrantes do grupo às medidas equivalentes dos lados correspondentes, mas também aponta para o conhecimento prévio de Rafaela sobre o assunto, pois sua afirmação não teve base em alguma construção realizada no GeoGebra, mas apenas na comparação do comprimento dos lados correspondentes. Outro fato que indica o conhecimento prévio de Rafaela sobre o assunto é exemplificado pelo uso da letra *k* quando se refere à razão*.* Isso pode estar relacionado ao seu conhecimento sobre a constante de proporcionalidade ou razão de semelhança que normalmente são referenciadas pela letra *k* em materiais de conhecimento especializado de matemática. Neste interim, percebemos que João não visualizava mais as postagens das colegas no chat (quadro 12, linha 58).

Na sequência apresentamos a continuidade da interação entre Ana e Rafaela sobre o tema da razão de proporcionalidade inserido por Rafaela (quadro 12, linha 48). Esse novo elemento desenrola um assunto não tratado pelos demais participantes até o momento.

#### **4.2.3. Compartilhando significados sobre congruência e semelhança**

A continuidade da interação entre Ana e Rafaela é descrita no quadro 13.

| Índice    | Participante | Mensagem do chat                                                    |
|-----------|--------------|---------------------------------------------------------------------|
| 59        | Ana          | Essa é definição de semelhança.                                     |
| 60        | Ana          | No caso, como são iguais, eles são congruentes.                     |
| 61        | Ana          | Concordo.                                                           |
| $62 - 63$ | Rafaela      | Mas a congruência não é um caso particular da semelhança? [] é sim. |
| 64        | Ana          | Acho que sim                                                        |

Quadro 13: Fragmento de análise do chat da sala AT1S1V2 (índices 59-64)

Ana e Rafaela caminhavam para uma discussão em potencial colaborativo (SALLES; BAIRRAL, 2012) que parte da afirmação de Ana sobre o uso da definição de semelhança para estabelecer a congruência dos triângulos (quadro 13, linhas 59-60). No caso, Ana indica não ser viável o uso da definição de semelhança para justificar a congruência.

A resposta de Rafaela, à princípio, indicava uma discussão sobre a congruência como caso especial da semelhança de triângulos. Porém, o processo de colaboração em potencial iniciado através da pergunta de Rafaela acaba não avançando quando ela responde a sua própria pergunta (quadro 13, linhas 62-63).

As próximas postagens em negritos dão sequência ao assunto iniciado por Rafaela. Após Ana demonstrar certa discordância de Rafaela colocando a definição de razão de proporcionalidade igual a 1 (um) como uma definição exclusiva da semelhança de triângulo e não da congruência (quadro 13, linhas 59-60) tudo indicava que elas buscariam chegar a uma conclusão juntas por meio de negociação de significados, porém este fato não ocorreu.

Entendemos que apesar de inicialmente Ana parecer questionar a colocação de Rafaela sobre a definição de semelhante sendo aplicada a congruência, logo na sequência este tipo de interlocução aparentemente interpretativo não prossegue. Primeiro a própria Rafaela confirma que a congruência é um caso particular de semelhança (quadro 13, linhas 62-63) e Ana em tom de dúvida apenas confirma (quadro 13, linha 64). Após essa mensagem as participantes se despendem, porém, João permanece e realiza mais uma vez a ação de arrastar (comentaremos este episódio ao final desta seção).

A pergunta de Rafaela poderia ter sido direcionada para um outro sentido, para uma negociação sobre o porquê de o caso de congruência ser considerado um caso especial de semelhança. Neste caso o mediador, caso estivesse acompanhando o *chat* nesse exato momento, poderia ter inserido este questionamento. Percebemos que o grupo compartilhou muitos significados sobre o conceito de congruência e semelhança de triângulos neste ambiente *online*  síncrono.

#### **4.2.4. Inter-relação dos espaços do VMT: chat e zona gráfica**

A descrição feita até aqui apresenta uma tarefa implementada em ambiente virtual de aprendizagem que permitiu aos seus participantes o seguinte caminho: *i)* compartilhamento de postagens a fim de situar o grupo sobre o ponto da atividade em desenvolvimento, *ii)* informar as propriedades variantes dos ângulos de lados de dois triângulos em condições de congruência ou não e *iii)* discussão do conceito de congruência de triângulos como um caso especial de semelhança de triângulos.

Percebemos que a atitude de liderança de João se apresentou desde o início da tarefa quando começou realizando a construção do triângulo ABC. Inicialmente suas postagens indicavam uma abertura para comentário dos demais integrantes, como em "Podem pegar o controle [...] para concluir a questão 4 [...] liberei" (quadro 11, linhas 10, 12, 15) e "Não consigo ver uma relação lógica entre os dois triângulos" (quadro 11, linha 22).

Entretanto, essa propriedade de interlocução se modifica em outros pontos do diálogo em que há sequência de afirmações que parecem se relacionar apenas com elas mesmas, como se João estivesse falando consigo. Identificamos nestas outras postagens de João a propriedade de interlocuções informativas. O intuito do participante aqui é apresentar as suas observações referentes ao que foi solicitado no roteiro da tarefa.

As mensagens de João poderiam ser tomadas de forma isolada e mesmo assim seriam compreendidas. Vejamos essa propriedade nos fragmentos a seguir: "Quando a gente movimenta os vértices, o comprimento dos lados e ângulos se alteram [...] AGORA OS TRIÂNGULOS SÃO CÔNGRUOS [...] Eles possuem os mesmos ângulos e os mesmos lados agora" (quadro 11, linhas 17, 29, 35). São trechos retirados de momentos distintos do *chat* e mesmo assim é possível entendê-lo, dessa forma percebemos que a propriedade de interlocução informativa está presente nas postagens de João.

Com base nesses dados, notamos que as postagens sem reações de outros participantes no chat escrito, que pareciam estar perdidas, estão relacionadas ao tipo de interlocução de propriedade informativa que também está sendo empregada por João. Em outros momentos, as informações postas no chat se referem a continuidade da ação de arrastar, em que primeiro o sujeito foi a zona gráfica arrastar os pontos livres e depois retornou para compartilhar suas observações.

Identificamos assim que algumas postagens no *chat* têm continuidade do processo de construção na zona gráfica do GeoGebra, iniciadas a partir do movimento de arrastar pontos livres. Percebemos que há uma interferência no processo colaborativo dos participantes quando essas postagens são de cunho mais informativo, ou seja, quando apenas respondem às perguntas da tarefa sem intervenções ou quando produzem respostas para suas próprias perguntas feitas.

Percebemos também a existência de um movimento dual e articulado entre chat e o campo gráfico do GeoGebra, por conta do processo interativo constante (SALLES; BAIRRAL, 2012), tanto o espaço do chat quanto o campo gráfico do GeoGebra acabam se complementando a ponto de os participantes interagirem mais pelo chat em alguns instantes e em outros realizarem mais as construções na zona gráfica. Nesse processo interativo constante "Não há predominância nem importância de um espaço em relação ao outro" (SALLES; BAIRRAL, 2012).

#### **4.2.5. Filtrando os dados**

No episódio descrito, vimos que a participação de João se destacou tanto na construção de objetos no campo gráfico quanto no número de postagem do chat conforme descrito no quadro 14 em que apresentamos os dados estatísticos dos participantes contendo a quantidade de postagens, o número de vezes em que cada um assumiu o controle, número de vezes que adicionaram algum objeto ao campo gráfico e realizaram a ação de arrastar.

|                             | $\Box$ Ana | $\bigcup$ João | <b>B</b> Rafaela | <b>U</b> Mediador |
|-----------------------------|------------|----------------|------------------|-------------------|
| <b>Postagens</b>            | 24         | 28             | 18               |                   |
| $No$ de vezes que tomou o   |            |                |                  |                   |
| controle                    |            |                |                  |                   |
| $No$ de vezes que adicionou |            |                |                  |                   |
| objetos                     |            |                |                  |                   |
| Ação de arrastar            |            | 38             |                  |                   |

Quadro 14: Dados estatísticos dos participantes AT1S1V2 do trecho analisado (7-66)

Fonte: Elaborado pelos autores a partir dos dados gerados pelo VMT.

As informações do quadro 14 mostram que João solicitou o controle menos vezes, porém realizou mais movimentos de arrastar que Ana e Rafaela. Isso significa que João necessitou de mais tempo para realizar suas construções permanecendo assim com o controle para averiguar suas hipóteses e apresentar suas justificativas. No seu caso, a propriedade de interlocução mais frequente foi a informativa.

Rafaela se apoiou inteiramente na visualização das construções para inferir suas observações restringiu o tipo de interlocução avaliativa na maior parte das suas postagens. Em outros momentos buscou se informar sobre o que já havia sido construído e concordou com afirmações feitas por João. Apesar de interagir apenas pelo chat, ela pôde inserir o assunto *razão de proporcionalidade* baseado no seu conhecimento prévio sobre semelhança de triângulos e congruência.

Ana por sua vez, instruiu Rafaela sobre os objetos construídos até aquele momento e sobre a necessidade de atualização da tela para visualização da construção, solicitou o controle a João, e ponderou sobre as declarações de João. O mediador não interveio em nenhum momento da atividade, sendo que a interação por meio do chat se deu apenas no início da tarefa com intuito de saudar os participantes que entravam na sala do VMT.

Outro fator que pode interferir na colaboração dos participantes está relacionado ao compartilhamento do controle. Conforme percebemos na sala AT1S1V2, quando um integrante não conseguiu observar o que foi feito ou não realizou movimentos de arrastar por não lhe cederem o controle, este se apoiou unicamente na visualização do campo gráfico.

Isso pode ter delimitado as interações a interlocuções do tipo informativa em que são feitas observações a fim de satisfazer alguma pergunta. No caso da tarefa proposta, de natureza mais fechada, as perguntas respondidas pelos participantes, na maioria dos casos, atendiam aos passos indicados pelo enunciado (figura 16). Nesse caso, o mediador deve estar atento às postagens mais individualizadas a fim de promover um ambiente colaborativo, podendo inclusive propor perguntas próprias da propriedade de interlocução negociativa. Como vimos

anteriormente no fragmento da discussão de Ana e Rafaela, o professor poderia ter atuado questionando o porquê de a congruência ser um caso particular da semelhança.

Apesar do primeiro momento as ações e postagens dos participantes apresentarem características individualizadas e de interlocução informativa, esclarecemos que à medida em que a tarefa se desenvolveu identificamos interlocuções com propriedades distintas em diversos momentos, não existindo uma propriedade de interlocução absoluta durante todo o diálogo, podendo existir mais de um tipo em uma mesma unidade de interação.

Os quadros 15, 16 e 17 ilustram o aspecto não hierárquico das propriedades de interlocução, bem como da identificação de propriedades distintas durante momentos diferentes do processo interativo. Destacamos, conforme Salles e Bairral (2012), na primeira coluna a de fragmentos de análise, o (s) tipo (s) de interlocução, aspectos do raciocínio matemático e, o por fim, a transcrição do trecho analisado.

| <b>Fragmentos</b><br>de análise                            | Tipo (s) de<br>interlocução<br>identificado (s),<br>na ordem em<br>que aparecem | Aspectos do<br>raciocínio<br>matemático | Exemplos dos aspectos do raciocínio matemático<br>na interlocução                                                                                    |
|------------------------------------------------------------|---------------------------------------------------------------------------------|-----------------------------------------|----------------------------------------------------------------------------------------------------|
| AT <sub>1</sub> S <sub>1</sub> V <sub>2</sub><br>$42 - 47$ | - Informativa<br>- Avaliativo                                                   | Comparação                              | "Acho que os triângulos são sim congruentes, pela<br>construção que a gente fez [] meio que fizemos<br>uma cópia [] do triângulo ABC". (João, 42-44) |
|                                                            |                                                                                 |                                         | "Agora os triângulos são congruentes" (Ana, 45)<br>"Sim, são congruentes" (Rafaela, 46)                                                              |
|                                                            |                                                                                 |                                         | "NO TRIÂNGULO DEF" (João, 47)                                                                                                    |

Quadro 15: Aspectos do raciocínio matemático da AT1S1V2 (42-47).

Fonte: Elaboração a partir de Salles e Bairral (2012)

O aspecto do raciocínio matemático utilizado pelos participantes foi a comparação de duas situações, a anterior a sobreposição com o contexto posterior às construções de João e Ana. A expressão *agora* enfatiza ainda mais esse fato essa forma de raciocínio. Os primeiros passos da tarefa são realizados por Ana e João que construíram os dois triângulos quaisquer, isto é, sem necessariamente apresentar propriedades da congruência.

Após a primeira sobreposição dos triângulos, João chama a atenção usando a palavra *agora* (quadro 11, linha 29). Da mesma forma, no quadro 15, Ana indica que após esse movimento de arrastar os vértices dos triângulos as propriedades de triângulos congruentes passaram a valer para ambos. A intenção de comparar também é evidenciada quando João esclarece: "meio que fizemos uma cópia [...] do triângulo ABC [...] NO TRIÂNGULO DEF" (quadro 15, linhas 42-44, 47).

Percebemos que a interação dos demais participantes se limitou a concordar com as informações dadas por João, o que é normal para esse tipo de interação cujo objetivo é esclarecer e informar (SALLES; BAIRRAL, 2012). Consideramos ainda que as respostas das demais participantes a João apresentam o caráter mais avaliativo, como em "sim, são congruentes" (quadro 15, linha 46) e "Isso" (quadro 16, linha 50). São postagens que, em um tom avaliador e não participativo, apenas confirmam o que João disse (SALLES; BAIRRAL, 2012).

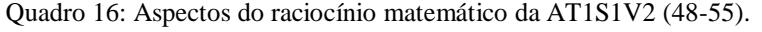

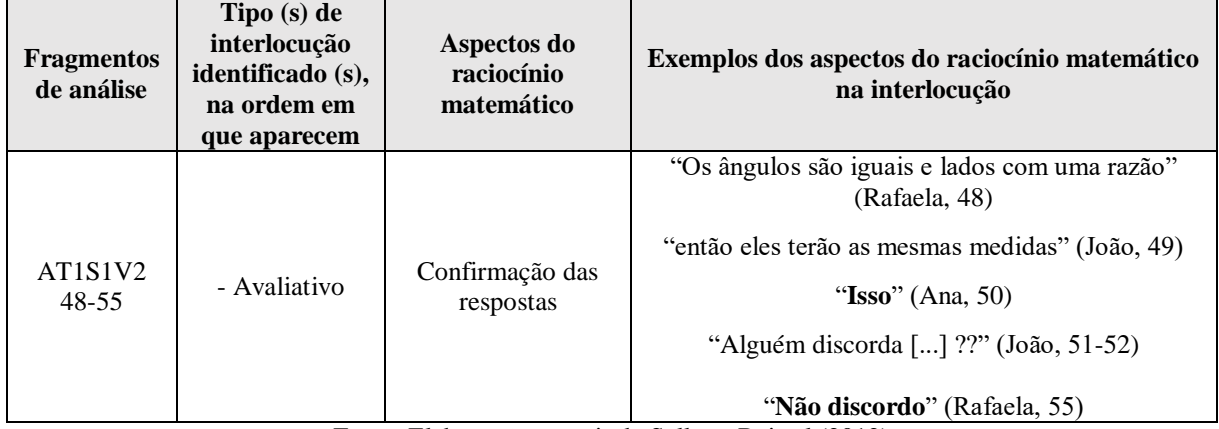

Fonte: Elaboração a partir de Salles e Bairral (2012)

João também desempenhou o mesmo papel avaliador ao questionar se alguém discordava das afirmações feitas. São perguntas que não geram um tipo de problematização, mas exigem que o interlocutor concorde ou não. O objetivo é apresentar o que visualizou sem qualquer preocupação em provocar alguma reflexão ou discussão no grupo.

Quadro 17: Aspectos do raciocínio matemático da AT1S1V2 (48-64).

| <b>Fragmentos</b><br>de análise                          | Tipo (s) de<br>interlocução<br>identificado (s),<br>na ordem em<br>que aparecem | Aspectos do<br>raciocínio<br>matemático                                                                                   | Exemplos dos aspectos do raciocínio matemático<br>na interlocução                                                                                                    |
|----------------------------------------------------------|---------------------------------------------------------------------------------|----------------------------------------------------------------------------------------------------|----------------------------------------------------------------------------------------------------|
| AT <sub>1</sub> S <sub>1</sub> V <sub>2</sub><br>$48-64$ | -Informativa<br>-Avaliativo<br>-Interpretativo                                  | - Aplicação de<br>definição de<br>semelhança em<br>caso específico<br>(congruência)<br>- Responde sua<br>própria pergunta | "Os ângulos são iguais e os lados com uma razão"<br>(Rafaela, 48)<br>"Essa é a definição de semelhança [] no caso,<br>como são iguais, eles são congruentes" (Ana, 59-<br>60)<br>"Mas a congruência não é um caso particular da<br>semelhança? [] é sim" (Rafaela, 62-63)<br>"Eu acho que sim" (Ana, 64) |

Fonte: Elaboração a partir de Salles e Bairral (2012)

Temos neste mesmo fragmento (quadro 17, linhas 48-64) a exemplificação da característica não hierárquica das propriedades de interlocução, pois em um mesmo trecho coexistem diferentes classificações. Enquanto no primeiro momento o foco é informar sobre as propriedades de triângulos congruentes observadas (quadro 17, linha 48), na postagem seguinte a resposta direta sem abertura para negociações muda a categoria de interlocução para avaliativa (quadro 17, linhas 59-60).

Ao final, duas propriedades diferentes aparecem quase que na mesma frase, primeiro questionando seguida pela resposta ao que perguntou (quadro 17, linhas 62-63), encerrando com outra confirmação sem questionar (quadro 17, linha 64). Por trás das propriedades de interlocução temos o raciocínio matemático relacionado a aplicação da definição de semelhança de triângulos para o seu caso especial: a congruência de triângulos.

#### **4.2.6. Arrastando pontos livres**

Ao considerarmos no primeiro momento questões relativas ao campo do discurso, identificamos as formas de participação de cada (futuro) professor da AT1S1V2. Com estas informações mais gerais, passamos a focalizar os diferentes usos do recurso de arrastar realizados pelos participantes para construção de triângulos congruentes.

Como apenas João e Ana realizaram tais ações, esta seção enfocará exclusivamente nestes dois participantes. Vimos que João não utilizou o recurso de arrastar para afirmar a variação das medidas dos lados e ângulos do triângulo ABC.

Já Ana solicitou o controle com o intuito de inserir o segundo triângulo e explorar alguma regularidade entre os dois triângulos, e neste instante ela utiliza o arrasto aleatório. Percebemos que a interação de Ana pelo chat, após arrastar, adicionou uma informação necessária para superar esta etapa da tarefa ao mencionar que os triângulos "São distintos" (quadro 11, linha 25). Há então uma complementação sobre a postagem de João que mencionou não conseguir ver uma relação lógica entre os triângulos (quadro 11, linha 22).

O próximo a arrastar os pontos livres é João e seu movimento de sobreposição dos triângulos não ocorre conforme mencionado no enunciado da tarefa, ou seja, com uso da malha quadriculada. A atividade foi desenhada com o uso da malha justamente para facilitar o *encaixe* dos pontos livres no plano e assim permitir a repetição do processo para o triângulo DEF sobrepor ABC. Este processo produziria dois triângulos congruentes e instáveis, pois qualquer novo movimento nos vértices modificaria a propriedade de congruência dos triângulos com extremidades não fixas.

Apesar de João ter seguido as orientações do enunciado para sobreposição, como vimos anteriormente, ele concluiu que os triângulos ABC e DEF são iguais porque "eles possuem os mesmos ângulos e os mesmos lados agora [...] são sim congruentes, pela construção que a gente fez [...] meio que fizemos uma cópia" (quadro 11, linhas 35; quadro 12, linhas 42-43).

Ana solicita o controle e, habilita a malha quadriculada e não a utiliza, prossegue realizando o processo inverso de João. A participante arrasta o triângulo DEF e sobrepõe ao ABC novamente, sem modificar o que João havia construído. É interessante que Ana não realizou a primeira sobreposição, logo o uso que ela faz do recurso de arrastar tem o propósito de verificar o que João disse, que de fato os triângulos são congruentes e possuem ângulos iguais e lados congruentes (quadro 11, linha 35).

Identificamos que Ana arrastou o triângulo inteiro sem arrasar os pontos livres. Desta forma ela não realizou o movimento por acaso, ao posicionar um triângulo sobre o outra ela confirma que de fato os triângulos que foram sobrepostos são congruentes pelas medidas iguais de lados homólogos e dos ângulos correspondentes. Isso se confirma na postagem seguinte de Ana ao informar que *Agora os triângulos são congruentes* (quadro 11, linha 45) concordando com a manifestação de João sobre a primeira sobreposição. Não identificamos nesta situação um tipo específico de arrastar adotado por Ana, mas afirmamos a intencionalidade da participante ao sobrepor os triângulos como estratégia para verificar o que João havia afirmado.

João utilizou primeiramente o recurso de arrastar sem o uso da malha quadriculada, mas ao final da tarefa decidiu mover novamente os pontos livres da figura. O participante selecionou o botão para conduzir os controles do GeoGebra e arrastou os pontos livres para sobrepor novamente os triângulos. A diferença da primeira para a segunda sobreposição feita por João está no fato de sua nova investida ocorrer com o uso da malha quadriculada<sup>28</sup>, esta foi habilitada por Ana anteriormente. A ação de arrastar realizada por João, e respondida pelo AGD, reconduziu os pontos livres nas posições graduadas no plano cartesiano.

Apesar de se tratar de uma forma prática para gerar triângulos congruentes, João não questionou como o uso da malha garantiu a congruência dos dois triângulos que obteve. Novamente, destacamos o papel do professor em direcionar a discussão para o foco do procedimento que produziu a figura e assim abrir espaço para uma perspectiva teórica (MARIOTTI et al*.,* 2000). João usou o recurso de *arrastar guiado*, com auxílio da malha, pois

<sup>28</sup> Convidamos o leitor a visualizar a comparação entre os dois momentos de sobreposição feita por João com e sem o uso da malha quadriculada. Disponível em:

[https://drive.google.com/file/d/1R8aF8ecALdKEOAY7AO8Utfa9e5\\_56kAN/view?usp=sharing](https://drive.google.com/file/d/1R8aF8ecALdKEOAY7AO8Utfa9e5_56kAN/view?usp=sharing)

seu objetivo foi gerar uma forma específica de triângulos que se sobrepõem e, portanto, são congruentes.

#### **4.3. Salvando os dados**

Ao início desta seção buscamos verificar as contribuições da tarefa da AT1S1V2 implementada no ambiente online e síncrono VMTcG. Consideramos que a análise discursiva das postagens do chat demonstrou a existência de um processo interativo constante na qual os participantes foram submetidos. A tarefa desenhada para este ambiente segue uma lógica não linear, permitindo que a interação ocorra entre os pares ou entre um indivíduo e o GeoGebra.

Com relação aos sujeitos envolvidos na interação, o conhecimento sobre as propriedades de interlocução pode auxiliar o professor a "[...] criar estratégias discursivas para contribuir com a continuidade do debate colaborativo e promover o desenvolvimento das ideias emergentes e do pensamento matemático" (SALLES; BAIRRAL, 2012, p. 465).

Já no caso da interação entre o ser humano e o AGD agregado ao ambiente virtual, a tarefa planejada neste ambiente possibilita a inter-relação entre o ambiente do chat e do GeoGebra. Desta forma, a continuidade do processo interativo no VMTcG passa, necessariamente, pela zona gráfica do GeoGebra. Desta forma a atividade 1 avançou para uma segunda versão levando em conta a possibilidade de haver negociação de significados entre os participantes e a inter-relação entre os espaços do VMTcG.

A estrutura da tarefa 1 foi desenvolvida como uma atividade de natureza fechada, partindo assim do pressuposto de que os futuros professores já conheciam os conceitos envolvidos. Com base nas considerações de aspectos discursivos ainda, identificamos conceitos e relações entre objetos que emergiram da interação pelo chat e construções na janela do GeoGebra. As postagens dos licenciandos discutindo sobre a atividade 1 abarcaram temas como a proporcionalidade, razão de proporcionalidade, correspondência de ângulos e lados, semelhança de triângulos e a congruência de triângulos como um caso especial de semelhança. Alguns destes temas não foram previamente esperados para a primeira atividade, como é o caso da razão de proporcionalidade, e surgiram naturalmente por corresponder ao conhecimento matemático de domínio dos participantes.

No âmbito das justificativas apresentadas pelos futuros professores, examinamos que grande parte delas se limitou a aspectos empírico-perceptivo. Por exemplo, a própria justificativa para a congruência dos triângulos resultou da visualização das medidas dos lados e sem notar que os ângulos correspondentes tinham medidas diferentes. Este mesmo resultado foi observado por Bairral e Marques (2016) ao aplicar uma mesma tarefa em duas salas, uma com a figura previamente construída e outra não. Os autores observaram que em ambas situações houve "[...] a falta de uma justificativa mais elaboradas para as mesmas propriedades emergentes [...] O convencimento pela mera visualização da figura parece ter sido suficiente em alguns casos" (BAIRRAL; MARQUES, p. 127).

Em parte, atribuímos o não avanço do pensamento empírico para o teórico por conta da falta de motivação para a descoberta do porquê a construção funciona (MARIOTTI et al., 2000). Para alguns participantes as justificativas tiveram base na construção realizada. João destacou achar que "[...] os triângulos são sim congruentes, pela construção que a gente fez" (quadro 11, linha 42).

Como vimos anteriormente, nem todos os participantes se basearam no recurso de arrastar do GeoGebra para justificar suas afirmações. E mesmo Ana e João que utilizaram o recurso de arrastar com objetivos diferentes, validaram a congruência dos triângulos sem a necessidade de recorrer à teoria. Afirmações como "[...] meio que fizemos uma cópia [...] do triângulo ABC" constituem uma forma de raciocínio matemático, porém não explicam como a figura foi gerada. O trecho em que Rafaela questionou a congruência como um caso particular da semelhança (Quadro 13, linhas 62-63) foi o que mais avançou para o sentido teórico que esperávamos.

Ressaltamos que o recurso de "[...] arrastar apoia a produção de conjecturas: explorar figuras movendo-a, observando as maneiras pelas quais suas formas mudam (ou não mudam) permite que os usuários descubram suas propriedades invariáveis" (MARIOTTI et al., 2000, p. 66, tradução livre). As modalidades de *arrasto aleatório* e *arrasto guiado* foram identificadas no uso de João e Ana. Segundo a pesquisa de Arzarello et al. (2002) com estudantes, tanto o *arrasto aleatório* quanto o *guiado* foram utilizados na fase de descoberta e o objetivo pretendido com seu uso foi a investigação de uma determinada tarefa. Os autores consideram que os dois tipos de arrastar configuram o processo cognitivo de modalidade ascendente, isto é, da figura para a teoria.

Concluímos, considerando que a tarefa 1 de natureza fechada alcançou o seu objetivo no sentido de submeter os estudantes a construções cujos conceitos já eram de seu conhecimento. Entendemos que o processo cognitivo ascendente, identificado pelos usos do recurso de arrastar, se conformou à natureza da tarefa proposta, partindo da construção da figura (nível perceptivo) em direção ao nível teórico. Entretanto, destacamos que a resolução da tarefa AT1S1V2 ficou restrita à fase de descoberta, sem avançar para construção de conjecturas e validação.

## **CAPÍTULO V: Considerações dos resultados**

Neste capítulo aprofundaremos os aspectos da análise de grupos de (futuros) professores selecionados com base algumas em etapas pautadas nos referenciais teóricos da pesquisa. Os estágios de seleção das salas são descritos pelos seguintes itens e subitens:

**1.** Identificar: (a) grupos que se envolveram com a tarefa, dando tempo suficiente para realizá-la (ALQAHTANI; POWELL, 2017); (b) momentos matemáticos em que participantes "[...] discutiram objetos matemáticos ou relações entre eles" (ALQAHTANI; POWELL, 2017, tradução livre); (c) equipes que buscaram por trabalhar de forma colaborativa (STAHL; KOSCHMANN; SUTHERS, 2008); d) grupos que exploraram o conceito de proporção ou proporcionalidade.

**2.** Agrupar e selecionar salas correspondentes aos mesmos tipos de elementos associados ao VMTcG.

A primeira e segunda etapa da seleção de salas teve como base os registros escritos de todas as 17 salas, das quais foram realizadas as atividades 1, 2 ou 3. Na segunda etapa agrupamos as salas cujos registros escritos destacaram o uso frequente da malha (quadriculada e isométrica) e do controle deslizante. O mapeamento dessas salas e os principais elementos relacionados são apresentados na figura 21.

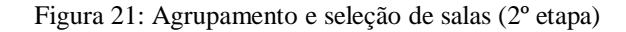

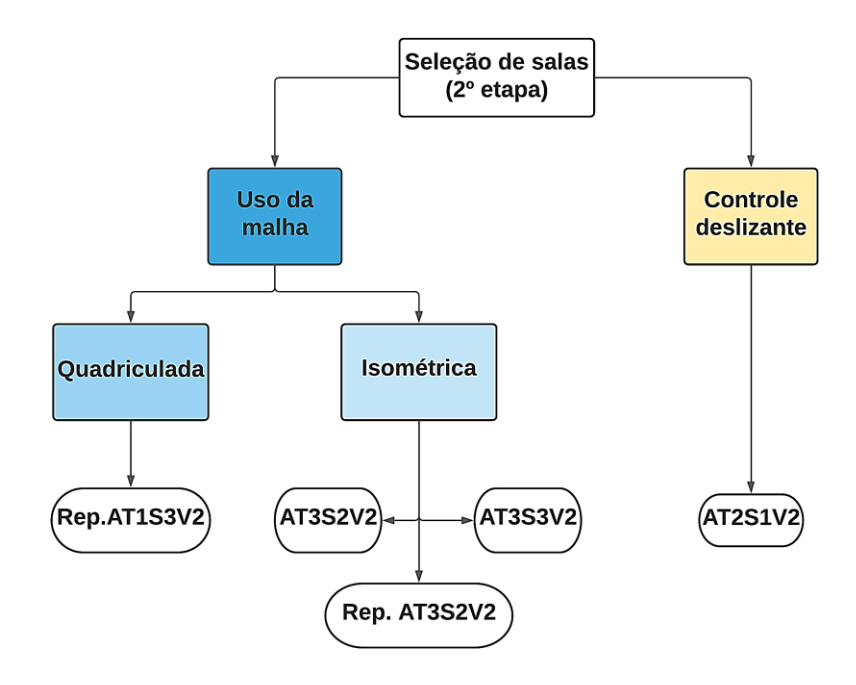

Fonte: elaboração própria com base nas informações do VMT.

Conforme figura 21, agrupamos as salas em três categorias distintas. Um certo padrão é visível, já que nas salas referentes a atividade 1 o uso da malha quadriculada foi identificado, enquanto as salas da atividade 2 os registros escritos se relacionaram com o uso do controle deslizante e na atividade 3 foi discutido o uso da malha isométrica por influência da própria tarefa proposta. Apesar do mapeamento das salas ocorrer englobando todas as salas, inclusive da atividade 3, apresentamos apenas os resultados referentes às atividades 1 e 2 correspondentes ao uso da malha quadriculada e do controle deslizante das salas Rep.AT1S3V2 e AT2S1V2.

Motivados pela inter-relação entre os espaços do VMT descrita no capítulo anterior, entendemos que cada postagem no chat está de alguma forma relacionada ao arrasto de pontos ou a postagens anteriores. Isso ocorre porque os espaços do VMT estão inter-relacionados, ou seja, o que ocorre na zona gráfica interfere na continuidade da interação dos participantes pelo chat, e vice-versa.

Como queremos entender os objetivos para os quais os participantes arrastaram os pontos livres, tomaremos como ponto de partida os momentos em que houve uso da malha quadriculada e do controle deslizante. A partir dos instantes de arrasto na malha e com o controle deslizante já selecionados, passamos a analisar os dados discursivos presentes nas postagens anteriores e posteriores a cada ação de arrastar. No segundo momento, buscamos analisar como se deu o arrasto na zona gráfica e cruzar os dados gráficos com os escritos para interpretar qual foi o objetivo desejado para cada arrasto na malha quadriculada e com o controle deslizante.

As funções de análise do VMT, o Replayer e da função estatística do VMT, possibilitaram visualização e esquematização de alguns achados referentes ao processo semiótico presente na formulação das tarefas e na implementação com os (futuros) professores. O referencial teórico de Arzarello et al. (2002) sobre as modalidades de arrasto e tipo de raciocínio (ascendente e descendente) nos possibilitam uma análise visual dos processos cognitivos. Em paralelo, a análise com base nas categorias dos signos gerados pelo uso do VMTcG, o artefato, concentra-se no papel da malha quadriculada e do controle deslizante. Quanto à forma de participação dos sujeitos nas interações pelo chat do VMT, utilizaremos a perspectiva teórica adotada por Salles e Bairral (2012).

Na sequência apresentaremos a análise da tarefa 2, seguindo os mesmos princípios teóricos, porém analisando o uso do controle deslizante. Reforçamos que a separação da análise envolvendo o uso de malha quadriculada e do controle deslizante surgiu pela referência que os próprios participantes fizeram no chat no decorrer da tarefa.

### **5.1. Sobre o uso da malha quadriculada**

Como já foi mencionado anteriormente, a tarefa 1 teve como objetivo construir triângulos congruentes com apontamento das propriedades da congruência dos ângulos correspondentes e igualdade da medida dos lados correspondentes.

A equipe de (futuros) professores que participou deste episódio, possuía familiaridade com o GeoGebra e já haviam participado de outras tarefas no VMT envolvendo transformações isométricas e resolução de problemas curiosos. Também já haviam realizado alguma disciplina envolvendo geometria e por este motivo tinham conhecimentos prévios relacionado à semelhança e congruência. Compõem essa equipe uma mestranda (Ivone) e três licenciandos (Júlio, Nicole e Maria). Júlio, entretanto, ingressou na sala uma hora antes do horário estabelecido e participou apenas do início da aplicação com todos os integrantes. Ao que tudo indica, o participante confundiu o horário.

De acordo com o que a tarefa propõe, os integrantes do grupo se organizaram para que cada um pudesse estar com o controle e realizar uma parte da construção, e assim nos primeiros momentos os próprios participantes informavam em que passo da tarefa estavam após realizar modificações na zona gráfica. Algumas vezes, inclusive, avisavam qual alteração pretendiam realizar antes mesmo de solicitar o controle na zona gráfica.

# **5.1.1. Sobre a malha, roteiro da tarefa e chat e a maneira de configurar o pensamento**

As primeiras observações dos participantes da sala AT1S3V2 no chat, ocorreram durante a construção dos dois triângulos, mais especificamente quando a medida dos lados e ângulos já estavam visíveis. As observações tiveram caráter mais geral, notando que o movimento de um vértice alterava simultaneamente a medida dos demais lados e ângulos do triângulo, exceto a do lado oposto ao vértice arrastado. Mais adiante, também consideraram a não dependência entre os triângulos ABC e DEF construídos.

Os participantes também fizeram ponderações sobre as alterações que ocorrem em ABC à medida que movimentavam os pontos livres. O próximo passo da tarefa (figura 16, item 4a) solicita a construção do triângulo DEF, e que movimentem os pontos livres e comparem as medidas dos triângulos ABC com as de DEF. Neste instante Ivone utiliza pela primeira vez a malha quadriculada com a finalidade de comparar os dois triângulos construídos distintamente.

Enquanto Ivone faz modificações na construção, as demais integrantes discutem o passo 4.a: "Com a ferramenta  $\frac{1}{2}$  selecionada, movimentem livremente os pontos dos vértices do triângulo e comentem o que vocês observam". No fragmento (quadro 18, índices 84-90, 98), apresentamos a discussão entre os participantes.

| Índice | Participante  | Postagem no chat                                                                                                    |
|--------|---------------|----------------------------------------------------------------------------------------------------|
| 84     | Nicole        | Sobre a 5-a) os dois triângulos têm ângulos com medidas diferentes e o<br>comprimento dos lados, diferente, porém, se os dois estivessem, de acordo com a<br>malha, forem construídos nas mesmas posições, seriam iguais.                   |
| 85     | Nicole        | Eu gostaria de fazer, mas não consigo pegar o controle                                                                                                    |
| 86     | <b>Nicole</b> | Can I take control?                                                                                                    |
| 87     | Maria         | Então o triangulo DEF deveria ter sido construído semelhante ao primeiro?                                                                                                    |
| 88     | Nicole        | Não sei, Maria. Mas se fosse construído semelhante, eles teriam ângulos e lados<br><i>iguais.</i>                                                                                                    |
| 89     | Nicole        | No momento, são triângulos completamente diferentes.                                                                                                    |
| 90     | Maria         | Entendi, achei que fosse para fazer diferente.                                                                                                    |
| 98     | Ivone         | Questão 5, letra B: Os triângulos ABC e DEF, tem o comprimento dos lados e os<br>ângulos iguais ao se movimenta na malha, observando a medida. Os lados AB=DE,<br>BC=EF e AB=DF, nesse caso os triângulos podem ser escalenos ou isósceles. |

Quadro 18: Fragmento (84-90, 98) do chat da atividade AT1S3V2.

Fonte: Elaboração própria, a partir dos dados do VMT.

A interação entre Nicole e Maria pelo chat (quadro 18, índices 84 a 90) mostra que Ivone trabalhava na zona gráfica. Na sequência cronológica, omitida acima (quadro 18, índices 91- 98), o professor mediador orienta quanto ao compartilhamento do controle e solicita que reforcem o pedido do controle, se necessário, utilizando o chat<sup>29</sup>. A última postagem (quadro 18, índice 98) é inserida no chat após Ivone realizar as ações e liberar o controle para as demais colegas.

Enquanto isso, Nicole e Maria estão discutindo sobre o objetivo da tarefa para aquele momento, e conversavam sobre o uso da malha quadriculada como uma forma construir triângulos semelhantes (quadro 18, índices 87-90). O assunto semelhança havia surgido após Nicole responder os itens conforme solicitados pelo roteiro da tarefa (quadro 18, índice 84). Essa resposta leva em consideração uma estratégia para construir dois triângulos semelhantes, isto é, "[...] de acordo com a malha [...] construídos nas mesmas posições" (quadro 18, índice 84). Com isso a integrante complementa seu raciocínio apresentando uma suposta consequência ao movimento, isto é, os triângulos seriam iguais.

<sup>&</sup>lt;sup>29</sup> O próprio botão "Take control" ao ser acionado fornece uma postagem automática no chat "Can I take control?". Porém, devido à dificuldade de compartilhamento entre as integrantes, optamos por orientá-las a reforçar a solicitação por meio de uma postagem no chat.

A forma como Nicole responde ao roteiro, e faz referência no chat, ilustra bem a relação entre o seu significado pessoal sobre o uso da malha e a sua busca por solucionar a parte do roteiro. Nicole se expressou "5-a)", mas na realidade estava se referindo ao passo 4 item *a* do roteiro da tarefa.

Apesar de Nicole ter respondido especificamente ao roteiro da tarefa, as observações de Nicole levam Maria a questionar o objetivo da tarefa naquele instante, e ao mesmo tempo Maria está tentando interpretar o que Nicole está querendo dizer (quadro 18, índice 87). Se antes Nicole respondia ao roteiro da tarefa e relacionava a disposição dos pontos livres na malha com a semelhança (quadro 18, índice 84), agora ela informa quais propriedades estão envolvidas nessa relação entre triângulos. Com isso, Nicole esclarece a Maria a relação anterior com as propriedades dos triângulos, ou seja, triângulos semelhantes tem a propriedade de igualdade dos ângulos e lados (quadro 18, índice 88).

Diante do exposto, vemos que uma resposta dada ao roteiro da tarefa (quadro 18, índice 84), possibilitou um questionamento de caráter interpretativo (quadro 18, índice 87) que resultou na interação entre as participantes que trocaram informações tanto acerca das propriedades dos triângulos como sobre o objetivo da tarefa. As integrantes relacionaram a ação de arrastar diretamente os pontos a um tipo específico de posição no plano, com a malha, e relacionaram esse processo às propriedades dos triângulos semelhantes (ângulos e lados iguais). Em especial sabemos que se trata da congruência de triângulos, e esse conceito fica explícito pelo uso da palavra "iguais" referindo-se aos triângulos. Enquanto para a noção de congruência as integrantes utilizaram um termo mais geral: "semelhantes".

A suposição ou conjectura construída e compartilhada no chat por Nicole e Maria ainda não havia sido comentada por Ivone, pois ela estava desenvolvendo modificações na tarefa por meio do recurso de arrastar. O quadro 19 apresenta em etapas as alterações na construção e usos da malha quadriculada por Ivone.
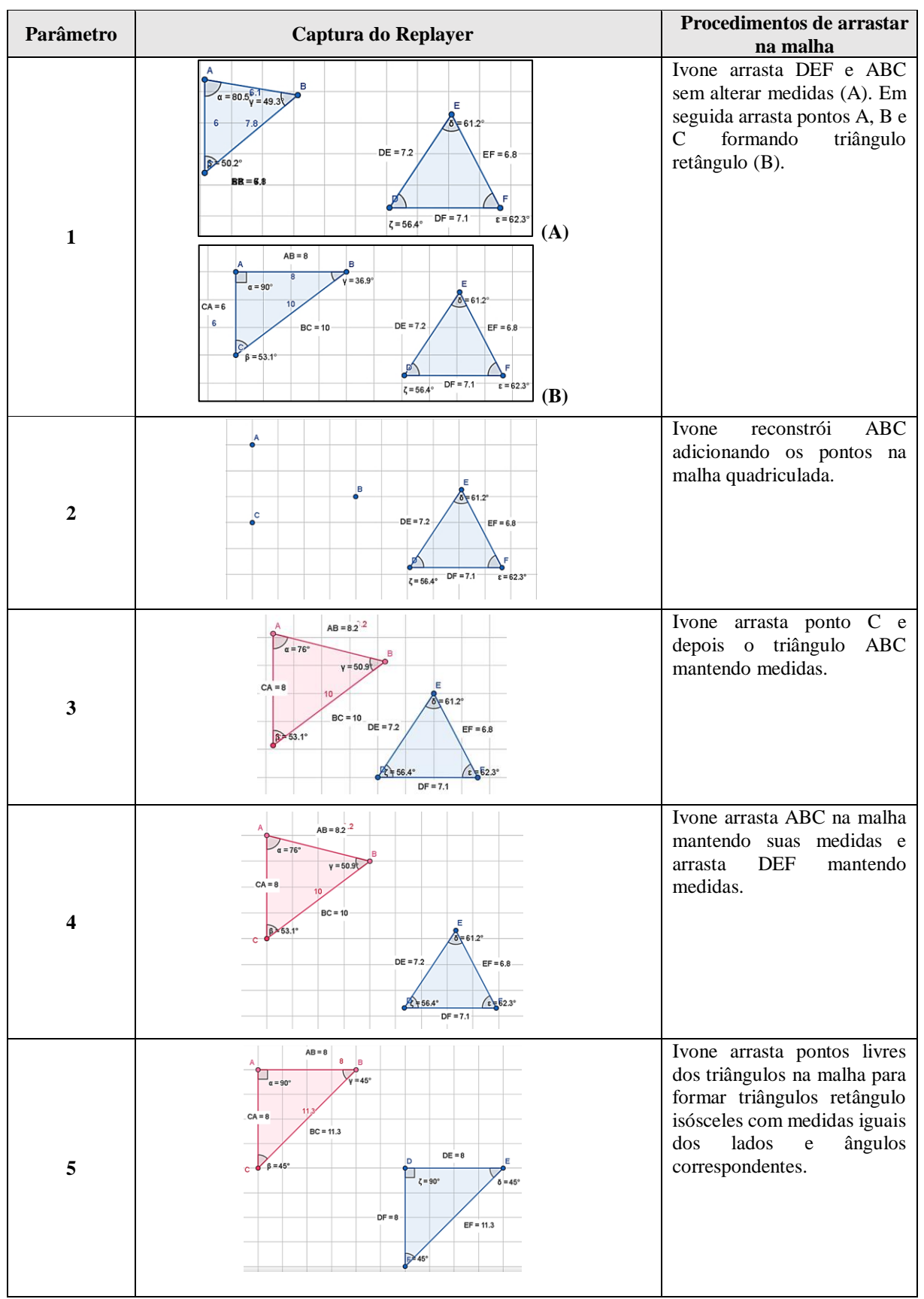

Quadro 19: Processos utilizados por Ivone ao arrastar sobre a malha quadriculada.

Fonte: elaboração própria, a partir dos dados o Replayer.

A análise dos dados, revelou alguns modos de arrastar sobre malha adotados por Ivone: i) arrastou para formar um triângulo retângulo (Parâmetro 1, figura B), ii) construir triângulo (Parâmetro 2), iii) ampliou a forma de arrastar na malha para reposicionar triângulos sem alterar medidas (Parâmetro 3 e 4) dando uma distância entre os triângulos como se estivesse preparando um próximo movimento, iv) construiu o segundo triângulo retângulo isósceles congruente ao primeiro (Parâmetro 5).

Num primeiro instante, as alterações de Ivone nos triângulos pareciam tratar-se de ações isoladas de exploração dos triângulos por meio da malha. Mas o próximo movimento de Ivone coincide com a conjectura de Nicole (quadro 19, índice 84) sobre a igualdade dos triângulos dadas as mesmas posições na malha. Alguns segundos após Nicole afirmar que "se fosse construído semelhante, eles teriam ângulos e lados iguais" (quadro 19, índice 88), o arrasto de Ivone sobre a malha transformou ambos os triângulos em triângulos retângulos isósceles. Alguns minutos após, Ivone responde ao roteiro da tarefa e com base no arrasto desenvolvido na malha diz: "Questão 5, letra B: Os triângulos ABC e DEF, tem o comprimento dos lados e os ângulos iguais ao se movimentar na malha, observando a medida. Os lados AB=DE, BC=EF e AB=DF, nesse caso os triângulos podem ser escalenos ou isósceles" (quadro 19, índice 98). Em parte, Ivone confirma a conjectura de Nicole, relacionando malha e igualdade dos triângulos com medidas iguais, e em parte adicionando informação em relação aos lados correspondentes e os tipos de triângulos que se enquadram na situação observada. Esta última informação, não havia sido postada anteriormente.

Com isso mostramos pela inter-relação dos espaços que há uma ação conjunta entre roteiro da tarefa, o chat e a zona gráfica. O roteiro direcionou a atenção para o objetivo da tarefa e para a ação de arrastar sobre a malha, o artefato, gerando signos relacionados ao uso do arrasto sobre a malha e questionamentos que permitiram explorar a possibilidade levantada. Assim, emergiram as propriedades dos triângulos congruentes, ângulos e lados, bem como as conjecturas foram testados pelos participantes por meio do arrasto guiado na construção de triângulos específicos (triângulo retângulo isósceles). A figura 22 sintetiza o processo de mediação semiótica no episódio analisado, destacando o papel do roteiro da tarefa, do chat e da zona gráfica no trecho analisado.

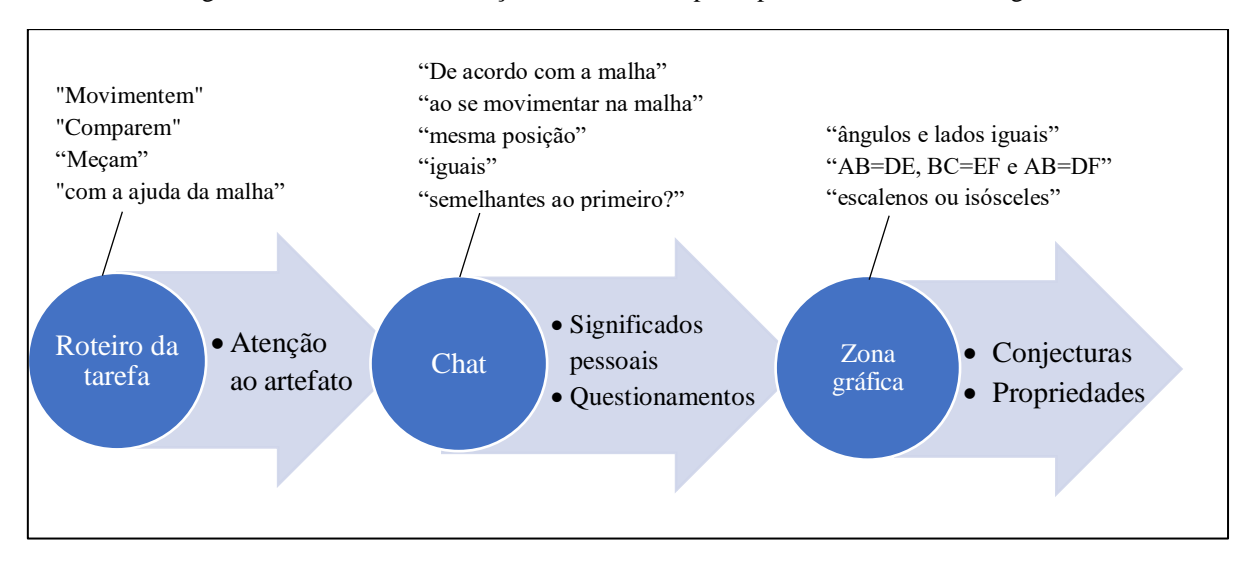

Figura 22: Processo de mediação semiótica composta por roteiro, chat e zona gráfica

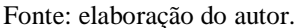

Identificamos algumas dinâmicas adotadas pelos participantes, das quais a primeira é ler o chat para logo em seguida realizar modificações na zona gráfica conforme o que foi postado por outro colega. Este fato ocorreu algumas vezes durante a tarefa. Já em outros momentos, o processo foi contrário e se iniciou pela postagem e depois passou para modificações na zona gráfica de acordo com o que constava no chat. Neste caso, consideramos que as conjecturas resultam de observações mais gerais testadas pelas participantes. Este é o caso dos tipos de triângulos "escalenos ou isósceles" destacados por Ivone que só foram formados na zona gráfica de fato, após a postagem no chat.

Destacamos que por se tratar de (futuros) professores e porque o ambiente do VMTcG é construído dentro de uma lógica de significados matemáticos, alguns conceitos como o de semelhança podem emergir de forma natural, seja pelo conhecimento prévio, seja pelo uso do artefato.

Apresentamos a seguir outro episódio ocorrido nesta mesma sala, cuja mediação semiótica envolveu a medida angular e de comprimento em conjunto com malha quadriculada.

# **5.1.2. Sobre as medidas, a malha quadriculada e a maneira de configurar o pensamento**

Depois de terem construído os triângulos, as participantes continuaram arrastando os pontos livres sobre a malha para formar o triângulo retângulo ABC com diferentes medidas de comprimento e de ângulos. O arrasto mantendo propriedades dos triângulos também continuou

acontecendo à medida que as participantes tinham necessidade de ajustar os triângulos na zona gráfica.

Maria que ainda não tinha recebido o controle para realizar modificações e começou a procurar alguma regularidade na figura pelo arrasto aleatório. Neste sentido, suas observações ficam restritas a concordar com as demais colegas em tom avaliativo. Ivone, por outro lado, tem um problema com a conexão da internet e não consegue nem visualizar e nem atualizar as postagens no chat. Nicole e Maria continuam interagindo sobre a necessidade de arrastar os pontos livres para formar os triângulos com medidas dos ângulos e lados iguais, que segundo elas, representa uma ação necessária para formar os triângulos ABC e DEF iguais.

Percebemos desde o episódio anterior que a atenção das participantes também se voltou para a medida dos lados e ângulos, conforme foi proposto no roteiro da tarefa. Basta agora entendermos de que forma essas medidas foram usadas pelos integrantes da equipe.

Neste ponto da tarefa, as participantes já tinham discutido amplamente a necessidade da ação de arrastar para realizar a tarefa proposta. Nicole, então realiza esta ação com a finalidade de sobrepor os triângulos.

Na figura 23 é apresentado os registros no chat juntamente com as capturas da zona gráfica. Buscamos preservar a ordem cronológica dos acontecimentos.

Figura 23: Sequência de postagens e capturas de arrasto sobre a malha (16:57:43 – 17:02:59)

**Chat**

**Ivone: Grupo, a o movimentar ficam com <sup>a</sup> mesma medida (lados <sup>e</sup> ângulos) os triângulos ABC <sup>e</sup> DEF se fizermos os movimentos. (120, 16:57:43)**

**Maria: Gente, <sup>o</sup> triângulo ABC sumiu para mim (121, 16:58:07)**

**Nicole: concordo, Ivone. Mas sem movimentar não (122, 16:58:24)**

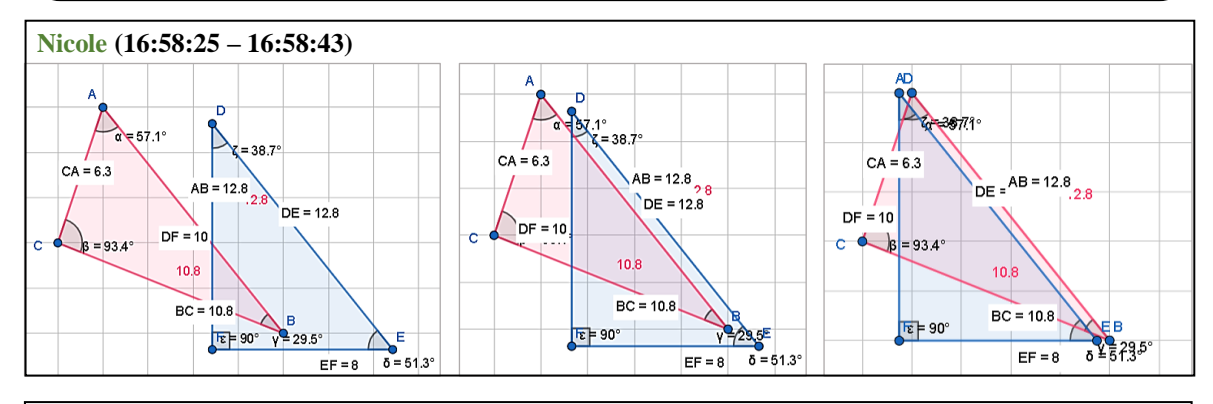

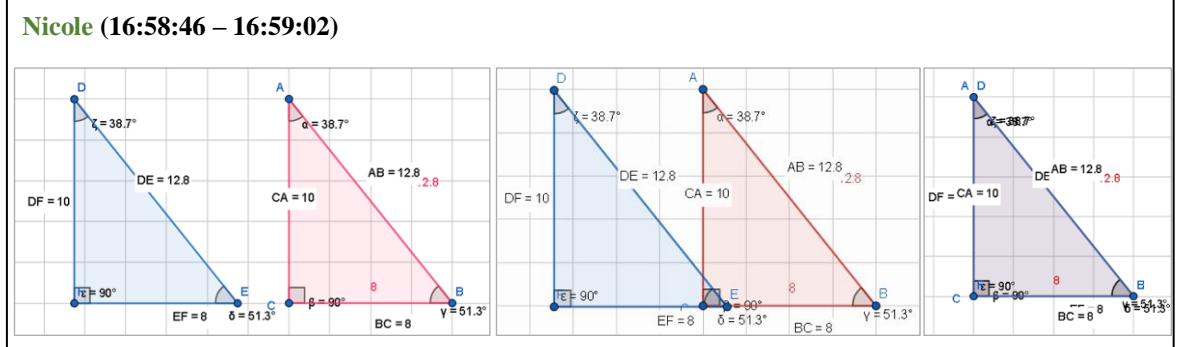

#### **Chat**

**Nicole (123, 16:59:19): é porque <sup>o</sup> triângulo DEF está em cima.**

**Maria (124, 16:59:59): Entendi kkk.**

**Ivone (125, 17:00:00): Nicole, isso sem se movimentar NÃO, pois foram criados de formas diferente.**

**Ivone (126, 17:00:20): posso assumir pra ver <sup>o</sup> que foi feito até agora???**

**Nicole (127, 17:01:50): 7-c) Comparando os triângulos sobrepostos, são iguais (ou semelhantes), têm** as mesmas medidas dos ângulos e dos lados. Sendo os pontos coincidentes: A e D; B e E; C e F.

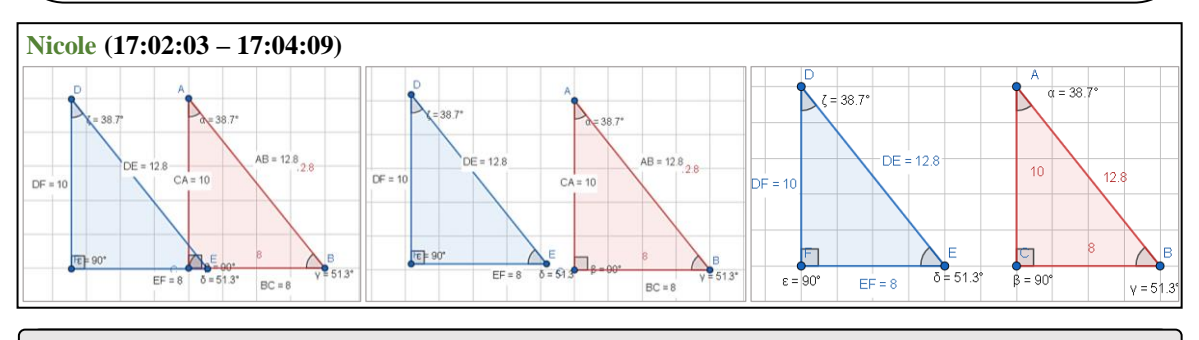

#### **Chat**

**Maria (128, 17:02:59): Concordo com <sup>a</sup> Nicole, observei <sup>o</sup> mesmo, agora que estão sobrepostos os triângulos são semelhantes.**

A sequência de postagens e capturas da zona gráfica nos revelam o fato curioso de Maria não ter visto o triângulo ABC (120) e o procedimento de Nicole sobre os dois triângulos para posicioná-los com as mesmas medidas (16:58:25 – 16:58:43). Neste último, Nicole arrasta o triângulo DEF, como se estivesse organizando o espaço para a ação seguinte. Na sequência (16:58:46 – 16:59:02), é possível identificar que Nicole não utiliza o triângulo DEF na malha para coincidir os pontos de ABC, pois DEF fica fora da malha e em seguida ABC aparece posicionado sobre a malha de forma a gerar as mesmas medidas.

A estratégia de Nicole foi usar a malha como uma medida padrão que permitiu ajustar outro triângulo com as mesmas medidas do primeiro. Em outras palavras, ela fez de acordo com sua postagem anterior, tornando as medidas dos dois triângulos iguais "de acordo com a malha [...] construídos nas mesmas posições" (84). Daí entendemos o procedimento inicial de Nicole ao retirar o triângulo DEF da sua posição inicial e colocar ABC na mesma posição que DEF ocupava anteriormente. Logo após igualar as medidas, Nicole sobrepõe os triângulos, arrastando sem mudar a medida e fixando sobre a malha quadriculada.

As medidas angulares e do comprimento dos lados foram utilizados para fazer comparação entre os triângulos sobrepostos, e a sobreposição por sua vez ajudou os participantes a relacionarem os pontos que coincidiam e concluir que "(7-c) Comparando os triângulos sobrepostos, são iguais (ou semelhantes), têm as mesmas medidas dos ângulos e dos lados. Sendo os pontos coincidentes: A e D; B e E; C e F)" (Nicole, 127).

Ao fim da tarefa, os integrantes foram motivados pelo roteiro da tarefa a identificar além de pontos correspondentes, também ângulos e lados correspondentes.

Em função do último ponto do roteiro da tarefa "f) A partir da construção que vocês realizaram, comentem se os triângulos ABC e DEF são ou não congruentes e justifiquem quais os motivos que os levaram a essa conclusão", as integrantes foram influenciadas a diferenciar o fenômeno explorado como a congruência de triângulos e justificaram com base nas propriedades já observadas.

#### **5.1.3. Conclusões sobre o uso da malha**

De forma geral, consideramos a importância do roteiro da tarefa que manteve o foco voltado para o uso do VMTcG, o artefato da tarefa, em especial a ação de arrastar e o uso da malha quadriculada. Acreditamos que o roteiro tarefa compõe o processo de mediação semiótica, pois a forma como a tarefa foi planejada previa que por meio do arrastar, do uso da

malha, da sobreposição, da comparação de medidas e o compartilhamento dos significados pelo chat contribuiriam para o avanço às propriedades de congruência de triângulos.

Reiteramos a importância do conjunto de signos que por um lado estão relacionados a execução da tarefa, roteiro da tarefa e em especial à malha quadriculada e às medidas, como vinculados ao conteúdo em mediação. Ainda destacamos a potencialização deste processo pela interação colaborativa do coletivo constituído.

Como forma de entender o papel de cada componente deste processo semiótico, salientamos que como foi esclarecido anteriormente, seja o roteiro ou a malha ou as medidas ou chat não contribuíram isoladamente e sim apoiando um ao outro para o avanço do pensamento geométrico dos participantes.

O roteiro da tarefa desempenhou o papel de guiar os participantes tanto para o objetivo da tarefa quanto para o uso do VMTcG (polígono, medidas, mover e malha quadriculada). Essa relação ficou clara pelo uso que fizemos das expressões "movimentem", "comparem" e "com a ajuda da malha, movimentem" e pelo uso que os participantes fizeram das palavras contidas no roteiro ou pontuando os passos que estavam resolvendo na tarefa.

A tarefa envolveu a construção de dois triângulos quaisquer, composto por pontos livres. Por este motivo, durante a tarefa os participantes enfatizaram o movimento, funcionalidade básica de um AGD, com a possibilidade de construir ou não triângulos congruentes. No caso desta tarefa temos que considerar a não dependência dos triângulos, ou seja, o movimento de um triângulo não implica no movimento do outro. Entretanto, as propriedades inerentes ao objeto são preservadas, seja pelo arrasto com ou sem a malha quadriculada. Assim como a variação não ocorre simultânea, o papel de arrastar é essencialmente evidenciar as propriedades de cada triângulo individualmente.

Juntamente com o roteiro, no primeiro momento, o recurso de arrastar permitiu que os participantes explorassem cada triângulo isoladamente, observando variações das medidas e a não dependência entre os triângulos. No segundo momento, guiados pelo roteiro e pela experiência de arrastar sem dependência, emergiram questionamentos sobre o objetivo da tarefa e conjecturas sobre as propriedades de triângulos congruentes.

Seguindo a tarefa proposta pelo uso do recurso de arrastar sem dependência, da malha quadriculada e observância das medidas, foram construídas relações de correspondência de lados, pontos e ângulos dos dois triângulos. A exploração dos triângulos congruentes se limitou ao tipo isósceles e retângulo.

Esses fatos apontam para a possibilidade de explorar propriedades mais gerais de triângulos congruentes, mesmo sem a dependência entre os triângulos por meio do uso do arrastar sobre a malha quadriculada em conjunto com um roteiro que aponte as propriedades que devem ser exploradas para o compartilhamento e negociação dos significados pelo chat. Por conta de a exploração dos objetos ter sido mais intensa por parte dos integrantes do grupo, o professor mediador não necessitou de fazer muitas interferências. Entendemos que o objetivo da tarefa proposta foi atingido e que a linguagem matemática estava de acordo com o conhecimento dos participantes que avançaram de signos do artefato para algumas propriedades globais e relações entre elas.

#### **5.2. Sobre o controle deslizante**

Com base na metodologia adotada para analisar como os (futuros) professores utilizaram a malha quadriculada, centralizamos os dois episódios contendo procedimentos de arrastar sobre a malha e interpretamos a partir das postagens do chat anteriores e posteriores à ação de arrastar sobre a malha. Com isso buscamos entender o objetivo do arrasto na malha e assim buscar entender o papel de cada signo que apoia o processo de mediação semiótica, tendo como base os registros do chat.

Nesta parte da análise focalizaremos o uso do controle deslizante, em especial, na análise do objetivo de cada arrasto. Para isso nos basearemos nos dados gerados no chat e na perspectiva de mediação semiótica, cuja a unidade de análise será a palavra ou signo que se relacionam ao VMT (signo de artefato), signos que auxiliam na transição da perspectiva da figura gerada para modelos teóricos (signos pivô) e por fim destacaremos os signos matemáticos que pertencem ao contexto matemático.

Buscamos apresentar esses dados traçando uma linha temporal composta por parte da interação realizada no chat e a outra parte pela interação com o GeoGebra. As informações das interações com o GeoGebra e consequentemente a finalidade daquela interação pôde ser interpretada cruzando os dados do chat que antecedem a construção e os dados do chat que são consequentes à construção realizada. Em alguns momentos, foi necessário buscar uma referência para a construção não na postagem seguinte à ação na zona gráfica, mas em postagens que aparecem muito à frente no chat e que estão relacionadas ao objetivo da sua interação com o GeoGebra pelo uso do controle deslizante.

O objetivo da tarefa ocorrida na sala AT2S1V2 era construir um controle deslizante para em seguida relaciona um triângulo qualquer construído com o ícone "homotetia" e assim gerar triângulos para exploração de propriedades angulares e de razão entre o comprimento dos lados.

Duas integrantes da equipe, Nicole e Maria, também participaram da tarefa analisada anteriormente. O grupo inicialmente trabalhou de forma a organizar quem faria o passo seguinte, buscou pontuar qual passo da tarefa já havia concluído após devolver o controle para os demais colegas. Isso nos ajudou a identificar também o enunciado da tarefa como um tipo de signo que mediou às ações dos integrantes com relação a continuidade da tarefa, guiando-os durante toda atividade que realizaram em conjunto.

A equipe era formada pelos licenciandos Júlio, Suzi, Nicole e Maria. Porém, Júlio entrou uma hora antes dos demais participantes, fez construções na zona gráfica e apontou suas observações iniciais no chat. Os dados gráficos da construção de Júlio não foram registrados no VMT e, portanto, não serão abordados. Entretanto, as observações feitas por Júlio no chat foram utilizadas como base para resposta dos outros participantes, como veremos adiante.

#### **5.2.1. Sobre o controle deslizante e o arrasto amplo**

Antes mesmo da entrada de Nicole, Maria e Suzi, o controle deslizante já havia sido construído e definido por Júlio entre os valores inferiores e superiores, zero e cinco. Então demais participantes, continuaram a construção do triângulo ABC com medida dos ângulos e lados, do ponto D e aplicação do ícone "homotetia" para gerar um triângulo dependente do primeiro.

Nesse início, boa parte do tempo foi usado resolvendo um problema ocorrido com alguns participantes que não conseguiam visualizar os dois triângulos construídos. Assim, elas seguiram confirmando pelo chat se conseguiam visualizar a construção ou não. Após o problema ter sido resolvido pela reconstrução de todos os objetos na zona gráfica, alguns dos integrantes começaram a explorar e realizar o arrasto do controle deslizante. Em seguida, os mesmos compartilharam no chat as suas observações. Neste interim, outros participantes anteciparam suas conjecturas para na sequência verificar com o arrasto do controle deslizante. Os dados do Replayer nos mostram os valores arrastados por Nicole, num período curto de tempo da sequência de imagens (figura 24).

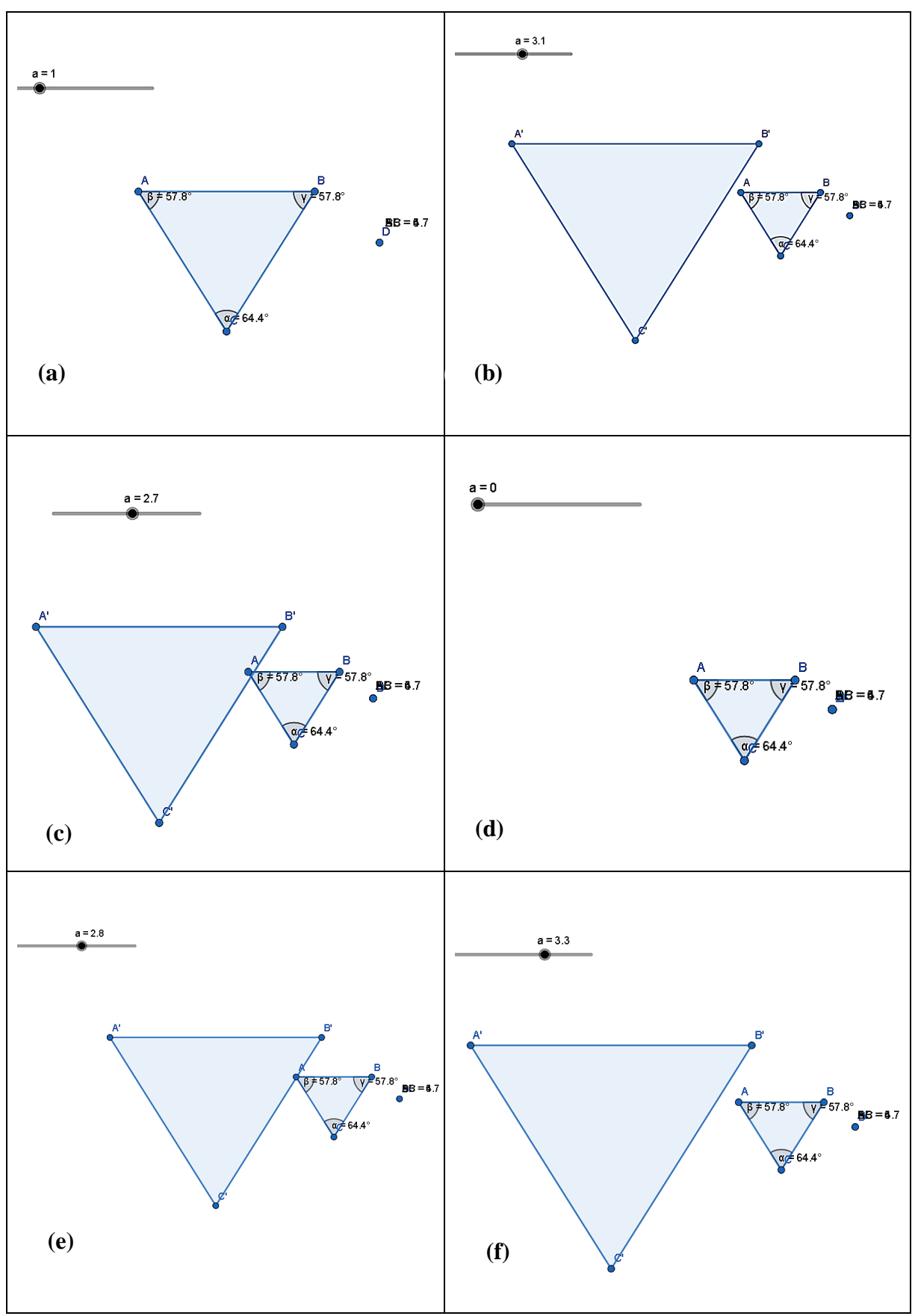

Figura 24: Processo de arrasto amplo desenvolvido por Nicole (19:44:05 – 19:44:45)

Fonte: Elaboração própria, com base nos dados do Replayer.

Neste trecho exemplificado, notamos que os valores do controle explorados por Nicole pertencem ao intervalo entre zero e cinco (figura 24-a até 24-d) e depois explorando valores maiores que 1 (figura 24-d até 24-f). Essa mesma forma de arrastar o controle foi repetida por Maria na sequência da tarefa, primeiro explorou o intervalo de 1 a 5 e depois arrastou até o valor zero e para valores próximos ao 5. Sua exploração foi parecida com a de Nicole no sentido de estar em um estágio mais amplo de exploração, entre o valor inicial e o valor final do controle deslizante. Por meio do chat Maria argumenta sobre as postagens de Júlio, feitas antes da entrada das demais participantes. O quadro 20 apresenta as observações iniciais de Nicole e Maria.

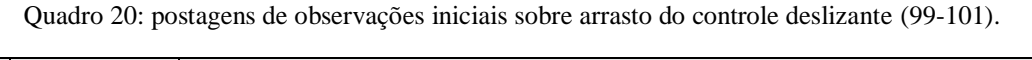

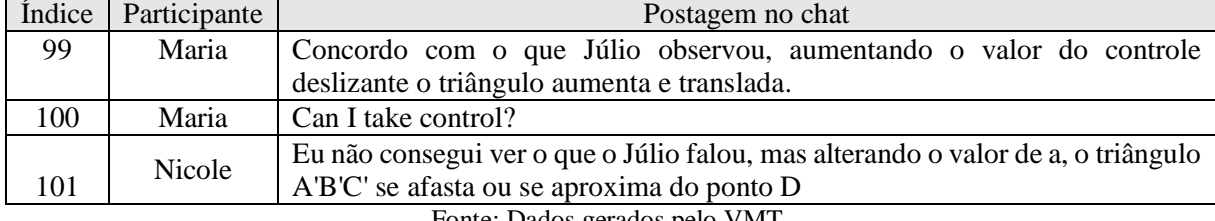

Fonte: Dados gerados pelo VMT.

As observações iniciais dos participantes ressaltaram aspectos mais genéricos relacionados ao triângulo A'B'C', como a relação do movimento do controle deslizante com aumento e diminuição de A'B'C', suposição do tipo de movimento de A'B'C' e distância em relação ao ponto D. Assim, da mesma forma que o arrastar é mais amplo nesta etapa, variando entre o valor máximo e mínimo do controle deslizante, as primeiras observações também são mais globais.

Essas observações também têm relação com o contexto das experiências vivenciadas pelas participantes ao utilizar o VMT. As expressões empregadas são signos do artefato, relacionadas ao contexto do uso do controle deslizante. Porém, analisando as observações destas integrantes quanto às consequências da sua ação de arrastar o controle, identificamos signos diferentes apesar de terem sido gerados pelo uso do mesmo artefato. Aqui pontuamos que se trata dos significados pessoais que partem do uso do artefato e são compartilhados com o coletivo constituído.

Maria (quadro 20, índice 99) inicialmente gerou os signos de artefato "aumenta" e "valor do controle deslizante" e relacionou-os ao sinal de artefato "triângulo aumenta" combinado com signo matemático que indicam o tipo de movimento suposto por ela "translada". Nicole (quadro 20, índice 101) incluiu dois novos signos de artefato em referência ao próprio controle deslizante (<alterando>, <valor de a>) e os demais relacionados ao triângulo homotético e o

ponto D (<triângulo A'B'C'>, <afasta>, <aproxima>, <ponto D>). Enquanto Nicole se refere ao controle para referenciar a distância do triângulo A'B'C' ao ponto D, Maria observa o tamanho do triângulo.

De forma geral, neste primeiro momento o arrasto do controle deslizante é do tipo mais amplo, ou seja, apresenta um movimento do controle desde seu limite inferior igual a zero e seu valor máximo igual a 5. Essa amplitude de valores permite comparar o tamanho dos triângulos e observar a distância dos pontos A, B e C em relação ao ponto fixo D.

Em geral, ações de arrastar realizados de forma mais ampla resultaram em observações de caráter mais genéricas. A medida que o controle continuou sendo usado, os participantes passaram a se concentrar em alguns valores específicos. Cabe destacar que apenas os ângulos internos e do comprimento dos lados de A'B'C' haviam sido medidos pelos (futuros) professores até este momento.

Chama atenção também que a forma de participação dos integrantes do grupo se limitou nesse instante a colocações mais diretas, avaliativa, sem uma preocupação de convergir as ideias compartilhadas.

## **5.2.2. Sobre o controle deslizante e o arrasto em intervalos e valores específicos**

Em seguida as ações descritas na seção anterior, outros participantes que também tiveram acesso às postagens do chat, indicam valores específicos do controle deslizante e (ou) intervalos relacionados ao tipo de objeto gerado (triângulo ou ponto) e ao seu tamanho em relação ao triângulo ABC. Os dados do chat apresentam o arrastamento do controle deslizante em dois valores específicos (zero e um) e no intervalo de valor 1 ao 5. Porém apenas os valores zero e um foram comentados com mais detalhes, enquanto o intervalo de 1 a 5 foi abordado de maneira mais abrangente como ao dizer que há um aumento de A'B'C' em relação a ABC.

É como se estivessem começando a ampliar seu foco de movimentos em torno de eventos especiais que denotam tamanhos específicos do triângulo A'B'C' gerado. Resumidamente, relataram a relação do valor do controle deslizante a = 0 com a mudança do tipo de objeto. Segundo os participantes, o triângulo "transforma-se" em um ponto, mais especificamente, sobre o ponto D. Para o valor de  $a = 1$  afirmaram que os dois triângulos ABC e A'B'C' possuem o mesmo tamanho ou A'B'C' sobrepõe o ABC.

Em síntese, depois da exploração livre passaram a analisar valores específicos no manuseio do controle deslizante fazendo análise pontual. Para valores como o zero e o um, as

observações dos integrantes foram mais específicas. Já a manipulação no intervalo  $[1,5]^{30}$  ainda permaneceu no âmbito mais genérico.

O quadro 21 apresenta colunas com informações sobre o índice, o nome fictício do participante, a postagem referente a cada participante e os signos (de artefato e matemático) gerados após o uso do controle deslizante. Os quadros de texto na intercessão das duas últimas colunas, destacam os signos mais utilizados pelos integrantes e que denota a relação que fizeram do uso do artefato com os signos matemáticos (signos pivô). Esses signos estão grifados em negrito para melhor identificação do leitor.

| Índice            | Participante            | Postagem no chat                                                                                                    | Signo de artefato                                                                                                    | Signo matemático                                                                                                    |
|-------------------|-------------------------|----------------------------------------------------------------------------------------------------|----------------------------------------------------------------------------------------------------|----------------------------------------------------------------------------------------------------|
| 102<br>103<br>104 | Maria<br>Nicole<br>Suzi | diferente<br>Júlio,<br><b>Mas</b><br>do<br>controle<br>quando<br>$\Omega$<br>deslizante está no zero o<br>triangulo fica em cima do<br>ponto D, aumentando até um<br>1 ele fica exatamente no<br>triangulo ABC e depois do 1<br>que ele aumenta e translada.<br>Concordo com a Maria.<br>5)a) Observei que quando o<br>controle deslizante está no<br>valor 0<br>triângulo<br>$\mathbf{o}$<br>se<br>transforma em um ponto.<br>Quando<br>controle<br>$\bf{0}$<br>deslizante está no<br>$\mathbf{1}$<br>$\Omega$<br>triângulo A'B'C'<br>fica<br>do<br>mesmo tamanho e sobrepõe o<br>triângulo<br>ABC.<br>Após<br>$\bf{0}$<br>deslizante<br>controle<br>ultrapassar o 1, o triângulo<br>A'B'C' aumenta. | <está no="" zero=""><br/><triângulo em<br="" fica="">cima do ponto D&gt;<br/><aumentando até<br="">um<br/><exatamente no<br="">triângulo ABC&gt;<br/><math>\le</math>depois do 1&gt;<br/><aumenta><br/><controle deslizante=""><br/><está 0="" no="" valor=""><br/><math>&lt;</math>ponto<math>&gt;</math><br/><está 1="" no=""><br/><mesmo e<br="" tamanho="">sobrepõe&gt;<br/><math>\alpha</math>ltrapassar o 1&gt;<br/><a'b'c' aumenta=""></a'b'c'></mesmo></está></está></controle></aumenta></exatamente></aumentando></triângulo></está> | <está no="" zero=""><br/><aumentando até<br="">um<br/><math>\leq</math>depois do 1&gt;<br/><está 0="" no="" valor=""><br/><está 1="" no=""><br/><math>\langle</math>ultrapassar o 1&gt;</está></está></aumentando></está> |
| 105               | Nicole                  | Não sei se é translação, me<br>parece homotetia.                                                                                                    |                                                                                                    | <controle deslizante=""></controle>                                                                                                    |
| 106               | Nicole                  | Quando a=0, a distância do<br>triângulo até o ponto D é 0.                                                                                                    | $\alpha = 0$                                                                                                    | $\alpha$ =0>                                                                                                    |
| 107               | Maria                   | Sim, não sei o nome ao certo,<br>Nicole. Quis dizer só que ele<br>vai mudando.                                                                                                    | $\alpha = 1$                                                                                                    | $\langle a=1\rangle$                                                                                                    |
| 108               | Maria                   | Posso fazer a 7?                                                                                                    |                                                                                                    |                                                                                                    |

Quadro 21: Síntese da evolução de signos de artefato para signos matemáticos (102-110)

<sup>&</sup>lt;sup>30</sup> Sugere-se relativizar esse resultado pois, embora o intervalo indicado tenha sido [1,5], as interações ficaram restritas ao valor a=1, como se vê na fala dos alunos. Cabem novas análise com mais variação (aberta ou fechada) no intervalo.

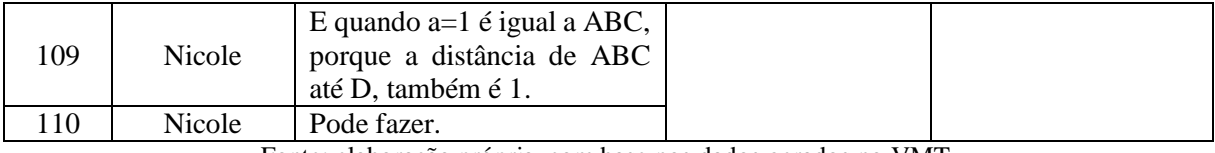

Fonte: elaboração própria, com base nos dados gerados no VMT.

Neste fragmento, vemos que os integrantes do grupo discutiram questões mais específicas sobre os valores ou intervalos do controle deslizante e suas implicações para a configuração dos triângulos. Os signos de artefato que surgiram (<está no zero>, <aumentando até um>) expressam exatamente a experiência das estudantes ao arrastar o controle deslizante em valores mais concentrados ou locais. O signo que está relacionado tanto ao contexto do seu uso como ao contexto matemático é o próprio controle deslizante, ele é o signo pivô que permite a transição de um contexto para o outro.

É importante ressaltar que em razão desta proposta estar ligada diretamente ao contexto matemático, há uma proximidade muito grande de signos do artefato com os signos matemáticos. No caso desta atividade em especial, não está sendo questionado sobre um intervalo de tempo em que ocorreu um fenômeno e nem outro contexto que esteja desvinculado do matemático. O VMTcG permite que esses signos estejam bem relacionados no contexto matemático.

Diante do exposto, tendo em vista que o grupo volta sua atenção para os intervalos numéricos relacionados as variações do triângulo A'B'C', é certo que o controle deslizante está trabalhando como uma "ponte" bem definida no contexto matemático que está mediando e apoiando o avanço do aspecto perceptivo de casos degenerados, como  $a = 1$  e  $a = 0$ , para uma perspectiva que promova a relações entre estes valores e as propriedades dos triângulos.

No fragmento (quadro 21), Nicole e Maria esboçam certa dúvida quanto ao uso da expressão "translada" referenciado duas vezes (quadro 20, índice 99; quadro 21, índice 102). As suas observações sobre os valores do intervalo de 1 a 5 ainda não estavam claramente assumidas. No primeiro momento "transladar" estava relacionado com o movimento de arrastar e o tamanho do triângulo A'B'C'. Nicole introduz a palavra "homotetia" no chat, o mesmo signo está presente no roteiro da tarefa para a construção do triângulo A'B'C'. Tal expressão não surgiu a partir da medição de distância no VMTcG e por isso supomos se tratar de conhecimento prévio da (futura) professora sobre homotetia (quadro 21, índices 107 e 109), mas a sua definição não continuou sendo reelaborada pela interação com as demais integrantes que solicitavam o controle (quadro 21, índice 108).

Em outras palavras, a dúvida de Nicole (105) "Não sei se é translação" seguida de uma suposição "me parece ser homotetia" marca um momento no qual o status de interlocução era

informativo e buscava-se esclarecer alguma dúvida. Entretanto a natureza de interlocução mudou para avaliativa "Sim" e novamente alterada para uma classificação informativa na qual Maria buscou esclarecer a dúvida referente ao uso da palavra "translada" (quadro 21, linha 107). A propriedade de interlocução poderia ter mudado, caso o professor ou uma das participantes questionassem o porquê se tratar da homotetia e se o seu significado é o mesmo que transladar. Porém o status da interlocução permaneceu o mesmo.

Apesar de não avançarem na negociação dessa ideia, Nicole justifica que se trata de homotetia por meio da relação entre os valores do controle deslizante e a distância do triângulo A'B'C' ao ponto D. Ela faz duas justificativas nesse sentido: i) "Quando a = 0, a distância do triângulo até o ponto D é 0" (106); ii) "quando  $a = 1$  é igual a ABC, porque a distância de ABC até D, também é 1"(109), isto é, para a = 1, os triângulos têm mesma medida, pois a distância de A'B'C' ao ponto D é igual a 1.

Estas propriedades poderiam ser negociadas com as outras participantes para que de fato a distância de A'B'C' até D não fosse compreendido como sendo o valor exato do controle deslizante. Em vez disso a distância de A'B'C' ao ponto D deve ser entendido como sendo igual ao "a" vezes a distância do triângulo ABC ao ponto D.

Nesse sentido, há um avanço de aspectos mais genéricos para os mais específicos da tarefa, ao passo que os significados pessoais começam a se encontrar nesses valores específicos. Outras observações ainda necessitariam de uma negociação mais cuidadosa, como é o caso do intervalo [1,5], o tipo de transformação geométrica envolvida na tarefa, as relações angulares entre os triângulos e as razões entre os comprimentos dos lados. Somente quando exploraram este último, algumas das questões em aberto foram mais bem esclarecidas como veremos no próximo subtópico.

É preciso frisar que até aqui os participantes haviam medido apenas os ângulos internos de ABC e A'B'C' e, portanto, não sabiam a medida do comprimento dos lados.

#### **5.2.3. Sobre o controle deslizante e o teste de propriedades**

Neste momento da tarefa os participantes se atentaram à medida dos ângulos internos dos triângulos, por meio da ação de arrastar, de acordo com o que foi solicitado no enunciado da tarefa. As observações convergiram para a análise de cada um dos vértices dos ângulos formados e a correspondência deles à medida que se movimentavam os pontos.

Ao utilizar a função de arrastar, os participantes observaram a dependência dos pontos A, B e C por conta da simultaneidade do movimento dos triângulos e pela observação das medidas angulares, notando que apesar da variação da posição dos pontos a congruência dos

ângulos correspondentes se mantêm para qualquer posição no plano. Esse episódio representa a combinação da verificação das propriedades por meio das medidas (ALQAHTANI; POWELL, 2017b) com o *arrasto aleatório* (ARZARELLO et al.*,* 2002). Os integrantes do grupo realizaram o arrasto para explorar a figura e pela reação do ambiente identificaram a propriedade da igualdade dos ângulos e a correspondência deles.

Já partindo para a conclusão da atividade, os integrantes da equipe iniciaram a oitava seção da tarefa centrada na comparação do comprimento dos lados. Neste momento eles deveriam utilizar um ícone do VMT que possibilitaria o cálculo da razão entre os lados do triângulo ABC com os respectivos lados do triângulo A'B'C', este dependente do controle deslizante. Os participantes mediram os comprimentos dos lados do triângulo A'B'C' e seguiram tentando inserir a razão das medidas dos lados, porém sem êxito.

Nesse passo foi necessário a intervenção do professor mediador, pois o ícone não funcionou como o esperado e não gerou a razão do comprimento dos lados. No lugar da razão, os valores inseridos na caixa de entrada retornaram como resposta coordenadas de pontos. Detectamos este problema em outras salas que ocorriam ao mesmo tempo e passamos a orientar os (futuros) professores a usar a calculadora de seus computadores para encontrar a razão entre as medidas, mesmo não possibilitando um cálculo automático das razões para todos os possíveis comprimentos dos lados correspondentes. A configuração final da posição do controle deslizante na zona gráfica e a interação pelo chat são mostrados na figura 25 e no quadro 22.

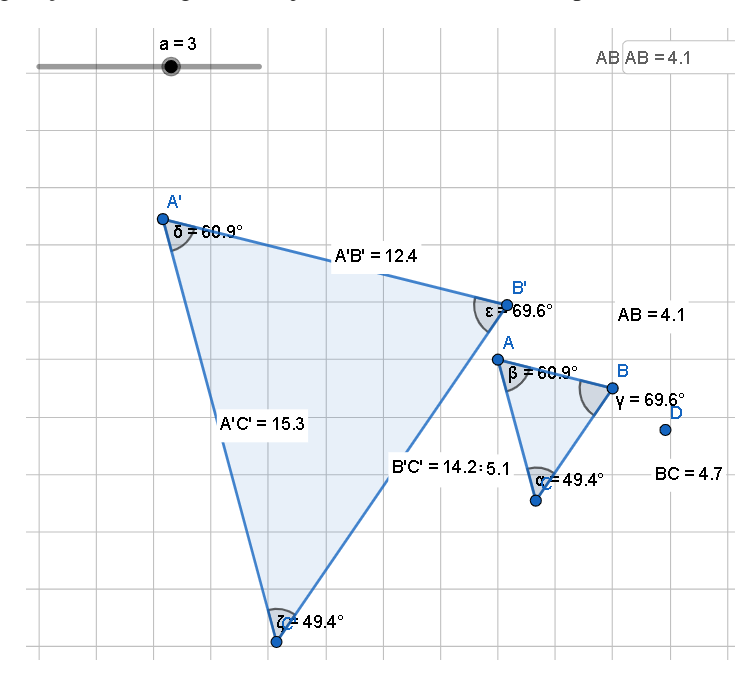

Figura 25: Configuração da zona gráfica, cujos dados foram extraídos para uso na calculadora (146-167)

Fonte: dados do Replayer.

| Índice | Participante | Postagem no chat                                                                                                    | Signo de<br>artefato  | Signo matemático                             |
|--------|--------------|----------------------------------------------------------------------------------------------------|-----------------------|----------------------------------------------|
| 146    | Maria        | Cristiano, você sabe por que está<br>acontecendo isso?                                                                                                    |                       |                                              |
| 147    | Nicole       | Também não entendi a 8                                                                                                    |                       |                                              |
| 148    | Cristiano    | <b>Os</b><br>também<br>outros<br>grupos<br>problema com essa<br>tiveram<br>ferramenta. Vocês podem utilizar<br>a calculadora do pc caso não<br>estejam conseguindo por essa<br>ferramenta | $<$ A'B'>             |                                              |
| 149    | Nicole       | Porque a razão seria A'B'=a*AB                                                                                                    | $\langle a \rangle$   | <razão></razão>                              |
| 150    | Nicole       | E assim, para cada lado                                                                                                    | <ab></ab>             | $\langle A'B'\equiv a^*AB\rangle$            |
| 151    | Maria        | Tá bem                                                                                                    | <cada lado=""></cada> |                                              |
| 152    | Maria        | 8) razão AB/A'B'= 0,3307                                                                                                    | $\langle a=3\rangle$  |                                              |
| 153    | Maria        | Aproximado esse valor                                                                                                    |                       | $<$ AB/A'B'=0,3307>                          |
| 154    | Nicole       | 8) a razão para $a=3$ , A'B'/AB, é 3                                                                                                    |                       |                                              |
| 155    | Suzi         | $E$ AB/A'B'                                                                                                    |                       | $\langle A'B'AB, \acute{e} 3 \rangle$        |
| 156    | Maria        | Eu fiz a razão para <b>a</b> =3, mas para<br>$AB/A'B'=0,3307$<br>aproximadamente                                                                                                    |                       | $\langle$ a>                                 |
| 157    | Nicole       | Fazendo AB/A'B' também deu<br>0,3306                                                                                                    |                       | <ab a'b'="" também<br="">deu 0,3306&gt;</ab> |
| 158    | Maria        | 9) a=3, razão BC/B'C'= 0,3309                                                                                                    |                       | $\langle BC/B'C=0,3309\rangle$               |
| 159    | Nicole       | $BC/B'C' = 0,3309$                                                                                                    |                       |                                              |
| 160    | Maria        | 9) a=3, razão AC/A'C'= 0,33333                                                                                                    |                       | <ac a'c'="0,33333"></ac>                     |
| 161    | Nicole       | $AC/A'C' = 0,333$                                                                                                    |                       |                                              |
| 162    | Nicole       | Para mim, a razão de AC e A'C' é<br>a mais precisa, porque seria 1/3<br>que é exatamente 0,333                                                                                            |                       | <1/3>                                        |
| 163    | Cristiano    | Esse resultado tem alguma coisa<br>a ver com o valor de "a"?                                                                                                    | $\langle a \rangle$   |                                              |
| 164    | Nicole       | Eu acho que a é a razão                                                                                                    |                       | <razão></razão>                              |

Quadro 22: Síntese da evolução de signos de artefato para signos matemáticos (146-167)

| 165 | Maria  | Sim, alterando o valor de <b>a</b> o<br>triângulo A'B'C' muda de<br>tamanho, logo a razão muda | <triângulo<br>A'B'C'</triângulo<br> | $\langle$ a $\rangle$                       |  |
|-----|--------|------------------------------------------------------------------------------------------------|-------------------------------------|---------------------------------------------|--|
| 166 | Nicole | Por isso disse que a razão de<br>ABC para A'B'C' é 1/3                                         |                                     | <razão abc="" de="" para<="" td=""></razão> |  |
| 167 | Nicole | Agora dá pra ver pelo lado<br>AC=6, como $a=4$ , então A'C'=24                                 |                                     | AB'C' é $1/3$                               |  |

Fonte: elaboração própria, com base nos dados gerados no VMT.

Ao testar a razão do comprimento dos lados de ABC com os lados de A'B'C', Nicole demonstra ter identificado a propriedade referente a razão ("A'B' = a\*AB", quadro 22, linha 149), mas as outras participantes seguem o roteiro da tarefa realizando o cálculo das razões AB/A'B' e AC/A'C'. Ao considerarem a = 3 (figura 25) as razões são valores aproximados da razão inversa 1/3. Conforme apresentado na coluna "signos de artefato" do quadro 22, muitos signos de artefato são relacionados aos triângulos e às suas medidas devido a referência do artefato estar sendo o comprimento dos lados dos triângulos. Mas há um signo de artefato que aparece tanto no contexto do artefato quanto no contexto matemático que está relacionado a razão entre os comprimentos, esse signo pivô ainda continua sendo o controle deslizante.

O signo <a> (em negrito no quadro 22) é referenciado frequentemente desempenhando um papel de conectar os dois contextos e promover a passagem dos significados pessoais referentes as medidas dos lados dos triângulos aos signos matemáticos representados pelas suas respectivas razões. A referência do valor a = 3 também é útil para as integrantes, de modo que a razão é identificada como a mais aproximada ao valor previsto por Nicole (quadro 22, índices 162 e 166), valor 0,333 ou na representação fracionária 1/3. Consideramos pelas respostas apresentadas, que a relação de proporcionalidade poderia ter sido mais explorada caso o roteiro da tarefa solicitasse a razão de A'B' por AB e não AB por A'B', conforme a Nicole destacou (quadro 22, índices 149 e 154).

Destacamos que a problematização em torno da razão se caracteriza em uma situação de contexto propriamente matemático, cujo entendimento que está em jogo é a noção de razão como fração. Percebemos a preocupação dos participantes em designar os valores das razões como valores aproximados. Isso acontece porque o GeoGebra fornece medidas aproximadas de acordo com o número de casas decimais que o usuário determina. Então, como as medidas dos lados são aproximadas, as razões também são aproximações. E a partir desse entendimento das aproximações que conceito de razão se aplicou ao problema da razão do triângulo A'B'C' em relação ao triângulo original. Essa relação permitindo concluir que as razões dos lados

correspondentes representavam o próprio valor do controle deslizante (quadro 22, índices 162- 166).

A pergunta do professor mediador ("Esse resultado tem alguma coisa a ver com o valor de 'a'?") destacou ao mesmo tempo a ênfase nos signos vinculados ao artefato e solicitou a produção de uma síntese das relações observadas pelos participantes. O entendimento final das integrantes é que o valor do controle deslizante se trata da razão e que mudando o valor do controle, ou seja, há uma relação do controle com o tamanho de A'B'C' e consequentemente com a razão.

Ao final da tarefa, Nicole voltou a manipular o controle deslizante após esta interação, e de forma mais consciente, modificou o controle para um valor inteiro que possibilitou notar que A'C' é igual a "a vezes AC". Tornando  $a = 4$ , é destacado que AC = 6 e isso confirmaria a afirmação feita anteriormente. A ação foi realizada de forma lenta, como se estivesse buscando um valor específico (o valor  $a = 4$ ).

Descobrimos que o objetivo pelo qual a integrante do grupo realizou este arrasto (quadro 22, índice 167) consistiu em verificar se a propriedade era válida para outras medidas dos lados, sem necessidade de realizar o cálculo com a calculadora, e este valor é o comprimento do lado  $AC = 6$  e  $A'C' = 24$ . Desta forma, Nicole, conclui que 24 divido por 6 é exatamente o valor do controle deslizante, comprovando que os valores do controle deslizante expressam a razão entre as figuras (quadro 22, índice 164). Esta afirmação ocorre logo após Nicole reafirmar que a razão mais precisa deveria ser o valor 1 para 3, já que o valor do controle deslizante era três naquele instante. A configuração abordada por Nicole é apresentada na figura 26.

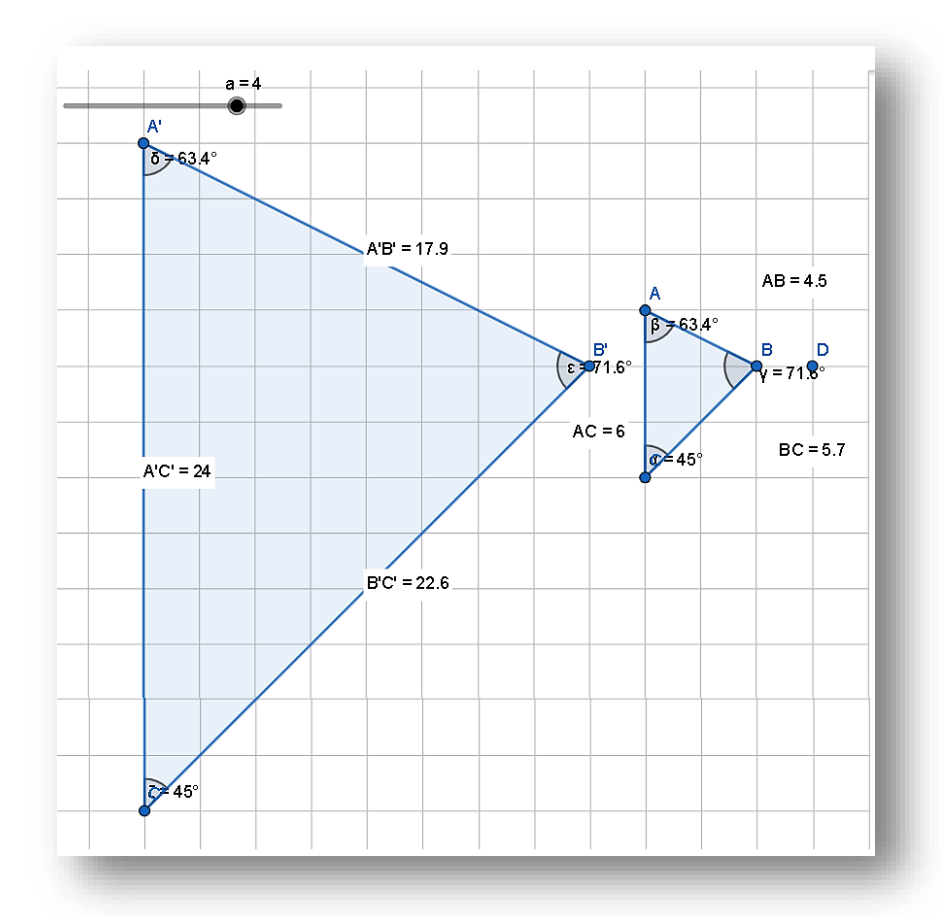

Figura 26: Configuração da zona gráfica que compõe o processo descendente (quadro 21, linha 167)

Fonte: dados do Replayer.

O tipo de raciocínio adotado por Nicole é do tipo descendente, pois ela partiu das relações entre medidas dos triângulos, o controle deslizante e a razão e verificou se as propriedades de manteriam modificando o valor de "a". A calculadora foi utilizada com a finalidade de construir uma conjectura sobre a razão do comprimento dos lados de ABC por A'B'C' e o arrastamento do controle deslizante teve o papel de validar uma propriedade observada, como um teste de arrasto do controle deslizante. Destacamos que estes últimos processos ocorreram mediante a representação das medidas dos ângulos e dos lados.

#### **5.2.4. Resultados sobre o arrasto do controle deslizante**

Identificamos três modalidades de arrasto com o controle deslizante relacionados aos momentos descritos anteriormente. Como nesse caso se trata do arrastamento de controle deslizante e não o arrastamento dos pontos, não há na literatura uma relação direta com o tipo de arrasto descrito por Arzarello et al. (2002). Porém, podemos associar o desenrolar da tarefa e os tipos de arrasto do controle deslizante com um tipo de fluxo ascendente ou descendente. Da mesma forma, podemos associar as modalidades que são identificadas de acordo com o objetivo desejado para cada momento da tarefa com as modalidades utilizadas no controle deslizante.

A tabela 3 apresenta as modalidades de arrasto identificadas no uso do controle deslizante desta tarefa, bem como a definição para cada modalidade e os respectivos trechos que compõem o nosso embasamos para a conclusão.

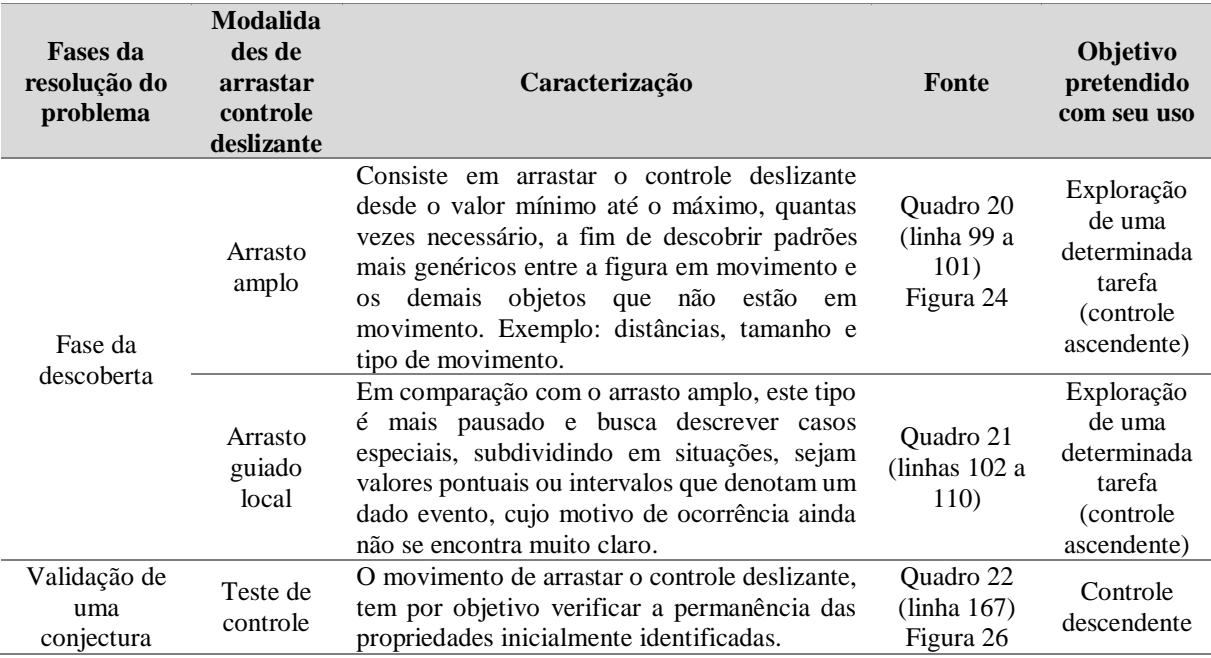

Tabela 3: Síntese de modalidades de arrasto do controle deslizante e processos cognitivos envolvidos.

Fonte: elaboração própria, conforme dados principais da coluna fonte.

Acreditamos que esses resultados representem o enquadramento da teoria de Arzarello et al*.* (2002) aos eventos descritos nesta pesquisa. Os trechos desta análise com controle deslizante nos apontaram um forte vínculo com a teoria abordada pelo autor.

Esclarecemos que apesar de apresentar uma versão sintetizada das modalidades, foram necessárias muitas idas e vindas, anotações diversas em quadros, reedições destes quadros até que a ideia final estivesse bem clara. Um fio condutor para essa síntese foi a busca por entender para qual objetivo aquele arrasto estava sendo realizado. Isso só foi possível pela análise anterior e posterior dos registros escritos e o cruzamento com os dados das construções no Replayer.

Consideramos que tarefas envolvendo o controle deslizante possibilita explorar desde questões mais globais até intervalos e valores específicos da semelhança de triângulos. Juntamente com o arrasto do controle, percebemos a necessidade de explorar o arrasto dos pontos livres para que as dependências entre os objetos fossem notadas e assim as relações fossem construídas. Ressaltamos que o chat desempenhou um papel notável para tarefas no VMTcG, dado que mesmo as postagens muito anteriores à entrada dos participantes contribuíram para que a interação contínua no ambiente virtual do VMT acontecesse.

Sintetizamos o processo analítico e os resultados obtidos durante a pesquisa no quadro 23, em que destacamos os momentos, o foco da análise e os principais achados.

| <b>Momentos</b>               | Foco da análise<br><b>Resultados</b>           |                                                    |
|-------------------------------|------------------------------------------------|----------------------------------------------------|
| Pesquisa de campo             | Refletir sobre as potencialidades              | Possibilitou a reformulação das tarefas para mais  |
| piloto (2020)                 | do VMTcG.                                      | adequação ao GeoGebra no VMT.                      |
| Reelaboração da               | Sintetizar o processo de design das            | Identificação dos seguintes elementos: tipo de     |
| tarefa 2 (2021)               | atividades da sequência didática e             | tarefa proposta de acordo com o objetivo           |
|                               | destacar as variáveis que poderiam             | desejado (tarefa fechada e aberta), a interação    |
|                               | influenciando<br>estar<br>na                   | pelo chat, as formas de arrasto e processos        |
|                               | configuração<br>do<br>pensamento               | cognitivos envolvidos.                             |
|                               | geométrico dos participantes.                  |                                                    |
| ATIS1V2 (1 <sup>a</sup> fase) | Reafirmar a existência de processo             | Comprovação da inter-relação dos espaços do        |
|                               | interativo constante em uma tarefa             | chat e zona gráfica, promovendo a continuidade     |
|                               | online no VMTcG.                               | da interação seja pelos dados escritos ou          |
|                               |                                                | construções e formas de arrasto na zona gráfica.   |
| AT1S1V2 $(2^a$ fase)          | Identificar<br>fontes<br>de<br>as              | Em sua maioria as justificativas se limitaram ao   |
|                               | justificativas<br>dos<br>(futuros)             | aspecto empírico-perceptivo.                       |
|                               | professores.                                   |                                                    |
| AT1S1V2 $(3a$ fase)           | Relacionar<br>tipos<br>de<br>arrasto           | Os participantes utilizaram modalidades de         |
|                               | utilizados<br>pelos<br>(futuros)               | arrasto aleatório e arrasto guiado, ambas próprias |
|                               | professores na tarefa 1.                       | de um processo cognitivo ascendente na fase de     |
|                               |                                                | descoberta da resolução da tarefa.                 |
| AT1S1V2 (dados                | Contrastar resultados estatísticos             | Os participantes que usaram mais vezes o recurso   |
| estatísticos)                 | propriedades<br>com<br>as<br>de                | de arrastar também usaram mais o chat para         |
|                               | interlocução identificadas.                    | informar suas observações, enquanto os que se      |
|                               |                                                | basearam apenas na visualização participaram de    |
|                               |                                                | forma mais avaliativa. Não foram encontradas       |
|                               |                                                | interlocuções de propriedade negociativa.          |
| Papel do roteiro da           | dados<br>escritos<br>Comparar<br><b>OS</b>     | O roteiro desempenhou o papel de guiar os          |
| tarefa                        | anteriores<br>posteriores<br>${\bf e}$<br>aos  | participantes tanto para o objetivo da tarefa      |
| (Rep.AT1S3V2)                 | momentos em que houve uso da                   | quanto para o uso do VMTcG (construção,            |
|                               | malha quadriculada e interpretar o             | medidas, arrastar e malha quadriculada) com        |
|                               | papel do roteiro no processo de                | finalidade apontar as propriedades deveriam ser    |
|                               | mediação semiótica.                            | exploradas.                                        |
| Papel do recurso de           | dados<br>escritos<br>Comparar<br>$\mathbf{OS}$ | Mediados pelo roteiro da tarefa, o papel inicial   |
| arrastar                      | anteriores<br>posteriores<br>e —<br>aos        | desempenhado pelo recurso de arrastar,             |
| (Rep.AT1S3V2)                 | momentos em que houve uso da                   | combinado com as medidas angulares e de            |
|                               | malha quadriculada e interpretar o             | comprimento, foi evidenciar as propriedades de     |
|                               | papel do recurso de arrastar no                | cada triângulo individualmente. Em especial,       |
|                               | processo de mediação semiótica.                | evidenciou-se a relação de não dependência entre   |
|                               |                                                | os triângulos. A ação de arrastar também           |
|                               |                                                | permitiu produzir signos de artefato para          |
|                               |                                                | posterior compartilhamento no chat ou para         |
|                               |                                                | testar a suposição de equivalência de ângulos e    |
|                               |                                                | lados correspondentes.                             |
| Papel do chat                 | dados<br>escritos<br>Comparar<br><b>OS</b>     | O chat foi utilizado como forma de compartilhar    |
| (Rep.AT1S3V2)                 | anteriores e posteriores ao uso da             | os significados pessoais, interpretar o que os     |
|                               | malha quadriculada e interpretar o             | colegas estavam dizendo ou fazendo, informar       |
|                               | papel do chat no processo de                   | observações de propriedades e relações entre       |
|                               | mediação semiótica.                            | objetos e manter a interação entre os              |
|                               |                                                | participantes em busca de uma solução coletiva     |
|                               |                                                | da tarefa. O professor mediador não precisou       |

Quadro 23: Síntese dos resultados da pesquisa

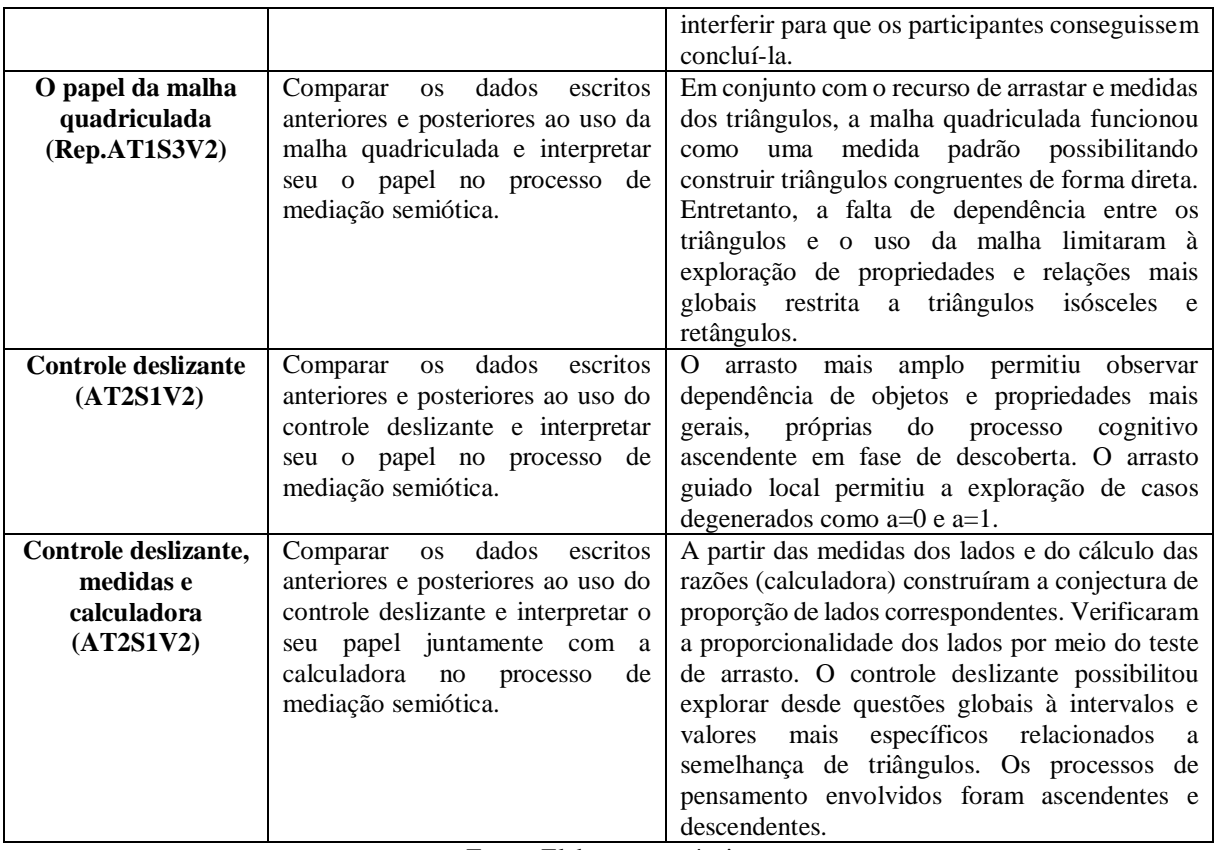

Fonte: Elaboração própria.

Os resultados descritos no quadro 23 traçam caminhos para a compreensão das contribuições de interações síncronas no VMTcG para o aprendizado de (futuros) professores sobre semelhança e conceitos correlatos, informam o papel da malha quadriculada, do roteiro da tarefa e do chat para a configuração do pensamento, e respondem aos questionamentos sobre os tipos de modalidades de arrasto presentes em atividades envolvendo o controle deslizante. Respondemos a seguir cada uma das questões que orientaram o desenvolvimento desta pesquisa.

### **Considerações finais**

A partir da exposição das ideias referentes ao processo de mediação semiótica envolvido no planejamento e na implementação de duas tarefas sobre congruência e razão de semelhança, elencamos alguns comentários finais sobre as possíveis proximidades e distanciamentos entre o uso da malha quadriculada e do controle deslizante. Desde já, destacamos que estes resultados estão longe de representarem uma verdade absoluta, mas ilustram a descrição e análise de uma situação específica, com um grupo de (futuros) professores de matemática em suas respectivas condições e perfis únicos. Entendemos que há a necessidade de mais pesquisa que busquem compreender as formas de configuração do pensamento de (futuros) professores em tarefas geométricas no VMTcG.

#### **6.1. Sobre o uso da malha quadriculada**

Ao questionarmos qual o papel da malha quadriculada, do roteiro da tarefa e do chat para a configuração do pensamento, primeiro devemos considerar que ambas as tarefas de natureza fechada conservam suas próprias características de objetivos, portanto, seus resultados representam partes de um todo da pesquisa com suas respectivas importâncias.

Na primeira tarefa analisada a malha quadriculada passa a ser um recurso mais livre no qual os triângulos envolvidos na tarefa não pertencem a uma classe ou uma categoria de triângulos semelhantes dado que não há dependência entre objetos ocasionando a falta de feedback do ambiente para alguma regularidade da figura relacionada à semelhança de triângulos.

De forma mais específica, os signos gerados do artefato podem não ser tão direcionados ao objetivo da tarefa como no caso do controle deslizante. Assim, nos parece que atividades com a malha tendem a envolver aspectos mais gerais de observações mais globais. Esse aspecto mais global se evidencia nas estratégias de raciocínio, na forma de se comunicarem e nos signos gerados pelo artefato. Desta forma, o papel do roteiro da tarefa foi essencial para o redirecionamento dos significados pessoais compartilhados no chat para o uso do artefato, em especial para as propriedades de observação global que deveriam explorar sobre a congruência de triângulos.

Ressaltamos que isso não significa que não há importância em tarefas com a malha quadriculada, pelo contrário, a observação global também é importante "[...] para que o sujeito aprimore o seu conhecimento geométrico a partir de análises das deformações" (BAIRRAL; BARREIRA, 2017, p.51). Porém, consideramos que uma sequência didática não deve se limitar apenas a esses aspetos para que as relações entre os objetos e como se dá a dinâmica entre relações não fique restrita. Mas, guardadas as suas necessidades de ajustes, tarefas como a malha e controle deslizante têm suas importâncias para o desenvolvimento do pensamento geométrico.

#### **6.2. Sobre as modalidades de arrasto**

Do ponto de vista da comparação do processo semiótico envolvido em cada tarefa, a que envolveu o controle deslizante apresentou elementos de dependência dos triângulos. Assim, o feedback do ambiente manteve a regularidade da figura em relação à semelhança de triângulos. Isso contribuiu para que os indivíduos estivessem sempre recorrendo ao artefato e à experiência deles com o controle deslizante.

Isso nos parece apontar para uma integração maior da tarefa com o artefato, e alguns elementos pormenores e detalhes podem estar muito mais envolvidos do que em tarefas com a malha quadriculada. Os signos de artefato gerados tendem a se transformar com mais facilidade em os signos matemáticos. Os significados pessoais nos parecem ter convergido dentro de um conjunto de signos mais limitados e que possibilitou a passagem desses signos para o contexto matemático do VMTcG no qual está imerso.

O fator preservação das propriedades da semelhança possibilitou que os (futuros) professores arrastassem progressivamente desde uma exploração mais ampla até propriedades mais específicas, intervalos e valores e verificação de propriedades.

Desta forma identificamos que os tipos de modalidades de arrasto observados em atividades envolvendo o controle deslizante podem se apresentar em processo cognitivo ascendente pelas modalidades de *arrasto amplo* e *arrasto local guiado.* Ambas ocorrendo na fase de descoberta da resolução da tarefa. Outra modalidade que pode se apresentar em tarefas com controle deslizante é a modalidade de *teste de arrasto*, que se evidencia em um processo cognitivo descendente no qual o sujeito busca verificar suas conjecturas sobre alguma propriedade observada.

## **6.3. Sobre implicações no aprendizado de semelhança e de conceitos correlatos**

A atividade matemática desenvolvida com (futuros) professores ocorreu mediante o diálogo de cada um consigo mesmo à medida que interagiam com o VMTcG e com os demais colegas sobre observações de ângulos, lados e suas medidas; a construção de relações de correspondência entre pontos, ângulos e lados; e a concatenação destas relações com a congruência dos ângulos, razão, proporção e proporcionalidade dos lados correspondentes, a semelhança de triângulos e a congruência como o caso particular.

Em termos de processo de pensamento, na tarefa envolvendo a malha quadriculada os participantes elaboraram justificativas para a congruência de triângulos com base na comparação das medidas dos triângulos, sobre a razão de semelhança *k=1*, construíram triângulos congruentes do tipo retângulo e isósceles com auxílio da malha quadriculada.

Em relação à tarefa com o controle deslizante os participantes fizeram aproximações, inferência sobre medida e relação com fração familiar (um terço), analisaram intervalos, casos degenerados (a=1 e a=0). Estes tipos de processos de pensamento podem representar uma forma mais potente que outros como a verificação e observação global.

Em síntese, o referencial teórico da pesquisa permitiu uma visão do processo de mediação e dos processos de pensamento envolvidos na ação de arrastar, seja um ponto livre, seja um controle deslizante. A consciência da realidade desses processos por trás de uma tarefa geométrica fornece ferramentas para que o professor elabore suas próprias tarefas, seja com ou sem uso do VMTcG. Além disso, propicia estratégias discursivas para conduzir a negociação de ideias, estratégias para solução de problemas geométricos e estratégias de raciocínio que partem de uma situação do contexto do artefato para a perspectiva teórica da geometria. Sem dúvida são atributos importantes que o professor de matemática deve dominar para explorar o potencial semiótico de tarefas geométricas com o VMTcG e ajudar seus alunos no aprendizado de semelhança de triângulos e outros temas da geometria.

### **6.4. Contribuições em perspectiva**

Ponderamos que o referencial teórico norteou reformulações nas tarefas e na forma de pensar a pesquisa, e que sem ela não seria possível realizar a análise de forma a contemplar os questionamentos iniciais. Com base nesse referencial e considerando tudo o que abordamos como uma foto retirada de longe (pelo mapeamento), a ampliação desta captura para olharmos de mais perto (pesquisas envolvendo professores e alunos, e estudos com e sem uso do AGD), um pouco mais de ampliação para analisar processos cognitivos presentes nas modalidades de arrastar e sua relação com a análise discursiva.

Neste instante reduzimos a aproximação da lente e notamos movimentos na interação dos (futuros) professores de propriedade avaliativa para interpretativa e informativa de forma não hierárquica. Mudança na forma de arrastar dos professores, passando a utilizar o VMTcG de forma mais consciente, desenvolvendo seu pensamento de forma ascendente ou descendente, isto é, partido da construção para a teoria e vice-versa. Construindo o conhecimento através de signos do artefato para compreender o contexto matemático. De descobertas à construção de conjecturas, de conjecturas à verificação delas. O trabalho com o VMTcG permitiu observar pontos de um retrato cuja revelação ainda necessita de muitas mãos para realizá-la.

#### **6.5. Desafios e sugestões de estudos futuros**

Ressaltamos a importância do VMTcG como um ambiente, de espaços interrelacionados e que possibilita um processo interativo constante em que os próprios sujeitos se envolvem, exploraram, interpretam e verificar seus pensamentos. Desta forma, seu uso não fica restrito às aulas online/remotas, mas é adaptável a situações presenciais. Por conta do seu sistema robusto, é exigido uma boa conexão para que o funcionamento aconteça sem travamentos e sirva de estímulo aos aprendizes.

Posteriormente, pretendemos utilizar algumas funcionalidades novas do VMTcG para fazer a análise das salas envolvendo a malha isométrica a fim de compor com a malha quadriculada e controle deslizante um panorama de processos de mediação semiótica das tarefas da sequência didática. Também pretendemos realizar novas implementações a partir das tarefas de natureza aberta e tecer comparações com os processos de pensamento envolvidos nas tarefas de natureza fechada. Quanto a divulgação das modalidades de arrasto, pensamos em futuramente propor tarefas de geometria com o GeoGebra que auxiliem o professor a inserir as modalidades de arrastar na cultura da sala de aula.

O Ambiente *Virtual Math Teams* está em constante desenvolvimento, inclusive, conta com uma equipe de suporte técnico<sup>31</sup> disponível para receber sugestões e para solucionar problemas. A análise e captura de imagens de algumas salas de nossa pesquisa foi possível mediante a inserção de controles ao VMT Replayer<sup>32</sup> a pedido do autor da pesquisa.

Ainda no período final da pesquisa, recebemos outro retorno do suporte do VMT sobre a funcionalidade da caixa de entrada do GeoGebra que até o período de implementação da pesquisa não estava disponível. Porém, já se encontra disponível, o que possibilita utilizar diretamente a entrada de comandos do VMTcG para inserção das razões dos lados

 $\overline{a}$ 

<sup>31</sup> Suporte técnico do VMT ocorre via e-mail [vmt@21pstem.org](mailto:vmt@21pstem.org) que, preferencialmente, devem ser escritos em inglês.

 $32$  No dia 03/01/2022 foram adicionados controles de ampliação, redução e direcionais que possibilitam um melhor enquadramento das construções reproduzidas no Replayer. Após contato com os organizadores, normalmente, nos finais de semana ocorrem as atualizações solicitadas pelos usuários no período de segunda à sexta.

correspondentes e uma exploração muito mais potente das propriedades e relações envolvidas no conceito de semelhança de triângulos.

Esperamos que a presente pesquisa possa contribuir para outras pesquisas nacionais da área e para (futuros) professores em sua formação e prática de sala de aula em contexto presencial ou à distância.

O produto educacional<sup>33</sup> *Sequência didática sobre semelhança de triângulos no ambiente Virtual Math Teams* tem por objetivo inserir o (futuro) professor no VMTcG, tecendo orientações teóricas quanto ao seu uso e das atividades da sequência didática. Nele buscamos discutir de forma sucinta o processo semiótico envolvido às tarefas da sequência didática com o VMTcG, de acordo com a vivência que tivemos na pesquisa. Ao final apresentamos sugestões e uma relação dos aspectos de raciocínio matemático e tipos de arrasto envolvidos nas tarefas. A figura 27 apresenta o código QR para acesso ao produto Educacional.

Figura 27: Código QR para acesso ao produto educacional

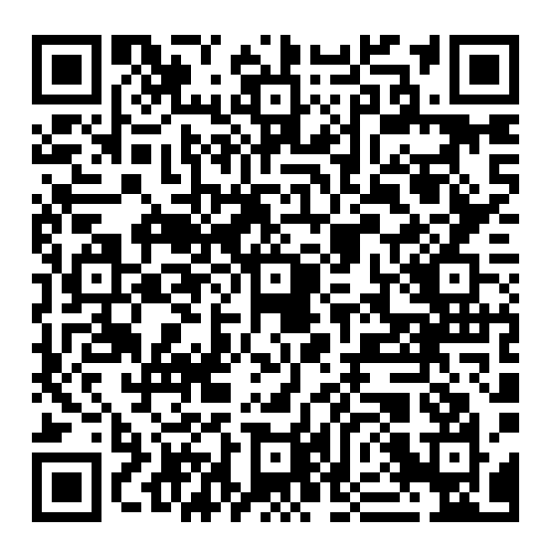

Fonte: Gerado através do site https://www.qrcodefacil.com/

Concluímos convidando o leitor a realizar as tarefas da sequência didática em suas turmas regulares, fazendo os ajustes necessários correspondentes ao perfil da turma, de acordo como tempo disponível e com os objetivos propostos para a aula. Salientamos a sequência didática implementada no VMTcG é mais um cenário que faz parte da formação e, portanto, não presumimos que tudo relacionado ao ensino e aprendizagem de geometria seja feito com o VMTcG que é mais um campo de exploração de conceitos matemáticos.

<sup>33</sup> Disponível em[:](%3chttps:/drive.google.com/file/d/1Tsf0clfUfpN_DtoG18YzEwKq257Q6aQi/view?usp=sharing%3e.%20Acesso%20em:%2024%20abr.%202022.%20)

<sup>&</sup>lt;[https://drive.google.com/file/d/1Tsf0clfUfpN\\_DtoG18YzEwKq257Q6aQi/view?usp=sharing>. Acesso em: 24](%3chttps:/drive.google.com/file/d/1Tsf0clfUfpN_DtoG18YzEwKq257Q6aQi/view?usp=sharing%3e.%20Acesso%20em:%2024%20abr.%202022.%20)  [abr. 2022.](%3chttps:/drive.google.com/file/d/1Tsf0clfUfpN_DtoG18YzEwKq257Q6aQi/view?usp=sharing%3e.%20Acesso%20em:%2024%20abr.%202022.%20) 

## **7. Sequência didática sobre semelhança de triângulos no ambiente** *Virtual Math Teams*

### **7.1. Atividades de natureza fechada**

**Atividade 1 (2ª versão):** Congruência de triângulos

- **1.** Habilitem a malha do GeoGebra através do ícone  $\bullet$ . Selecionem a opção "Exibir Malha" a seguir em "Malha Principal".
- **2.** Construam um triângulo qualquer **ABC** usando o ícone
- **3.** Meçam os ângulos internos do triângulo **ABC** construído selecionando
- **4.** Selecionem  $\sum_{n=1}^{\infty}$  para encontrar a medida de cada lado do triângulo.
- **a**) Com a ferramenta **selecionada**, movimentem livremente os pontos dos vértices do triângulo e comentem o que vocês observam.
- **5.** Construam um triângulo qualquer **DEF** repetindo os passos anteriores.
- **b)** O que vocês observaram ao compararem o comprimento dos lados e dos ângulos dos triângulos **ABC e DEF?**
- **c**) Com a ajuda da malha, movimentem os vértices do triângulo **ABC** com  $\frac{1}{\sqrt{2}}$ , de forma que o triângulo **ABC** coincida exatamente com o triângulo **DEF**.
- **6.** Deem um toque no centro do triângulo e o arrastem para o lado.
- **d)** Comparando a medida dos ângulos e lados: o que vocês podem dizer sobre as características dos triângulos que se sobrepõe?
- **e)** Observem e comentem no chat, quais são os ângulos correspondentes dos triângulos **ABC**  e **DEF**?
- **f)** E quais são os lados correspondentes dos triângulos **ABC** e **DEF**?
- **g)** A partir da construção que vocês realizaram, comentem se os triângulos **ABC** e **DEF** são ou não congruentes e justifiquem quais os motivos que os levaram a essa conclusão.

#### **Atividade 2 (2ª versão):** razão de semelhança

- **1.** Vamos criar um parâmetro numérico. Selecionem a ferramenta e cliquem no canto superior da tela do GeoGebra. Ao abrir uma nova aba, coloquem o valor **0** (zero) na caixa "min" e após apertem "OK".
- **2.** Construam um triângulo **ABC** com **e** e meçam seus ângulos internos e o comprimento dos lados.
- **3.** Criem um ponto **D** fora do triângulo **ABC** utilizando  $\frac{e^{A}}{A}$
- 4. Selecionando , apertem no centro do triângulo **ABC** e em seguida deem um toque no ponto **D** que está fora do triângulo **ABC**. Ao aparecer a caixa *Homotetia* abaixo de "fator", digitem "a". Em seguida pressionem "ok".
- **5.** Selecionem  $\frac{1}{2}$  e em seguida aumentem e diminuam os valores de "a" e observem.
- **a)** O que aconteceu com o triângulo **A'B'C'** quando vocês modificaram os valores de "a"?
- **6.** Após a construção do triângulo **A'B'C'**, meçam seus ângulos internos.
- **7.** Com a opção  $\frac{1}{2}$ , movam livremente os vértices do triângulo **ABC** e observem.
- **b)** Comparem os ângulos correspondentes dos dois triângulos, o que vocês observam?
- **8.** Comparem os comprimentos dos lados do triângulo **A'B'C'** com os lados correspondentes do triângulo **ABC.** O que vocês observam?
- **9.** Calculem a razão dos demais lados correspondentes. Para isso, insiram no campo de entrada a razão do segmento **A'B' por AB.**
- **g)** Qual é a relação entre as razões calculadas?
- **h)** Alterando o valor de "a", o que vocês observaram ao compararem seu valor às razões calculadas anteriormente?
- **i)** Qual a relação entre os comprimentos dos lados dos triângulos **ABC** e **A'B'C'**?
- **10.** Para finalizar, modifiquem o valor de "a" para 1 e movimentem os vértices do triângulo alterando seus ângulos e comprimento dos lados.
- **j)** O que essa atividade difere ou enriquece com a atividade que vocês vivenciaram na seção anterior?

**Atividade 3 (2ª versão):** Casos de semelhança de triângulos

- **1.** Habilitem a malha do GeoGebra através do ícone  $\bullet$ . Selecionem a opção "Exibir Malha" e após na opção "**Isométrica**".
- **2.** Construam um triângulo **ABC** com **C**. Clicando com o botão esquerdo dentro do triângulo, escolham uma cor selecionando
- **3.** Meçam **apenas dois ângulos internos** do triângulo **ABC**.
- **4.** Em seguida, construam um triângulo qualquer **DEF** e meçam **apenas dois ângulos internos**.
- **5.** Posicionem os pontos **D, E** e **F** de forma que o triângulo **DEF** seja semelhante ao **ABC.**
- **a)** Observem a construção dos triângulos **ABC** e **DEF,** e expliquem porque vocês consideram que eles são semelhantes.
- **6.** Meçam os ângulos e os lados que ainda não foram medidos nos dois triângulos.
- **b)** Agora que vocês sabem as medidas dos ângulos internos e dos lados, o que vocês podem dizer em relação a todos os triângulos que têm dois ângulos internos iguais?
- **c)** O que essa atividade difere ou enriquece das atividades que vocês vivenciaram nas seções anteriores?

## **7.2 Atividades de natureza aberta**

**Atividade 2 (3ª versão):** Razão de proporcionalidade

Observem os triângulos ABC e A'B'C' construídos e as informações disponíveis no campo algébrico (à esquerda). Em seguida, movam o controle deslizante "k" e os pontos livres no campo geométrico. Façam as observações e, para cada uma, apresentem uma justificativa. Vocês já fizeram uma atividade semelhante a essa no VMT ou no GeoGebra? Caso afirmativo, o que mudou? Comentem um ponto positivo e/ou um negativo.

**Atividade 3 (3ª versão):** Casos de semelhança de triângulos

Construam um triângulo ABC qualquer e uma reta r paralela ao lado BC que intercepte os lados AB e AC. O que vocês podem dizer sobre os triângulos ABC e ADE? Justifiquem.

## **8. REFERÊNCIAS**

AGUIAR JÚNIOR, C. A. Como os professores avaliam as argumentações e provas matemáticas de alunos da escola básica? **Boletim Gepem**: Grupo de Estudos e Pesquisas em Educação Matemática, Seropédica, n. 74, pp. 88-109, 2019. Disponível em: [<http://costalima.ufrrj.br/index.php/gepem/article/view/101/603>](http://costalima.ufrrj.br/index.php/gepem/article/view/101/603). Acesso em: 18 maio 2020.

ALQAHTANI, M. M.; POWELL, A. B. Instrumental appropriation of a collaborative, dynamic-geometry environment and geometrical understanding. **International Journal of Education in Mathematics, Science and Technology**, 4(2), 72-83, 2016. Disponível em: <[doi:10.18404/ijemst.38054>](doi:10.18404/ijemst.38054). Acesso em: 16 maio 2021.

ALQAHTANI, M. M.; POWELL, A. B. Mediational activities in a dynamic geometry environment and teachers' specialized content knowledge. **Journal of Mathematical Behavio**r (48), 77-94, 2017a.

ALQAHTANI, M. M.; POWELL, A. B. **Teachers' Instrumental Genesis and Their Geometrical Understanding in a Dynamic Geometry Environment**. Digit Exp Math Educ(3), 9-38, 2017b. Disponível em: [<doi:10.1007/s40751-016-0025-5>](doi:10.1007/s40751-016-0025-5). Acesso em: 16 maio 2021.

ANDRADE FILHO, B. M; RAUEN, F. J. Congruência em conversões de registros de representação semiótica: análise orientada pela noção de relevância**. Educação Matemática Pesquisa: Revista do Programa de Estudos Pós-Graduados em Educação Matemática**, São Paulo, v.20, n.1, pp. 518-538, 2018. Disponível em: [<https://doi.org/10.23925/1983-](https://doi.org/10.23925/1983-3156.2018v20i1p518-538) [3156.2018v20i1p518-538>](https://doi.org/10.23925/1983-3156.2018v20i1p518-538). Acesso em: 18 maio 2018.

ARZARELLO, F.; OLIVERO, F.; PAOLA, D.; ROBUTTI, O. A cognitive analysis of dragging practises in Cabri environments. **ZDM**, 34(3), 66-72, 2002. Disponível em: [<https://www.researchgate.net/publication/225443259\\_A\\_cognitive\\_analysis\\_of\\_dragging\\_pr](https://www.researchgate.net/publication/225443259_A_cognitive_analysis_of_dragging_practises_in_Cabri_environments) [actises\\_in\\_Cabri\\_environments>](https://www.researchgate.net/publication/225443259_A_cognitive_analysis_of_dragging_practises_in_Cabri_environments). Acesso em: 15 jun. 2021.

ASSIS, A. R. DE. **Alunos do Ensino Médio trabalhando no GeoGebra e no Construtor Geométrico: Mãos e rotações em touchscreen**. 2015. 158p. Dissertação (Mestrado em Educação). Instituto de Educação / Instituto Multidisciplinar, PPGEduc, Universidade Federal Rural do Rio de Janeiro, Nova Iguaçu, RJ. 2016.

BAIRRAL, M. A. Semelhança na 7ª série: algumas dificuldades. **Boletim GEPEM**, Rio de Janeiro, nº 34, p. 35-64, 1998. Disponível em: [<http://www.gepeticem.ufrrj.br/wp](http://www.gepeticem.ufrrj.br/wp-content/uploads/2020/01/Unid-7-Bairral-Semelhan%C3%A7a-Gepem.pdf)[content/uploads/2020/01/Unid-7-Bairral-Semelhan%C3%A7a-Gepem.pdf>](http://www.gepeticem.ufrrj.br/wp-content/uploads/2020/01/Unid-7-Bairral-Semelhan%C3%A7a-Gepem.pdf). Acesso em: 13 nov. 2019.

BAIRRAL, M. A.; BARREIRA, J. C. F. Algumas particularidades de ambientes de geometria dinâmica na educação geométrica. **Revista do Instituto GeoGebra de São Paulo**, 6(2), 46-64, 2017. Disponível em: [<https://revistas.pucsp.br/index.php/IGISP/article/view/35378/24305>](https://revistas.pucsp.br/index.php/IGISP/article/view/35378/24305). Acesso em: 19 nov. 2020.

BARREIRA, J. C. F.; BAIRRAL, M. Que quadrilátero é? Licenciandos em matemática usando propriedades conhecidas no VMT com o GeoGebra. **Boletim Gepem** N. 70, p. 143-156, 2017. Disponível em: [<doi:10.4322/gepem.2017.02>](doi:10.4322/gepem.2017.02). Acesso em: 06 jan. 2021.

BAIRRAL, M.; MARQUES, F. Onde se localizam os pontos notáveis de um triângulo? Futuros professores de matemática interagindo no ambiente VMT com GeoGebra. **Educação Matemática Pesquisa: Revista do Programa de Estudos Pós-Graduados em Educação Matemática**, 18(1), 2016.

BRASIL, Ministério da Educação. **Parâmetros Curriculares Nacionais – PCN**. Brasília:1997. Disponível em: [<http://portal.mec.gov.br/seb/arquivos/pdf/matematica.pdf>](http://portal.mec.gov.br/seb/arquivos/pdf/matematica.pdf). Acesso em: 18 ago. 2020.

BRASIL. **Base Nacional Comum Curricular (BNCC).** Educação é a Base. Brasília, MEC/CONSED/UNDIME, 2018. Disponível em: [http://basenacionalcomum.mec.gov.br/images/BNCC\\_EI\\_EF\\_110518\\_versaofinal\\_site.pdf.](http://basenacionalcomum.mec.gov.br/images/BNCC_EI_EF_110518_versaofinal_site.pdf) Acesso em: 13 nov. 2019.

BUSSI, M. G. B.; MARIOTTI, M. A. (2008). **Semiotic mediation in the mathematics classroom: Artifacts and signs after a Vygotskian perspective**. In Handbook (pp. 746-783).

CARGNIN, C.; BARROS, R. M. O. O conceito de integral de Riemann do ponto de vista da congruência semântica. **Revista Eletrônica de Educação Matemática**, Florianópolis, v. 11, n. 1, p. 16-35, jul. 2016. ISSN 1981-1322. Disponível em: [<https://doi.org/10.5007/1981-](https://doi.org/10.5007/1981-1322.2016v11n1p16) [1322.2016v11n1p16>](https://doi.org/10.5007/1981-1322.2016v11n1p16). Acesso em: 07 ago. 2020.

COSTAS, M. DOS S.; ALLEVATO. N. S, G. O Conceito de Proporcionalidade através da Resolução de Problemas de Geometria: perspectivas didáticas de (futuros) professores de Matemática em formação inicial. Disponível em: [<https://docplayer.com.br/23919541-](https://docplayer.com.br/23919541-Introducao-1-fundamentacao-e-revisao-teorica.html) [Introducao-1-fundamentacao-e-revisao-teorica.html>](https://docplayer.com.br/23919541-Introducao-1-fundamentacao-e-revisao-teorica.html). Acesso em: 25 maio 2021.

CRUZ, M.; HOLANDA FILHO, I. Variação de Soluções na Geometria com a Utilização do GeoGebra. **Revista do Instituto GeoGebra Internacional de São Paulo**, v. 8, n.2, p. 78-101, 2019 - ISSN 2237-9657. Disponível em: [<https://doi.org/10.23925/2237-9657.2019.v8i2p078-](https://doi.org/10.23925/2237-9657.2019.v8i2p078-101) [101>](https://doi.org/10.23925/2237-9657.2019.v8i2p078-101). Acesso em: 18 maio 2020.

DOLCE, O.; POMPEO, J. N. **Fundamentos de Matemática Elementar: Geometria Plana**. Volume 9. 7. ed. São Paulo: Editora Atual, 1993.

DUARTE, Rayanne Coelho Borges Correia. **Utilização do GeoGebra, de smartphone e de reflexões escritas na construção de conceitos relacionados a retas paralelas cortadas por transversal**. Dissertação (Mestrado Profissional em Educação em Ciências e Matemática) – PPGEduCIMAT, Universidade Federal Rural do Rio de Janeiro, Seropédica, 123f, 2018. Disponível em: [<http://cursos.ufrrj.br/posgraduacao/ppgeducimat/files/2019/12/Rayanne-](http://cursos.ufrrj.br/posgraduacao/ppgeducimat/files/2019/12/Rayanne-Coelho-Borges-Correia-Duarte.pdf)[Coelho-Borges-Correia-Duarte.pdf>](http://cursos.ufrrj.br/posgraduacao/ppgeducimat/files/2019/12/Rayanne-Coelho-Borges-Correia-Duarte.pdf). Acesso em: 13 nov. 2019.

DUVAL, Raymond; MORETTI, Trad. Méricles Thadeu. Abordagem cognitiva de problemas de geometria em termos de congruência. **Revista Eletrônica de Educação Matemática**, Florianópolis, v. 7, n. 1, p. 118-138, jul. 2012. ISSN 1981-1322. Disponível em: [<https://doi.org/10.5007/1981-1322.2012v7n1p118>](https://doi.org/10.5007/1981-1322.2012v7n1p118). Acesso em: 07 ago. 2020.

EVES, H. **Introdução à história da matemática**. 5. ed. Campinas: Editora da Unicamp, 2011.

FARIA, Renata Aparecida. As múltiplas representações em uma tarefa de proporção direta. In: **XII Encontro Nacional de Educação Matemática**. 2016, São Paulo. Anais do XII ENEM: Relato de Experiência. São Paulo: SBEM, 2016. Disponível em:  $\lt$ http://www.sbem.com.br/enem2016/anais/pdf/4587\_2458\_ID.pdf>. Acesso em: 29 set. 2016.

FERNANDES, Filipe Santos. A Educação Matemática Muda. **Bolema**, Rio Claro, v. 30, n. 55, p. 308-324, ago. 2016 . Disponível em: [<https://doi.org/10.1590/1980-4415v30n55a01>](https://doi.org/10.1590/1980-4415v30n55a01). Acesso em: 18 maio 2020.

FLORES, Cláudia Regina. Descaminhos: potencialidades da Arte com a Educação Matemática. **Bolema**, Rio Claro, v. 30, n. 55, p. 502-514, ago. 2016. Disponível em: [<http://dx.doi.org/10.1590/1980-4415v30n55a10>](http://dx.doi.org/10.1590/1980-4415v30n55a10). Acesso em: 18 maio 2020.

GATTEGNO, C. **The science of education: Part 1: Theoretical considerations**. 2.ed. New York: Educational Solutions, 1987.

GALVÃO, M. E. E. L.; SOUZA, V. H. G.; MIASHIRO, P. M. A Transição das Razões para as Funções Trigonométricas. **Bolema**, Rio Claro, v. 30, n. 56, p.1127-1144, dez. 2016. Disponível em: [<https://doi.org/10.1590/1980-4415v30n56a15>](https://doi.org/10.1590/1980-4415v30n56a15). Acesso em: 18 maio 2020.

GONZÁLEZ, R. L. **Proporcionalidad geométrica y semejanza**. Grupo Beta. Sintesis: Madri, 1990.

GROENWALD, C. L. O.; RODRIGUES, G. S. Conhecimento especializado nos currículos de matemática na concepção dos professores. **Revista Eletrônica de Educação Matemática**, Florianópolis, v. 15, p. 1-22, maio 2020. ISSN 1981-1322. Disponível em: [<https://doi.org/10.5007/1981-1322.2020.e67759>](https://doi.org/10.5007/1981-1322.2020.e67759). Acesso em: 07 ago. 2020.

HENRIQUE, Marcos Paulo. **GeoGebra no clique e na palma das mãos: contribuições de uma dinâmica de aula para construção de conceitos geométricos com alunos do Ensino Fundamental**. Dissertação (Mestrado em Educação em Ciências e Matemática) – PPGEduCIMAT, Universidade Federal Rural do Rio de Janeiro, Seropédica. 122p. 2017. Disponível em: [<http://cursos.ufrrj.br/posgraduacao/ppgeducimat/files/2015/02/Marcos-](http://cursos.ufrrj.br/posgraduacao/ppgeducimat/files/2015/02/Marcos-Paulo-Henrique.pdf)[Paulo-Henrique.pdf>](http://cursos.ufrrj.br/posgraduacao/ppgeducimat/files/2015/02/Marcos-Paulo-Henrique.pdf). Acesso em: 13 nov. 2019.

JACONIANO, E. A; BARBOSA, A. C.; CONCORDIDO, C. F. R.; COSTA, M. V.T. Resolução de problemas de proporcionalidade por meio da redução à unidade*.* **Educação Matemática em Revista**, Brasília, v. 24, n. 61, p. 98-113, jan./mar. 2019. Disponível em: [<http://sbem.iuri0094.hospedagemdesites.ws/revista/index.php/emr/article/view/1010>](http://sbem.iuri0094.hospedagemdesites.ws/revista/index.php/emr/article/view/1010). Acesso em: 20 jul. 2020.

LIMA, E. L. **Medida e Forma em Geometria: Comprimento, área, volume e semelhança.**  4. ed. Rio de Janeiro: SBM, 2011. (Coleção do professor de matemática)

LORENZATO, S. Por que não ensinar geometria? **Educação Matemática em Revista**. Blumenau, n. 1, p. 3 –13, 1995.

LOURENÇO, E. H; OLIVEIRA, P. C. Congruência semântica e equivalência referencial em problemas envolvendo equações de 1º grau. Educação Matemática Pesquisa: **Revista do Programa de Estudos Pós-Graduados em Educação Matemática**, São Paulo, v.20, n.1, pp.
084-109, 2018. Disponível em: [<https://doi.org/10.23925/1983-3156.2018v20i1p84-109>](https://doi.org/10.23925/1983-3156.2018v20i1p84-109). Acesso em: 18 maio 2020.

MACHADO, N. J. **Semelhança não é mera coincidência**. São Paulo: Scipione, 2000.

MAINGUENEAU, D. **Termos-chave da análise do discurso.** Tradução de M. V. Barbosa & M. E. A. T. Lima. Belo Horizonte: Editora UFMG, 2000. p. 84-85.

MARIOTTI, M. A. **Introduction to Proof: the Mediation of a Dynamic** *Software* **Environment**. Educational Studies in Mathematics, v. 44, 2000. p. 25-53.

MARQUES, F. d. J. R.; BAIRRAL, M. A. Futuros Professores de Matemática Interagindo em um Ambiente Virtual com o GeoGebra. **Educação Matemática em Revista** (41), p.5-18, 2014. Disponível em: [<https://revistas.pucsp.br/index.php/emp/article/view/24076/pdf>](https://revistas.pucsp.br/index.php/emp/article/view/24076/pdf). Acesso em: 19 nov. 2020.

MACIEL, A. C.; ALMOULOUD, S. Ag. O Ensino de Semelhança: uma proposta de ensino In: **ENCONTRO NACIONAL DE ENSINO DE MATEMÁTICA, 9**. Anais, Belo Horizonte, 2007. Disponível em: <http://www.sbem.com.br/enem2016/anais/pdf/7486 3464 ID.pdf>. Acesso em: 21 abr. 2021.

MENDUNI-BORTOLOTI, R. D.; BARBOSA, J. C. Matemática para o ensino do conceito de proporcionalidade a partir de um estudo do conceito. **Educação Matemática Pesquisa: Revista do Programa de Estudos Pós-Graduados em Educação Matemática**, [S.l.], v. 20, n. 1, maio 2018. ISSN 1983-3156. Disponível em: [<https://doi.org/10.23925/1983-](https://doi.org/10.23925/1983-3156.2018v20i1p269-293) [3156.2018v20i1p269-293>](https://doi.org/10.23925/1983-3156.2018v20i1p269-293). Acesso em: 18 maio 2020.

MIASHIRO, P. M. **A transição das razões para as funções trigonométricas**. 2013. 97 f. Dissertação (Mestrado em Educação Matemática) – Universidade Bandeirante de São Paulo, São Paulo, 2013.

OLIVEIRA, R.; BAIRRAL, M. Interações em um ambiente de aprendizagem online e síncrono: que tarefa propor com o GeoGebra? **Paradigma**, Vol. XLI (Extra 2), 277-304, 2020.

OLIVEIRA, P. C; MACEDO, P. C. Gráfico de setores: implicações dos registros de representação semiótica para o letramento estatístico*.* **Educação Matemática em Revista**, Brasília, v. 23, n. 58, p.118-131, abr./jun. 2018. Disponível em:

[<http://sbem.iuri0094.hospedagemdesites.ws/revista/index.php/emr/article/view/957>](http://sbem.iuri0094.hospedagemdesites.ws/revista/index.php/emr/article/view/957). Acesso em: 18 maio 2020.

OLIVEIRA, S. L; ROMÃO, E. C. Aprendizagem baseada em projetos no ensino de matemática*.*  **Educação Matemática em Revista**, Brasília, v. 23, n. 59, p. 87-100, jul./set. 2018. Disponível em: [<http://sbem.iuri0094.hospedagemdesites.ws/revista/index.php/emr/article/view/971>](http://sbem.iuri0094.hospedagemdesites.ws/revista/index.php/emr/article/view/971). Acesso em: 18 maio 2020.

OLIVEIRA, P. P. S; SOUZA, A. Um estudo sobre a participação de alunos do 6º ano do Ensino Fundamental em uma pesquisa estatística*.* **Educação Matemática Pesquisa: Revista do Programa de Estudos Pós-Graduados em Educação Matemática**, São Paulo, v.20, n.1, pp. 224-247, 2018. Disponível em: [<https://doi.org/10.23925/1983-3156.2018v20i1p224-247>](https://doi.org/10.23925/1983-3156.2018v20i1p224-247). Acesso em: 18 maio 2020.

PEREIRA, A. B.; MUNHOZ, A. V.; QUARTIERI, M. T. Atividades investigativas: possibilidade de ensino de conceitos trigonométricos no triângulo retângulo na Licenciatura em Matemática. **Revista Eletrônica de Educação Matemática**, Florianópolis, v. 11, n. 1, p. 131- 147, jul. 2016. ISSN 1981-1322. Disponível em: [<https://doi.org/10.5007/1981-](https://doi.org/10.5007/1981-1322.2016v11n1p131) [1322.2016v11n1p131>](https://doi.org/10.5007/1981-1322.2016v11n1p131). Acesso em: 07 ago. 2020.

PEREIRA, A. C. C.; BATISTA, A. N. S.; SILVA, I. C. A matemática incorporada na construção do quadrante descrito na obra Libros del Saber de Astronomía. **Revista Eletrônica de Educação Matemática**, Florianópolis, v. 12, n. 1, p. 173-191, set. 2017. ISSN 1981-1322. Disponível em: [<https://doi.org/10.5007/1981-1322.2017v12n1p173>](https://doi.org/10.5007/1981-1322.2017v12n1p173). Acesso em: 07 ago. 2020.

PEREIRA, M.F.F. Uma sequência didática para o ensino de semelhança de figuras planas. In: **Encontro Brasileiro de Estudantes de Pós-Graduação em Educação Matemática (EBRAPEM)**, 20, 2016, Curitiba. Anais... Curitiba: Ebrapem, 2016.

PEREIRA, M. F. F. **Uma sequência didática para ensino de semelhança de figuras.** 2017. 166f. Dissertação (Mestrado Profissional em Ensino de Matemática) – Programa de Mestrado Profissional, Universidade do Estado do Pará, Belém, 2017.

PEREIRA, S.R.F; PEREIRA, M.F.F. O ensino de semelhança de triângulos na opinião de alunos. In: **Encontro Nacional de Educação Matemática. Educação Matemática na Contemporaneidade: desafios e possibilidades**. São Paulo, 13 a 16 de julho de 2016. Disponível em: [<http://www.sbem.com.br/enem2016/anais/pdf/7486\\_3464\\_ID.pdf>](http://www.sbem.com.br/enem2016/anais/pdf/7486_3464_ID.pdf). Acesso em: 18 ago. 2020.

PRADO, A. S.; OLIVEIRA, A. M. P.; BARBOSA, J. C. Uma Análise Sobre a Imagem da Dimensão Estrutural da Prática Pedagógica em Materiais Curriculares Educativos*.* **Bolema**, Rio Claro, v. 30, n. 55, p. 738-762, ago. 2016. Disponível em: [<http://dx.doi.org/10.1590/1980-](http://dx.doi.org/10.1590/1980-4415v30n55a21) [4415v30n55a21>](http://dx.doi.org/10.1590/1980-4415v30n55a21). Acesso em: 18 maio 2020.

POWELL, A. B. Socially emergent cognition: Particular outcome of student-to-student discursive interaction during mathematical problem solving. **Horizontes**, v. 24, n. 1, p. 33-42, 2006.

POWELL, A. B. Construção colaborativa do conhecimento tecnológico, pedagógico e do conteúdo de professores de matemática. **Boletim Gepem**. N. 64, p. 1-19, 2014. Disponível em: [<doi:10.4322/gepem.2015.007>](doi:10.4322/gepem.2014.023). Acesso em: 11 nov. 2020.

REZENDE, V.; TRAVASSOS, W. B. Diferentes representações para o conceito de inequações: uma análise de livros didáticos de matemática do ensino médio. **Revista Eletrônica de Educação Matemática**, Florianópolis, v. 12, n. 1, p. 96-113, set. 2017. ISSN 1981-1322. Disponível em: [<https://doi.org/10.5007/1981-1322.2017v12n1p96>](https://doi.org/10.5007/1981-1322.2017v12n1p96). Acesso em: 07 ago. 2020.

SACHS, L; ELIAS, H. R. *A.* Formação Matemática nos Cursos de Licenciatura em Educação do Campo. **Bolema**, Rio Claro, v. 30, n. 55, p. 439-454, ago. 2016. Disponível em [<https://doi.org/10.1590/1980-4415v30n55a07>](https://doi.org/10.1590/1980-4415v30n55a07). Acesso em: 18 maio 2020.

SALCEDO, A. Gráficos Estadísticos en Libros de Texto para Educación Primaria de Guatemala y Venezuela. **Educação Matemática Pesquisa: Revista do Programa de Estudos Pós-Graduados em Educação Matemática**, São Paulo, v.18, n.3, pp. 1141-1163, 2016. Disponível em: [<https://revistas.pucsp.br/index.php/emp/article/view/31477/21937>](https://revistas.pucsp.br/index.php/emp/article/view/31477/21937). Acesso em: 18 maio 2020.

SALLES, A. T.; BAIRRAL, M. A. Interações docentes e aprendizagem matemática em um ambiente virtual**. Investigações em Ensino de Ciências** (IENCI), 17(2), p.453 – 466, 2012.

SANTANA, M. S. Traduzindo Pensamento e Letramento Estatístico em Atividades para Sala de Aula: construção de um produto educacional. **Bolema**, Rio Claro, v. 30, n. 56, p. 1165-1187, dez. 2016. Disponível em: [<http://dx.doi.org/10.1590/1980-4415v30n56a17>](http://dx.doi.org/10.1590/1980-4415v30n56a17). Acesso em: 18 maio 2020.

SANTOS, J. G.; SILVA, J. N. D. A Influência da Cultura Local no Processo de Ensino e Aprendizagem de Matemática numa Comunidade Quilombola. **Bolema**, Rio Claro, v. 30, n. 56, p. 972-991, dez. 2016 . Disponível em: [<https://doi.org/10.1590/1980-4415v30n56a07>](https://doi.org/10.1590/1980-4415v30n56a07). Acesso em: 18 maio 2020.

SILVA, S. F.; CALDEIRA, A. D. Etnomatemática do Sistema de Contagem Guarani das Aldeias Itaty, do Morro dos Cavalos, e M'Biguaçu. **Bolema**, Rio Claro, v. 30, n. 56, p. 992- 1013, dez. 2016. Disponível em: [<http://dx.doi.org/10.1590/1980-4415v30n56a08>](http://dx.doi.org/10.1590/1980-4415v30n56a08). Acesso em: 18 maio 2020.

STAHL, G. Das representações individuais à cognição de grupo. **ReVEL**. vol. 18, n. 35, 2020. Tradução de Paloma Petry e revisão de Pedro Garcez. Disponível em: [www.revel.inf.br.](http://www.revel.inf.br/) Acesso em: 21 abr. 2021.

STAHL, G.; KOSCHMANN, T.; SUTHERS, D. Aprendizagem colaborativa com suporte computacional: Uma perspectiva histórica. **Boletim Gepem**(53), 11-42, 2008. Disponível em: [<http://gerrystahl.net/cscl/CSCL\\_Portuguese.pdf>](http://gerrystahl.net/cscl/CSCL_Portuguese.pdf). Acesso em: 02 jul. 2021.

TINOCO, L. A. A. **Razões e Proporções**. Rio de Janeiro: UFRJ, 1996.

TRAVASSOS, W. B.; PROENÇA, M. C. Registros de Representação Semiótica e o conceito de inequação: análise do desempenho de licenciandos em matemática à luz da congruência semântica. **Revista Eletrônica de Educação Matemática**, Florianópolis, v. 13, n. 2, p. 162- 183, dez. 2018. ISSN 1981-1322. Disponível em: [<https://doi.org/10.5007/1981-](https://doi.org/10.5007/1981-1322.2018v13n2p162) [1322.2018v13n2p162>](https://doi.org/10.5007/1981-1322.2018v13n2p162). Acesso em: 07 ago. 2020.

VIANA, O. A.; MIRANDA, J. A. O raciocínio proporcional e as estratégias de resolução de problemas de valor omisso e de comparação*.* **Revista Eletrônica de Educação Matemática**, Florianópolis, v. 11, n. 1, p. 194-213, jul. 2016. ISSN 1981-1322. Disponível em: [<https://doi.org/10.5007/1981-1322.2016v11n1p194>](https://doi.org/10.5007/1981-1322.2016v11n1p194). Acesso em: 07 ago. 2020.

VIANA, O. A.; SILVA, L. R. P. Raciocínio geométrico e aprendizagem de congruência de triângulos. **Revista Eletrônica de Educação Matemática**, Florianópolis, v. 15, n. 1, p. 1-22, maio 2020. ISSN 1981-1322. Disponível em: [<https://doi.org/10.5007/1981-](https://doi.org/10.5007/1981-1322.2020.e67627) [1322.2020.e67627>](https://doi.org/10.5007/1981-1322.2020.e67627). Acesso em: 7 ago. 2020.

VIEIRA, M. M; SANTOS, M.C. Proporcionalidade: um olhar a partir da TAD. **Educação Matemática Pesquisa: Revista do Programa de Estudos Pós-Graduados em Educação Matemática**, São Paulo, v.21, n.5, pp. 514-528, 2019. Disponível em: [<https://doi.org/10.23925/1983-3156.2019v21i5p514-528>](https://doi.org/10.23925/1983-3156.2019v21i5p514-528). Acesso em: 18 maio 2020.

VIGOTSKI, L. S. **A formação social da mente**. 4.ed. São Paulo: Editora Martins Fontes, 1991. 191 p.

## Apêndice  $A - ATIVIDADE$  2 (1<sup>ª</sup> versão)

Atividade 2 – Proporcionalidade entre triângulos: analisando a razão de proporcionalidade

Primeiramente, vamos configurar a fonte de letras do GeoGebra para que possamos enxergar melhor as informações. Apertando no ícone  $\mathbf{\nabla}$ , selecione a guia "Geral" e em seguida a opção "Tamanho da Fonte". Diminua o tamanho para 12 pt. Agora estamos prontos para comecar!

## 1. Construindo o triângulo ABC

Vamos criar um parâmetro numérico para a nossa investigação. Selecione a ferramenta  $1.1.$ 

 $a=2$ Aparecerá uma tela pedindo o valor mínimo e máximo. Coloque 0 (zero) para a caixa "min" e após aperte "OK". Em seguida aparecerá um ícone, mova-o para a parte superior da tela selecionando  $\stackrel{\mathbb{Q}}{\longrightarrow}$  Deixe o meio bem livre para continuarmos.

> Atenção: vamos utilizar esse ícone mais à frente.

Utilizando a ferramenta  $\triangleright$  construa um triângulo ABC. Aproveite para modificar a cor  $1.2.$ desse triângulo. Você pode escolher a cor selecionando o centro do triângulo com a ferramenta

I. K e apertando no ícone

 $1.3.$ Meça cada um dos ângulos internos e o comprimento dos lados do triângulo ABC, apertando no ícone  $\mathbb{R}^4$  para o ângulo e depois em para o comprimento.

> Obs: Para medir o ângulo interno desejado deve-se selecionar cada ponto dos vértices do triângulo.

Utilizando a ferramenta  $\frac{\mathbb{Q}}{2}$  movimente livremente os pontos dos vértices do triângulo 1.4. e observe o que acontece.

## Construindo o triângulo A'B'C' a partir do triângulo ABC  $2.$

Crie um ponto D fora do triângulo ABC utilizando a opção  $2.1$ 

e aperte no centro do triângulo ABC e em seguida  $2.2$ Selecione a ferramenta selecione o ponto D criado fora do triângulo. Ao aparecer a caixa Homotetia, abaixo de "fator", digite "a". Pressione "ok".

Selecionando a opção  $\stackrel{\wedge}{\longrightarrow}$  modifique a cor do triângulo  $A'B'C'$  selecionando o centro  $2.3$  $\boldsymbol{\diamondsuit}.$ do triângulo e após a opção

Modifique os valores de "a" na parte superior da tela. observe o que acontece com a  $2.4$ construção. O que acontece com o triângulo  $A'B'C'$  ao aumentar e diminuir os valores de "a"? Descreve com suas palavras.

Escreva aqui

## $\mathbf{3}$ Comparando os triângulos

Após a construção do triângulo  $A'B'C'$ , meça os ângulos internos do triângulo  $A'B'C'$  $3.1$ utilizando a ferramenta  $\boxed{\mathcal{L}_{\bullet}^{\alpha}}$ 

Com a opção  $\stackrel{\rightarrow}{\longrightarrow}$ , mova livremente os vértices do triângulo ABC e observe o que  $3.2$ acontece com os ângulos internos dos triângulos ABC e A'B'C'. Registre as suas observações abaixo.

Escreva aqui

Vamos comparar o comprimento dos lados do triângulo A'B'C' com os lados  $3.3$ correspondentes do triângulo ABC. Para isso selecione **e** em seguida encontre a caixa denominada "Entrada...". Nesse campo digite  $A'B' \div AB$  e confirme.

> Lembre-se: Ao dividir o comprimento de A'B' por AB, estaremos calculando quantas vezes o lado AB cabe no lado A'B'. Estamos calculando a razão  $\frac{A'B'}{AB}$ .

Após calcular a razão  $\frac{A'B'}{AB}$ , repita o mesmo processo de 3.3 e calcule a razão  $\frac{B'C'}{BC}$ e a  $3.4$ razão  $\frac{c' A'}{c A}$ . Anote abaixo o valor encontrado para cada razão que você calculou.

 $A'B'$  $\overline{AB}$  $\frac{B'C'}{BC}$  $\frac{C'A'}{CA}$ 

 $3.5$ Qual é a relação entre as razões calculadas anteriormente?

3.6 O que se pode dizer ao comparar as razões calculadas anteriormente com o valor de "a", na parte superior da tela?

O que ocorre com os <u>valores</u> das razões  $\frac{A'B'}{AB}$ ,  $\frac{B'C'}{BC}$  e  $\frac{C'A'}{CA}$  se alterarmos o valor de "a"?  $3.7$ Escolha outro valor qualquer para "a" e faça essa verificação.

Lembre-se: você pode conferir o valor das razões acessando a guia ...

Qual a relação entre os triângulos ABC e A'B'C' você destacaria sobre:  $3.8$ 

- O comprimento dos seus lados: a)
- Os seus ângulos internos:  $b)$

Escreva as suas observações

 $3.9$ A partir das aulas e discussões em sala de aula, como poderíamos chamar todos os triângulos que possuem essas propriedades?

4 Para finalizar, modifique o valor de a para o valor 1 e perceba o que ocorre.

Escreva suas observações: